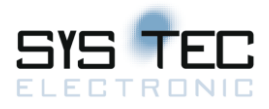

**SYSWORXX** 

## **sysWORXX CANopen I/O modules**

## **User Manual**

Document number: L-1070e\_15

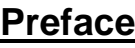

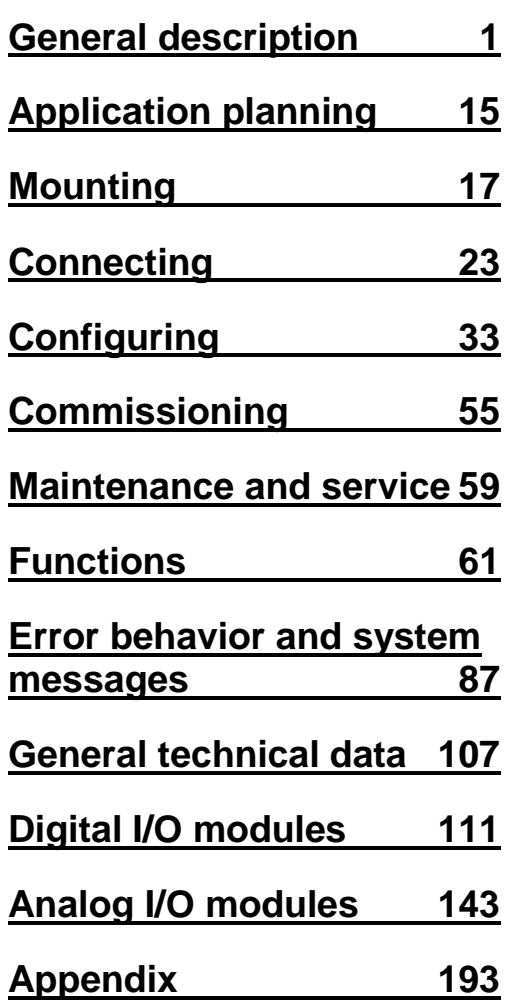

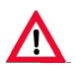

none

This document is valid for the devices with following revision level

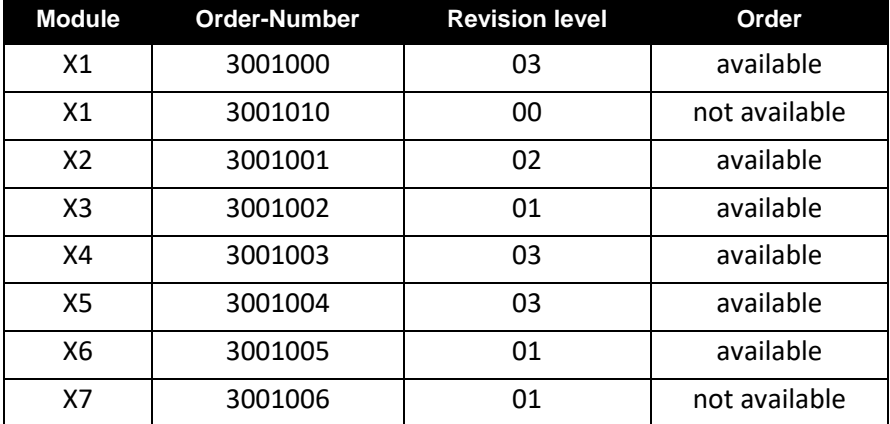

This page was left empty intentionally.

## **Safety Guidelines**

This manual contains notices you have to observe in order to ensure your personal safety, as well as to prevent damage to property. The notices referring to your personal safety are highlighted in the manual by a safety alert symbol; notices referring to property damage only have no safety alert symbol. These notices shown below are graded according to the degree of danger.

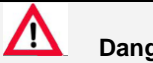

**Danger**

indicates that death or severe personal injury will result if proper precautions are not taken.

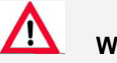

**Warning**

indicates that death or severe personal injury may result if proper precautions are not taken.

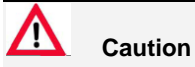

with a safety alert symbol, indicates that minor personal injury can result if proper precautions are not taken.

#### **Caution**

without a safety alert symbol, indicates that property damage can result if proper precautions are not taken.

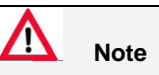

indicates that an unintended result or situation can occur if the corresponding information is not taken into account.

If more than one degree of danger is present, the warning notice representing the highest degree of danger will be used. A notice warning of injury to persons with a safety alert symbol may also include a warning relating to property damage.

#### **Qualified Personnel**

The device/system may only be set up and used in conjunction with this documentation. Commissioning and operation of a device/system may only be performed by qualified personnel. Within the context of the safety notes in this documentation qualified persons are defined as persons who are authorized to commission, ground and label devices, systems and circuits in accordance with established safety practices and standards.

#### **Prescribed Usage**

Note the following:

# **Warning**

This device may only be used for the applications described in the catalog or the technical description and only in connection with devices or components from other manufacturers, which have been approved or recommended by SYS TEC. Correct, reliable operation of the product requires proper transport, storage, positioning and assembly as well as careful operation and maintenance.

#### **Trademarks**

In this manual are descriptions for copyrighted products, which are not explicitly indicated as such. The absence of the trademark (®) symbol does not infer that a product is not protected. Additionally, registered patents and trademarks are similarly not expressly indicated in this manual.

## **Disclaimer**

The information in this document has been carefully checked and is believed to be entirely reliable. However, SYS TEC electronic AG assumes no responsibility for any inaccuracies. SYS TEC electronic AG neither gives any guarantee nor accepts any liability whatsoever for consequential damages resulting from the use of this manual or its associated product. SYS TEC electronic AG reserves the right to alter the information contained herein without prior notification and accepts no responsibility for any damages that might result.

Additionally, SYS TEC electronic AG offers no guarantee nor accepts any liability for damages arising from the improper usage or improper installation of the hardware or software. SYS TEC electronic AG further reserves the right to alter the layout and/or design of the hardware without prior notification and accepts no liability for doing so.

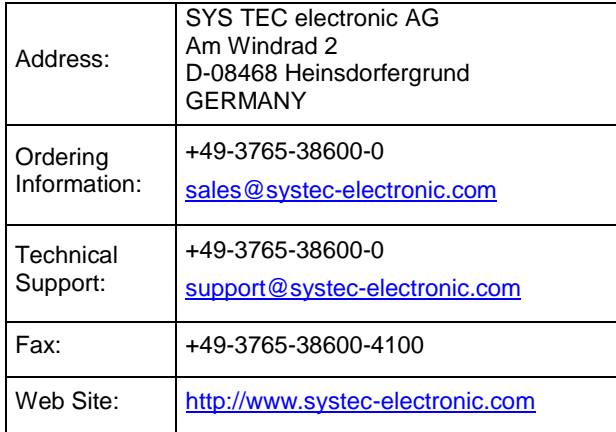

#### **Contact information**

© Copyright 2021 SYS TEC electronic AG.

All rights – including those of translation, reprint, broadcast, photomechanical or similar reproduction and storage or processing in computer systems, in whole or in part – are reserved. No reproduction may occur without the express written consent from SYS TEC electronic AG.

This page was left empty intentionally.

## <span id="page-8-0"></span>**Preface**

#### **Purpose of this manual**

The information provided in this manual enables you to operate the distributed I/O modules of the sysWORXX Automation Series.

#### **Basic knowledge required**

To understand the manual, you require general experience in the field of automation engineering and a general understanding about CANopen.

#### **Scope of this Manual**

This manual is applicable to the devices of the CANopen I/O modules of the sysWORXX Automation Series.

This manual contains a description of the devices, which were valid at the time the manual was published. We reserve the right to issue a Product Information, which contains up-to-date information about new components and new versions of components.

#### **Guide**

The manual's navigation features outlined below support quick access to specific information:

- The manual begins with a table of contents and a list of tables.
- Important terms are explained in the glossary.
- Navigate to the most important topics in our documents using the index

#### **Special notes**

In addition to this manual, you also might need the manual of the CANopen Master (in general a PLC device) and the manual of the CANopen configuration software you are using.

#### **Recycling and disposal**

The modules of the sysWORXX Automation Series can be recycled due to its ecologically compatible equipment. For environmentally compliant recycling and disposal of your electronic waste, please contact a company certified for the disposal of electronic waste.

The sysWORXX I/O devices shipped out after July  $1<sup>st</sup>$ , 2006 comply with RoHS regulations (Category 9 of the Germany law "Gesetz über das Inverkehrbringen, die Rücknahme und die umweltverträgliche Entsorgung von Elektro- und Elektronikgeräten (Elektro- und Elektronikgerätegesetz – ElektroG)\*) Vom 16. März 2005", Einordnung in die Kategorie 9) issued by the European Union.

#### **Further information**

If you have any questions relating to the products described in this manual, and do not find the answers in this documentation, please contact your technical support.

The portal to our technical documentation and support for all SYS TEC products and systems is available at:

<http://www.systec-electronic.com/support>

#### **Technical Support**

You can reach technical support for all SYS TEC products:

Using the Support Request form on the web: http://www.systec-electronic.com/support Phone: + 49-3765-38600-0

Fax: + 49-3765-38600-4100

For further information about our products and services, please refer to our Homepage at:

[http://www.systec-electronic.com](http://www.systec-electronic.com/)

#### **Service & Support on the Internet**

There you will find:

- Our Newsletter, which constantly provides you with the latest information about your products.
- The right documentation and latest drivers for use with our products
- A list of our distributors and partners for our products your inquiries

# **Table of Contents**

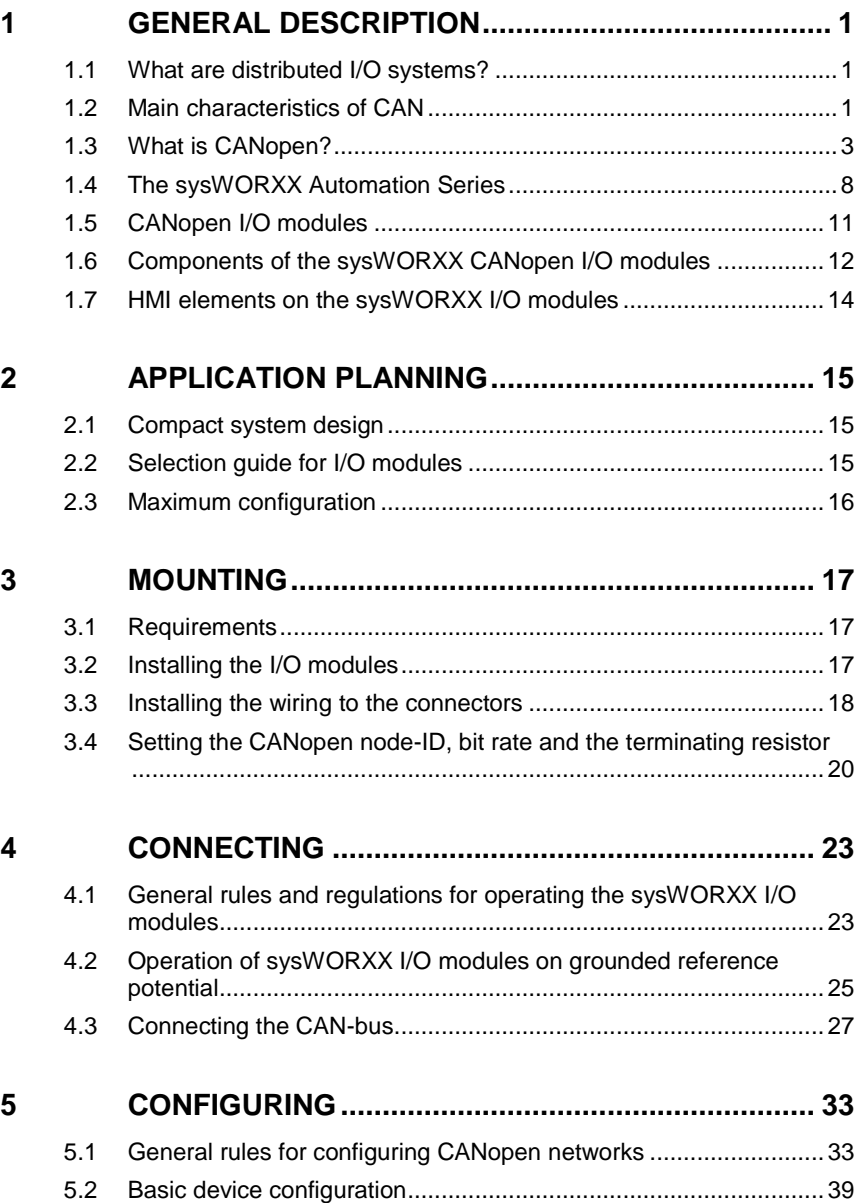

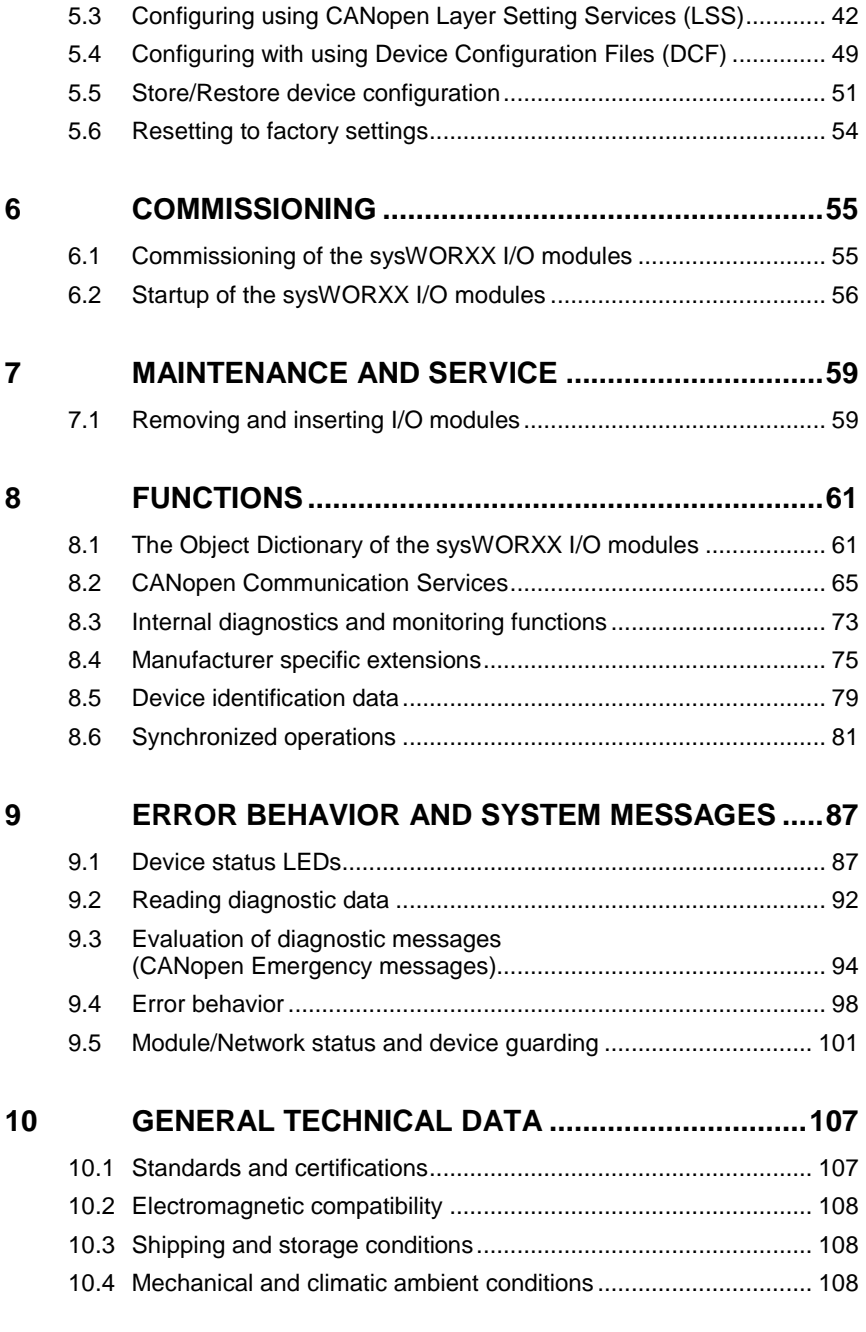

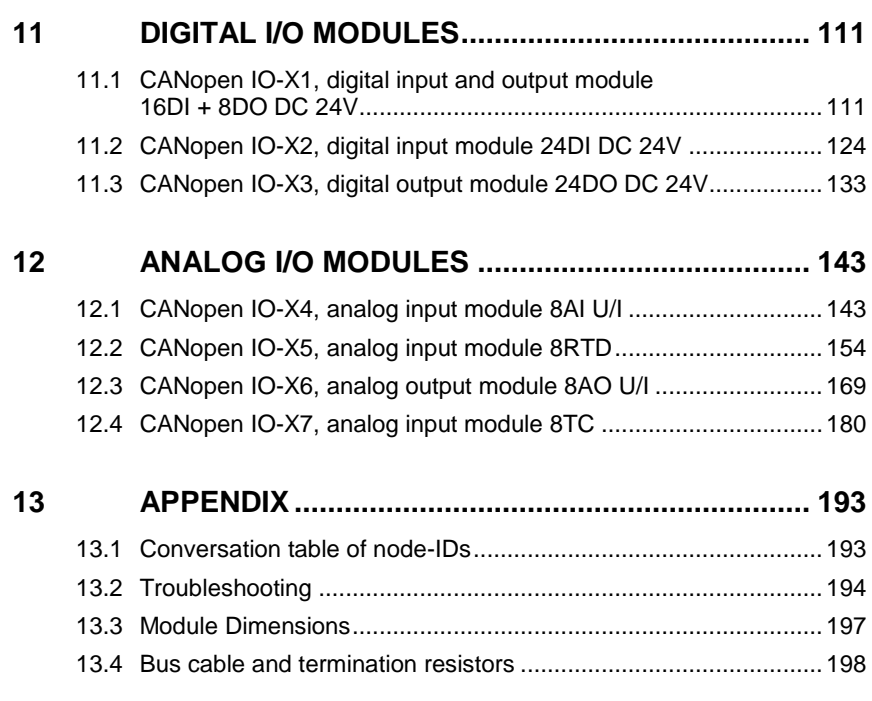

This page was left empty intentionally.

# **Index of Tables**

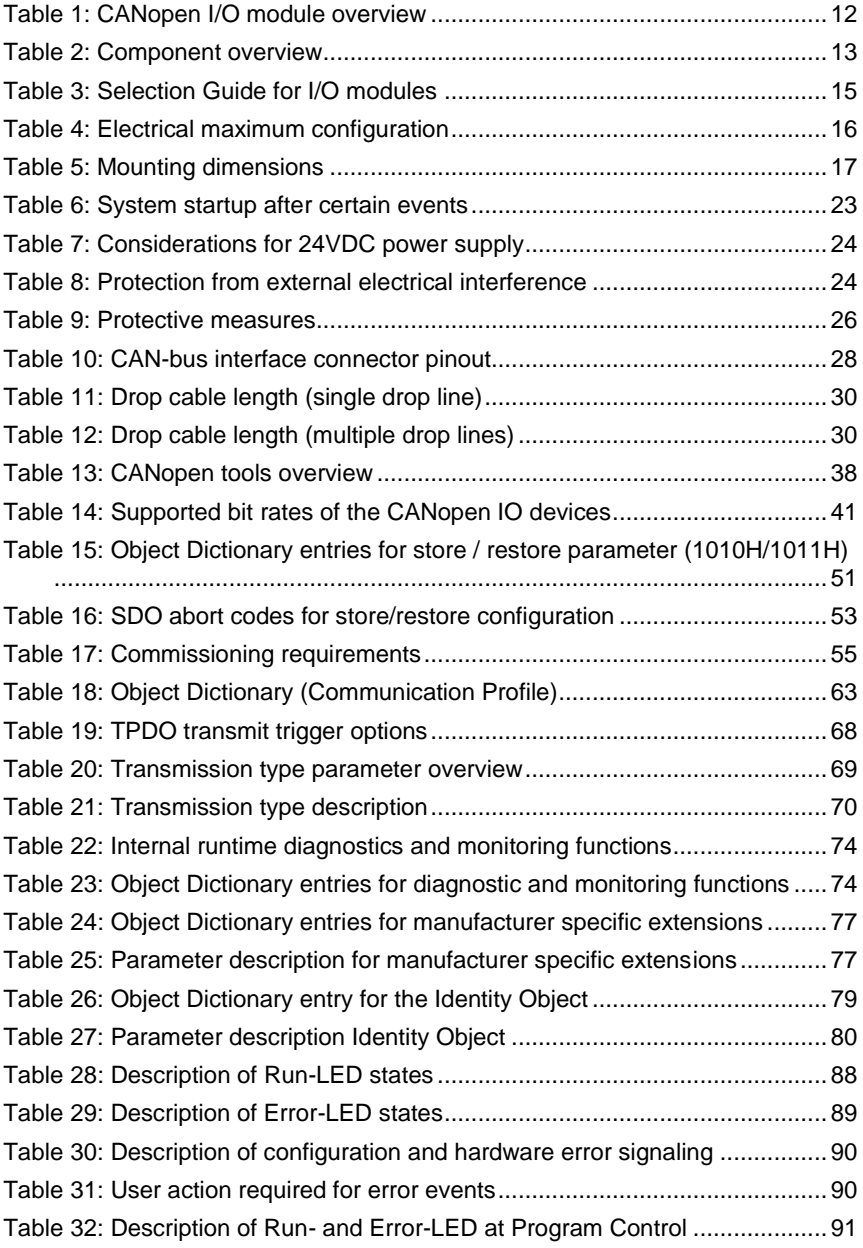

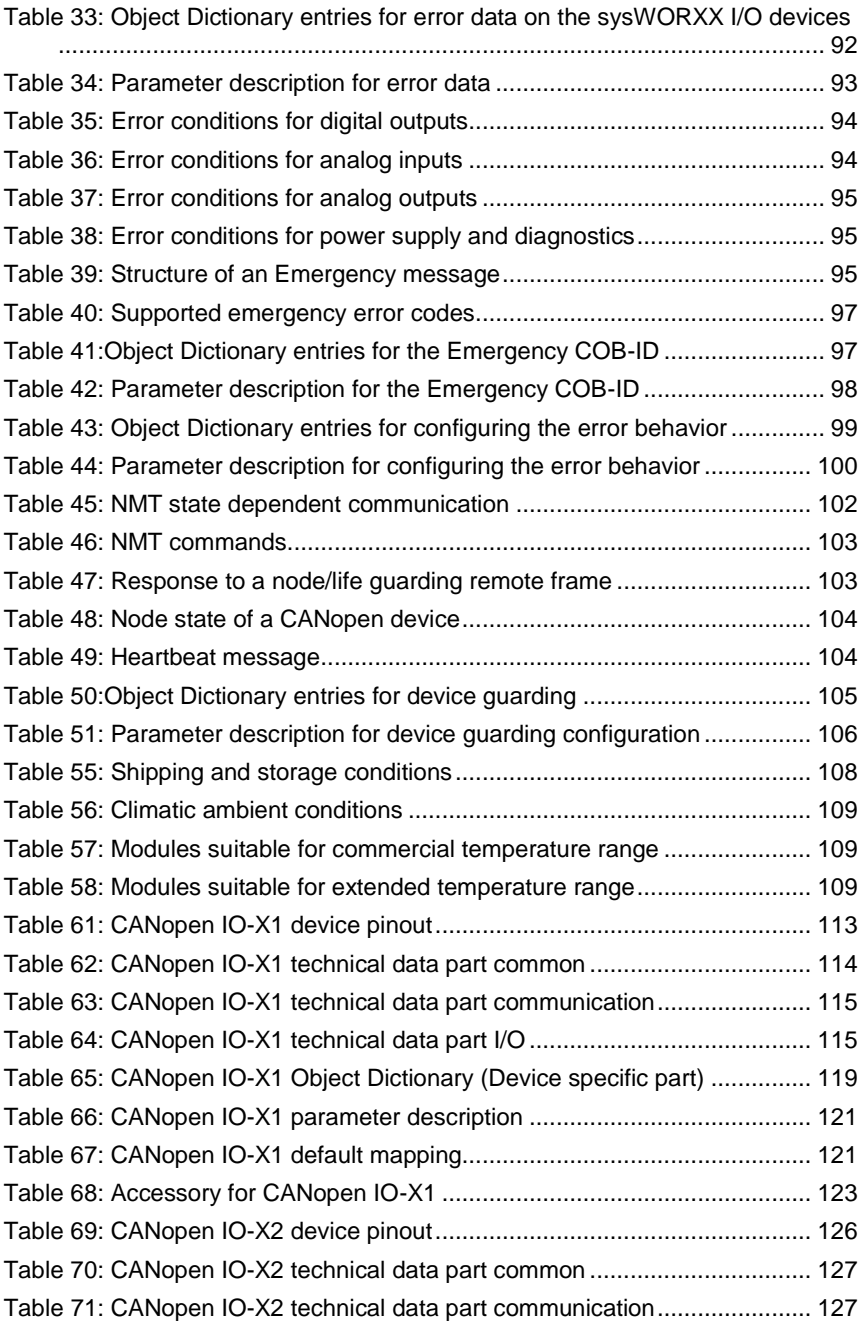

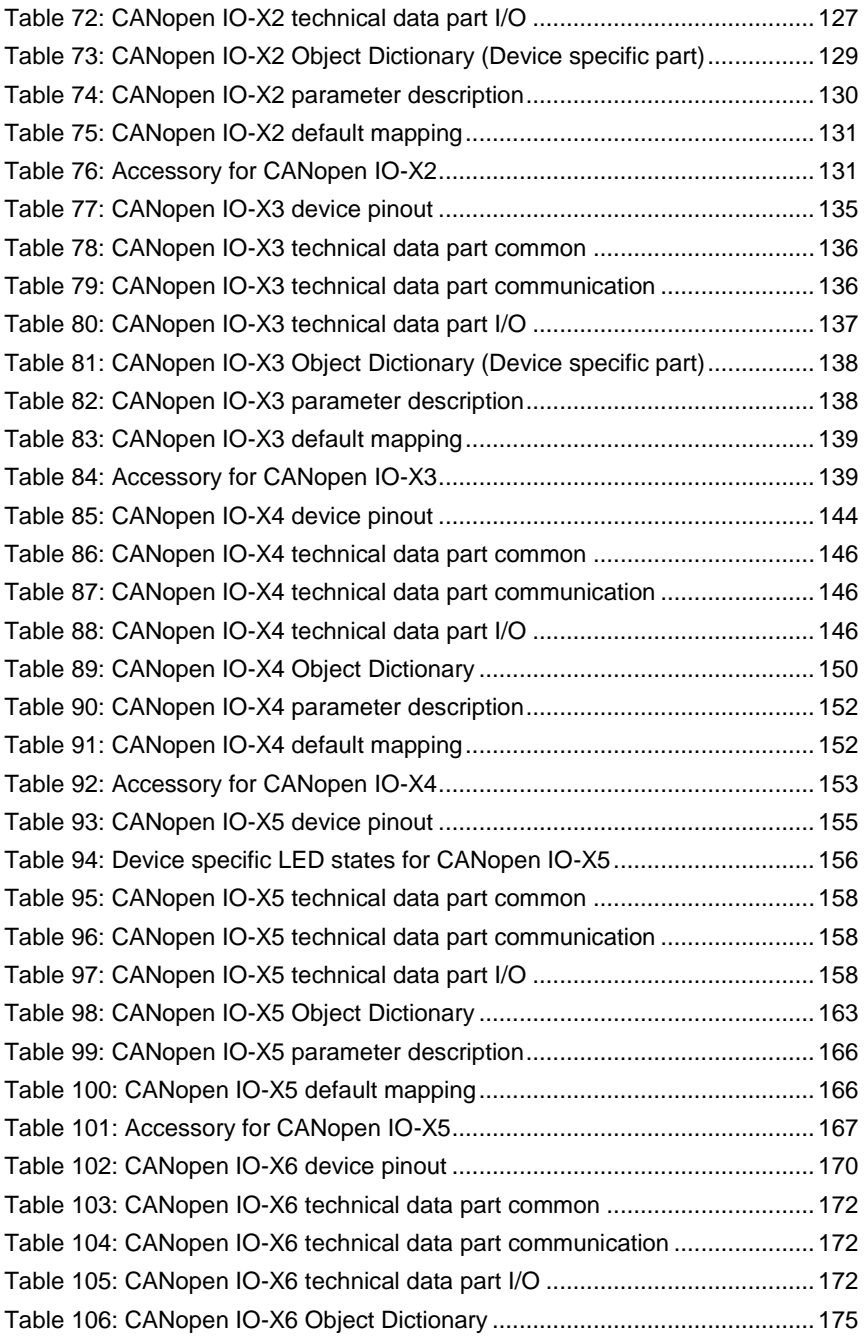

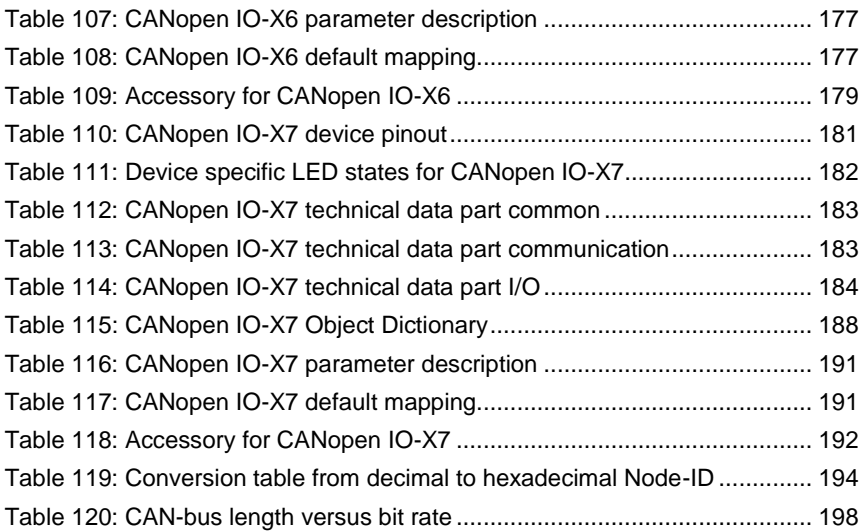

# **Index of Figures**

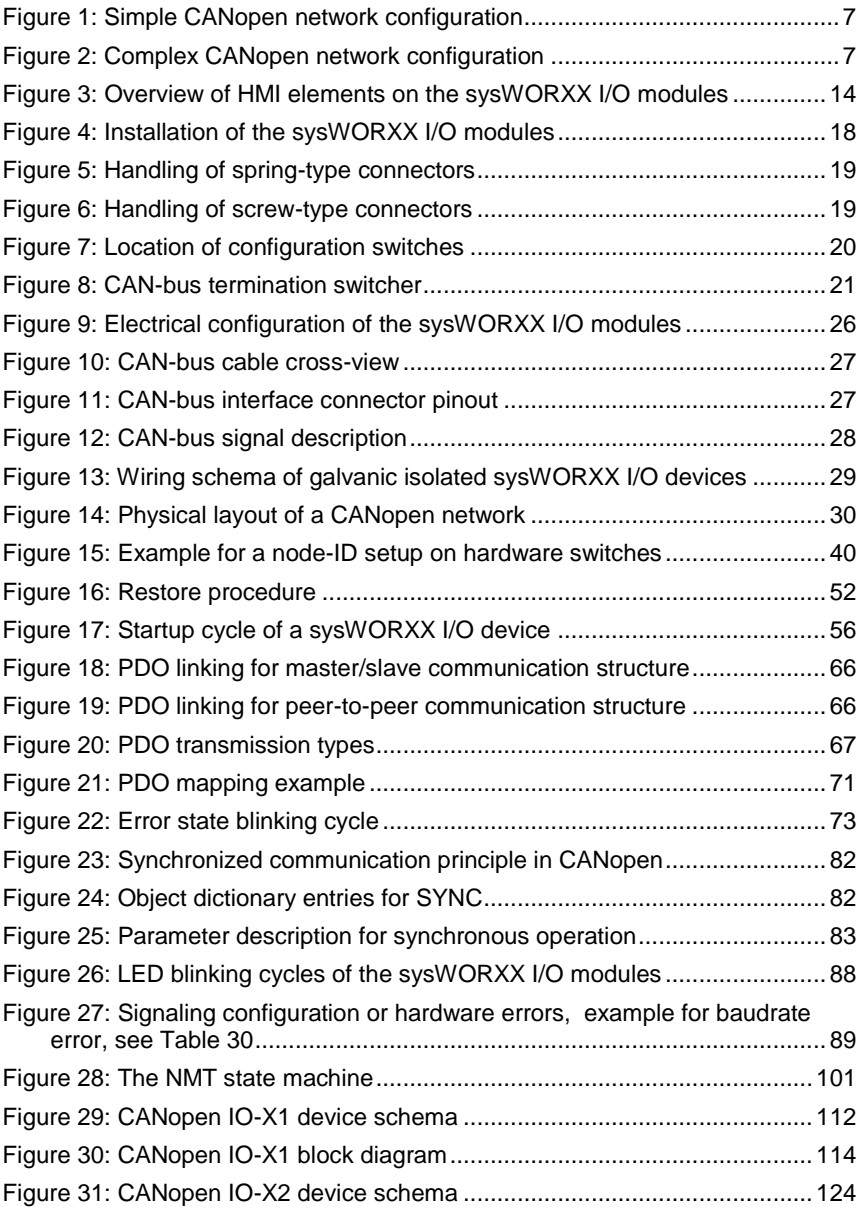

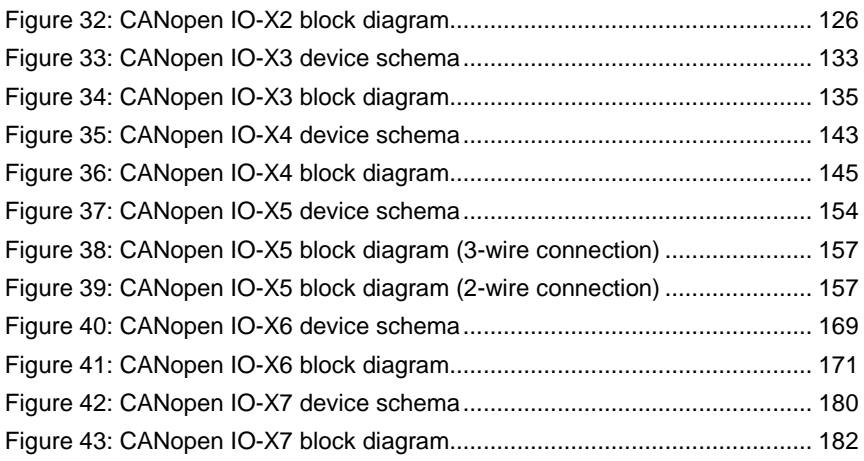

## <span id="page-20-0"></span>**1 General description**

### <span id="page-20-1"></span>**1.1 What are distributed I/O systems?**

Process I/Os are often installed as a central integral in the automation system configuration. Greater distances between the process I/O and the automation system may require extensive and complex wiring, which could make the system susceptible to electromagnetic interference and thus impair its reliability. Distributed I/O forms the ideal solution for such systems. While the master CPU is located centrally the distributed I/O systems (inputs and outputs, intelligent preprocessing using intelligent CANopen slaves) operate locally at a remote location the highly efficient CANopen protocol and high data transmission rates of the CAN-bus provide a smooth flow of communication between the CPU and the distributed I/O systems

### <span id="page-20-2"></span>**1.2 Main characteristics of CAN**

In the following the main features of the CAN protocol as standardized by the ISO 11898-1 and ISO 11898-2 are introduced.

#### **Bus Topology, message rate, and number of nodes**

CAN is based on a linear<sup>1</sup> topology usually utilizing a two-wire bus media with differential signal transmission.

Hierarchical network structures are possible using repeaters or routers. The maximum number of nodes is limited by capability of the deployed driver chips, not by the protocol itself.

Repeater can be used to increase the number of nodes on the network. The maximum network extension possible at a specific bit rate is limited by the signal propagation time<sup>2</sup> along the bus medium.

#### **Message-oriented protocol**

The CAN protocol is not based on addressing the message receiver, but uses the CAN-identifier for identification of transmitted messages. Based on the CAN-identifier, each node checks whether the received message is relevant for itself. Therefore, a message can be received and accepted by one or multiple nodes at the same time (broadcasting).

#### **Priority of messages, Short latency time for high-priority messages**

The CAN-identifier of a CAN message directly represents its priority with regards to bus access. This allows for preferential transmission of

l

<sup>&</sup>lt;sup>1</sup> also known as "Bus Topology"

<sup>&</sup>lt;sup>2</sup> At 1MBit/s a network length of 40m is possible. At 80 kBit/s up to 1000m bus length is possible

important messages with a low latency time regardless of the actual busload; even in exceptional situations (transmission peaks or disturbances) the transmission is ensured.

#### **Multi-master capability**

On CAN, bus access does not depend on a supervisory control unit. Each node can start transmitting a message as soon as the bus becomes idle. In case of simultaneously access of several nodes, the node that wants to transmit the message with highest priority obtains access to the bus.

Transmissions are initiated by the message source. Thus, the bus is occupied only if new messages are to be sent (event controlled transmission). This results in a significant lower average busload in comparison to a system with deterministic bus access.

#### **Loss-free bus arbitration**

The CAN protocol uses the CSMA/CA $1$  access method to guarantee the transmission of the highest prior message in case of simultaneous access attempt without destruction.

#### **Short frame length**

The maximum data length of a CAN message is limited to 8 bytes to guarantee a short latency time for bus access. Short messages are important to increase reliability of transmission in a distorded environment, as the probability of a coincidence with a disturbance increases proportionally with the frame length.

Transmission of data with size higher than 8 bytes is handled by services provided with the higher layer protocol such as the SDO<sup>2</sup> in CANopen.

#### **High data integrity and very short recovery time**

The CAN protocol features several complementary mechanisms for detection of corrupted messages with a very high probability including automatic re-transmission of incorrectly transmitted or received messages. Unlike node-oriented protocols, CAN provides a very short error detection, signaling and correction time.

#### **Network wide data consistency**

A system wide data consistency is fundamental for data integrity in distributed systems. In process control applications the operation of several nodes need to be synchronized frequently. This requires the data and synchronization messages to be received correctly and

l

<sup>&</sup>lt;sup>1</sup> Carrier Sense Multiple Access / Collision Avoidance

<sup>2</sup> Service Data Object

simultaneously by involved nodes. Thus, locally disturbed messages must be known to be invalid by all nodes. The error signaling mechanism defined within the CAN protocol provides this basic requirement.

#### **Detection and de-activation of defective nodes**

Within the CAN protocol a monitoring of the communication-specific functions is defined. If a node exceeds pre-defined error rates, measures are taken to prevent defective nodes from continuously disturbing the data communication.

#### **International standardization**

The international standards ISO 11898 Part 1, 2 and 3 specify CAN as OSI-Layer 1/2 protocol. As a higher layer protocol for general industrial application, CANopen was specified by the CAN in Automation (CiA) and applied as European standard EN 50325-4.

### <span id="page-22-0"></span>**1.3 What is CANopen?**

#### **What is CANopen?**

CANopen is a standardized CAN-based protocol for industrial distributed automation systems. In Europe CANopen can be regarded as the de-facto standard for implementation of industrial CAN-based systems.

In 1995, the CANopen specification was handed over to the CAN in Automation (CiA) international users' and manufacturers' group and is now standardized as CENELEC EN 50325-4.

CANopen offers the following performance features:

- Transmission of time-critical process data (*see Section [8.2](#page-84-0)*) according to the producer consumer principle
- Standardized device description (data, parameters, functions, programs) in the form of the so-called "object dictionary". Access to all "objects" of a device with standardized transmission protocol (SDO protocol) according to the clientserver principle. (*See Section [8.2](#page-84-0)*)
- Standardized services for device monitoring (node guarding/heartbeat), network management ("NMT messages , boot-up messages") and error control (Emergency messages) (*see Section [8.2,](#page-84-0) [9.5](#page-120-0)*)
- Standardized system services for synchronous operations (SYNC messages), central time stamp message (*see Section [8.2,](#page-84-0) [8.6](#page-100-0)*)
- Standardized functions for remote configuring of bit rate and device identification number via the bus (*see Section [5.3](#page-61-0)*)

 Standardized CAN identifier assignments based on the node-ID simplify the system configurations in the form of the socalled "predefined connection set"

#### **The Object Dictionary concept**

The central element of the CANopen standard is the description of all device-specific functionality, parameters and data-types by an "Object Dictionary" (OD). Thereby, the Object Dictionary can be seen as a lookup table with a 16-bit Index and an 8-bit Subindex. This allows for up to 256 Subentries per Index. Each entry can hold one variable of any type (including a complex structure) and length. In the following sections the terms Object and Subindex will be used when describing such Object Dictionary entries.

All process and communication related information is stored as entries in predefined locations of the Object Dictionary. Therefore the Object Dictionary is divided in several sections containing general specifications about the device such as identification data and manufacturer, a section containing communication parameters, and a section with device specific functionality. All entries of the Object Dictionary are accessible from the "outside" via CAN using SDO communication (*see Section [8.2](#page-84-0)*). Therefore, a CANopen device is completely remote configurable, which provides the basis for the manufacturer independence targeted by CANopen.

#### **CANopen profiles**

CANopen is based on a so-called "communication profile" that specifies basic communication mechanisms and services (CiA 301). Further profiles and frameworks exist, specifying extended functionality for use with programmable devices (CiA 302) or safety relevant communication (CiA 304).

In addition to the communication profiles there are so-called "device profiles" for important types of industrial devices, such as generic digital and analog I/O devices (CiA 401), drives (CiA 402), IEC 61131-3 programmable devices (CiA 405) or encoders (CiA 406). The device profiles are add-on specifications that describe all the communication parameters, device-specific features and Object Dictionary entries that are supported by a certain type of CANopen module. A master or configuration tool can read-access the identity object (*see Section [8.5](#page-98-0)*) of any slave node to receive the information about which device profile a module conforms to.

Sometimes an application requires the implementation of not standardized, manufacturer-specific Object Dictionary entries. This is possible due to the open structure of CANopen. Additional entries that disable or enable a certain functionality that is not covered by one of the existing device profiles can be implemented in any device, as long

as they conform to the structural layout of the Object Dictionary (*see Section [8.4](#page-94-0)*).

#### **Electronic Data Sheets**

In addition, the functionalities and characteristics of each CANopen device are described in a so-called "Electronic Data Sheet" (EDS) stored in ASCII or XML format (CiA 306). The EDS offers a standardized way of specifying supported Object Dictionary entries and can be seen as a template for describing the device configuration. The actual device configuration is stored in a so-called "Device Configuration File" (DCF) and, for example, contains the resolved communication and mapping parameters for process data communication (*see Section [5.4](#page-68-0)*).

A CANopen master or configuration tool can directly load the EDS into its set of recognized devices. Once the device was found on the network, all supported Object Dictionary entries are known by the master or configuration tool.

The Device Profile specifies the minimum entries that need to be supported by a device conforming to the profile. However, the EDS might only specify objects that are specific to a certain manufacturer or sub-type of module.

Device Profiles and Electronic Data Sheets are the basic functionality needed to meet the requirement for "off-the-shelf' availability of network devices. From the communication point of view, any two nodes that conform to the same EDS are interchangeable, their Object Dictionaries are identical and they have the same communication behavior.

#### **What are CANopen Slaves, CANopen Masters and CANopen Managers?**

Within a distributed system the application process is divided into several parts running on different nodes. From the applications point of view usually one node is responsible for the control and management of the distributed control system. This node (e.g. a PLC) is called application master. CANopen devices without management functions are generally supposed to be CANopen slave devices (e.g. I/O modules).

However, it is possible to operate the sysWORXX I/O modules without having a master on the network. Therefore the sysWORXX I/O modules feature a so-called "simple boot-up NMT master" 1 implemented as manufacturer specific extension. See *Section [8.4](#page-94-0)* for more information.

l

<sup>1</sup> The device can switch to NMT state OPERATIONAL autonomously and sends out the corresponding NMT message to start other devices as well (*see Section [9.5](#page-120-0)*).

The term CANopen Manager is used to specify more clearly the network functionality of a network-controlling device in a CANopen network:

- Definition of the Boot-Up process for each device that is to be managed.
- Configuration of unconfigured nodes during system boot-up.
- The dynamic establishment of SDO connections between devices. The SDO Manager handles dynamic SDO connections.
- The definition of dynamically allocated entries (Network Variables) in an object dictionary which can be used for the representation of I/O data e.g. on programmable nodes like PLCs.
- Provides services for downloading program data and functions for the control of programs on a device.

The PLC devices of the sysWORXX Automation Series provide CANopen Manager functionality and therefore can be used as Application Master for your CANopen network. Please refer to Section [1.4](#page-27-0) for more information about the sysWORXX Automation Series.

#### **Which devices can be connected to a CANopen network?**

CANopen devices that at least comply with the CANopen specification CiA 301 can be connected to a CANopen network.

Furthermore, all devices connected to the same CAN-bus segment have to support the same physical layer and an identical bit rate.

All sysWORXX I/O modules support high-speed CAN according to ISO 11898-2. Coupler devices and gateways may be used to extend the network size or to connect CAN-bus segments with different physical layer and/or bit rate.

Within a CANopen network each device has a so-called "node-ID", which is used to identify a specific node. The valid range for node-IDs is from 1 to 127.

By this schema, a CANopen network can have 127 nodes theoretically. Practically, this number is limited by the CAN transceivers used, which typically support up to 100 nodes on the same bus. The CAN transceivers used on the sysWORXX I/O modules support up to 110 nodes.

To put a CANopen network into operation, two basic conditions must be fulfilled:

- All nodes must be configured to the same bit rate and
- The assigned node-IDs are unique.

The system integrator needs to ensure these conditions are fulfilled, as there are no off-shelf mechanisms that can ensure this conditions automatically.

Usually the node-ID is configured directly on the device via hardware switches (*see Section [5.2](#page-58-0)*). Alternatively, the node-ID and bit rate can be configured via the so-called "Layer Setting Service" (LSS). Please refer to *Section [5.3](#page-61-0)* for detailed information.

#### **Configuration of a CANopen network**

The figure below illustrates the typical configuration of a CANopen network. The CANopen masters are integrated in the corresponding device. CANopen slaves form the distributed I/O systems, which are connected to the CANopen masters via CAN-bus.

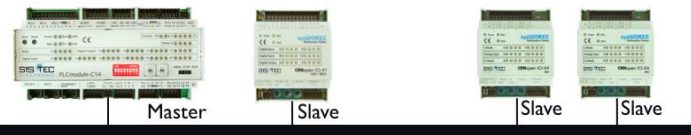

CAN-hus

<span id="page-26-0"></span>Figure 1: Simple CANopen network configuration

The PLCmodule-C14, for example, features two CAN-bus interfaces, which allows for connecting the PLC to two different CANopen networks.

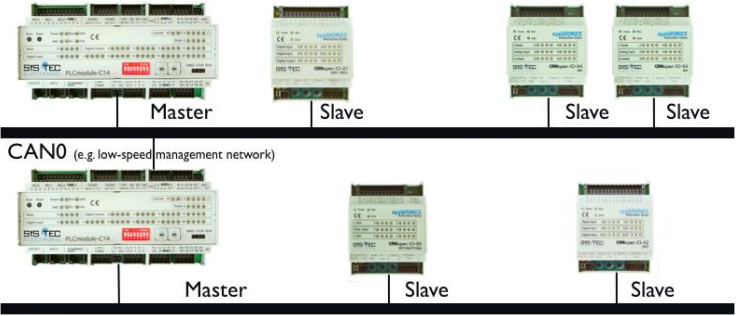

CANI (e.g. high-speed sensor network)

<span id="page-26-1"></span>Figure 2: Complex CANopen network configuration

## <span id="page-27-0"></span>**1.4 The sysWORXX Automation Series**

The sysWORXX Automation Series combines harmonized devices and software tools, needed to create sophisticated industrial distributed automation solutions.

#### **The sysWORXX Automation Series includes:**

- IEC 61131-3 compliant controls
- CANopen I/O modules
- CANopen Human Machine Interfaces (HMI)
- Integrated IEC 61131-3 Development System
- CANopen Configuration Tools
- CAN-bus interfaces and gateways

#### **IEC 61131-3 controls:**

#### *PLCmodule-C14 and CANopen PLC*

The sysWORXX PLC modules are high-performance and versatile compact PLCs. They have a number of communications interfaces and a large selection of industry-proven inputs and outputs.

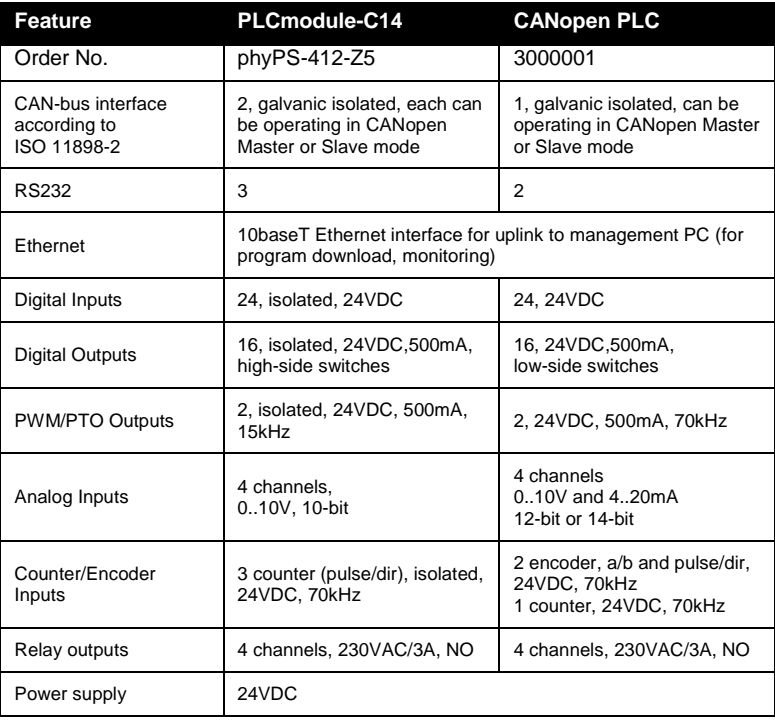

#### **Integrated IEC 61131-3 development environment**

OpenPCS is an comprehensive IEC 61131-3 workbench certified by PLCopen.

- PLCopen certified IEC 61131-3 compiler
- Sequential Function Charts (SFC)
- Continuous Function Charts (CFC)
- Ladder Diagrams (LD)
- Structured Text (ST) and Instruction List (IL) for function block programming (IL&ST Base Level certified)
- Function block libraries for configuration of sysWORXX I/O modules
- Comprehensive CANopen function block library
- Extended function library (e.g. RTC, non-volatile memory, process control, string manipulations)
- Supports multiple controllers in one project file
- Complete support of CANopen Network variables for data exchange
- Online monitoring and power-flow for easy troubleshooting
- Online change for fast debugging cycles
- Offline simulator
- Integrated OPC Server
- Device access possible via Ethernet, USB, Parallel Port or RS232
- Project documentation support

#### **CANopen configuration tools**

The CANopen Configuration Suite is a powerful, intuitive and userextendable tool chain for configuration and management of CANopen networks and devices. It includes the CANopen DeviceExplorer with Process Data Linker plug-in as well as the SYS TEC CAN-driver. Various CAN-bus interfaces of different manufactures are supported. By using the CANopen Configuration Suite your workload will be reduced significantly. Especially when the system becomes more complex. The risk of configuration errors is minimized, and the quality and reliability of the system is enhanced.

- Project-oriented management of all configuration and device data based on EDS and DCF
- Supports download of the device and network configuration via CAN-bus
- Simple and intuitive interface for all configuration tasks in your network
- Quick access to the device parameters and network structure
- Automatic PDO mapping and PDO linking
- Optional PDO linking based on Pre-Defined Connection Set thus it is not necessary to configure every CANopen slave device
- Strip-chart visualization of PDO data
- Selective readout of the object directory from connected CANopen nodes
- Automatic scanning for CANopen nodes in the network
- Support of network variables in accordance with the CiA 302 and CiA 405 specification
- Export of all assigned network variables as IEC 61131-3 conformant variable declaration
- Script functionality with comprehensive high-level CANopen API for easy realization of automated processes and extension of functionality
- Expert console window for quick command line access to the CANopen functionality

#### **CAN-bus interfaces and gateways**

#### *USB-CANmodul1*

- Low-cost USB2.0/CAN interface in table case
- PC driver supports up to 64 devices simultaneously
- Power via USB

#### *USB-CANmodul2*

- USB2.0/CAN interface in table case
- 2 CAN interfaces, optional one LIN possible
- PC driver supports up to 64 devices simultaneously
- High-precision transmission timer
- 8-bit I/O port (TTL-level)
- Power via USB

#### *USB-CANlog*

- CAN-bus data logger with USB/CAN interface
- Stand-alone operation
- 2 CAN interfaces
- Supports SD-cards up to 1GB size
- Selective Triggers and message filters
- External power-supply 9…30VDC

#### *CAN-Ethernet Gateway*

- Supports all higher-layer CAN protocols
- Up to 4 connections per device
- High-speed transmission of CAN messages (bulk)
- High-precision timestamps for CAN frames
- ASCII based device configuration (Telnet or RS232)
- Configurable message filters

### <span id="page-30-0"></span>**1.5 CANopen I/O modules**

#### **Definition of the sysWORXX CANopen I/O modules**

The sysWORXX CANopen I/O modules are compact distributed I/O devices, with degree of protection IP20.

#### **Fields of application**

Its compact design and its high I/O density make the sysWORXX CANopen I/O devices suitable for use in machine automation. With IP20, the sysWORXX CANopen IO-X devices are protected against the ingress of foreign particles greater diameter 12.5mm. The sysWORXX CANopen I/O modules support communication with other CANopen devices, which are compatible to CiA 301 and/or CiA 302 standard.

#### **CANopen I/O modules overview:**

The following sysWORXX I/O devices are offered:

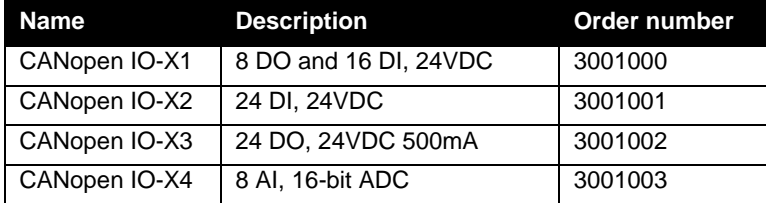

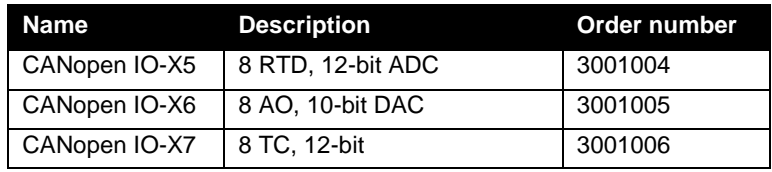

Table 1: CANopen I/O module overview

#### <span id="page-31-1"></span>**Installation**

The sysWORXX I/O modules were designed for DIN-rail mounting and always include the complete set of terminal plugs.

You can thus set the focus of your configuration on local requirements. The comfortable handling features of the sysWORXX I/O modules ensure quick commissioning and easy maintenance.

### <span id="page-31-0"></span>**1.6 Components of the sysWORXX CANopen I/O modules**

The list below introduces the vital parts and components delivered with the sysWORXX I/O modules:

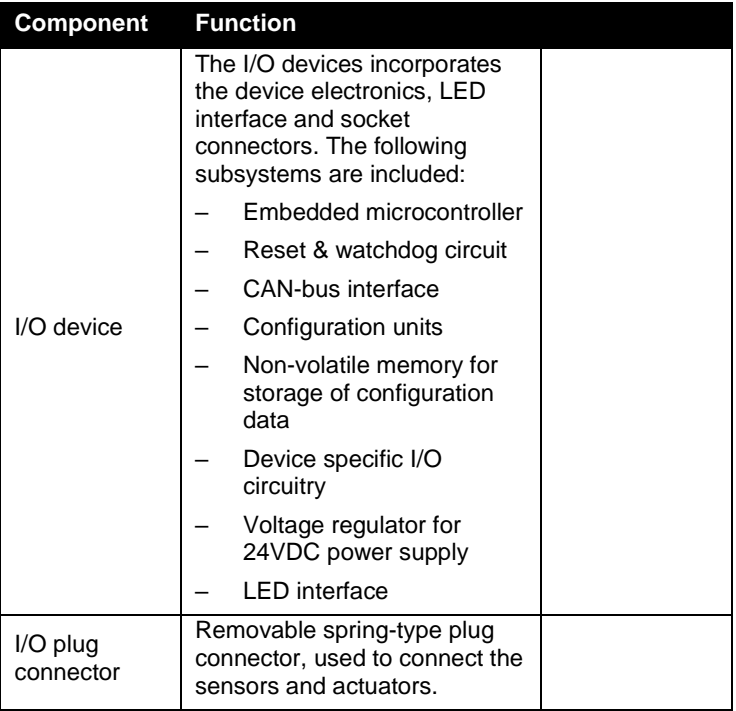

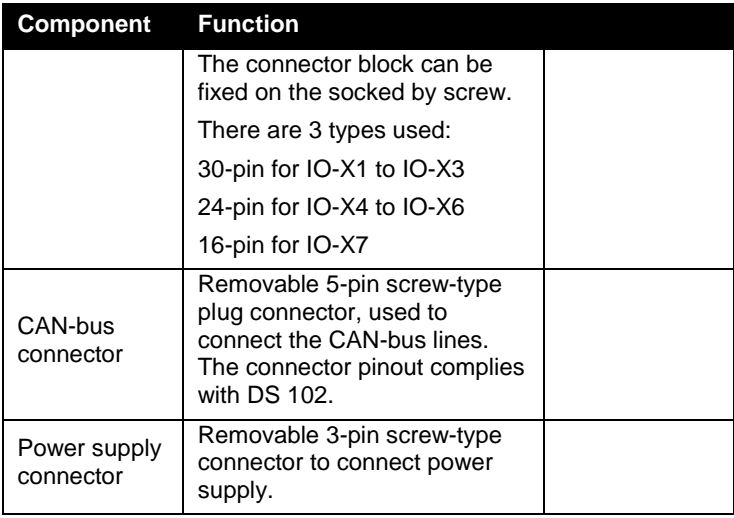

<span id="page-32-0"></span>Table 2: Component overview

## <span id="page-33-0"></span>**1.7 HMI elements on the sysWORXX I/O modules**

#### **Introduction**

This section describes the HMI elements on the sysWORXX I/O modules.

#### **Overview**

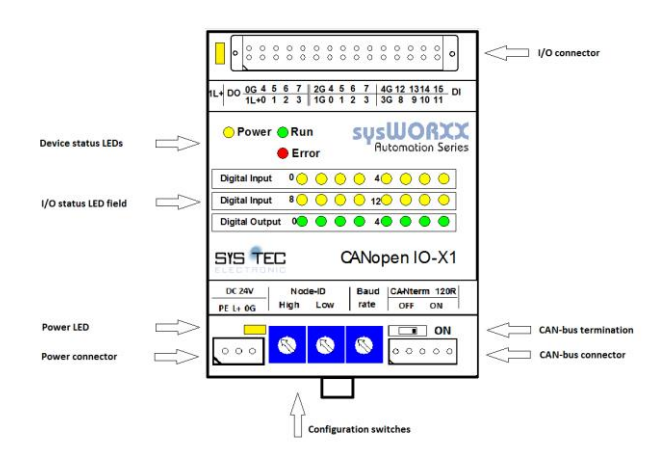

<span id="page-33-1"></span>Figure 3: Overview of HMI elements on the sysWORXX I/O modules

# <span id="page-34-0"></span>**2 Application planning**

## <span id="page-34-1"></span>**2.1 Compact system design**

A compact system design in the context of the sysWORXX I/O modules means: You can adapt the configuration to meet the requirements of your application by means of combining various I/O modules by CANbus.

## <span id="page-34-2"></span>**2.2 Selection guide for I/O modules**

#### **Help for the selection of I/O modules**

The table below helps you to select the right I/O module for different applications:

| <b>Application</b>                                                                    |                                                               | I/O module    |
|---------------------------------------------------------------------------------------|---------------------------------------------------------------|---------------|
| Evaluating signals of<br>switches, proximity<br>switches, digital<br>sensors          | 16 DI, 24V DC                                                 | CANopen IO-X1 |
|                                                                                       | 24 DI, 24V DC                                                 | CANopen IO-X2 |
| Switching solenoid<br>valves, DC-contactors,<br>signal lamps                          | 8 DO, 24V DC,<br>0.5A                                         | CANopen IO-X1 |
|                                                                                       | 24 DO.<br>24V DC, 0.5 A                                       | CANopen IO-X3 |
| Switching/piloting<br>proportional valves,<br>servo drives.<br>proportional actuators | 8 AO<br>010 V:<br>$420$ mA:<br>$0.20 \text{ mA}$              | CANopen IO-X6 |
| Voltage measurement                                                                   | 8 AI,<br>±10 V:<br>010V                                       | CANopen IO-X4 |
| Current measurement                                                                   | 4 AI<br>$420$ mA:<br>$020$ mA                                 | CANopen IO-X4 |
| Measuring low to<br>medium temperatures                                               | 8 RTD<br>PT100.<br>PT1000                                     | CANopen IO-X5 |
| Measuring medium to<br>high temperatures (up<br>to 1870°C)                            | 8 thermo-<br>couple sensors<br>of type J, K, L,<br>R, S, T, E | CANopen IO-X7 |

<span id="page-34-3"></span>Table 3: Selection Guide for I/O modules

## <span id="page-35-0"></span>**2.3 Maximum configuration**

#### **Maximum number of nodes on the CAN-bus**

The CAN-bus drivers used on the sysWORXX I/O modules support up to 110 nodes simultaneously connected to the same CAN-bus segment.

#### **Electrical maximum configuration**

*Electronic supply L+:*

Supplies power to the internal electronic circuit of the modules. Supplies the digital outputs on CANopen IO-X1 and CANopen IO-X3.

There are additional connection points (1L+, 2L+, 3L+, ect.) to supply power to the outputs.

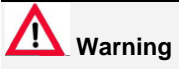

If the digital outputs are connected to the process, the additional supply points for power (1L+ … 3L+) must be connected. Otherwise a shortcut might lead to damages on the PCB or power supply connector.

On sysWORXX I/O modules without isolated CAN-bus, L+ is connected to the supply lines of the CAN-bus (CAN\_V+).

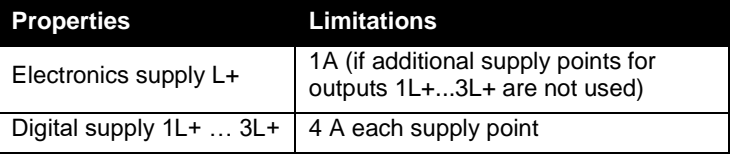

Table 4: Electrical maximum configuration

#### <span id="page-35-1"></span>**Mechanical maximum configuration**

The I/O connector used supports connection of cables up to a diameter of 1mm<sup>2</sup>. Do not connect more than one cable to a single I/O point. It is recommended to use flexible cable types for wiring to the terminal block.
# **3 Mounting**

# **3.1 Requirements**

# **Pre-assembly**

You can pre-assemble the modules on a DIN-rail before you install it on site.

# **Mounting position**

The modules can be installed in any mounting position.

# **Mounting dimensions**

See also Appendix [Module Dimensions](#page-216-0) on page [197.](#page-215-0)

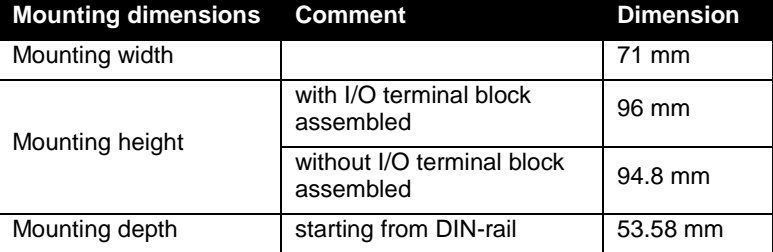

Table 5: Mounting dimensions

# **3.2 Installing the I/O modules**

# **Introduction**

The module features removable terminal blocks to connect to the CANbus, I/O wiring and power-supply. The module can be installed without terminal blocks assembled.

# **Requirements**

If the devices are mounted on a DIN-rail, it must be mounted on the rack or solid surface.

# **Required tools**

Slotted screwdriver with 4 mm blade.

# **Procedure**

- (1) Place the module onto the DIN-rail as shown below. Use a slotted screwdriver to lift the lug (1), and then push it on until it engages with an audible click.
- (2) Slide it into the working position.

# **Caution**

Do not twist the screwdriver while it is placed in the lug. It will lead to the destruction of the lug.

Do not use the enclosure as a support point for the screwdriver. Otherwise the hardware switches or the enclosure might be damaged.

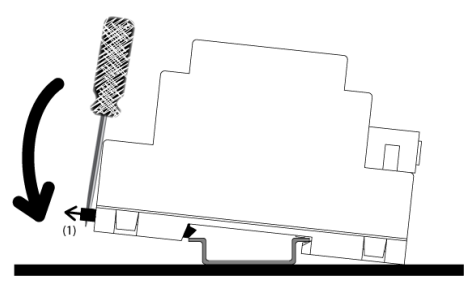

Figure 4: Installation of the sysWORXX I/O modules

### **See also**

Section [6,](#page-74-0) Commissioning the sysWORXX I/O modules at page [55](#page-74-0)

# **3.3 Installing the wiring to the connectors**

### **Introduction**

The module has two kinds of removable terminal blocks:

- (1) Spring-clamp type for I/O and CAN-bus
- (2) Screw-type for power-supply

### **Requirements**

Before you wire any of the modules, either switch off power or remove the relevant connector terminal blocks.

### **Required tools**

Slotted screwdriver with 2,5 mm blade.

### **Procedure for placing the connector**

- (1) Place the connector on the socket then push it on until it engages with an audible click.
- (2) If necessary fix the I/O connector by the two screws located on both sides.

# **Procedure for placing the wires**

Spring-clamp type (*see [Figure 5](#page-38-0)*)

- (1) Push the screwdriver into the rectangular hole of the I/O point you intend to wire. Make sure not to exceed the physical dimensions of the connection point.
- (2) Insert the cable end and remove the screwdriver.

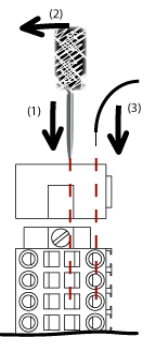

<span id="page-38-0"></span>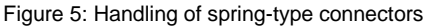

# Screw type (*see [Figure 6](#page-38-1)*)

- (1) Open the screw and insert the cable.
- (2) Close the screw.

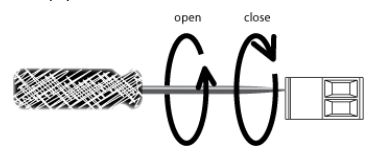

Figure 6: Handling of screw-type connectors

# <span id="page-38-1"></span>**See also**

Section [6,](#page-74-0) Commissioning the sysWORXX I/O modules at page [55](#page-74-0)

# **3.4 Setting the CANopen node-ID, bit rate and the terminating resistor**

### **Introduction**

After mounting the module you need to set the CANopen node-ID and terminating resistor at the module.

- The CANopen node-ID defines the address of the node within the CANopen network. The node-ID directly represents the message priority of this particular node.
- A CAN-bus segment must be terminated at both ends, i.e. on the first and last segment node, with its characteristic impedance. Enable the integrated terminating resistor if the device is the last node on the CAN-bus (*see Section [4.3](#page-46-0)*).

### **Requirements**

The set node-ID must correspond with the definition in the Device Configuration File of this device.

Configure the node-ID and bit rate before you power-on the module. If you change while the module is powered-on, the changes become effective after reset or on next power-on.

### **Required tools**

Screwdriver with 2,5 mm blade

### **Setting the CANopen node-ID and CAN-bus bit rate**

- (1) Set the node-ID using the hex-encoding switches (see the example below).
- (2) Set the CAN-bus bit rate using the hex-encoding switches (see the example below).

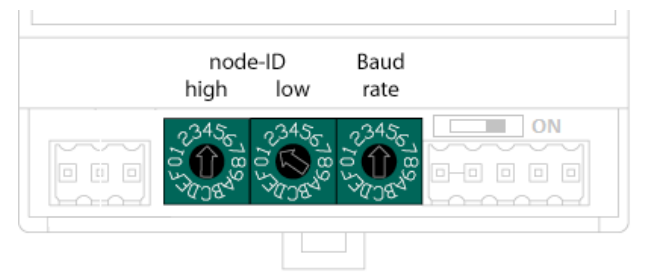

Figure 7: Location of configuration switches

For further information on how to set the node-ID and bit rate refer to *Section [5.2](#page-58-0)*.

### **Enabling the terminating resistor**

If this device is the first or last node on the CAN-bus, enable the internal terminating resistor.

You need to remove the CAN-bus terminal connector before you can set or remove the jumper.

- (1) To enable the termination turn the switcher on.
- (2) To disable the termination turn the switcher off.

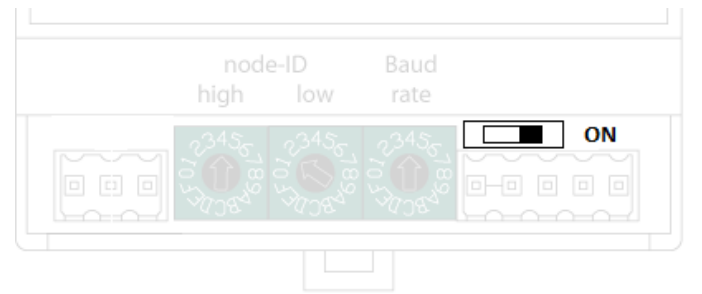

Figure 8: CAN-bus termination switcher

### **Set factory default settings**

The factory default settings can be set via the node-ID hex-encoding switches. The hex-encoding switch for "high" and "low" must be set to "F". After that a power on reset is necessary The clearing of the EEPROM and the resetting to the factory default values is indicated by the single flash of the error and run led. The completion of the resetting is indicated by setting of the first led row LED0-LED7.

### **See also**

Section [4.3, Connecting the CAN-bus](#page-46-0) Section [5.1, General rules for configuring CANopen networks](#page-52-0) This side was left empty intentionally.

# **4 Connecting**

# **4.1 General rules and regulations for operating the sysWORXX I/O modules**

# **Introduction**

The distributed I/O modules represent a component of plants or automated systems, and thus is subject to special rules and regulations based on its application.

This section provides an overview of the most important rules you have to observe when integrating the sysWORXX I/O modules into a plant or system.

# **Specific application**

Observe the safety and accident prevention regulations for specific applications, for example, the machine protection directives.

# **EMERGENCY-OFF equipment/components**

EMERGENCY-OFF equipment must remain effective in all operating states of the plant or system.

### **System startup after certain events**

The table below shows what you have to observe when restarting a plant or system as a result of specific events.

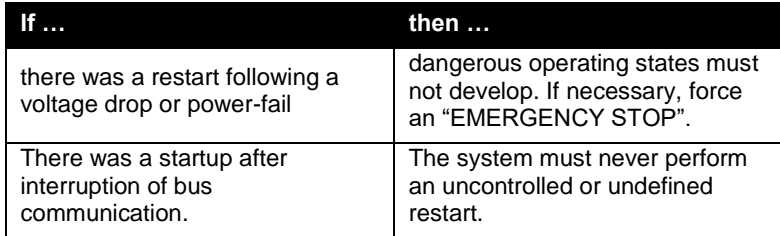

Table 6: System startup after certain events

# **24VDC power supply**

The table below shows essential aspects of the 24VDC power supply.

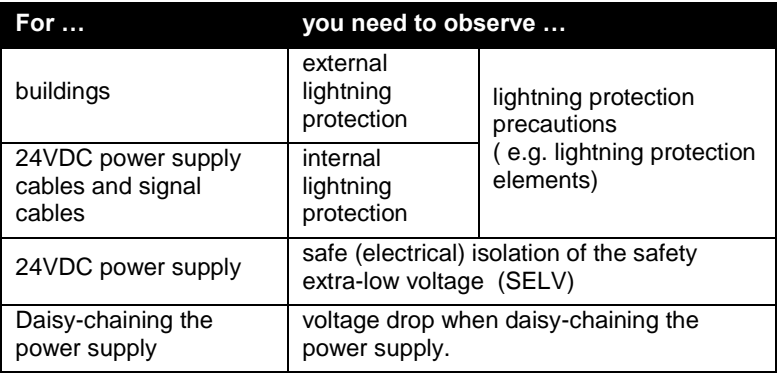

Table 7: Considerations for 24VDC power supply

## **Protection from external electrical interference**

The table below shows how to protect your system against electromagnetic interference or faults.

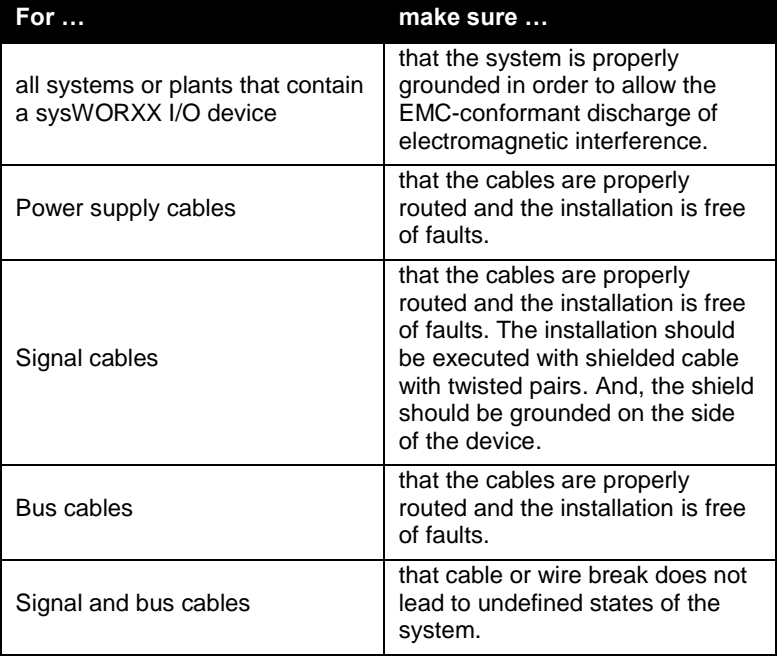

Table 8: Protection from external electrical interference

# **4.2 Operation of sysWORXX I/O modules on grounded reference potential**

### **Introduction**

This section provides information on the overall configuration of a sysWORXX I/O module on a grounded TN-S power supply. The following topics are covered:

- Disconnecting devices, short-circuit and overload protection according to VDE 0100 and VDE 0113
- Load power supplies and load circuits

### **Grounded mains**

The neutral of grounded mains is always bonded to ground. A shortcircuit of a live conductor or grounded part of the system to ground trips the protective devices.

### **Safe electrical isolation (SELV/PELV to IEC 60364-4-41)**

The sysWORXX I/O modules require power supplies or power supply modules with safe electrical isolation.

### **Installation with grounded reference potential**

in an system with grounded reference potential, any interference current is discharged to protective earth. The terminals need to be interconnected externally  $(G \leftrightarrow PE)$ .

#### **Components and protective measures**

Regulations stipulate the implementation of diverse components and protective measures when installing the plant. The type of components and the binding character of protective measures depends on the DIN regulation which applies to your application. The table refers to *[Figure](#page-45-0)  [9](#page-45-0)* below.

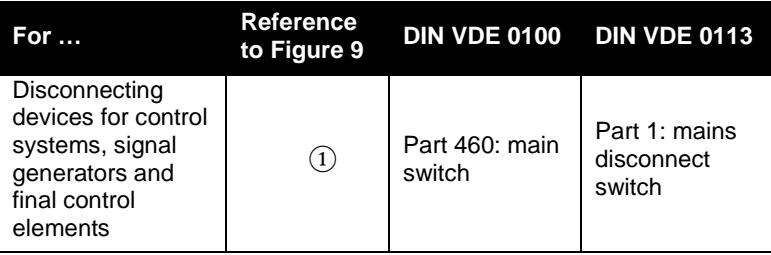

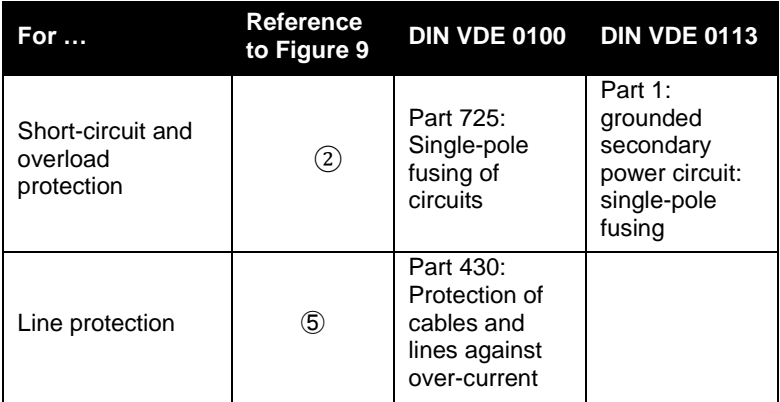

Table 9: Protective measures

## **Overall configuration of a sysWORXX I/O device**

The *[Figure 9](#page-45-0)* below shows the overall configuration of a sysWORXX I/O device (load voltage supply and grounding concept) which is operated on TN-S mains.

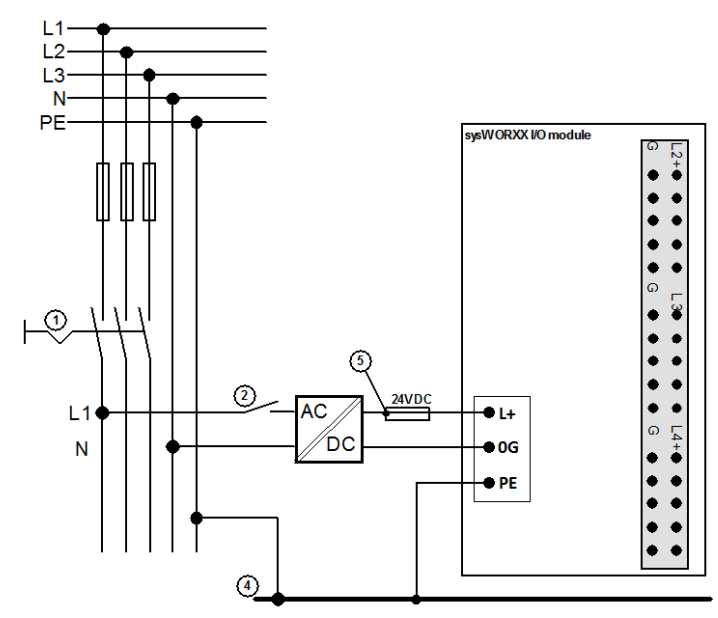

<span id="page-45-0"></span>Figure 9: Electrical configuration of the sysWORXX I/O modules

 $\overline{0}$  To disconnect devices for the control system, signal

generators and final control elements

- For short-circuit and overload protection
- $(3)$
- Grounding bus bar
- Fuses for line protection

# <span id="page-46-0"></span>**4.3 Connecting the CAN-bus**

### **Introduction**

This section provides an overview on how the sysWORXX I/O modules are connected to the CAN-bus and gives hints for wiring and cabling the bus.

## **Wiring and cabling**

Although CAN is supposed to be a 2-wire network an additional common ground is required for reliable operation, especially if the network spreads over a longer distance.

### **CAN-bus cable**

Using screened twisted-pair cables (2x2x0,25mm<sup>2</sup> ) with a characteristic impedance of between 108 and 132Ω is recommended for the CANbus wiring.

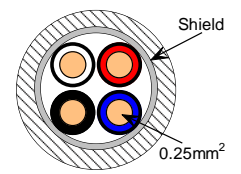

Figure 10: CAN-bus cable cross-view

### **CAN-bus interface connector pinout on the sysWORXX I/O modules**

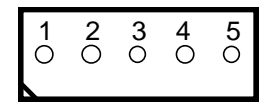

Figure 11: CAN-bus interface connector pinout

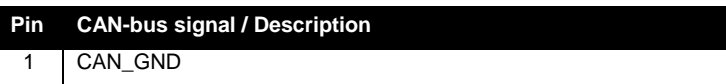

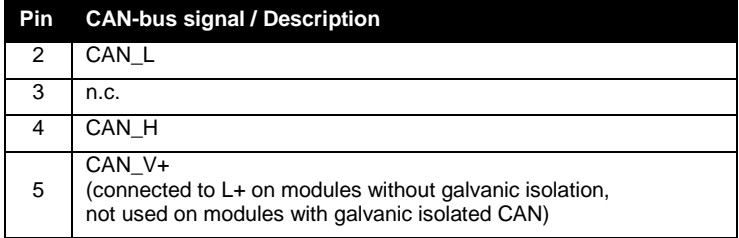

Table 10: CAN-bus interface connector pinout

# **CAN-bus signal description**

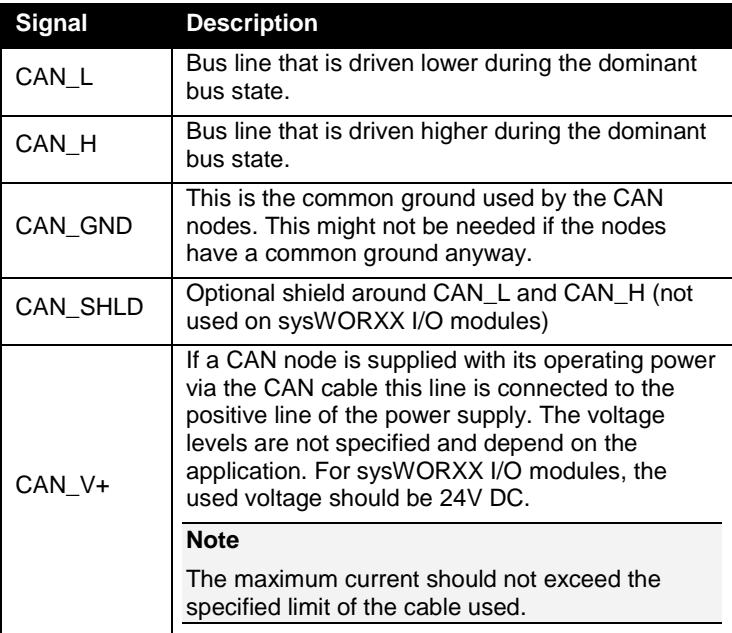

Figure 12: CAN-bus signal description

The wiring schema of a sysWORXX I/O device is shown in *[Figure 13](#page-48-0)*.

# **Note**

For reliable operation CAN\_L, CAN\_H and CAN\_GND must be wired.

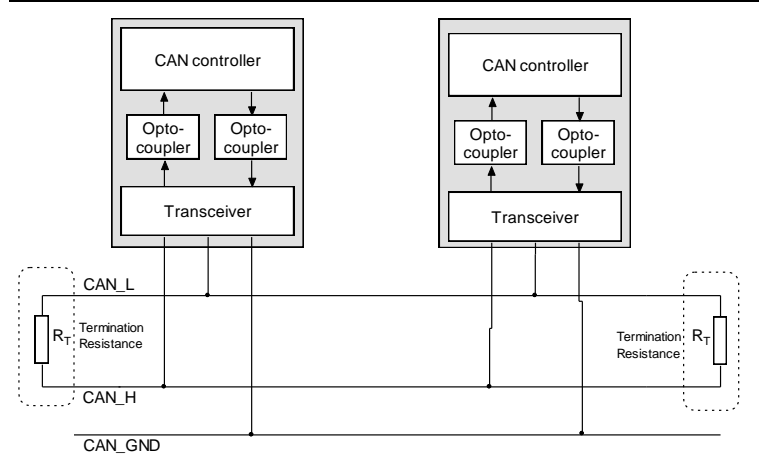

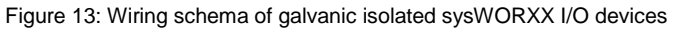

# <span id="page-48-0"></span>**Physical layout**

Typically the layout of a CANopen network is that of a linear bus. The main trunk consisting of the CAN\_L and CAN\_H signals must have termination resistors (typically 120Ω) **at each end of the line**. Please refer to *Section [13.4](#page-217-0)* for more detailed information about cable length and termination resistance depending on the bit rate.

If Y-junctions are used, the drop lines (aka Trunk lines) must not exceed a maximum length in order to avoid reflections resulting in bus errors. This length depends on the bit rate used on the bus. The higher the bit rate the shorter the drop lines. At 1Mbps the drop line may not exceed 30cm.

A rule for estimation of the maximum allowable length of a drop cable length **Ldc** is given below.

$$
L_{dc} < \frac{t_{\text{Prop\_seg}}}{50 \cdot t_p},
$$

The total drop line length is calculated as following:

$$
\sum_{i=1}^{n} L_{dc_i} < \frac{t_{\text{Prop\_seg}}}{10 \cdot t_p}
$$

With:  $t<sub>p</sub>$  Specific line propagation delay per length unit t<sub>Propseg</sub> Time of the propagation delay segment

This effectively leads to a reduction of the maximum trunk cable length by the sum of the actual cumulative drop cable length at a given bit rate. If the above recommendations are met, then the probability of reflection problems is considered to be fairly low. Drop lines must not have terminating resistors!

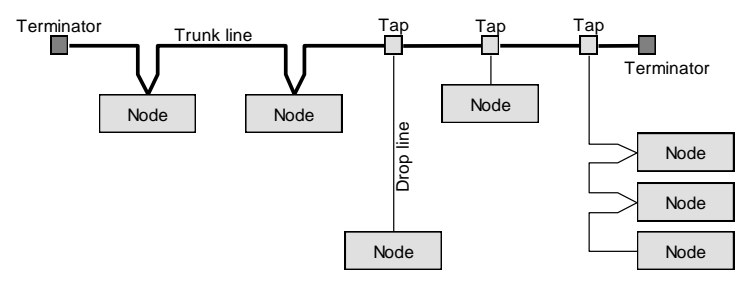

Figure 14: Physical layout of a CANopen network

The tables below show drop line length for single drop lines and starshaped multiple drop lines for quick reference.

#### **Note**

The tables given below do not substitute a careful dimensioning and calculation of the application specific CAN-bus network.

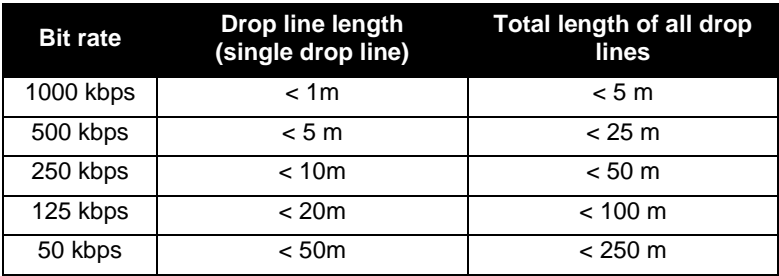

Table 11: Drop cable length (single drop line)

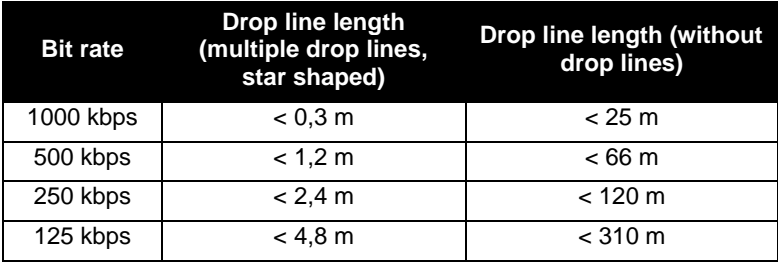

Table 12: Drop cable length (multiple drop lines)

# **References**

CiA 303-1 ISO 11898 part 1 and 2

# **See also**

Section [13.4](#page-217-0) on page [198](#page-217-0)

This side was left empty intentionally.

# **5 Configuring**

# <span id="page-52-0"></span>**5.1 General rules for configuring CANopen networks**

At the beginning of each system design the overall requirements must be evaluated. This includes, of course, the number and distribution of I/O points and implies the selection of the modules accordingly. On the communication side the evaluation should include response times, bandwidth usage, distances, as well as number and type of communication nodes.

# **Defining the system**

This section focuses on how to setup the communication between devices. Thus, any needed control algorithms for PLCs are assumed to be implemented already.

At stage of system design with sysWORXX I/O modules involved, the following points should be considered:

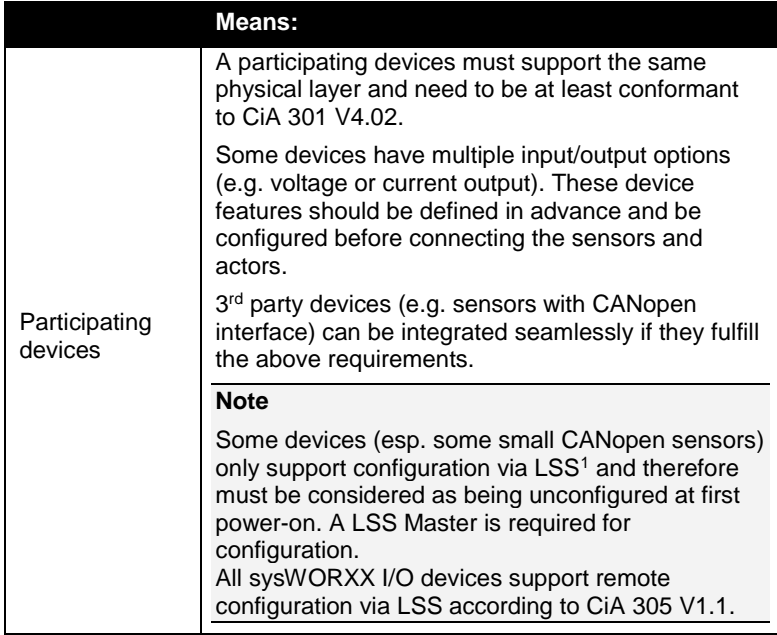

l

<sup>1</sup> Layer Setting Services according to CiA 305

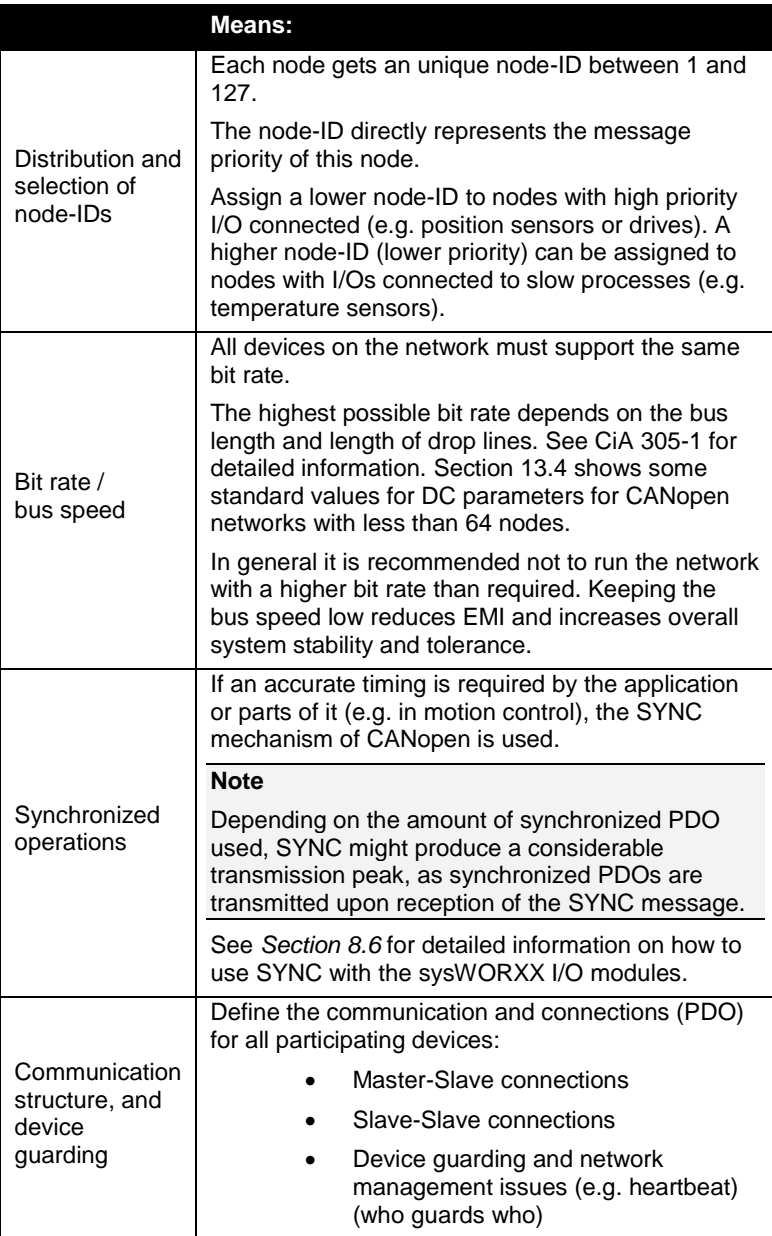

# **Estimating the bandwidth usage**

Calculating the bandwidth of a CANopen network without a simulation tool network is quite a difficult thing. However, a rough estimate bandwidth usage can be calculated as follows:

**(1) Calculate the number of data bytes transmitted (e.g. at each SYNC cycle)**

Example:

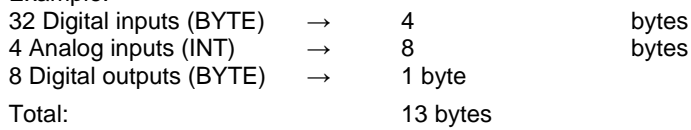

**(2) Calculate the data bandwidth required. Either based on the communication cycle or based on a worst case scenario.**

Example:

With an estimated SYNC cycle time of 13 ms and 13 data bytes, about 1000 bytes are transmitted within a second. Multiplying by 8 (to achieve bits per second) results in 8kbps.

(3) **Calculate the total bandwidth** CAN messages not only contain data bytes but also message ID, control bits a checksum and other overhead information. Unfortunately there is no easy rule describing the relationship between data and overhead. The overhead factor may vary from 2 to 6 depending on the message length. If many short messages are used, a factor 6 could be reasonable.

Example:

Assuming an overhead factor of 4 result in a bandwidth of *4\*8kbps = 32 kbps*.

With a chosen bitrate of 125kbps the average bandwidth usage is:

*32kbps / 125kbps => 25,6%*

About 25% is an acceptable margin for a rough estimation. In case the chosen bit rate would be 50kbps, a more detailed calculation becomes necessary.

Advanced development tools are capable of performing these calculation automatically. Please contact our support team if you need more information.

# **Determine the Communication Type**

Once the bit rate has been chosen it is necessary to specify the PDO communication type(s). These have different advantages and disadvantages:

 **Cyclic synchronous communication** provides an accurately predictable bus loading, and therefore a defined timing behavior.

The main idea behind the synchronized communication mode is to provide motion oriented systems (such as robots) with "parallelized" inputs and outputs. The process values are updated synchronously. To avoid jitter effects and ensure smooth movements, all inputs are read at the same time and output data is applied simultaneously. The SYNC rate parameter determines the bus load globally. Under normal conditions the guaranteed reaction time of the system is at least as long as the cycle time. One drawback is that the CAN-bus bandwidth is not used optimally, since old data (e.g. data that has not changed) is also transmitted continuously. To optimize the network and reduce the bandwidth usage, the synchronization of a PDO can be scaled. SYNC multiples (transmission types 1...240) can be assigned to PDOs, to transmit slowly changing data less often than, for instance, timecritical inputs.

### **Note**

Furthermore it is important to consider, that input states shorter than the SYNC cycle time will not necessarily be transmitted. If this is not possible for your application, associated PDOs must be configured for asynchronous communication.

- **Event-driven asynchronous communication** is quite the optimum in terms of reaction time and the exploitation of bus bandwidth. It uses transmission methods of "pure CAN". However, if a large number of events occur simultaneously, the corresponding delays before a PDO with a relatively low priority can be sent increases. Proper network planning therefore need to include a worst-case analysis. Certain mechanisms, for example the inhibit time, allow for controlling the traffic. Constantly changing inputs with a high PDO priority can be prevented from blocking the bus. This is why event driven communication is disabled by default in the device profile of analog inputs, and must be enabled explicitly. The so-called "Event timer" enables re-transmission of a PDO even without prior change of the I/O state. So the PDO is not sent again before the inhibit time has elapsed, and not later than specified with the "Even timer".
- The communication type is parameterized by the so-called "Transmission Type" (*see Section [8.2](#page-84-0)*).

While each PDO can be configured for a single transmission type only, it is possible to combine different transmission types on devices with more than one TPDO. All sysWORXX input modules feature from two to four TPDO depending on module type.

# **Choosing devices and tools**

Once the requirements are set, you probably need to select the devices and tools used to configure and test the devices and the network.

The following table provides an overview about the tools and services available for integration of the sysWORXX I/O devices.

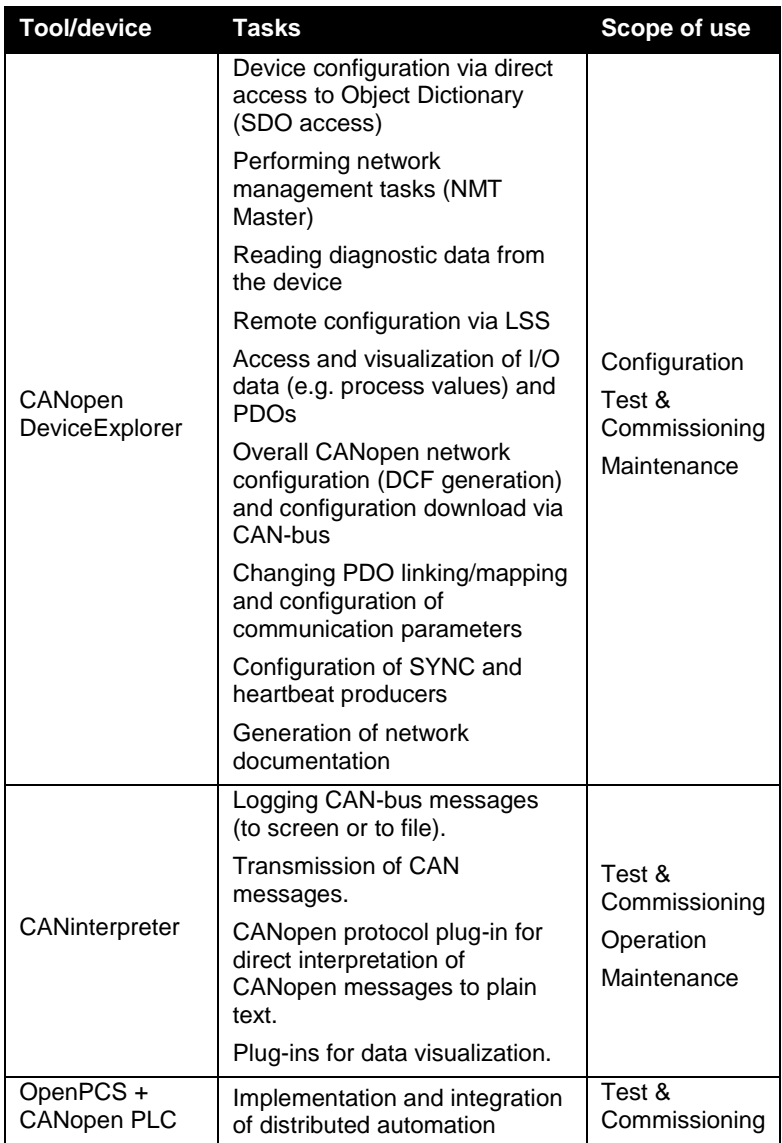

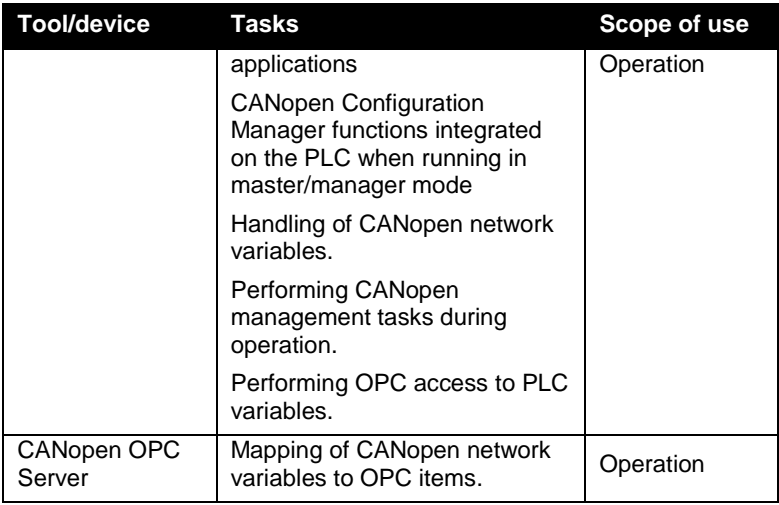

Table 13: CANopen tools overview

# <span id="page-58-0"></span>**5.2 Basic device configuration**

## **Introduction**

This section describes the steps for setting up the device to enable instant operation in a CANopen network (e.g. after deployment or replacement).

The basic device configuration covers:

- Setting of the node-ID
- Setting of the bit rate

Each sysWORXX IO device features three rotary HEX-encoding switches. Two are there for setting the node-ID and one for setting the CAN-bus bit rate.

After setup of bitrate and node-ID the device is ready for operation, e.g. accessible for further configuration via CAN-bus.

### **Required tools**

Slotted screwdriver with 3.0 mm (0.118") blade

# **Procedure**

# **Configuring the node-ID**

Each CANopen device in a CANopen network must have an own unique node-ID from range 1 to 127. After power on the device checks the node-ID on the rotary switches. A configuration error (e.g. invalid node-ID) is displayed with a special LED blinking cycle (*see Section [9.1](#page-106-0) on page [87](#page-106-0) for details*).

# **Note**

Changes at the hardware switches take effect only after power on or a reset of the device.

A alternative way to configure the device node-ID and bit rate is using the CANopen Layer Setting Services (LSS). Please refer to *Section [5.3](#page-61-0)* on *page [42](#page-60-0)* for detailed information on how to use LSS for node-ID configuration. When LSS was used for configuration, the settings on the hardware switches are ignored. The LSS settings are deleted with resetting the module to manufacturer settings.

The node-ID is configured in hexadecimal notation. One configures the high-nibble and the other the low-nibble of the note-ID. [Figure 15](#page-59-0) shows an example with node-ID 62H (respectively 98D) configured.

## **Note**

*[Table 119](#page-213-0)* on *page [194](#page-213-0)* contains a table for node-ID conversation from decimal to hexadecimal notation.

Position FFh is reserved for resetting the device to factory settings (*see Section [5.6](#page-73-0)*)

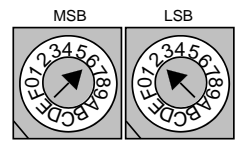

<span id="page-59-0"></span>Figure 15: Example for a node-ID setup on hardware switches

# **Configuring the CAN-bus bit rate**

The third hardware switch is used to select the CAN-bus bit rate.

#### **Note**

Changes at the hardware switches take effect only after power on or a reset of the device.

Alternatively it is possible to use the CANopen Layer Setting Services for switching the bit rate of a sysWORXX IO device or the CANopen network globally. Please refer to *Section [5.3](#page-61-0)* on *page [42](#page-60-0)* for detailed information on how to use LSS. When LSS was used for configuration, the set bit rate on the hardware switch is ignored. The LSS settings are deleted with resetting the module to manufacturer settings.

*[Table 14](#page-60-1)* shows the assignment of the CAN-bus bit rate to the position of the switch. A configuration error (wrong position) is displayed with a special LED blinking cycle (*see Section [9.1](#page-106-0) on page [87](#page-106-0) for details*). The assignment of the bit rates to the positions corresponds to the assignment used with LSS as defined in CiA 305.

# **Note**

Position FH is reserved.

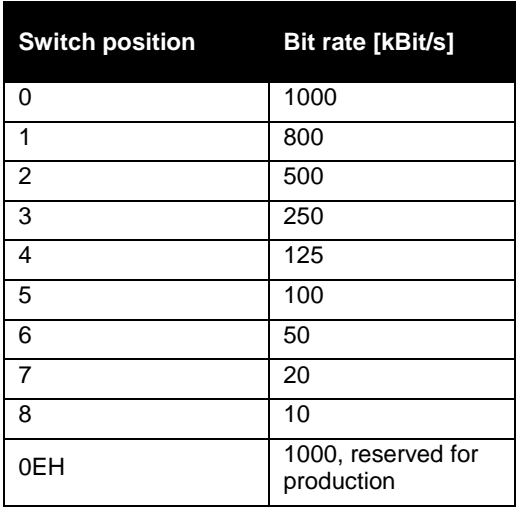

<span id="page-60-1"></span><span id="page-60-0"></span>Table 14: Supported bit rates of the CANopen IO devices

# <span id="page-61-0"></span>**5.3 Configuring using CANopen Layer Setting Services (LSS)**

## **Introduction**

LSS offers the possibility to inquire and change certain parameters of a sysWORXX CANopen I/O node via the CAN-bus.

The following device parameters can be inquired and/or changed using LSS:

- node-ID
- CAN-bus bit rate
- LSS address (Identity Object 1018H)

The sysWORXX I/O modules feature LSS slave functionality compliant to CiA 305 V1.1.

By using LSS a sysWORXX I/O device can be configured for a CANopen network without using the configuration switches<sup>1</sup>. The configured parameters are stored to a non-volatile memory after the configuration process has been finished successfully. The configuration of bit rate and node-ID on the switches is ignored and the configuration data is load from non-volatile memory after power on.

### **Note**

The procedure of LSS access defined in the different versions of specification CiA 305 (e.g. V1.0 to V1.1) are not fully compatible. Thus, the LSS master must provide compatibility with all versions of the LSS specification used in the devices deployed on the CANopen network.

### **Requirements**

The device identification data of the device to be configured must be known in advance. You can derive this information from the corresponding EDS. Furthermore the device serial number is needed. The device serial number is printed on a sticker placed on the module. If the sticker is missing please contact our support team for further assistance.

### **Required tools**

CANopen configuration tool with LSS master function (e.g. CANopen DeviceExplorer with LSS plug-in)

PC/CAN interface

l

<sup>&</sup>lt;sup>1</sup> However, before the module is accessible via LSS, valid values must be configured on the hardware switches to enable a normal startup behavior of the sysWORXX module.

### **Procedure**

In the following the procedures of configuring a sysWORXX I/O device via LSS are shown. It is assumed, that the module was installed properly and is at least connected to the CAN-bus and power. Furthermore the CANopen configuration tool and PC/CAN interface was installed and configured for operation.

The description given below refers to the CANopen DeviceExplorer. Any other CANopen configuration tool featuring a LSS master might work as well but may differ in handling.

### **Configuring a node-ID via LSS**

(1) Connect to the CAN network

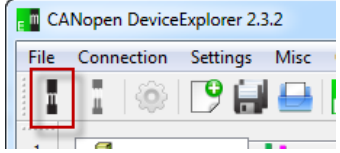

(2) Load the LSS Master plug-in and go to the Expert tab sheet

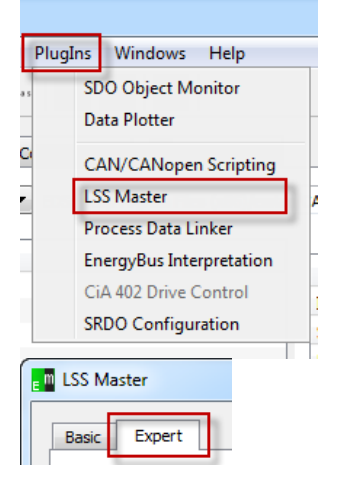

(3) There are two ways of selecting a node to configure it. **a)** Add an already configured node for changing its node-ID using its LSS address (Identity Object 1018H).

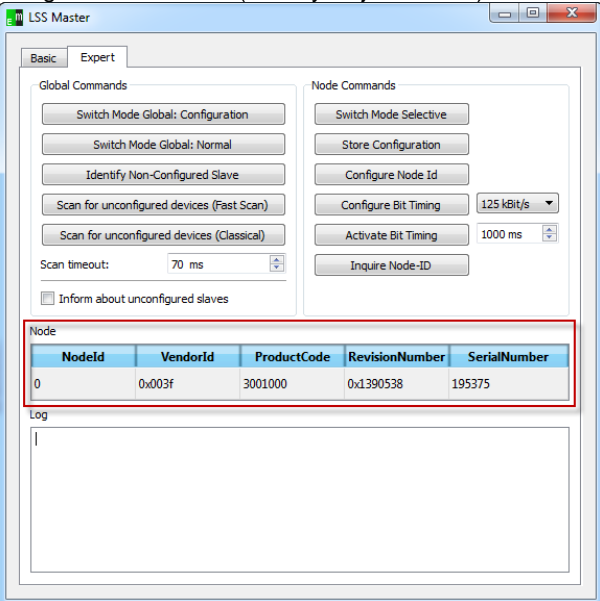

Switch the node into configuration mode by pushing the button '**Switch Mode Selective**'. If successful, the following dialog will be shown:

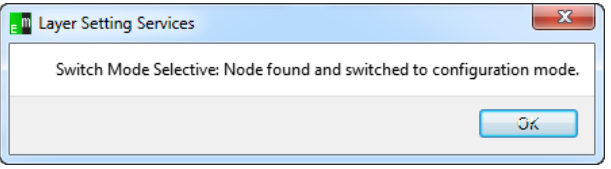

**b)** Scan the network for unconfigured devices according to some search criteria, to get its LSS address.

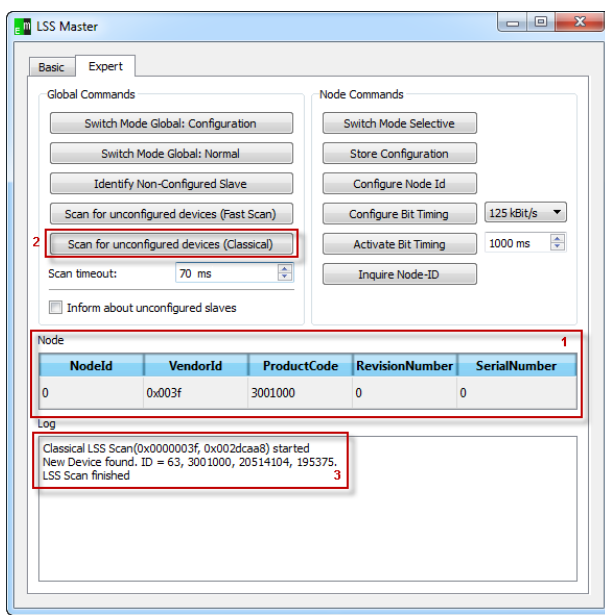

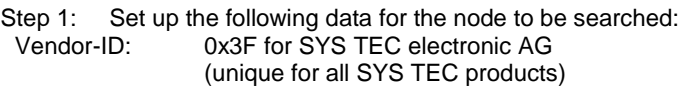

- Product Code: 0x2DCAA8 (3001000) for sysWORXX IO-X1
- **Hint:** The Product Code can be found on the type label of the sysWORXX IO-modules.
- Step 2: Push the button '**Scan for unconfigured devices (Classical)**'.
- Step 3: The data to identify the device is shown in the Log after the scan has finished successfully. Add RevisionNumber and SerialNumber to the Nodeinformation and switch the node into configuration mode by pushing the button '**Switch Mode Selective**'. (according to a)).
- Step 1: Enter the new node-ID.
- Step 2: Confirm with '**Configure Node Id**'.
- Step 3: Check for acknowledgement.

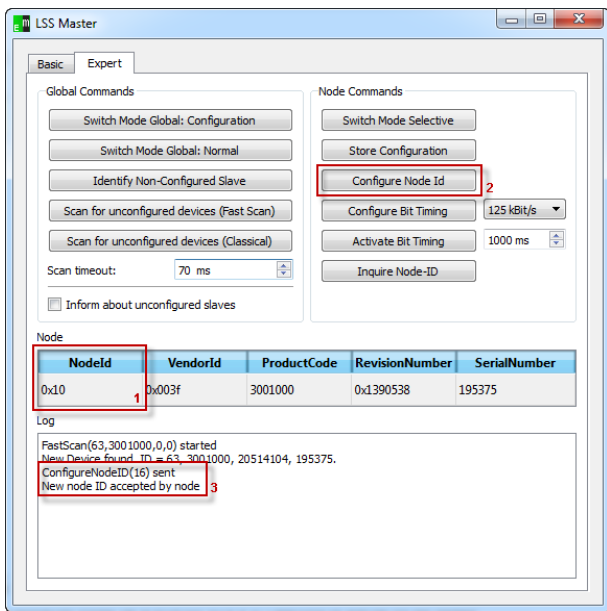

(4) Click on '**Store Configuration**' to save the changes to nonvolatile memory.

You are done! After switching the node into normal mode it will boot up with the configured Node Id.

# **Note**

The product code of a sysWORXX IO device is equal to its order number. This means the product codes differs for each type of module and therefore enables a selective search

# **Configuring the bit rate of a device via LSS**

(1) Connect to the CAN network

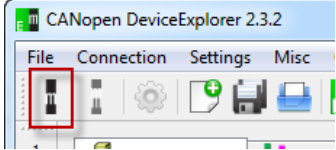

(2) Load the LSS Master plug-in and go to the Expert tab sheet

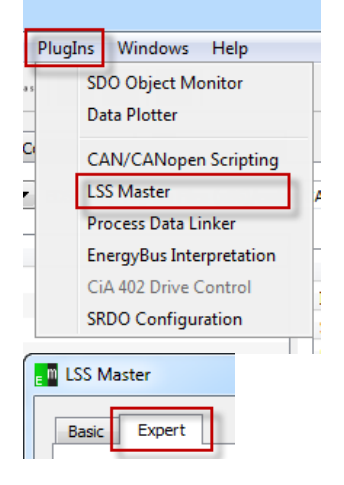

- (3) Switch the nodes into configuration mode by pushing the button '**Switch Mode Global: Configuration**'.
- (4) Step1: Choose the desired bit rate<br>Step 2: Click on 'Configure Bit Tim
	- Click on 'Configure Bit Timing' to set up the new bit timing.

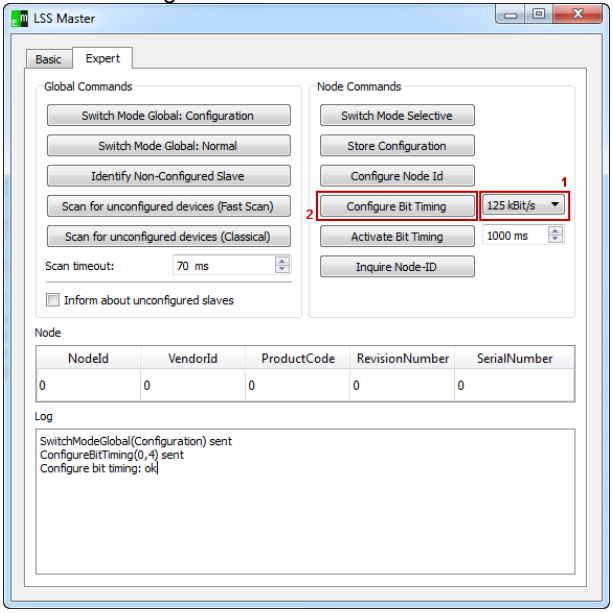

Click on '**Store Configuration**' to save the changes to nonvolatile memory.

- (5) Step 1: Set up the switch delay. **Regard:** The value must be large enough to be able to perform Step 3 after finishing Step 2.
	- Step 2: Click on '**Activate Bit Timing**' to take the changes into effect.
	- Step 3: Switch back the nodes into normal mode by clicking '**Switch Mode Global: Normal**'.

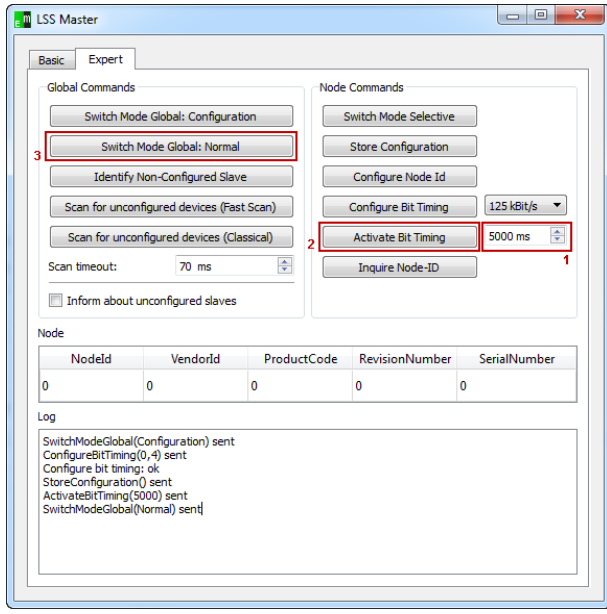

(6) Disconnect from the CAN network and reconnect with the new baud rate. You are done!

# **Note**

Changing the bit rate of a single node does not make sense if the network consists of more than one node. Bus errors might occur. Switch the bit-rate of the CANopen network globally instead.

### **Reference**

CiA 305 V1.1

# **5.4 Configuring with using Device Configuration Files (DCF)**

### **Introduction**

This section provides an overview about how to configure a sysWORXX I/O device using a Device Configuration Files (DCF).

### **Requirements**

You need to have the DCF in hand before you start. Use a CANopen configuration tool to create the DCF (*see Section [2.2](#page-34-0)*) or derive it from an EDS manually (not recommended!).

#### **Note**

Some parameter modifications require a special sequence of actions (e.g. PDO mapping). The CANopen configuration tool or manager used for configuration should be able to handle this points automatically.

### **Required tools**

CANopen configuration tool (providing SDO access to the Object Dictionary, e.g. CANopen DeviceExplorer)

PC/CAN interface

### **Procedure**

This example shows how to configure a device by using the CANopen DeviceExplorer tool (CDE), which is part of the CANopen Configuration Suite. We assume the hardware components and network (CAN-bus interface and sysWORXX I/O modules) to be ready for operation.

- (1) Open the CDE and connect to the network.
- (2) Select the node you want to configure from the NMT tab sheet.
- (3) Load the configuration file (DCF) for every device that shall be configured.

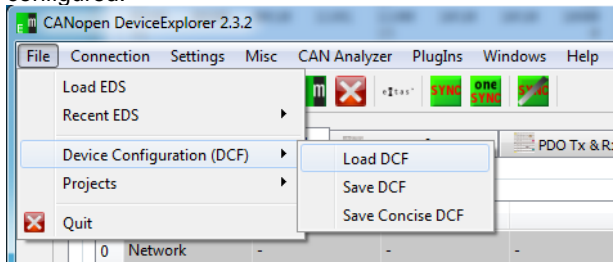

(4) Choose whether you want to configure a single device ('**Update Device Configuration'**) or the whole network ('**Update** 

#### **Network Configuration'**).

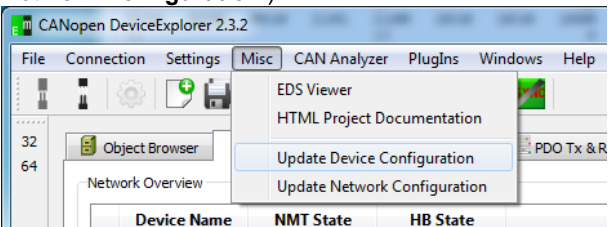

(5) Download the configuration.

**a)** Download the configuration to a single device.<br>Step 1: Choose the device.

- Step 1: Choose the device.<br>Step 2: Choose the part of t
- Step 2: Choose the part of the Object Dictionary.<br>Step 3: Send the data to the device by clicking or
- Send the data to the device by clicking on '**Send object data**'.
- Step 4: Store the configuration to non-volatile memory by clicking on '**Save all parameter**'.
- Regard: If the I/O configuration has been changed, the device needs to be reset in order to apply the changes. Go to Network tab-sheet and click on button '**Reset Node**' for resetting the node.

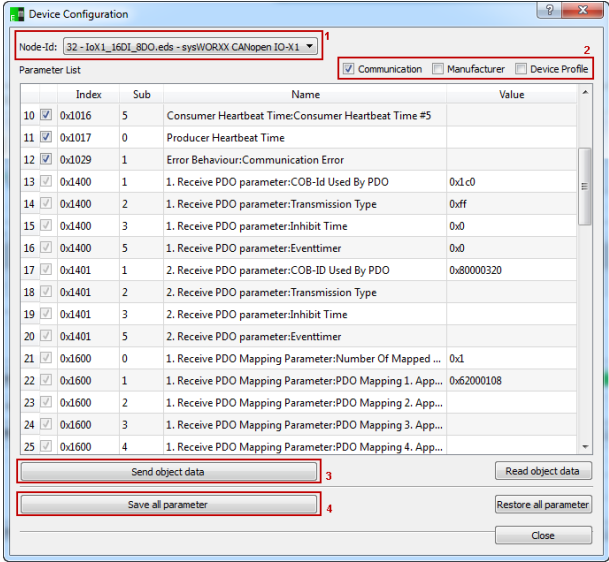

**b)** Download the configuration to the whole network.

- Step 1: Choose the part of the Object Dictionary.<br>Step 2: Select additional options.
- Step 2: Select additional options.<br>Step 3: Send the data by clicking

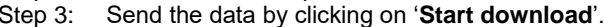

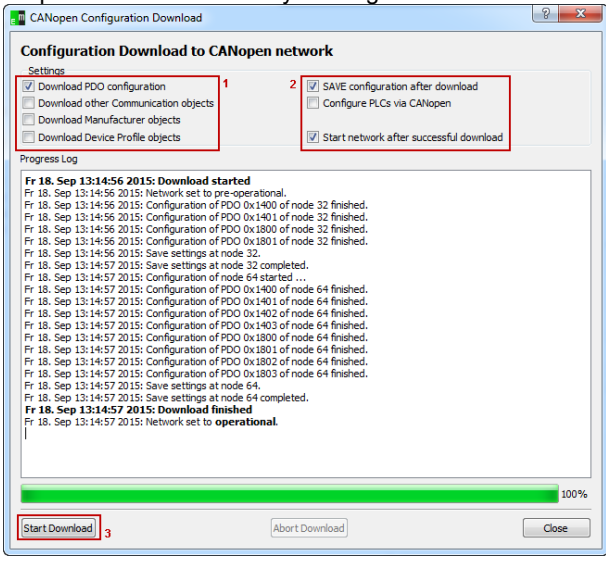

# **5.5 Store/Restore device configuration**

# **Introduction**

This section describes how to store a configuration to the non-volatile memory and remotely restore the factory settings.

The store / restore of configuration data is controlled by two object entries. Index 1010H is used for storing the configuration. For restoring the factory default settings, index 1011H is used.

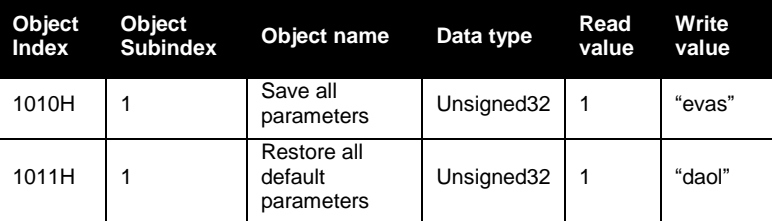

Table 15: Object Dictionary entries for store / restore parameter (1010H/1011H)

### **Note**

The sysWORXX I/O modules only support the "Save all parameters" feature.

# **Required tools**

CANopen configuration tool (providing SDO access to the Object Dictionary, e.g. CANopen DeviceExplorer)

PC/CAN interface

## **Procedure**

The storing/restoring of parameters is controlled by writing the signatures save/load into the corresponding object index/subindex.

### **Saving the configuration**

Write "save" as hexadecimal value **65766173H** to Object 1010H Subindex 1 via SDO.

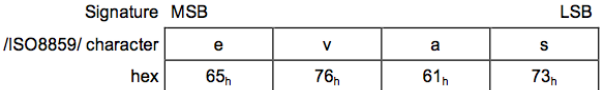

If storing failed, the device responds with a SDO abort code according to *[Table 16](#page-72-0)*.

### **Restoring factory default settings**

Write "load" as hexadecimal value **64616F6CH** to Object 1011H Subindex 1 via SDO.

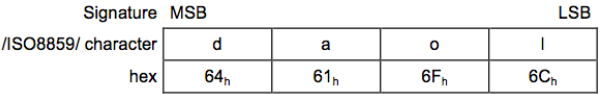

If restoring failed, the device responds with a SDO abort code according to *[Table 16](#page-72-0)*.

The restored default values become valid after the device was reset or power cycle (*see [Figure 16](#page-71-0)*).

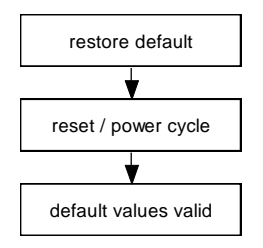

<span id="page-71-0"></span>Figure 16: Restore procedure
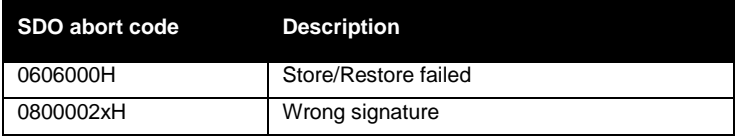

Table 16: SDO abort codes for store/restore configuration

### **Reference**

CiA 301 V4.02

### **5.6 Resetting to factory settings**

### **Introduction**

This section describes how to restore the default factory settings locally on the device using the hardware switches.

### **Required tools**

Slotted screwdriver with 3.0 mm (0.118") blade

### **Procedure**

- (1) Set the hardware switches for node-ID to value FFH
- (2) Perform a hardware reset or power cycle.
- (3) The blinking RUN and ERROR LED indicate the end of the restore process (see *Section [9.1](#page-106-0)* for LED blinking cycles).
- (4) Set the original node-ID and perform a hardware reset or power cycle (see *Section [5.2](#page-58-0)* for basic device configuration).

### **Reference**

CiA 303-3

## <span id="page-74-0"></span>**6 Commissioning**

### **6.1 Commissioning of the sysWORXX I/O modules**

### **Introduction**

The procedures for commissioning your automation system are determined by the relevant plant configuration. The procedure outlined below only describes the commissioning of sysWORXX I/O modules.

### **Requirements**

We assume that the following steps have been completed successfully:

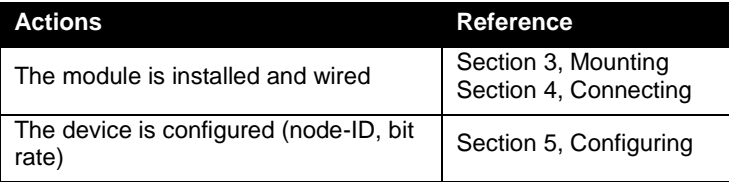

Table 17: Commissioning requirements

### **Commissioning**

- (1) Switch on the device voltage supply (L+).
- (2) Switch on the load voltage supply (supplies)  $(1L+, 2L+ ...)$  if applicable.

### **See also**

Section [3, Mounting](#page-36-0)

Section [4, Connecting](#page-42-0)

Section [5, Configuring](#page-52-0)

### **6.2 Startup of the sysWORXX I/O modules**

### **Principle of operation**

The diagram below illustrates the startup routine of a sysWORXX I/O module from application level. The module start-up and state from network level is described with the NMT state machine in *Section [9.5](#page-120-0)*. The steps described below refers to the steps the module is going through during NMT state INITIALIZATION (see the NMT state machine described in *Section [9.5](#page-120-0)*).

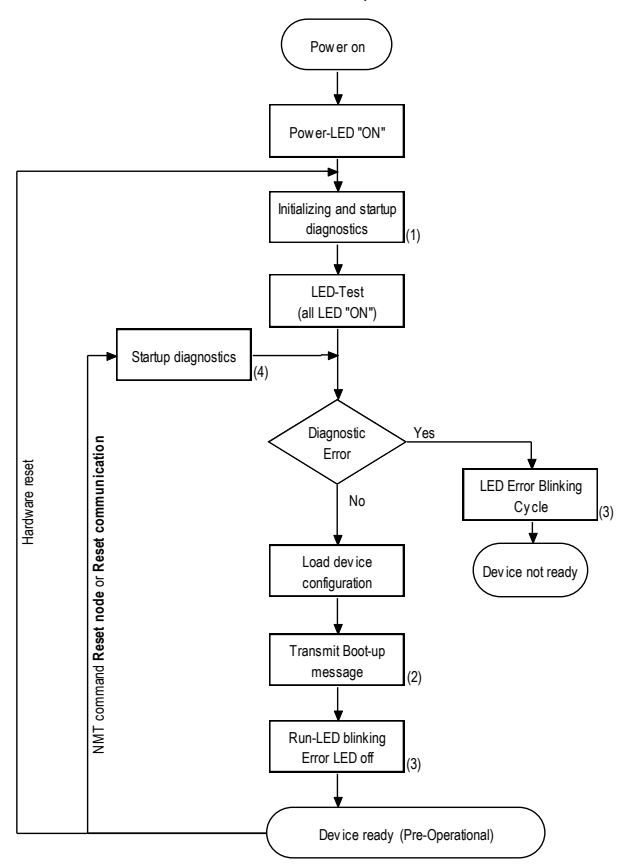

Figure 17: Startup cycle of a sysWORXX I/O device

(1) After power-on or hardware reset the device will perform some internal diagnostic covering:

*Flash*, *RAM*, *EEPROM*, *LEDs*, *Device configuration*

This checks will take 2-3 seconds depending on module type.

(2) The boot-up message is a single CAN-message with CANidentifier *700H+node-ID* with 1 byte data containing the value 0.

> It is used to signal that a CANopen slave device has entered the NMT state Pre-operational after the NMT state INITIALIZATION (*see Section [9.5](#page-120-0)*).

- (3) Please refer to *Section [9.1](#page-106-0)* for detailed information about the LED blinking cycles
- (4) After NMT command **Reset\_Node** and **Reset Communication** the device will perform some internal diagnostic covering: *Flash*, *RAM*, *EEPROM*

These checks will take about 2 seconds to complete.

#### **Autonomous startup of CANopen network/devices**

The sysWORXX I/O devices support the CANopen Minimum Boot Up. Following reset and internal initialization, the board is in state PRE-OPERATIONAL (*refer to Section [9.5](#page-120-0)*). Upon receipt of the NMT command message *Start\_Remote\_Node*) the device switches to state OPERATIONAL (*refer to Section [9.5](#page-120-0)*).

In some applications the use of a full NMT master may not be necessary. However, CANopen nodes need the *Start\_Remote\_Node* message to enter the OPERATIONAL state. Therefore, all sysWORXX I/O modules feature a manufacturer specific extension, which enables them to act as a simple NMT boot-up master. Please refer to *Section [8.4](#page-94-0)* for detailed information.

This side was left empty intentionally.

### **7 Maintenance and service**

### **7.1 Removing and inserting I/O modules**

### **Introduction**

This section describes how to insert and remove I/O modules of a distributed system, which was already configured and put into operation. This might become necessary in case of defect or if the system configuration changes partly.

The sysWORXX I/O modules support insertion and removal of devices without effecting other devices (e.g. power-off).

Furthermore, the sysWORXX I/O modules support mechanisms for device monitoring (*see Section [9.5](#page-120-0)*) that enable the application master (e.g. a PLC) to detect missing devices by loss of communication, e.g. when powered-off. If this happens, the application master is responsible to perform appropriate actions (e.g. securing the machine, stop movement ect.).

After inserting a new device, the correct bit rate and node-ID must be configured (*see Section [5.2](#page-58-0)*) before it is connected to the bus.

# **Warning**

An incorrect bit rate or node-ID might lead to severe communication problems and malfunction of the attached application.

After power-on of the device will perform some self diagnostics (*see Section [8.3](#page-92-0)*), which might take several seconds to complete. When the device is ready for operation, it will send out an boot-up message to notify the application master about its appearance. The application master is responsible to perform appropriate actions (e.g. configure the device).

In case an internal error was detected during the self diagnostics process, the device will not appear on the bus. Measures must be taken locally.

After successfully commissioning (*see Section [6](#page-74-0)*) the device, it needs to get configured, using a CANopen configuration tool. Some application masters provide the functionality of automatic device configuration, e.g. if a device was replaced.

### **Required tools**

CAN-bus monitoring tool with CANopen protocol analyzer (e.g. CANinterpreter with CANopen extension)

CANopen configuration tool providing SDO access (e.g. CANopen DeviceExplorer)

### PC/CAN interface

Slotted screwdriver with 4 mm blade

#### **Replacing the module**

We assume that all tools are already installed on the Service-PC and the PC/CAN interface is connected and ready for operation.

- (1) Power-off the device and remove all plugs
- (2) Unmount the device and replace it with a new one. Because the sysWORXX I/O modules have removable terminal blocks, the wiring does not need to be touched.
- (3) Configure bit rate and node-ID of the new device according to your network configuration.
- (4) Connect the device to the bus.
- (5) Connect the device to the plant (I/O).
- (6) Connect the device to power supply.
- (7) When the device is powered on, it starts internal diagnostic tests that take about 2 … 3 seconds to finish.
- (8) Check the bus for the appearance of the boot-up message.
- (9) Configure the device (e.g. PDO connections, I/O type ect.) using a CANopen configuration tool and DCF, if the application master does not provide automatic device configuration.
- (10) Set the device to state OPERATIONAL to start PDO communication, if the application master does not manage this device.

#### **See also**

Section [9, Error behavior and system messages](#page-106-1)

Section [5, Configuring](#page-52-0)

Section [3, Mounting](#page-36-0)

## **8 Functions**

### **8.1 The Object Dictionary of the sysWORXX I/O modules**

### **Introduction**

This section describes the communication specific part of the Object Dictionary (OD). The device specific part of the OD (6000H – 9FFFh) is described with the modules. The manufacturer specific part of the OD (2000H – 5FFFH) is described in *Section [8.4](#page-94-0)*.

### **Object Dictionary overview**

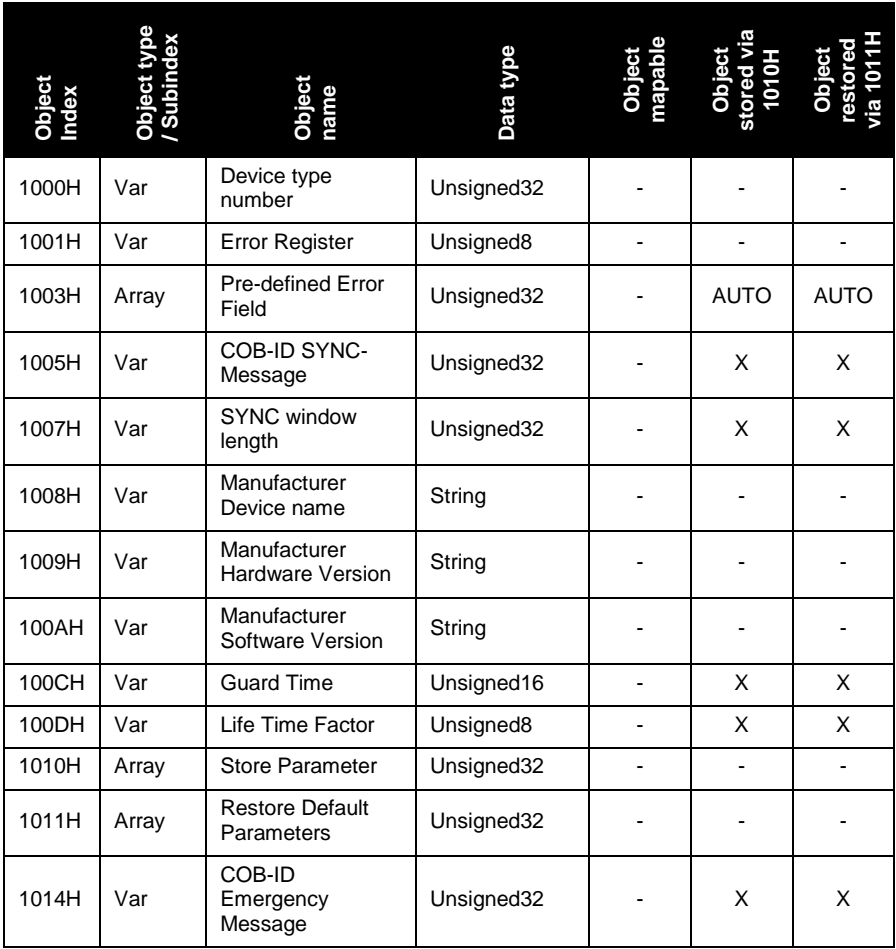

| Object<br>Index | Object type<br>/ Subindex | Object<br>name                                                                                                    | Data type               | Object<br>mapabl <sub>l</sub> | Object<br>stored vi<br>1010H | Objec |
|-----------------|---------------------------|----------------------------------------------------------------------------------------------------|-------------------------|-------------------------------|------------------------------|-------|
| 1016H           | Array                     | Consumer<br>Heartbeat Time <sup>1</sup>                                                                                                    | Unsigned32              |                               | X                            | X     |
| 1017H           | Var                       | Producer<br><b>Heartbeat Time</b>                                                                                                    | Unsigned16              | $\overline{\phantom{a}}$      | X                            | X     |
| 1018H           | Record                    | <b>Identity Object</b>                                                                                                    | Identity                | $\sim$                        | $\blacksquare$               |       |
| 1029H           | Array                     | Error Behavior                                                                                                    | Unsigned8               | $\blacksquare$                | X                            | X     |
| 1200H           | Record                    | 1 <sup>st</sup> Server SDO<br>Parameter                                                                                                    | <b>SDO</b><br>Parameter | $\overline{\phantom{a}}$      | ٠                            |       |
| 1400H           | Record                    | RPDO1 <sup>2</sup><br>Communication<br>parameter                                                                                                    | <b>PDOComPar</b>        |                               | X                            | X     |
|                 | 00H                       | Largest Subindex<br>supported                                                                                                    | Unsigned8               |                               |                              |       |
|                 | 01H                       | COB-ID used by<br><b>PDO</b>                                                                                                    | Unsigned32              |                               |                              |       |
|                 | 02H                       | Transmission Type                                                                                                    | Unsigned8               |                               |                              |       |
|                 | 03H                       | <b>Inhibit Time</b>                                                                                                    | Unsigned16              |                               |                              |       |
|                 | 05H                       | Event timer                                                                                                    | Unsigned16              |                               |                              |       |
| 1401H           | Record                    | RPDO <sub>2</sub><br>Communication<br>parameter                                                                                                    | PDOComPar               |                               | X                            | X     |
| 1600H           | Record                    | <b>RPDO1 Mapping</b><br>parameter                                                                                                    | <b>PDOMapPar</b>        |                               | X                            | X     |
|                 | 00H                       | Number of<br>Mapped Objects                                                                                                    | Unsigned8               |                               |                              |       |
|                 | 01H                       | PDO Mapping 1.<br>App. Object                                                                                                    | Unsigned32              |                               |                              |       |
|                 |                           | $\cdots$                                                                                                    |                         |                               |                              |       |
|                 | 08H                       | PDO Mapping 8.                                                                                                    | Unsigned32              |                               |                              |       |
| type.           |                           | <sup>1</sup> Object only available on IO-X1, IO-X3, IO-X6<br><sup>2</sup> Up to 4 RPDOs are available on the sysWORXX I/O modules depending on module |                         |                               |                              |       |
| L-1070e_15      |                           |                                                                                                    |                         |                               |                              | 62    |

<sup>1</sup> Object only available on IO-X1, IO-X3, IO-X6

<sup>&</sup>lt;sup>2</sup> Up to 4 RPDOs are available on the sysWORXX I/O modules depending on module type.

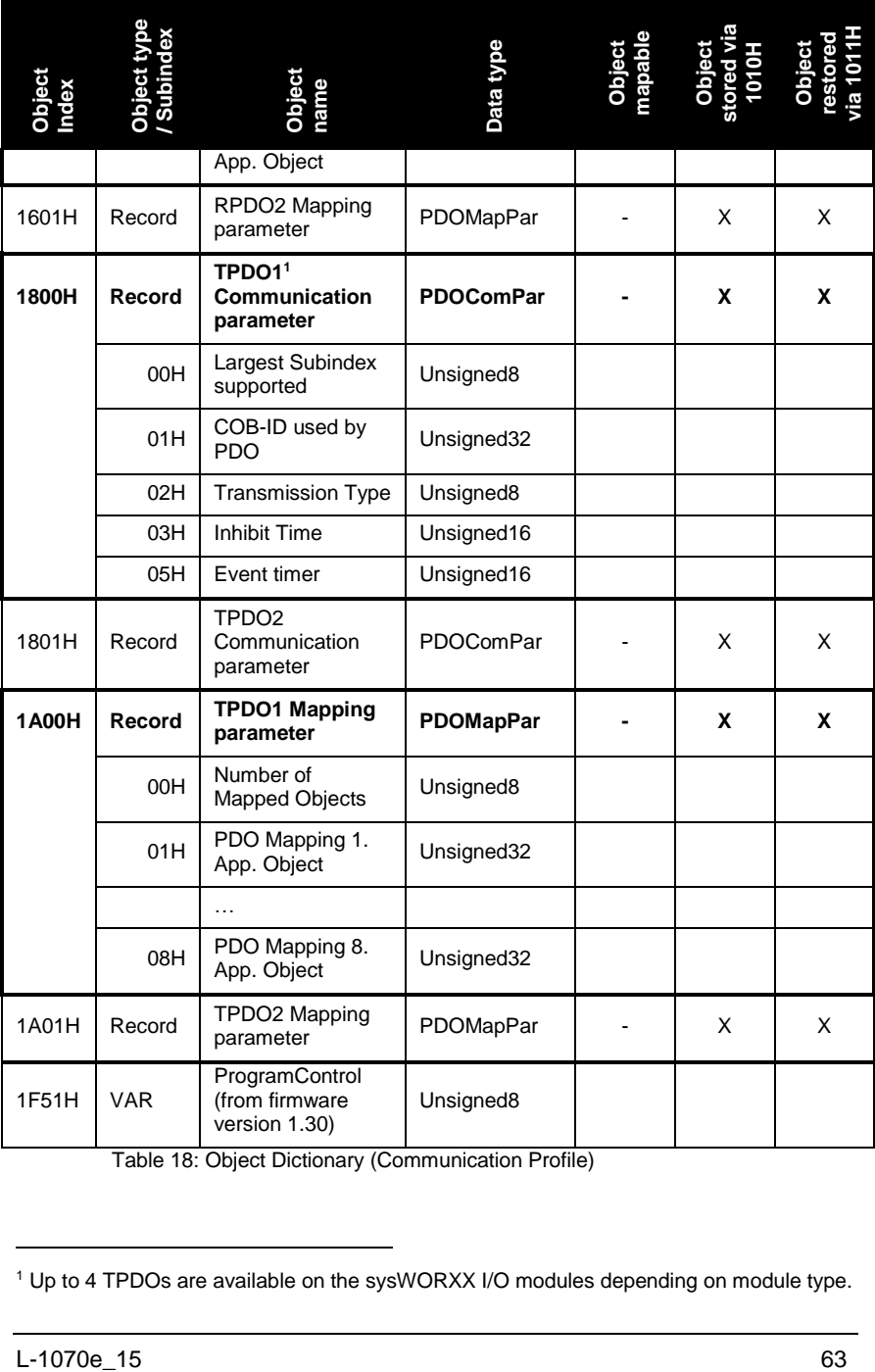

Functions

l

Table 18: Object Dictionary (Communication Profile)

<sup>1</sup> Up to 4 TPDOs are available on the sysWORXX I/O modules depending on module type.

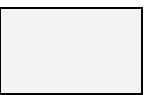

Light-grey shaded objects are not available on all modules. The device specific PDO mapping is given with the device description.

### **References**

CiA 301 V4.02

### **See also**

Section [11, Digital I/O modules](#page-130-0)

Section [12, Analog I/O modules](#page-162-0)

### **8.2 CANopen Communication Services**

### **Introduction**

This section provides generic information about the CANopen communication services implemented on the sysWORXX I/O devices. Two services are available for data communication:

- (1) **Process Data Objects** for fast transmission of process data without protocol overhead
- (2) **Service Data Objects** for accessing the OD and transmission of service data (e.g. configuration download)

### **Process Data Objects (PDO)**

The Process Data Object (PDO) implements an optimized method for placing multiple process data variables from the Object Dictionary into a single CAN message of up to 8 bytes.

Because CAN supports the multi-master communication concept (any node can send a message at any time and collisions are resolved by message priority), this direct communication method allows for more efficient, higher-priority access to process data.

The process data transferred via PDOs are divided into segments with maximum of 8 bytes (maximum data-length of a CAN message). The PDOs each correspond to a CAN message. PDOs are distinguished into Receive-PDOs (RPDOs) and Transmit-PDOs (TPDOs). A RPDO contains "output data", received from the network. TPDO contain "input data", that are to be sent out to the network.

There are two parameter sets to configure PDOs:

- (1) **Communication Parameter Set** contains communication specific configuration (COB-ID assignment, transmission type, ect.).
- (2) **Mapping Parameter Set** contains the assignment of application objects (process data) within the PDO.

The process of configuring PDOs includes the so-called **PDO linking** (communication parameterization) and **PDO mapping** (process data assignment/placement). If a CANopen network consists of more than two nodes the use of a CANopen configuration tool makes sense to avoid configuration errors and having the PDO linking and mapping done automatically by the tool.

#### **PDO linking**

In its default configuration (Pre-defined Connection Set), the PDO identifiers of a sysWORXX I/O device (here: slaves) are setup for communication with one central station (the master). For this kind of communication structure the PDO communication parameters do not need to be changed.

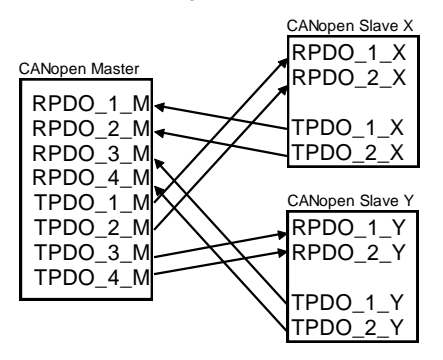

Figure 18: PDO linking for master/slave communication structure

If PDOs are used for direct data exchange between nodes (without a master involved), the identifier allocation of the devices must be adapted, so that the TPDO identifier of the producer matched with the RPDO identifier of the consumer.

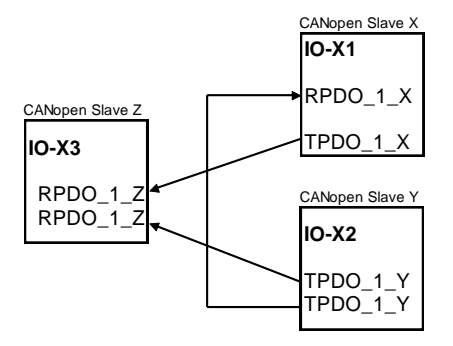

Figure 19: PDO linking for peer-to-peer communication structure

### **PDO Transmission Types**

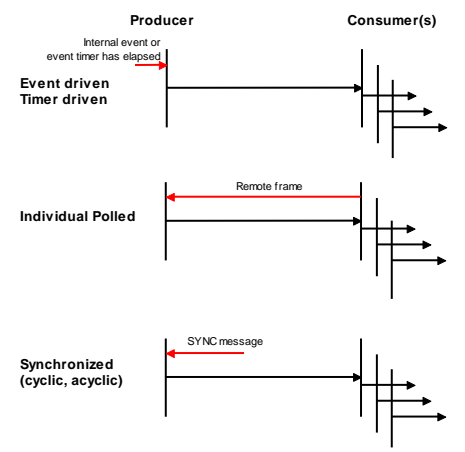

Figure 20: PDO transmission types

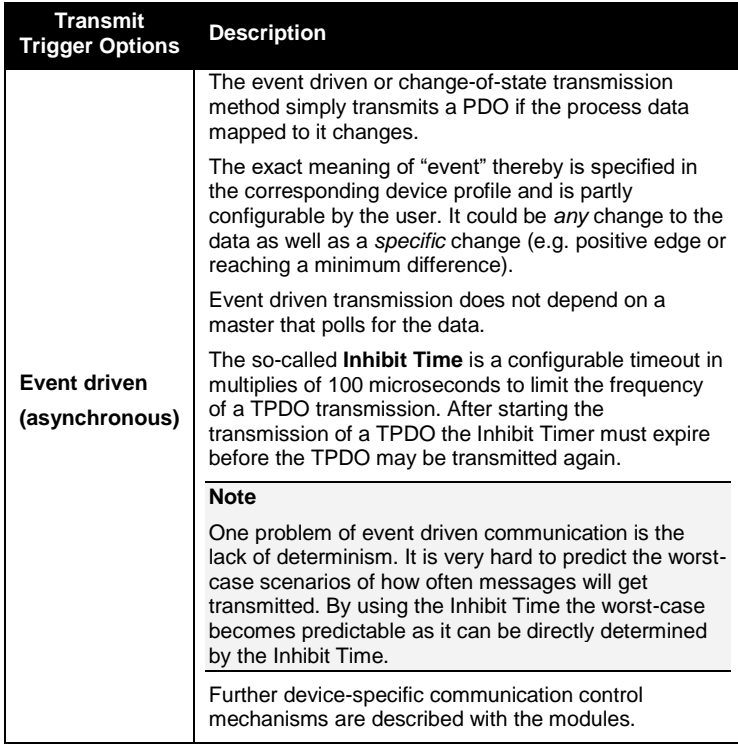

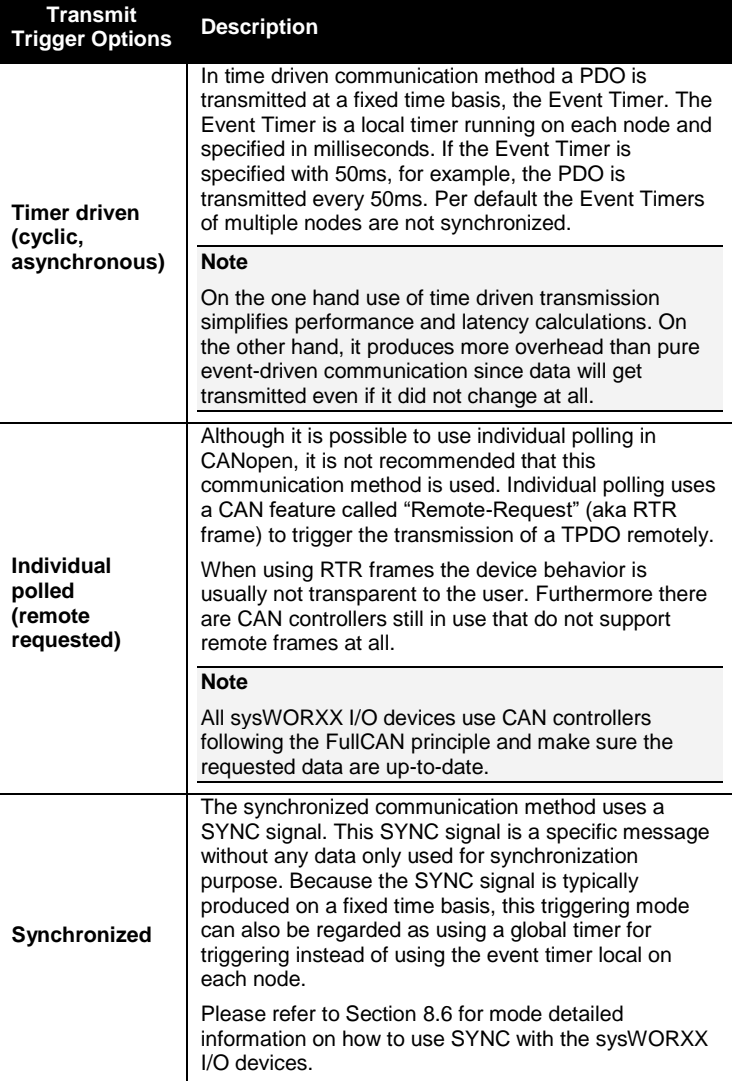

Table 19: TPDO transmit trigger options

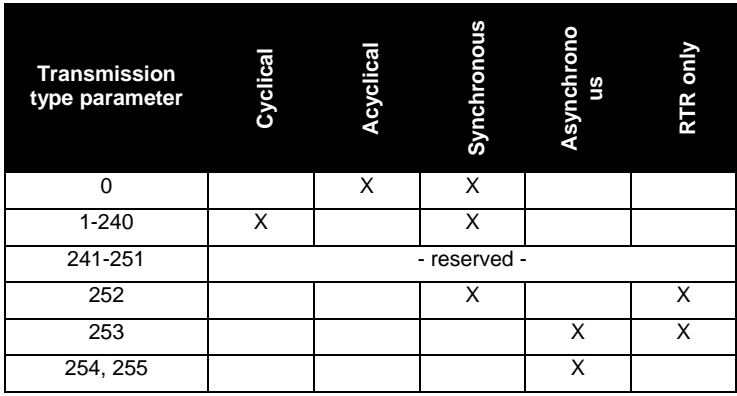

Table 20: Transmission type parameter overview

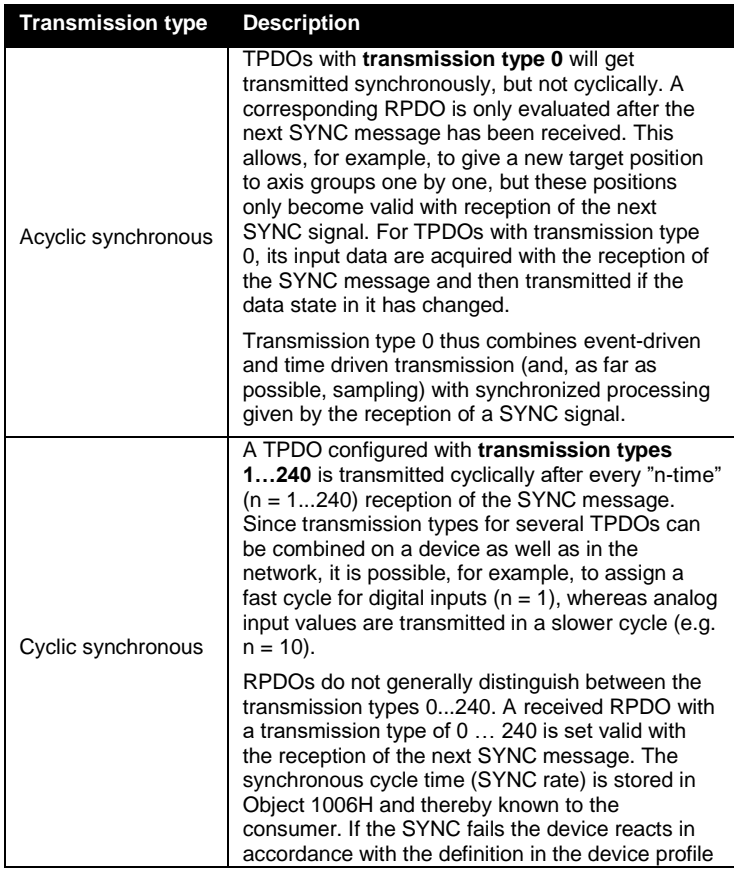

| <b>Transmission type</b> | <b>Description</b>                                                                                                    |  |  |  |
|--------------------------|----------------------------------------------------------------------------------------------------|--|--|--|
|                          | and switches, for example, its outputs into the fault<br>state (See Object 1029H in Section 9).                                                                                                    |  |  |  |
|                          | TPDO with transmission types 252 or 253 are<br>transmitted exclusively on request by reception of<br>a Remote Request (RTR frame).                                                                                                    |  |  |  |
|                          | Transmission type 252 is for synchronous<br>transmission. Upon reception of the SYNC<br>message the process data of the corresponding<br>TPDO are acquired and it gets transmitted.                                                                                                    |  |  |  |
| RTR only                 | Transmission type 253 is for asynchronous<br>transmission. The process data of the<br>corresponding PDO are acquired continuously,<br>and transmitted upon reception of the RTR frame.                                                                                                    |  |  |  |
|                          | <b>Note</b>                                                                                                    |  |  |  |
|                          | This type of transmission is not generally<br>recommended, because fetching input data from<br>some CAN controllers is only partially supported.<br>Furthermore, some CAN controllers sometimes<br>replies to remote frames automatically (without<br>requesting up-to-date input data from the<br>application). Thus, under some circumstances the<br>polled data might not be up-to-date. |  |  |  |
|                          | PDOs with transmission types 254 and 255 are<br>asynchronous, but may also be event-driven.                                                                                                    |  |  |  |
| Asynchronous             | For transmission type 254 the event is<br>manufacturer-specific, whereas for type 255 the<br>events are defined in the device profile.                                                                                                    |  |  |  |
|                          | In the simplest way, the event is the change of an<br>input value that is transmitted with every change in<br>the value or state. These transmission types can<br>be coupled with the Event Timer and Inhibit Time<br>in order to control the transmission behavior.                                                                                                    |  |  |  |

Table 21: Transmission type description

### **PDO mapping**

PDO mapping describes the mapping of the application objects (process data) from the Object Directory to the PDO.

All sysWORXX I/O modules support dynamic PDO mapping, which allows for changes on the mapping, even if the node is in state OPERATIONAL.

The CANopen device profile provides a default mapping for every device type, which is applicable for most applications. The default mapping for digital I/O, for example, simply represents the inputs and outputs in their physical sequence in the RPDO and TPDO respectively. The PDO mapping is located in the Object Directory at index 1600H and following for the RPDOs and at 1A00H and following for TPDOs.

[Figure 21](#page-90-0) shows an example for mapping of three objects to the first TPDO of a node.

| <b>Index</b> | Sub | <b>Object Content</b>       |                          |               |                 |
|--------------|-----|-----------------------------|--------------------------|---------------|-----------------|
| 1800H        | 01H | 71300110H                   |                          |               |                 |
| 1800H        | 02H | 61500108H                   |                          |               |                 |
| 1800H        | 03H | 71300210H                   |                          |               |                 |
|              |     | Total length of TPDO: 40bit | <b>TPDO</b> AIO_Input_PV | <b>Status</b> | AI <sub>0</sub> |
| 7130H        | 01H | Al0 Input PV                |                          |               |                 |
| 7130H        | 02H | Al1 Input PV                |                          |               |                 |
| 7130H        | 03H | Al2 Input PV                |                          |               |                 |
| 7130H        | 04H | Al3 Input PV                |                          |               |                 |
| 6150H        | 01H | Al0 Status                  |                          |               |                 |
| 6150H        | 02H | Al1 Status                  |                          |               |                 |
| 6150H        | 03H | Al2 Status                  |                          |               |                 |
| 6150H        | 04H | Al <sub>3</sub> Status      |                          |               |                 |

<span id="page-90-0"></span>Figure 21: PDO mapping example

Usually CANopen configuration tools or configuration managers are used for changing the PDO mapping. However, under some circumstances it might become necessary to change the PDO mapping manually. Therefore the following procedure is necessary:

- (1) Disable the PDO by setting its COB-ID to 80000xxxH (xxx -> node-ID of the device to be changed)
- (2) In the Mapping Parameter Set of the PDO set the number of mapped **objects** to 0 e.g. Object 1800H Subindex 00H for the first RPDO
- (3) Change the mapping entries of the PDO
- (4) Set the number of mapped back to a valid value according to the new PDO mapping.
- (5) Set the COB-ID of the PDO back to its original value.

### **Dummy Mapping**

A further feature of CANopen is the mapping of placeholders, or socalled "dummy entries". The data type entries stored in the object directory, which do not themselves have data, are used as placeholders. If such entries are contained in the mapping table, the corresponding data from the device is not evaluated. In this way, for instance, a number of devices could be supplied with new set values

using a single CAN telegram, or outputs on a number of nodes can be set simultaneously, even in event-driven mode.

### **Service Data Objects (SDO)**

The Service Data Object implements a direct communication channel for accessing the Object Dictionary. Service Data Objects (SDO) implement a basic client/server communication method, as point-topoint communication mode that allows for the issuing of read or write requests to the node's Object Dictionary. SDO messages contain requests or answers to/from the Object Dictionary. Because of its protocol overhead and master-driven communication principle, it is not well suited for process data communication.

A SDO connection is usually initiated by the application master, which acts as SDO client and owns all SDO communication channels. The sysWORXX I/O devices provide SDO servers, which means that at the request of a client (e.g. of the IPC or the PLC) they make data available (upload), or they receive data from the client (download).

### **References**

CiA 301 V4.02

### <span id="page-92-0"></span>**8.3 Internal diagnostics and monitoring functions**

### **Introduction**

The sysWORXX I/O modules feature two types of internal diagnostics and monitoring functionality:

- (1) Device self testing at startup (Startup diagnostics)
- (2) Device monitoring during runtime

#### **Device diagnostics at startup**

After **power-on** or **hardware reset** the device will perform the following tests:

- Flash
- RAM
- EEPROM
- LED's.
- Device configuration

On NMT command **Reset\_Node** or **Reset\_Communication** the following components are tested:

- Flash
- RAM
- EEPROM

If one of the above mentioned tests fails for any reason, the device will go to error state and indicate this by a special blinking cycle of the Runand Error-LED (*see [Figure 22](#page-92-1) [unterhalb\)](#page-92-1)*. If this happens please contact our support team for further instructions.

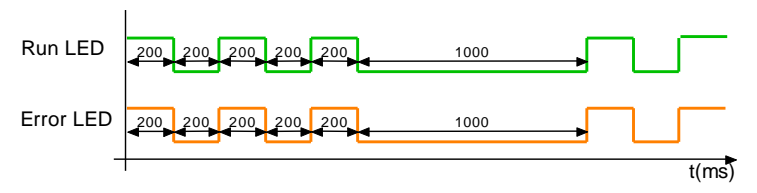

Figure 22: Error state blinking cycle

### <span id="page-92-1"></span>**Device monitoring during runtime**

[Table 22](#page-93-0) shows the monitoring functions that are performed during runtime. These functions are accessible through the manufacturerspecific section (Object 2001H).

If any abnormal condition is detected, the device will send out an Emergency message to report the error that occurred. Please refer to

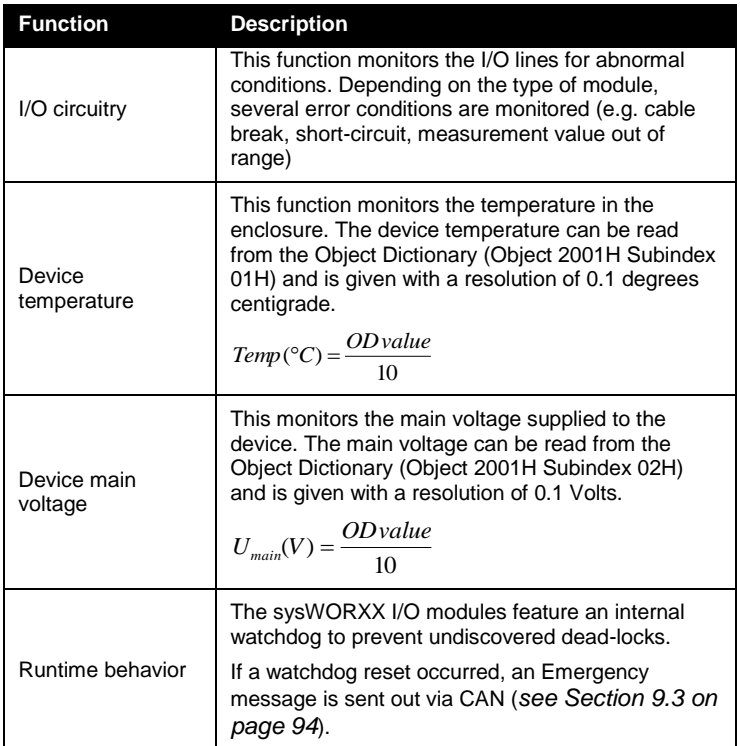

*Section [9.3](#page-113-0)* for further information on how to read/evaluate Emergency messages.

Table 22: Internal runtime diagnostics and monitoring functions

<span id="page-93-0"></span>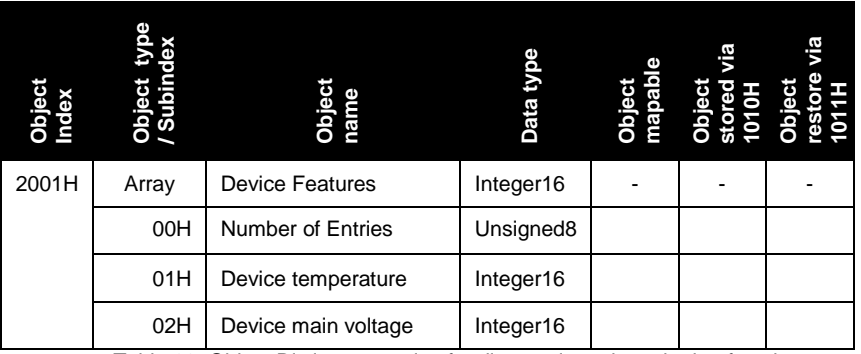

<span id="page-93-1"></span>Table 23: Object Dictionary entries for diagnostic and monitoring functions

### **References**

CiA 301 V4.02

### <span id="page-94-0"></span>**8.4 Manufacturer specific extensions**

#### **Introduction**

This section describes the manufacturer specific functions implemented in the sysWORXX I/O modules.

In addition to the corresponding device profile, the following extensions are available:

- Minimal NMT boot up master (Object 2000H)
- I/O filtering (Object 2010H)
- PowerFail configuration

#### **Minimal NMT boot up master**

The minimal NMT boot up master function enables operation of sysWORXX I/O devices without NMT master present on the network. This function handles the transmission of a NMT boot up message after a given delay time has expired.

Two object entries (Object 2000H Subindex 01H) exist to control this function. Refer to *[Table 25](#page-96-0)* for detailed information. Any change of settings for this function is stored to non-volatile memory immediately after write access, independent of the common load/save mechanism provided with Object 1010H and Object 1011H. To activate the new settings, a reboot (by reset or power on) is necessary.

#### **Powerfail configuration**

The monitoring of main voltage by power fail can be activated. If it is deactivated no emergency message and no reset is generated if main voltage drops under power fail level. For temporary activation of the power fail functionality the index 2002H subindex 0x01 must be set to "1". For permanent switching on of the power fail functionality the value must be stored in the object dictionary (see chapter [5.5\)](#page-70-0).

#### **Note**:

The power fail functionality should be only enabled if the device works in continuous operation. If the module is consciously switched on and off very often, the power fail functionality should be disabled in order to reduce write access to the EEPROM to save the power fail event in the pre-defined error field.

### **I/O filtering**

This function implements a bit-wise applied filter for digital inputs on the sysWORXX I/O modules. It allows for selective Enable/Disable of digital inputs.

### **Object Dictionary entries**

|       | Subindex<br><b>Object 1</b> | Object<br>name                                                               | Data type             | hapabl | Object<br>tored vi<br>1010H |                |
|-------|-----------------------------|------------------------------------------------------------------------------|-----------------------|--------|-----------------------------|----------------|
| 2000H | Var                         | <b>NMT Boot</b><br>Configuration                                             | Unsigned8             |        | Auto<br>access<br>1         | Auto<br>access |
|       | 00H                         | Number of Entries                                                            | Unsigned <sub>8</sub> |        |                             |                |
|       | 01H                         | <b>NMT Boot enable</b>                                                       | Unsigned <sub>8</sub> |        |                             |                |
|       | 02H                         | <b>NMT Start Time</b>                                                        | Unsigned16            |        |                             |                |
| 2001H | Array                       | Device Features <sup>2</sup>                                                 | Integer16             | ÷,     | ÷                           | $\blacksquare$ |
| 2002H | Var                         | <b>Power Fail</b><br><b>Configuration</b> (from<br>firmware version<br>1.30) | Unsigned8             |        | X                           | X              |
|       | 00H                         | Number of Entries                                                            | Unsigned8             |        |                             |                |
|       | 01H                         | PowerFail Interrupt<br>enable                                                | Unsigned <sub>8</sub> |        |                             |                |
| 2010H | Array                       | Disable digital input<br>8-Bit                                               | Unsigned8             |        | X                           | X              |
|       | 00H                         | <b>Number of Entries</b>                                                     | Unsigned <sub>8</sub> |        |                             |                |
|       | 01H                         | DI0_DI7_Disable                                                              | Unsigned <sub>8</sub> |        |                             |                |
|       | 02H                         | DI8 DI15 Disable                                                             | Unsigned <sub>8</sub> |        |                             |                |
|       | 03H                         | DI16_DI23_Disable                                                            | Unsigned8             |        |                             |                |
| 2100H | Record                      | <b>Clear EEPROM user</b><br>data                                             |                       |        |                             |                |
|       | 00H                         | <b>Number of Entries</b>                                                     | Unsigned8             |        |                             |                |
|       | 01H                         | Clear all user data                                                          | Unsigned32            |        |                             |                |

<sup>&</sup>lt;sup>1</sup> Value is stored to non-volatile memory immediately after write access to the Object.

l

<sup>2</sup> Object 2001H is described in Section [8.4,](#page-94-0) [Table 23](#page-93-1) on page [70.](#page-93-1)

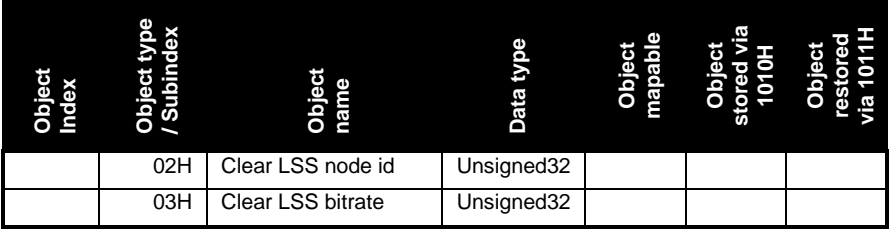

Table 24: Object Dictionary entries for manufacturer specific extensions

The light-grey shaded objects are only available on module type IO-X1 and IO-X2.

### **Parameter description**

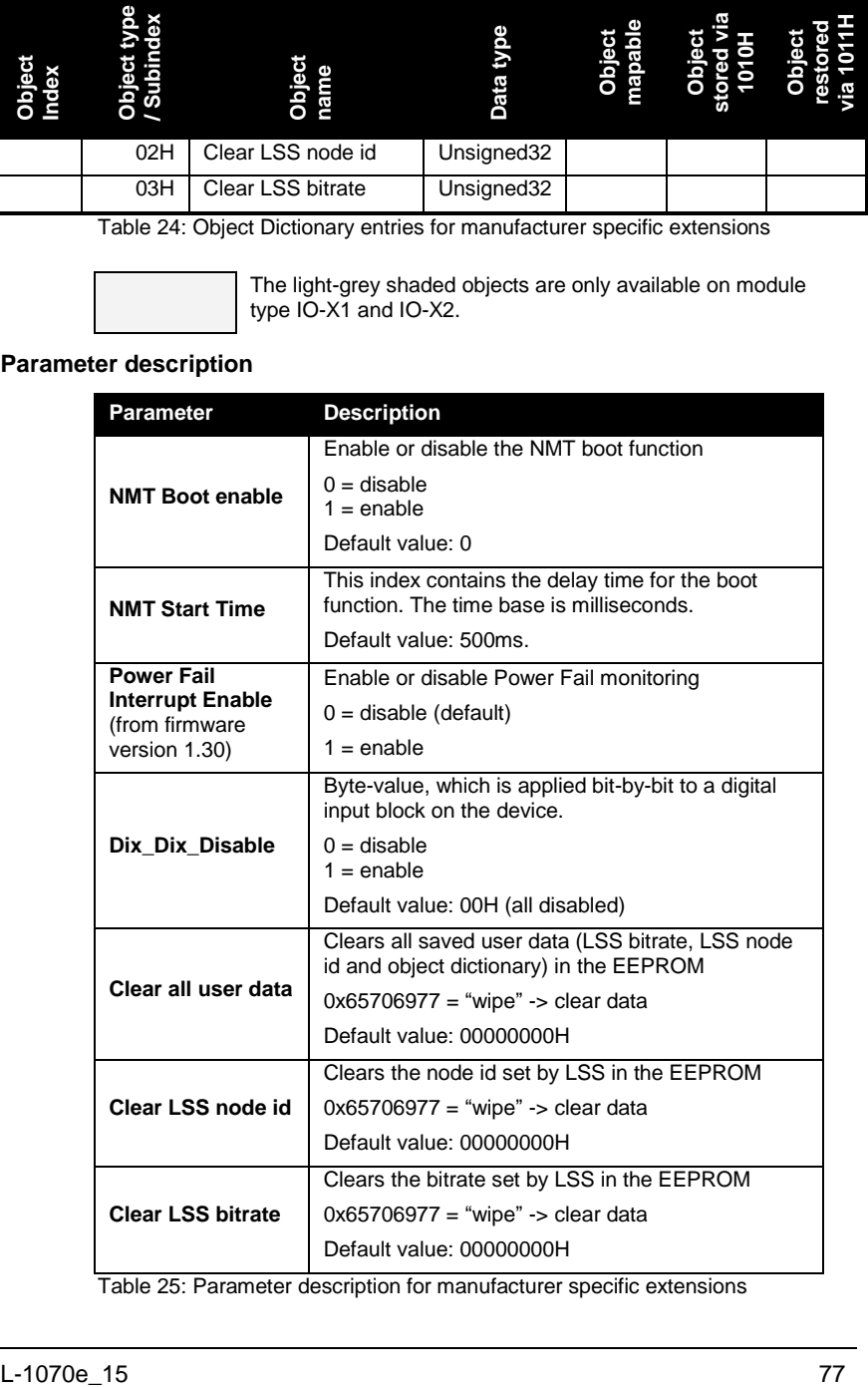

<span id="page-96-0"></span>Table 25: Parameter description for manufacturer specific extensions

### **References**

CiA 301 V4.02

### **8.5 Device identification data**

### **Introduction**

The Identity Object provides identifying information about the node. It stores basic information about the manufacturer, the product, revision and serial number and therefore is unique for each CANopen device. This Object is mainly used for remote configuring via LSS.

#### **Object Dictionary entries**

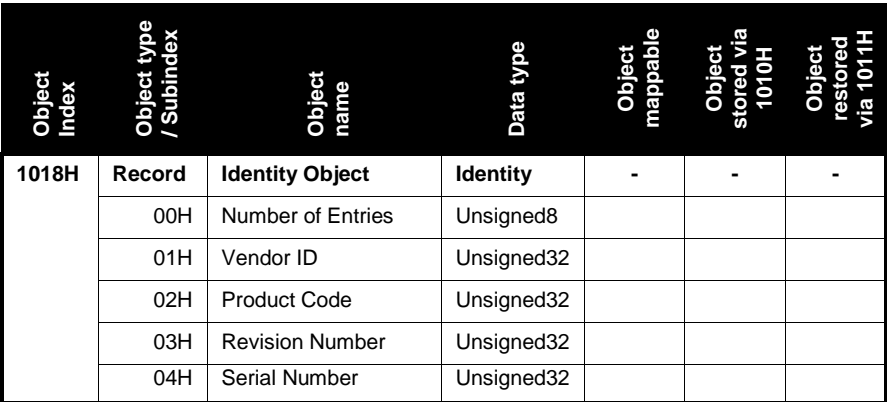

Table 26: Object Dictionary entry for the Identity Object

### **Parameter description**

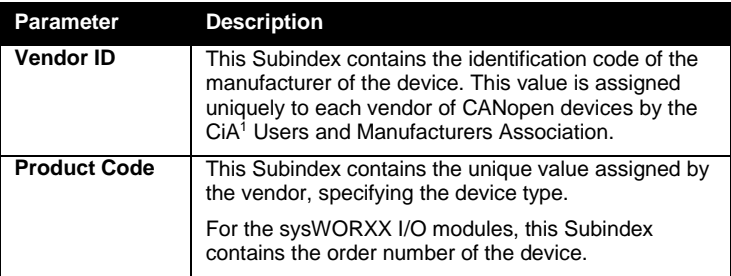

l

<sup>1</sup> CAN in Automation (http://www.can-cia.org)

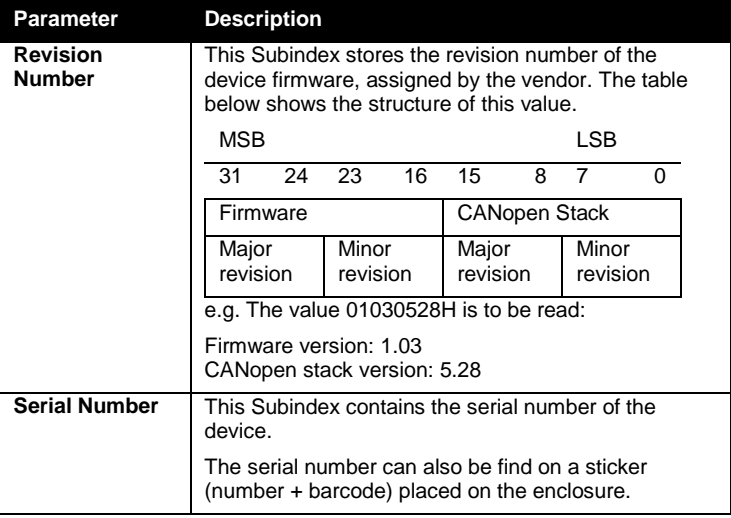

Table 27: Parameter description Identity Object

### **References**

CiA 301 V4.02

### <span id="page-100-0"></span>**8.6 Synchronized operations**

### **Introduction**

This section describes the configuration of SYNC settings for the sysWORXX I/O modules and provides a brief overview on how synchronization works in CANopen networks.

In CANopen, the synchronized communication method is implemented using a SYNC signal, which is a specific message (SYNC message) without any data and high priority. SYNC is based on the Producer/Consumer principle. Typically, the SYNC producer transmits SYNC messages on a fixed time basis. The number of SYNC producers in a CANopen network is not limited. This enables setup of different groups of synchronized operating devices.

### **SYNC principle in CANopen**

### **Synchronized communication for inputs (sensors)**

The sensors constantly read their input data and keep a current copy in the message transmit buffer. Upon reception of the SYNC message, all sensors stop updating the message transmit buffer and start transmitting the data. Although all messages are transmitted serially via CAN, the data received by the main controller are from the same moment of time (i.e. the moment the SYNC signal was received by the sensors).

#### **Synchronized communication for outputs (actuators)**

Once the processing unit has new values for the outputs it transmits the data serially via CAN. The actuators receiving the messages keep the received data in their receive buffers without applying the data to their outputs. Upon the reception of the next SYNC signal the data are applied to the outputs in parallel.

#### **Note**

The complete communication cycle, including transmission of input data, processing and transmission of output data, should be finished within the communication cycle period! Refer to *[Figure 23](#page-101-0)*.

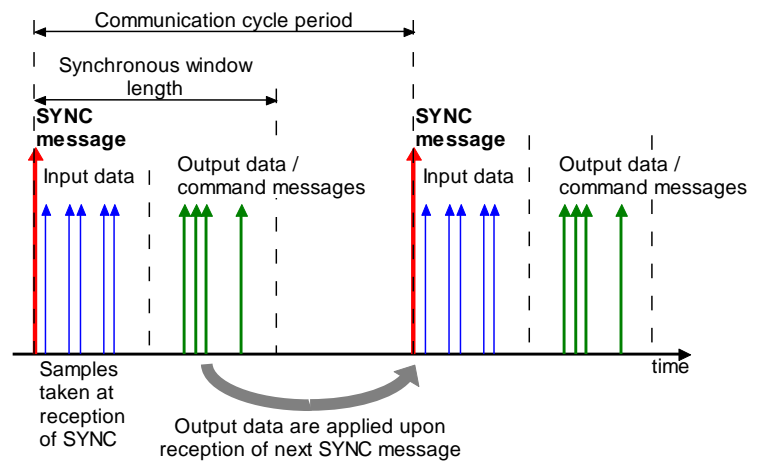

Figure 23: Synchronized communication principle in CANopen

### <span id="page-101-0"></span>**Object Dictionary entries**

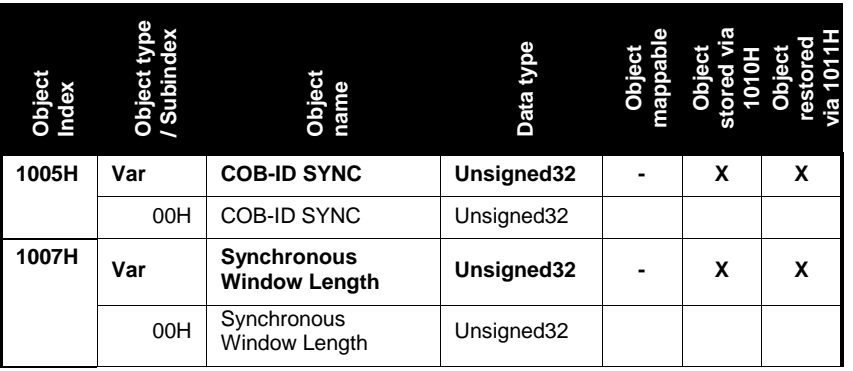

Figure 24: Object dictionary entries for SYNC

### **Parameter description**

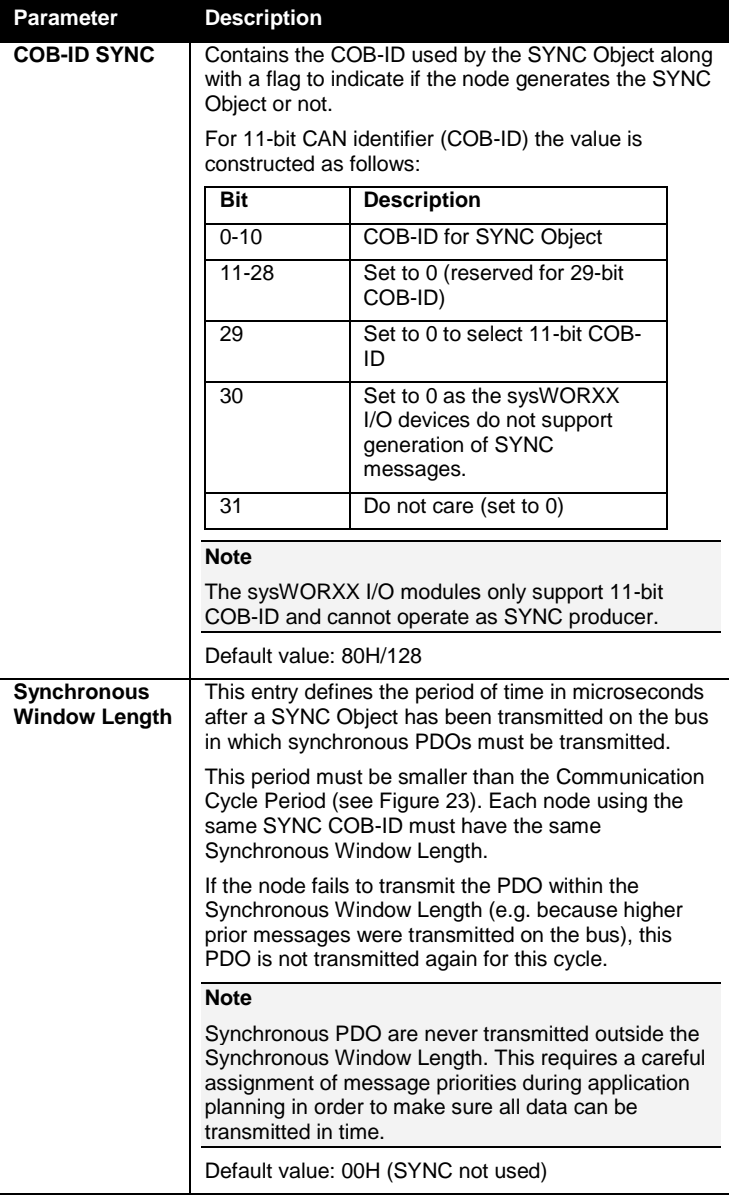

Figure 25: Parameter description for synchronous operation

### **References**

CiA 301 V4.02

This side was left empty intentionally.

### <span id="page-106-1"></span>**9 Error behavior and system messages**

### <span id="page-106-0"></span>**9.1 Device status LEDs**

### **Introduction**

This section describes the meaning and blinking cycles of the Run- and Error-LED on the sysWORXX I/O devices. The I/O status LEDs are described with the devices.

In addition to the module state, some hardware errors are displayed, too. The reason of the hardware error is displayed in the I/O state LED field (1st line). These error states are manufacturer-specific and highlighted with a light-grey background in *[Table](#page-107-0)* 28 and *[Table](#page-108-0)* 29.

### **Status LEDs**

The **Run-LED** (green) indicates the current NMT state of the sysWORXX I/O module.

The **Error-LED** (red) indicates errors that occurred (e.g. CAN-bus, configuration error).

An overview about the LED display is given below.

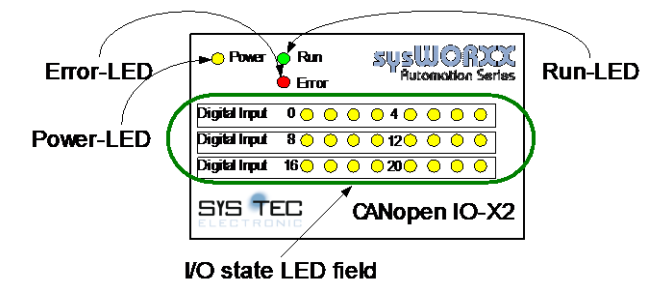

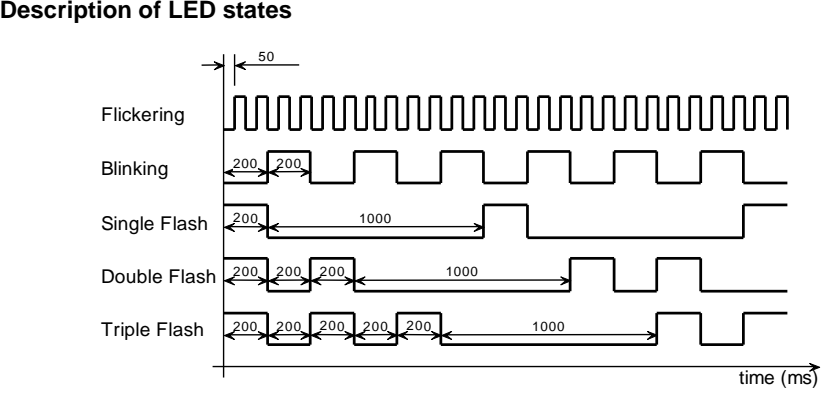

Figure 26: LED blinking cycles of the sysWORXX I/O modules

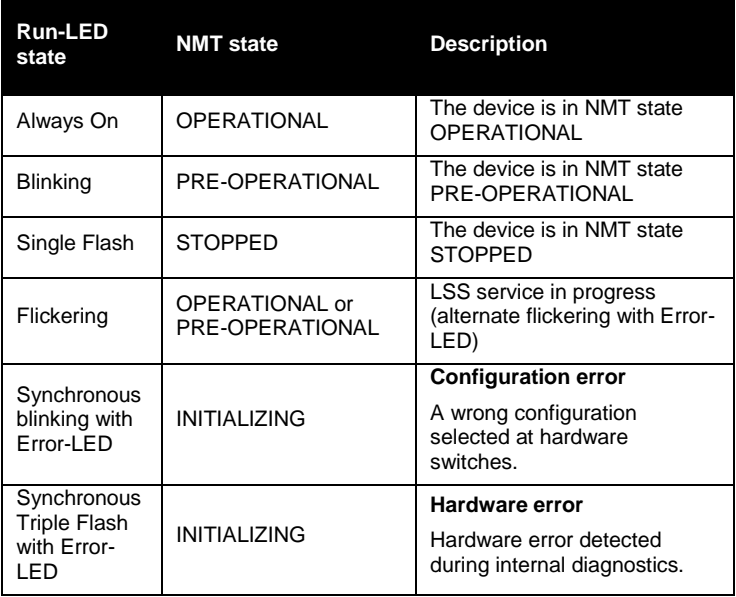

<span id="page-107-0"></span>Table 28: Description of Run-LED states

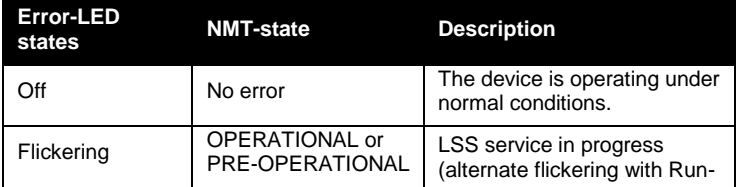
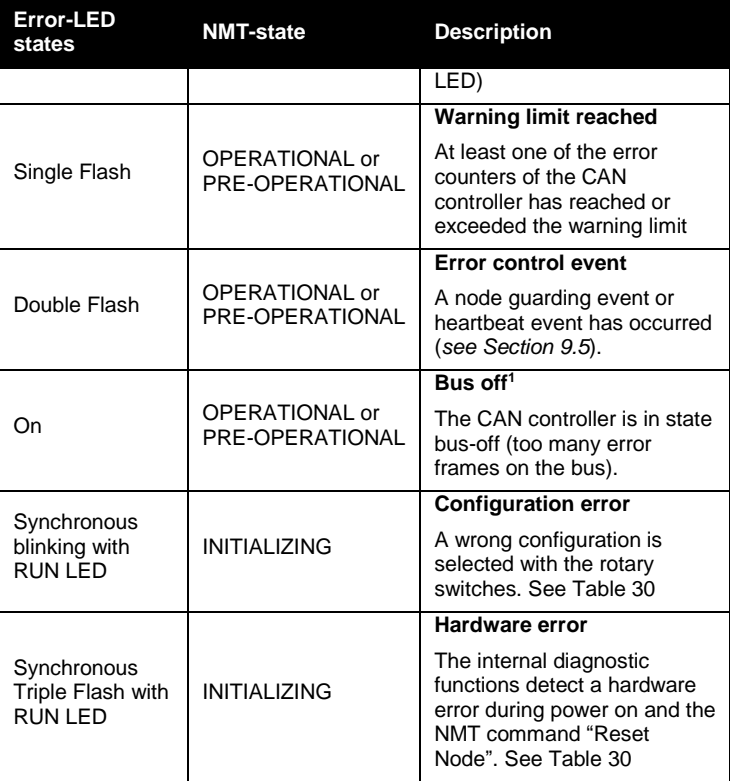

Table 29: Description of Error-LED states

**Digital Input/output statusLED field**

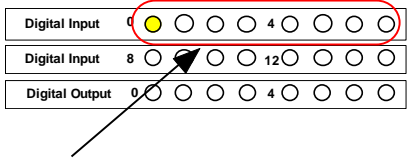

I/O stateLED field, 1st line

Figure 27: Signaling configuration or hardware errors, example for baudrate error, se[e Table 30](#page-109-0)

l

<sup>&</sup>lt;sup>1</sup> After the Bus off error state has disappeared, the module sends out an Emergency message (see Section [9.3\)](#page-113-0) and continues with normal operation. The NMT state (see Section [9.5\)](#page-120-0) remains unchanged.

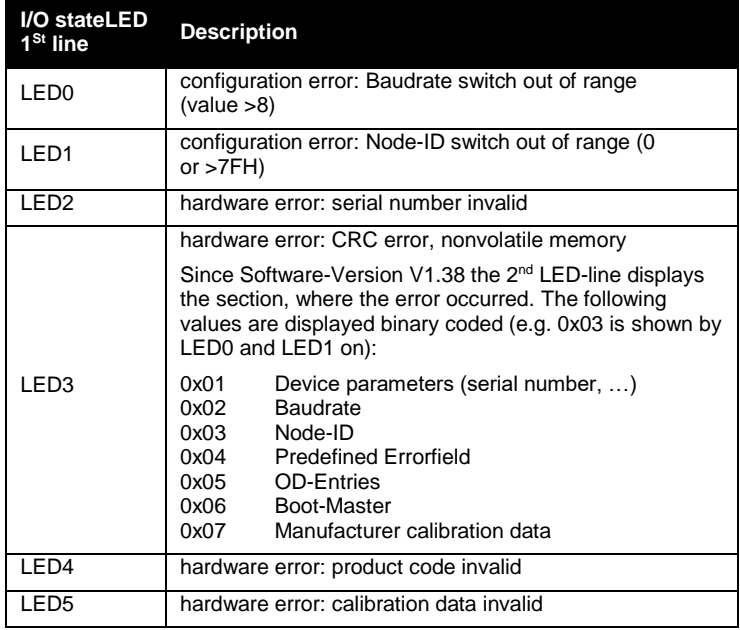

<span id="page-109-0"></span>Table 30: Description of configuration and hardware error signaling

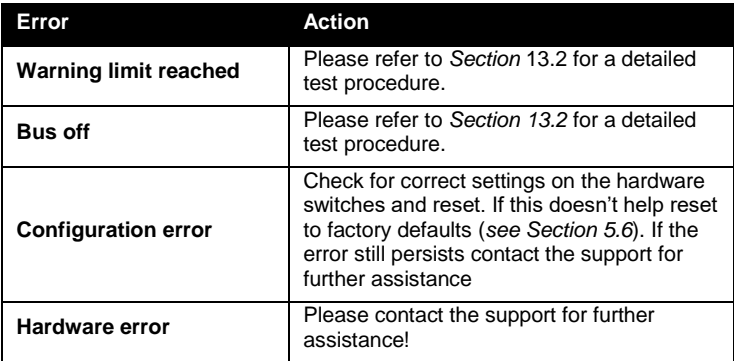

Table 31: User action required for error events

If Program Control (CANopen Bootloader) is active the RUN- and ERROR-LED gets a special function for monitoring program download (from firmware version V1.30):

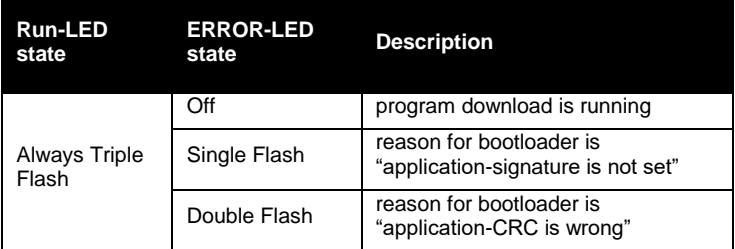

Table 32: Description of Run- and Error-LED at Program Control

# **Reference**

CiA 303-3 V1.0

# <span id="page-111-0"></span>**9.2 Reading diagnostic data**

# **Introduction**

In addition to the state LEDs the sysWORXX I/O devices feature several standardized Object Dictionary entries providing detailed information about the device state and an error history.

On some device types extended status information for I/Os are provided in the device profile section of the Object dictionary. These Objects are described with the respective device.

This section describes the diagnostic data readable via OD access during runtime. Internal diagnostics at startup and monitoring features are described in *Section [8.3](#page-92-0)* on *page [73](#page-91-0)*. Emergency messages are described in *Sectio[n 9.3](#page-113-0)* on *pag[e 94](#page-113-0)*.

# **Object Dictionary entries**

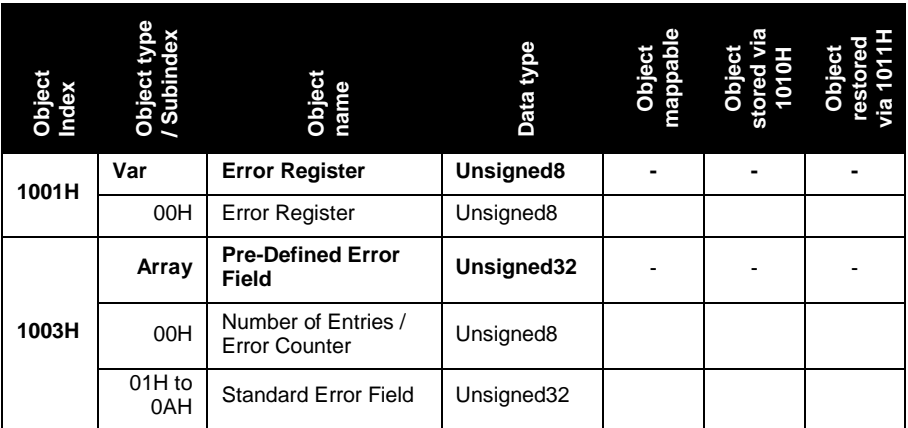

Table 33: Object Dictionary entries for error data on the sysWORXX I/O devices

# **Parameter description**

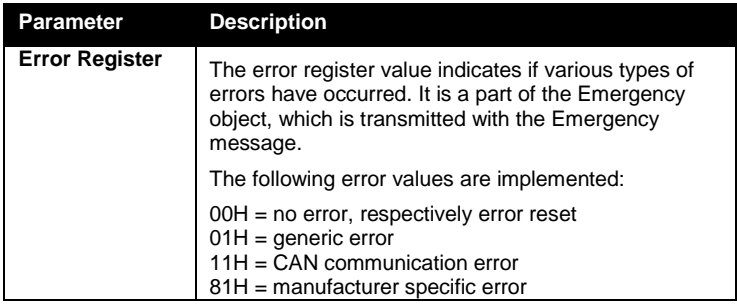

| <b>Parameter</b>               | <b>Description</b>                                                                                                    |            |  |
|--------------------------------|----------------------------------------------------------------------------------------------------|------------|--|
|                                | 85H = manufacturer specific error, voltage                                                                                                    |            |  |
| <b>Error Count</b>             | Contains the number of errors stored in Object<br>1003H. Writing the value 00H to this entry results in<br>resetting the stored values in the Standard Error<br>Fields, i.e. the error history (see below).                                                                                                    |            |  |
| <b>Standard Error</b><br>Field | This Object provides an error history containing the<br>10 most recent errors that occurred on the node and<br>result in the transmission of the Emergency message.<br>Subindex 01H always contains the most recent error.<br>If a new error occurs, it will be stored to Subindex<br>01H and the older values are shuffled down.<br>Subindex 00H contains the number of errors stored in<br>the error history. |            |  |
|                                | <b>Note</b>                                                                                                    |            |  |
|                                | The complete error history (Object 1003H is stored to<br>non-volatile memory and restored after power cycle.<br>The error history can be erased by writing the value 0<br>to Subindex 0 of Object 1003H.                                                                                                    |            |  |
|                                | This entry has the following structure:                                                                                                    |            |  |
|                                | <b>MSB</b>                                                                                                    | <b>LSB</b> |  |
|                                | 31<br>16                                                                                                    | 15<br>0    |  |
|                                | Manufacturer specific<br>additional information                                                                                                    | Error code |  |
|                                | A list of error codes is given in Section 9.3.                                                                                                    |            |  |
|                                | In the area of the additional information are stored, for<br>example, the channel number of an input were the<br>error occurred.                                                                                                    |            |  |

Table 34: Parameter description for error data

# **Reference**

CiA 301 V4.02

# **See also**

Section [11, Digital I/O modules](#page-130-0) Section [12, Analog I/O modules](#page-162-0)

# <span id="page-113-0"></span>**9.3 Evaluation of diagnostic messages (CANopen Emergency messages)**

# **Introduction**

Each sysWORXX CANopen I/O module features an Emergency Object (aka EMCY) to report errors via CAN (Emergency messages). This enables a remote device with Emergency Consumer Service, typically the application master (e.g. a PLC), to listen to this messages and thus react on specific errors.

Any malfunctions of the following components of a device are covered by Emergency messages:

- Digital outputs
- Analog input and outputs
- Integrated power supply and diagnostics

In general, Emergency messages are only reported once, as the reported error is considered to be existing ("still be there") until the node uses another Emergency message to clear/reset that specific error.

### **Error conditions for digital outputs**

Refers to modules:

CANopen IO-X1 and CANopen IO-X3

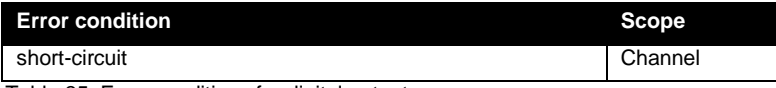

Table 35: Error conditions for digital outputs

# **Error conditions for analog inputs**

Refers to modules:

# CANopen IO-X4, CANopen IO-X5 and CANopen IO-X7

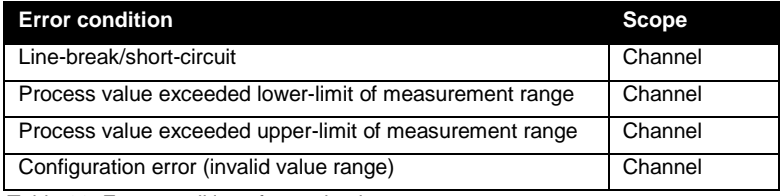

Table 36: Error conditions for analog inputs

# **Error conditions for analog outputs**

Refers to module CANopen IO-X6.

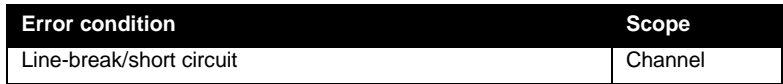

Table 37: Error conditions for analog outputs

# **Error conditions for integrated power supply and diagnostics**

Refers to all modules.

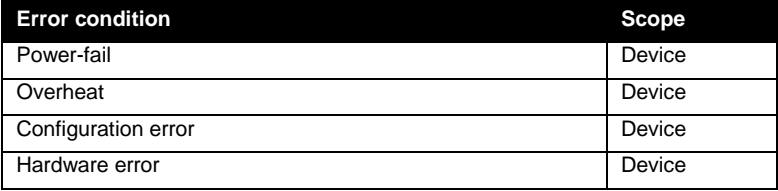

Table 38: Error conditions for power supply and diagnostics

#### **Emergency message structure**

An Emergency message always contains 8 data bytes. The first two bytes hold the CANopen Error Code (*see [Table 40](#page-116-0)*). The third byte contains a copy of the error register (see Object 1001H in *Section [9.2](#page-111-0)*) and the remaining 5 bytes contain the manufacturer specific error code.

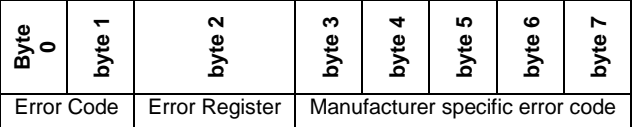

Table 39: Structure of an Emergency message

### **Emergency error codes**

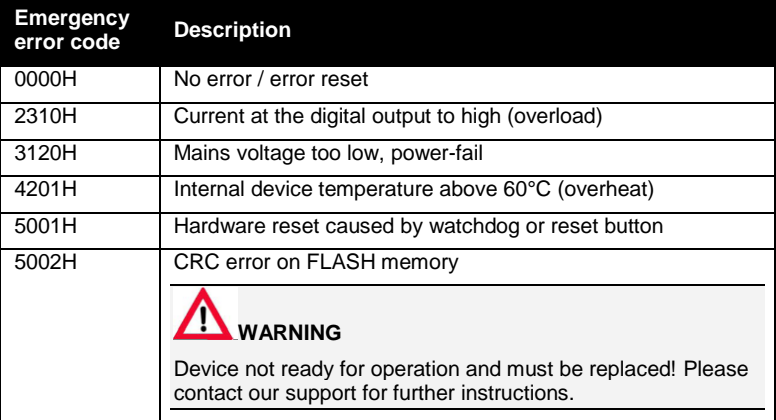

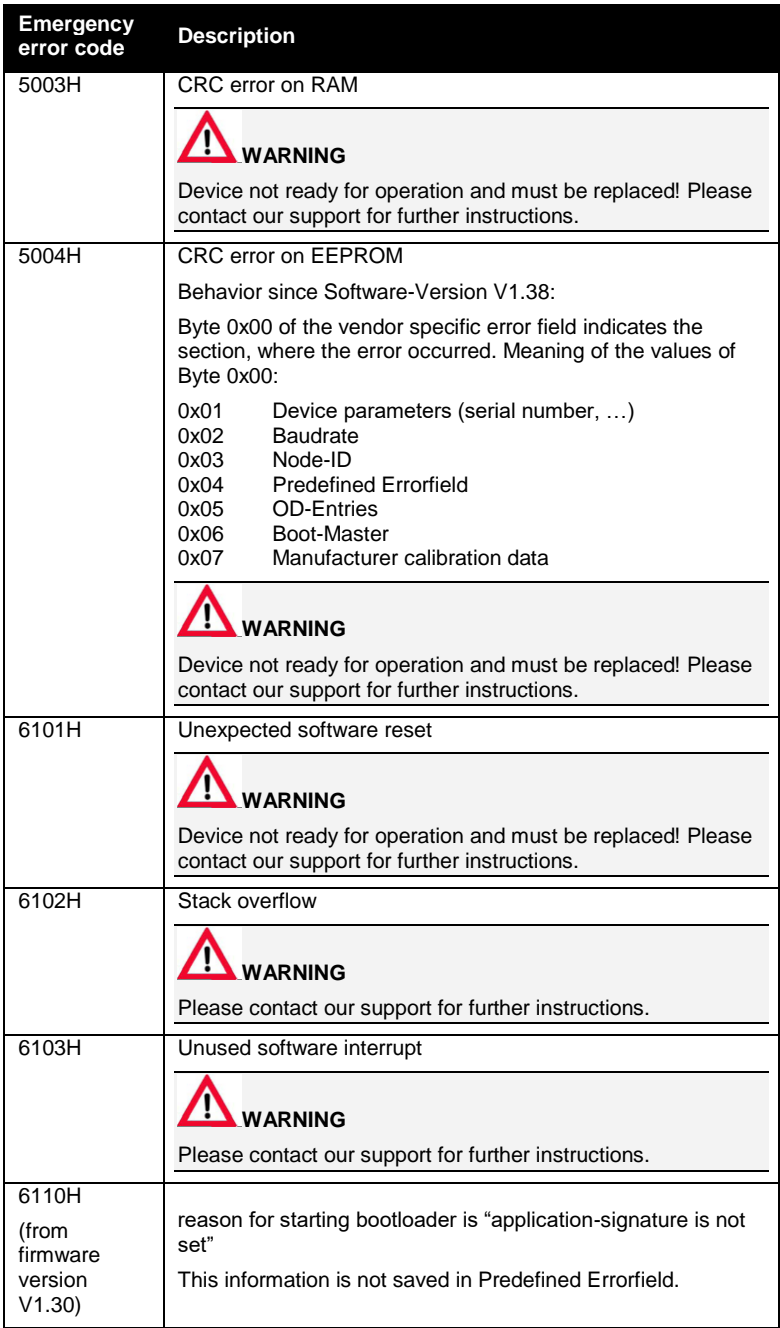

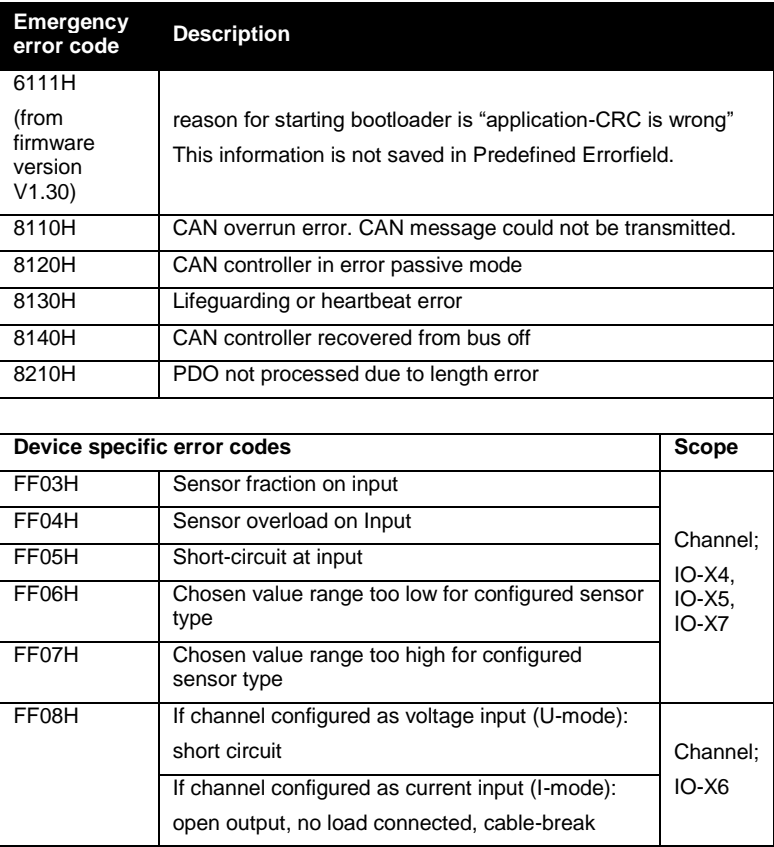

Table 40: Supported emergency error codes

# <span id="page-116-0"></span>**Object Dictionary entries**

The following table describes Object 1014H, used to configure the Emergency message COB-ID of a device.

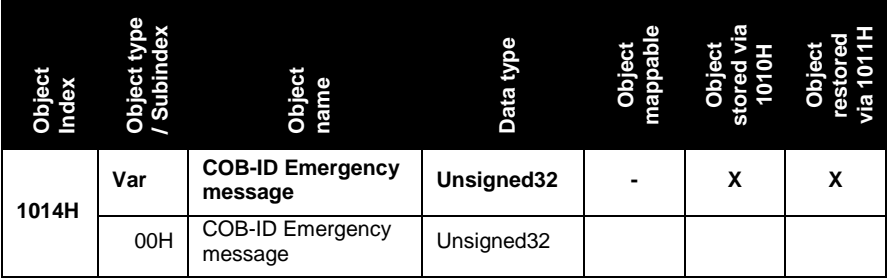

Table 41:Object Dictionary entries for the Emergency COB-ID

### **Parameter description**

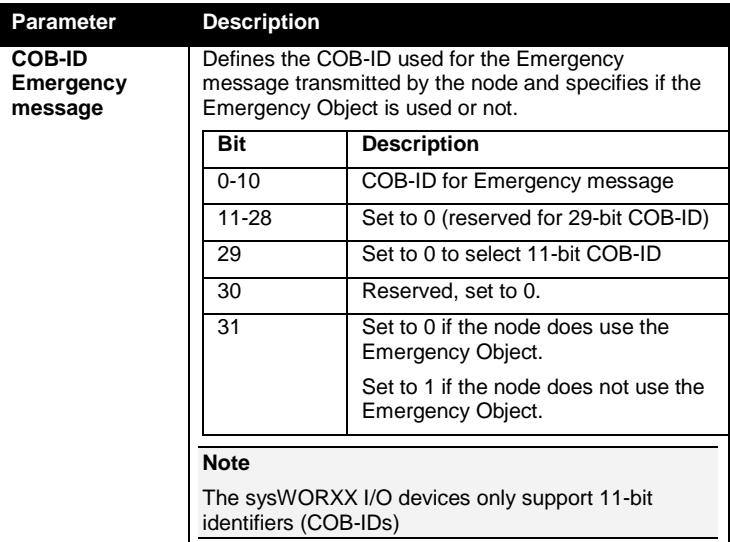

Table 42: Parameter description for the Emergency COB-ID

### **Reference**

CiA 301 V4.02

# <span id="page-117-0"></span>**9.4 Error behavior**

### **Introduction**

This section describes the behavior (state-change) of a sysWORXX I/O device in case errors. This behavior is configurable by the user via Object 1029H and several device specific objects.

Emergency messages are covered by *Section [9.3](#page-113-0)* and therefore not included in this section.

# **Supported error conditions**

The sysWORXX I/O modules perform a state-change upon the following communication errors:

- Bus off on the CAN controller
- Life quarding event occurred
- Heartbeat event occurred

### **Supported state changes**

The following state-changes may be performed:

- NMT state-change
- Output state change (device specific)

# **Object Dictionary entries**

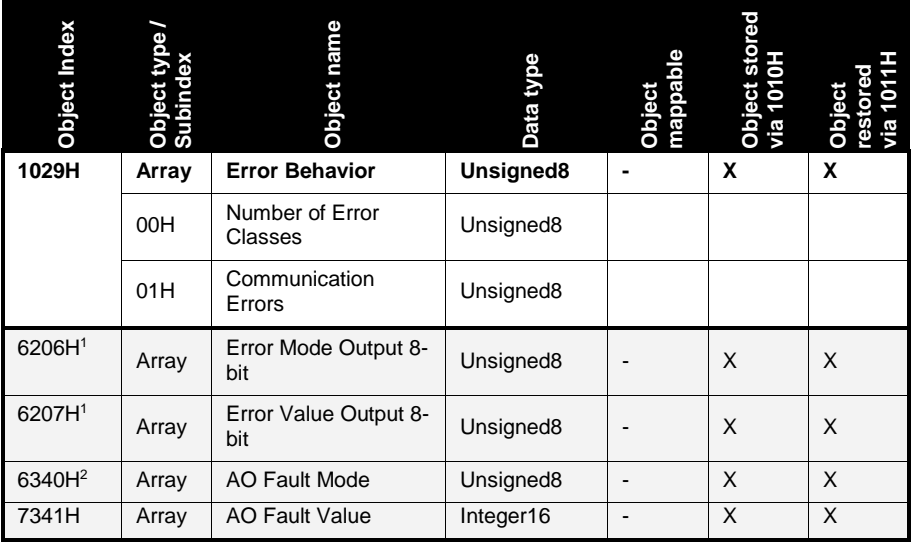

<span id="page-118-0"></span>Table 43: Object Dictionary entries for configuring the error behavior

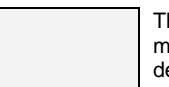

The light-grey shaded objects are not available on all module types. Please refer to the corresponding device description for detailed information.

l

<sup>1</sup> Objects 6206H and 6207H are only available on modules with digital outputs (IO-X1, IO-X3)

<sup>2</sup> Objects 6340H and 7341H are only available on modules with analog outputs (IO-X6)

# **Parameter description**

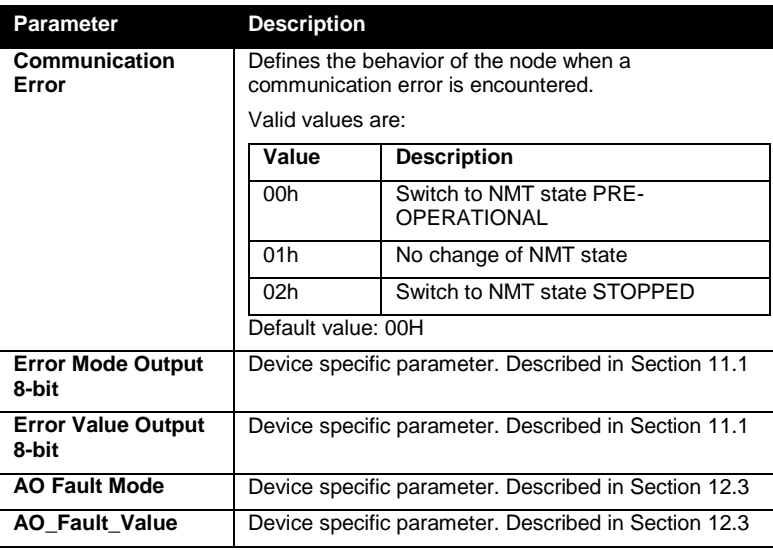

Table 44: Parameter description for configuring the error behavior

# **Reference**

CiA 301 V4.02 CiA 401 V2.1 CiA 404 V1.2

# <span id="page-120-0"></span>**9.5 Module/Network status and device guarding**

### **Introduction**

This section provides information about the network management capabilities of the sysWORXX I/O modules when deployed in a CANopen network.

Each sysWORXX I/O module implements a CANopen NMT slave device. This enables a Network Management Master (e.g. a PLC) to watch over all nodes to see if they are operating within their parameters. Upon failure of a node or reception of a certain alarm/emergency message it can initiate the appropriate recovery or shutdown procedures. Therefore a so-called "NMT state machine" is implemented on the device and several options for device guarding are supported:

### **Module state machine**

The NMT state machine implemented sysWORXX I/O modules allows the device to be in different operating states. A NMT master can initiate state transitions by sending so-called "node control messages" to either a single node or all nodes on the network. The NMT state machine of the sysWORXX I/O devices is shown below.

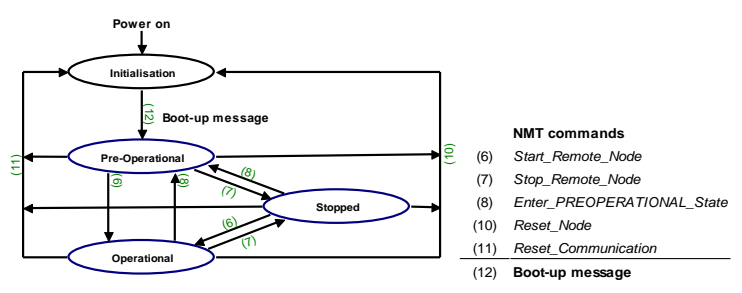

<span id="page-120-1"></span>Figure 28: The NMT state machine

In state **INITIALIZATION** , the CANopen data structures (e.g. Object Dictionary) of a node is initialized by the application. This startup procedure is described in *Section [6.2](#page-75-0)* on page [56.](#page-74-0)

After INITIALIZATION has been completed the node automatically switches into state **PRE-OPERATIONAL**(12) and transmits the *Boot-up* message to inform the NMT master about this state change. In this state PDO communication is disabled. However, device access via SDO, NMT services and device guarding are available in this state.

After the device configuration has been completed (typically done by the application or the NMT master), the NMT command *Start\_Remote\_Node* (6) can be used to switch the node from state

PRE-OPERATIONAL into state **OPERATIONAL**. This state change results in the initial transmission of all active TPDOs to make the current process I/O state known to the network.

NMT command *Reset\_Node* (10) is used to reset node remotely. The power on values or values stored in non-volatile memory (if previously stored) are used for reset values.

In state **STOPPED** any communication except NMT, Heartbeat and Nodeguarding is disabled.

All sysWORXX I/O devices also support the NMT commands *Stop\_Remote\_Node* (7), *Enter\_PRE-OPERATIONAL\_State* (8), *Reset\_Node* (10), *Reset\_Communication* (11) to control state transitions (see *[Figure](#page-120-1)* 28 and *[Table](#page-122-0)* 46).

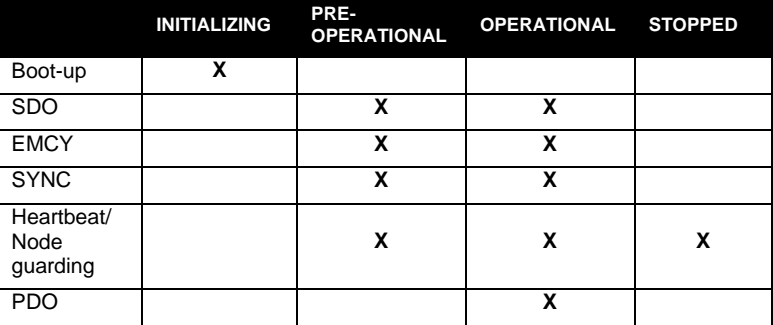

Table 45: NMT state dependent communication

### **NMT command messages**

The first data byte of a NMT command message always contains the NMT command. The second byte contains the node-ID of the device to be started. The value 00H for node-ID addresses all nodes in the network (Broadcast). The COB-ID is always set to 000H.

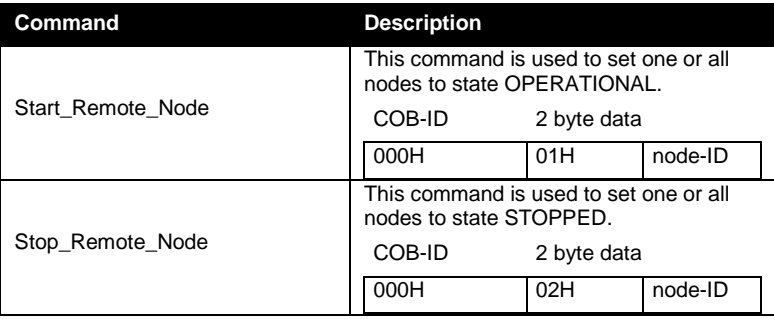

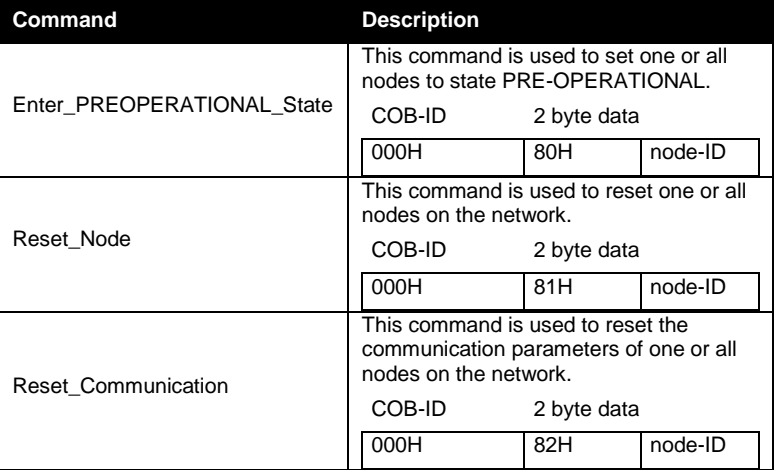

Table 46: NMT commands

### <span id="page-122-0"></span>**Options for device guarding**

### **Node guarding / Life guarding**

With *node guarding* the NMT master polls all slaves for their current NMT state information. If a node does not respond within a specified time the NMT master assumes that this slave was lost and can take appropriate actions.

*Life guarding* uses the same principle as node guarding. However, with life guarding the NMT slave monitors the cyclical node guarding request of the NMT master. If the NMT slave has not been polled during its lifetime<sup>1</sup>, a remote node error is indicated through the NMT service life guarding event (*see Section [9.4](#page-117-0) on page [98](#page-117-0)*).

Life guarding can be disabled on the NMT slave node by setting the Guard Time (Object 100CH) or the Life Time Factor (Object 100DH) to 0.

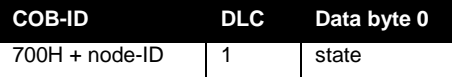

Table 47: Response to a node/life guarding remote frame

|     | State NMT state |
|-----|-----------------|
| 00H | <b>BOOT UP</b>  |
| 04H | <b>STOPPED</b>  |

<sup>&</sup>lt;sup>1</sup> Se[e Table 51](#page-125-0) on page [100](#page-125-0)

l

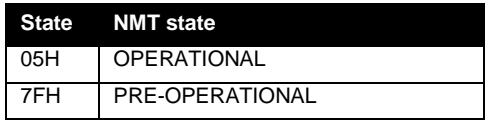

<span id="page-123-0"></span>Table 48: Node state of a CANopen device

Bit 7 of the status byte always starts with a 0 and changes its value after each transmission. The application is responsible for actively toggling this bit. This ensures that the NMT master gets the confirmation that the application on the slave is still running.

#### **Note**

As node/life guarding uses CAN remote frames it is not recommended to use these supervision methods. Instead, the use of Heartbeat (see below) is recommended as it offers more flexibility at reduced busload.

#### **Heartbeat**

With the Heartbeat method, each node by itself transmits a dedicated Heartbeat message (Heartbeat Producer) with 1-byte data containing the NMT state of the node. No NMT master is required for using Heartbeat.

#### *Heartbeat Producer*

The Heartbeat producer cyclically sends its Heartbeat message. The *Producer Heartbeat Time* is configurable via Object 1017H (16-bit value in ms) and specifies the time between two subsequent Heartbeat messages. To disable the Heartbeat producer set Object 1017H to 0.

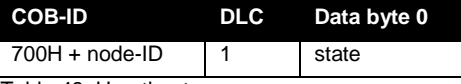

Table 49: Heartbeat message

The content of the status byte corresponds to that of the Node Guarding message (*see [Table 48](#page-123-0)*). Contrary to the node and/or life Guarding, bit 7 of the status byte does not toggle with each transmission. It is always set to 0.

### *Heartbeat Consumer*

The Heartbeat Consumer receives the Heartbeat messages sent from the producer. Therefore, the supervised nodes need to be registered with its node-ID and corresponding Heartbeat time.

This information is stored in the Object Dictionary at Object 1016H containing a Subindex for each Heartbeat Consumer. Up to 5 Heartbeat Consumers are available on sysWORXX I/O modules with digital or analog outputs. Devices with inputs only do not need Heartbeat Consumers, as there is no output to set into "Fault State" in case of error. The Heartbeat Consumer is activated with the first

Heartbeat message, that has been received, and a corresponding entry is registered in the OD. If the Heartbeat time configured for a producer expires without reception of the corresponding Heartbeat message, the consumer reports a Heartbeat error event resulting in the error behavior described in *Section [9.4](#page-117-0)*.

The Heartbeat consumer is disabled when the consumer Heartbeat time is set to 0.

### **Object Dictionary entries**

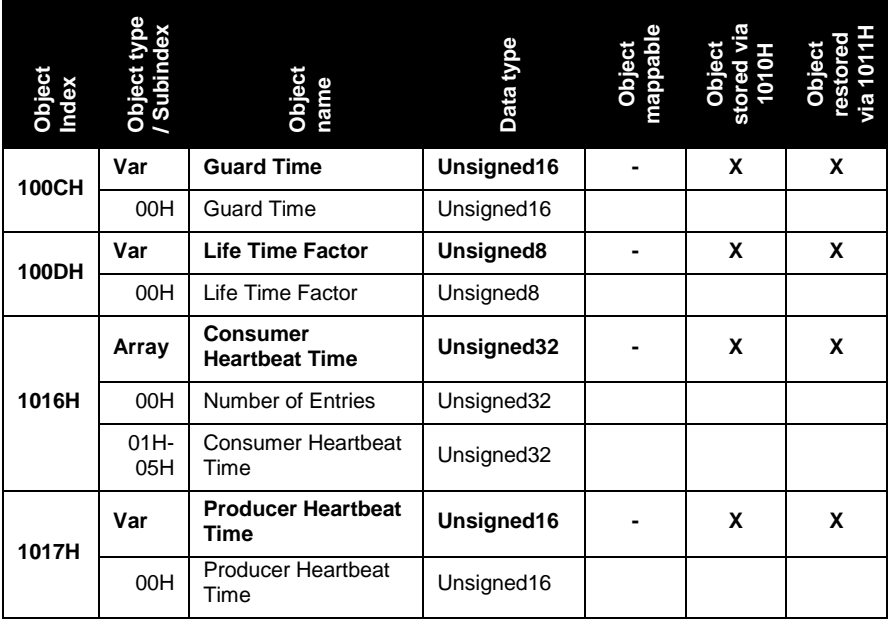

Table 50:Object Dictionary entries for device guarding

# **Parameter description**

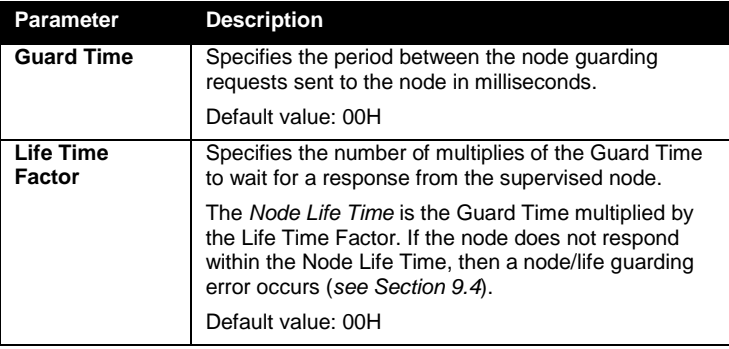

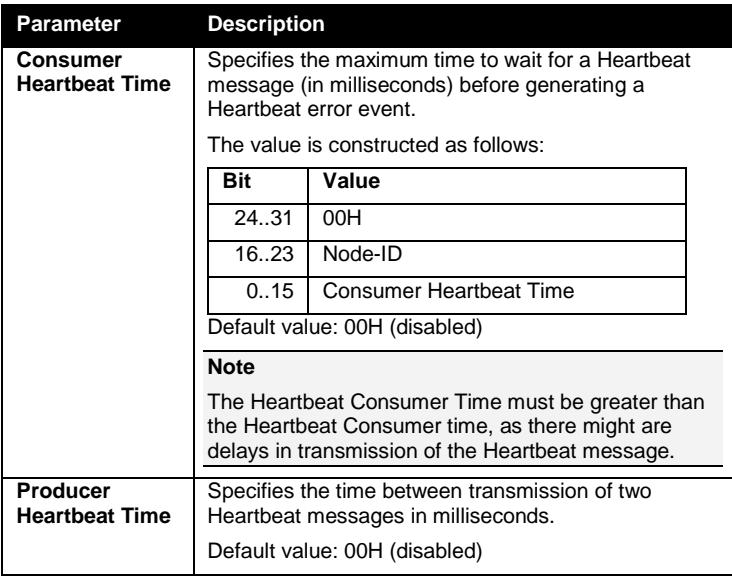

Table 51: Parameter description for device guarding configuration

# <span id="page-125-0"></span>**Reference**

CiA 301 V4.02

# **10 General technical data**

# **10.1 Standards and certifications**

# **Introduction**

This section specifies the standards, test values and test criteria applicable to the sysWORXX CANopen I/O devices.

# **CE label**

# $\epsilon$

The sysWORXX I/O devices meet the requirements and protective objectives of the following EC directives, which were published in the official pamphlets of the European Community:

73/23/EEC" Electrical Equipment Designed for Use within Certain Voltage Limits" (low voltage directive)

89/336/EEC "Electromagnetic Compatibility" (EMC Directive)

The EC Declaration of Conformity is available to the relevant authorities at:

SYS TEC electronic AG Quality Management Dept. Am Windrad 2 D-08468 Heinsdorfergrund GERMANY

# **CAN and CANopen standards**

The sysWORXX CANopen I/O devices comply with the following standards and specifications:

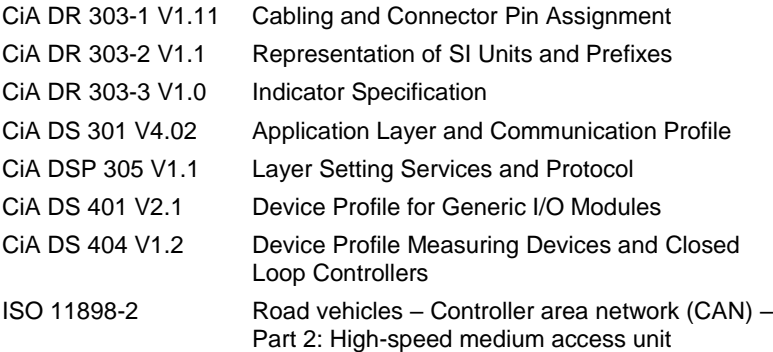

# **10.2 Electromagnetic compatibility**

# **Definition**

Electromagnetic compatibility refers to the capability of electrical equipment in reliably performing its dedicated function in an electromagnetic environment, without causing interference in the same environment.

The sysWORXX CANopen I/O devices meet all requirements of EMC legislation for the European market, under the condition that the electrical configuration of the devices has been carried out in compliance with the specifications and directives respectively.

# **10.3 Shipping and storage conditions**

# **Shipping and storage conditions**

The specifications below apply to modules, which are shipped and stored in their original packaging.

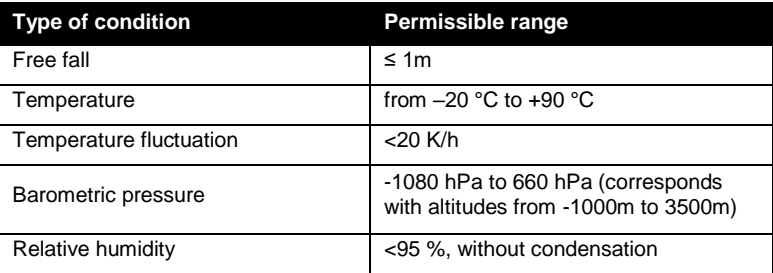

Table 55: Shipping and storage conditions

# **10.4 Mechanical and climatic ambient conditions**

# **Climatic ambient conditions**

Applicable climatic ambient conditions (only indoor use):

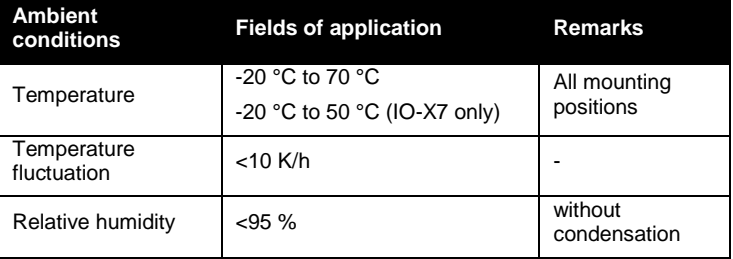

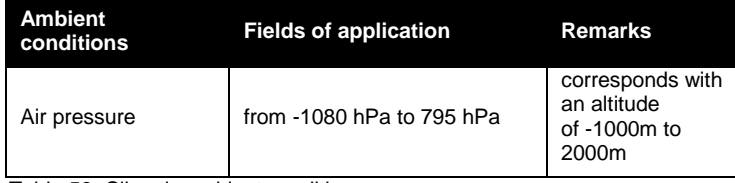

Table 56: Climatic ambient conditions

# **Modules for operation in the range from -20°C to 50°C**

The table below shows all modules suitable for operation in the range from -20°C to 50°C (only indoor use):

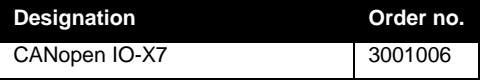

Table 57: Modules suitable for commercial temperature range

# **Modules for operation in the range from -20°C to 70°C**

The table below shows all modules suitable for operation in the range from -20°C to 70°C (only indoor use):

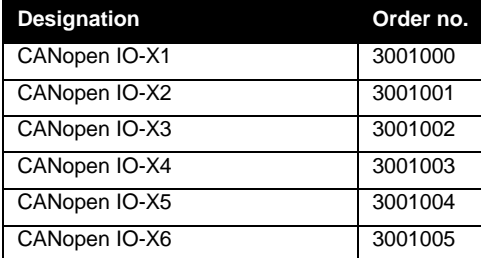

Table 58: Modules suitable for extended temperature range

This side was left empty intentionally

# <span id="page-130-0"></span>**11 Digital I/O modules**

# <span id="page-130-1"></span>**11.1 CANopen IO-X1, digital input and output module 16DI + 8DO DC 24V**

# **Order No. and options**

3001000 CANopen IO-X1 Galvanic isolated CAN

# **Properties**

- 16 digital inputs 24VDC, galvanic isolated in groups of 4 inputs
- 8 digital outputs 24VDC/500mA, transistor, high side switch, shortcircuit protected
- 8 digital pulsed output (configurable in software)
- CANopen device according to CiA 401 V2.1
- 24 LEDs for I/O state indication
- Galvanic isolated CAN-bus interface
- Non-volatile storage of configuration data
- Watchdog
- CAN bus termination (120 $\Omega$  resistor) via Switch
- Separated power supply pin for supply of digital outputs

# **Module pinout**

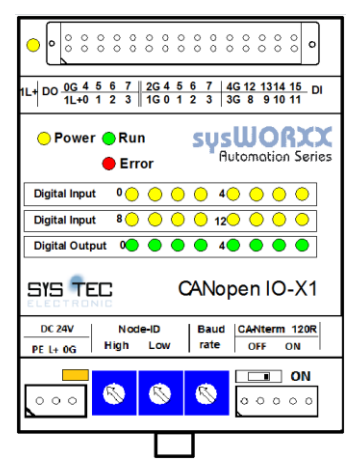

Figure 29: CANopen IO-X1 device schema

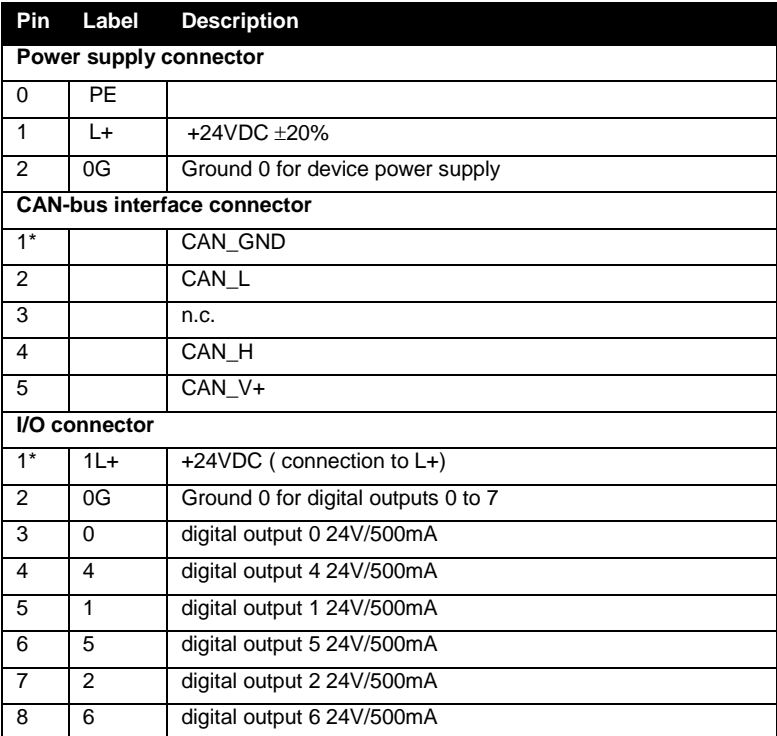

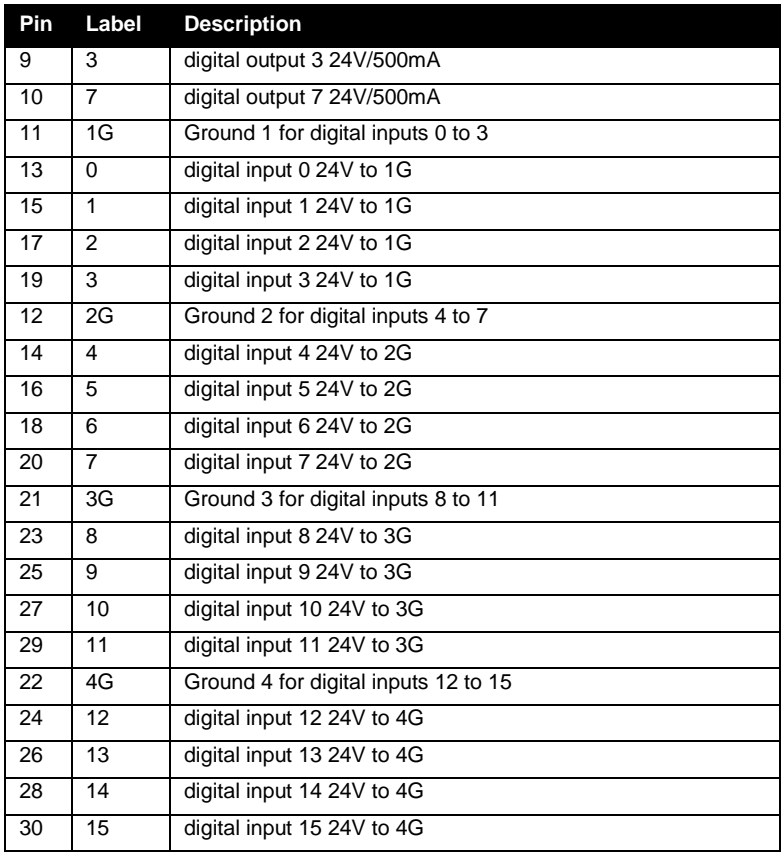

Table 61: CANopen IO-X1 device pinout

# **LED display**

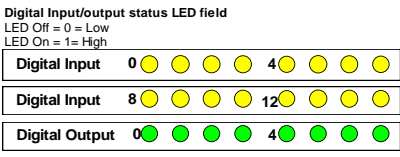

# **Block diagram**

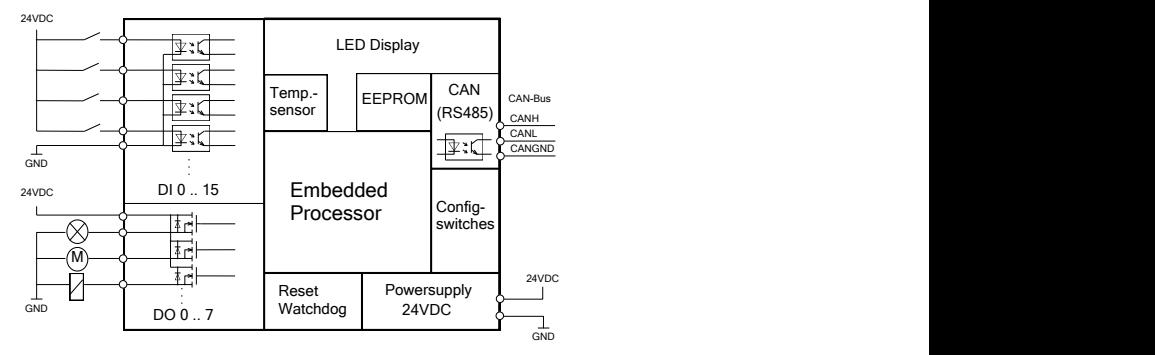

Figure 30: CANopen IO-X1 block diagram

# **Technical data**

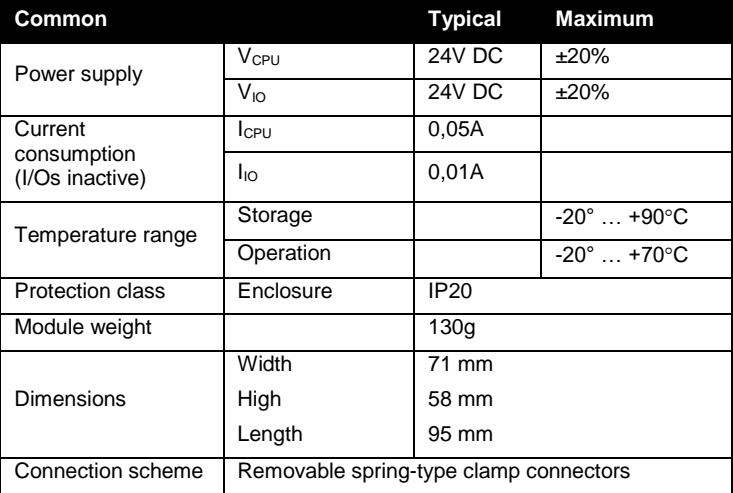

Table 62: CANopen IO-X1 technical data part common

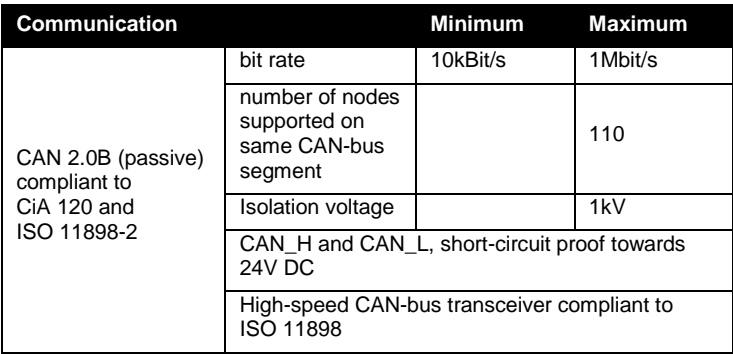

Table 63: CANopen IO-X1 technical data part communication

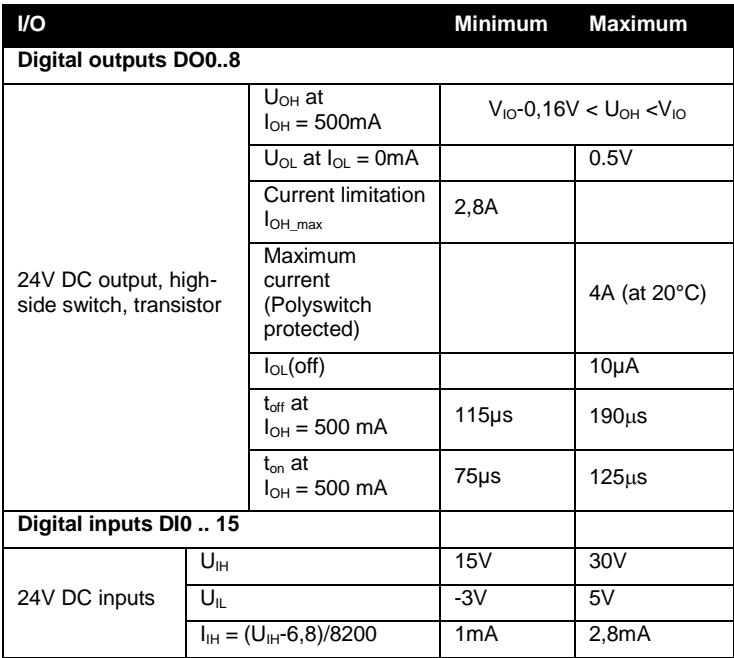

Table 64: CANopen IO-X1 technical data part I/O

# **Manufacturer specific functions**

The CANopen IO-X1 supports the following device specific manufacturer extension:

- Disable digital input 8-Bit (Object 2010H)
- Enable pulsed digital output (Object 2011H)
- Enable retrigger pulsed digital output (Object 2012H)
- Enable active off pulsed digital output (Object 2013H)
- **Pulslength pulsed digital output** (Object 2014H)

The generic manufacturer specific extensions are described in *Section [8.4](#page-94-0)*.

# **Error behavior**

In addition to the error behavior described with *Section [9.4](#page-117-0)* the CANopen IO-X1 features a device specific error behavior for its digital outputs with the following parameters:

- Error Mode Output 8-Bit
- **Error Value Output 8-Bit**
- Filter Constant Output 8-Bit

# **Object dictionary**

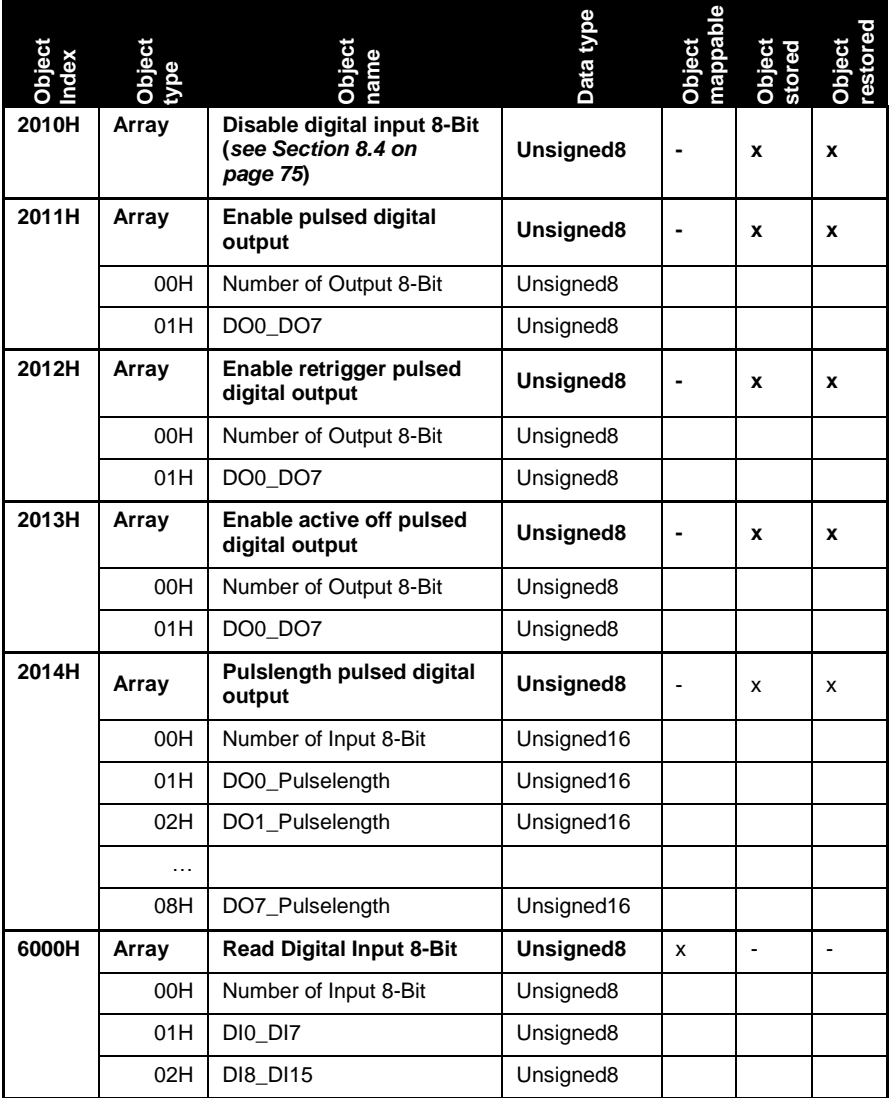

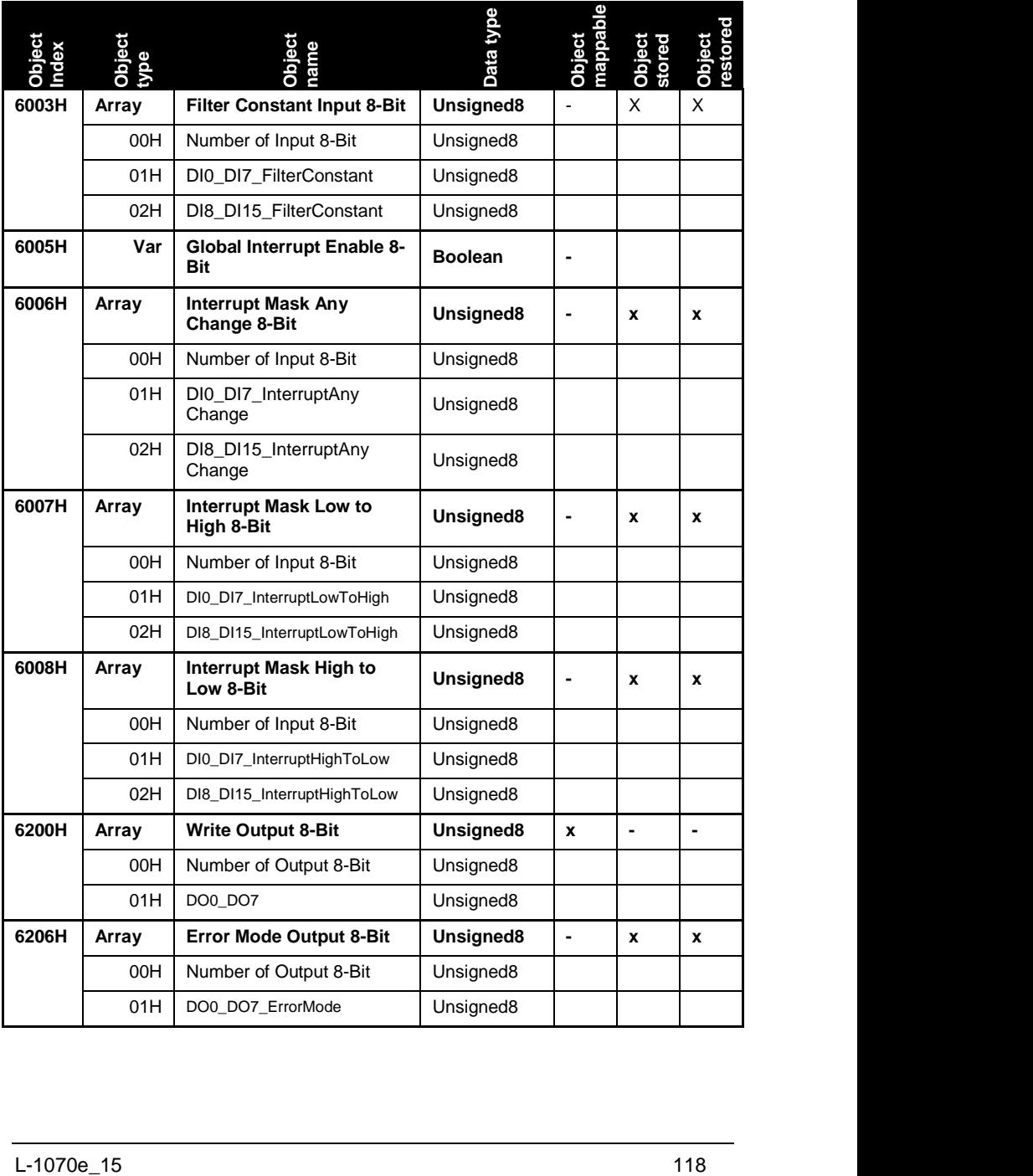

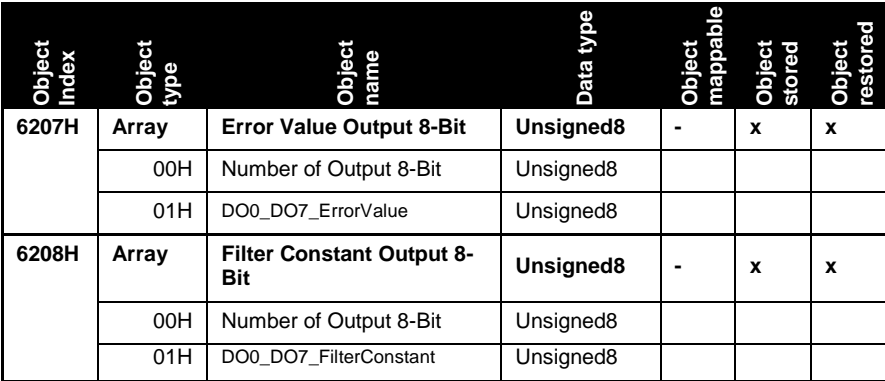

Table 65: CANopen IO-X1 Object Dictionary (Device specific part)

# **Parameter description**

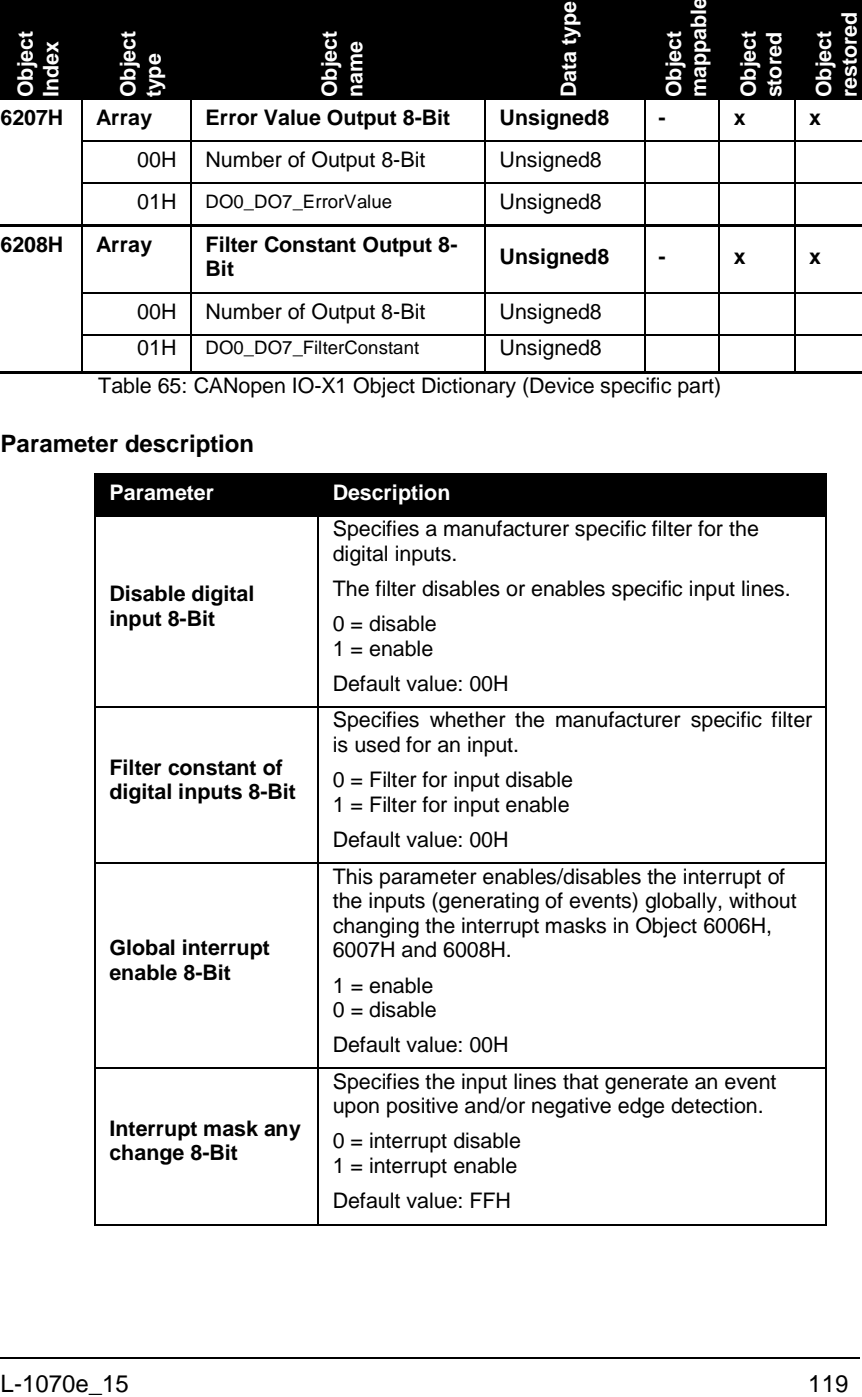

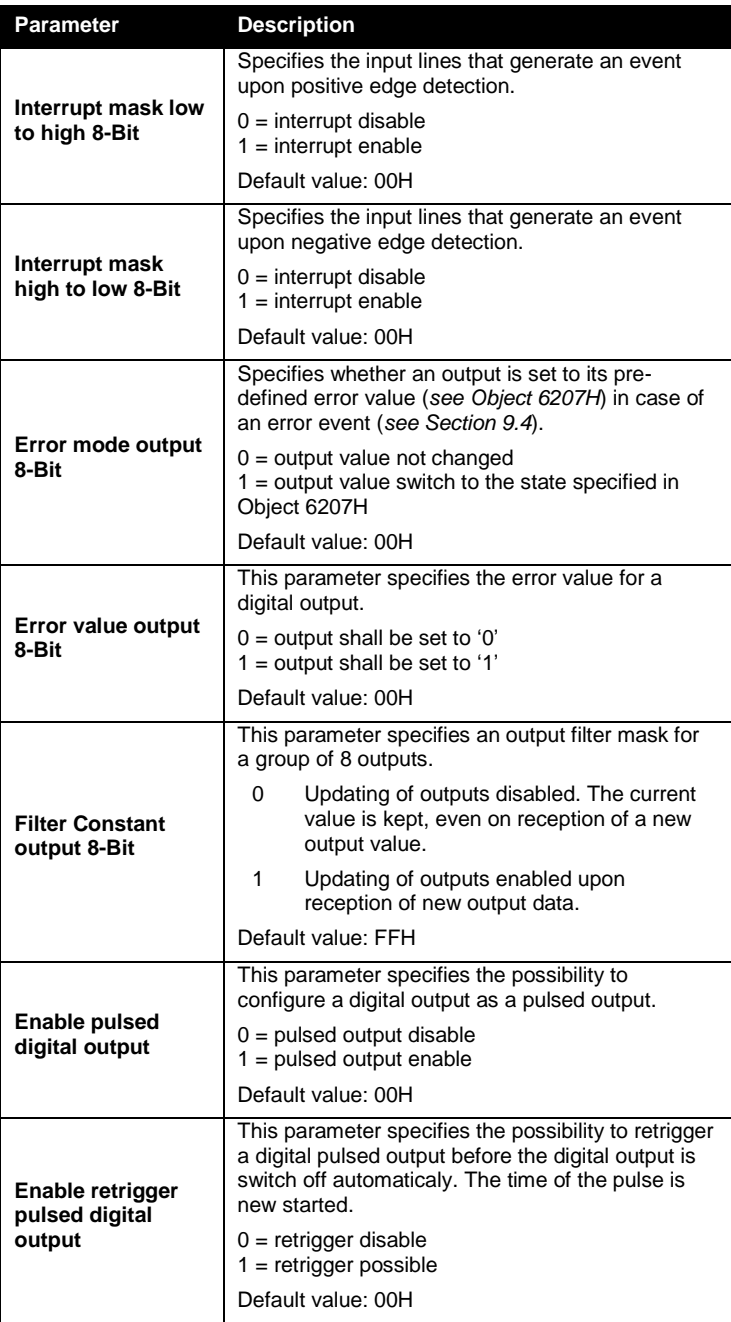

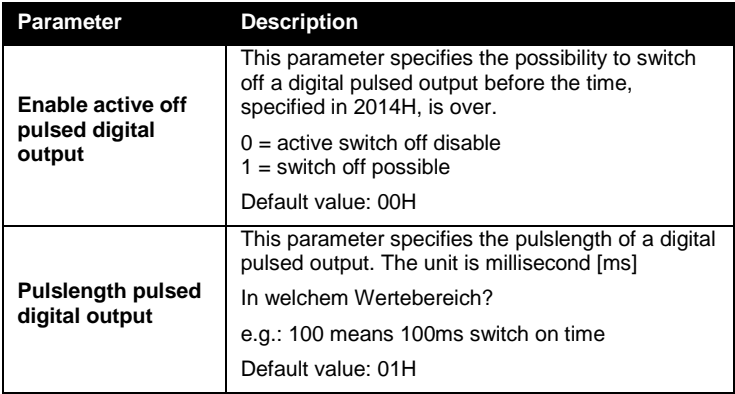

Table 66: CANopen IO-X1 parameter description

# **Default mapping of I/O**

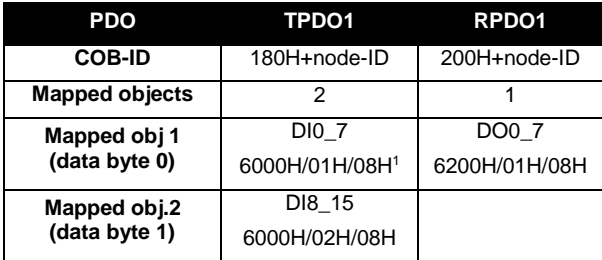

Table 67: CANopen IO-X1 default mapping

l

<sup>&</sup>lt;sup>1</sup> A mapping entry consists of: Object/Subindex/Datasize of mapped data

### **Device specific commissioning**

The following steps list the device specific configuration, which are necessary to put the device into operation. Communication specific configuration (e.g. PDO Mapping and Linking, device guarding, ect.) is not considered here. Furthermore it is assumed that the basic commissioning (*see Section [6.1](#page-74-1)*) of the device has been finished.

*When using digital inputs*

- (1) Configure the digital input PDO transmission triggers (Object 6006H to 6008H). Note: Only one trigger type per channel is permitted.
- (2) Enable global interrupt generation for digital inputs (Object 6005H)
- (3) If required by the application, set the manufacturer specific filtering (Object 2010H) and enable these filters for the corresponding channels (Object 6003H)

### *When using digital outputs*

(1) Enable updating of used channels (Object 6208H)

If the application requires pre-defined error values for the outputs:

- (2) Configure the error value of the outputs (Object 6207H)
- (3) Enable the error mode of the channels (Object 6206H)

*When using digital pulsed outputs (*Order number 3001010 only*)*

- (4) Enable pulsed output of used channels (Object 2011H), e.g. 01H for channel AO0
- (5) Set the **pulslength of the pulsed digital output** of used channels (Object 2014H)

e.g. set subindex 1 to 100<sub>dec</sub> for AO0, pulslength 100ms

If the application requires retrigger functionality:

(6) Configure the retrigger value of the outputs (Object 2012H) e.g. 01H for AO0

If the application requires active switch off functionality:

(7) Configure the active switch off value of the outputs (Object 2013H) e.g. 01H for AO0

# **Accessory**

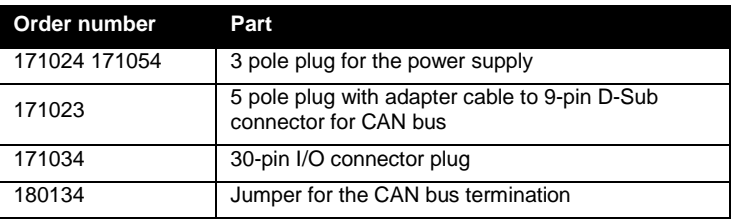

Table 68: Accessory for CANopen IO-X1

### **References**

CiA 303-1 V1.3 CiA 303-3 V1.2 CiA 301 V4.02 CiA 401 V2.1

# **11.2 CANopen IO-X2, digital input module 24DI DC 24V**

### **Order No. and options**

3001001 CANopen IO-X2 galvanic isolated CAN

### **Properties**

- 24 digital inputs 24VDC, galvanic isolated in groups of 4 inputs
- CANopen device according to CiA 401 V2.1
- 24 LEDs for I/O state indication
- Galvanic isolated CAN-bus interface
- Non-volatile storage of configuration data
- Watchdog
- CAN bus termination (120 $\Omega$  resistor) via Jumper

### **Module pinout**

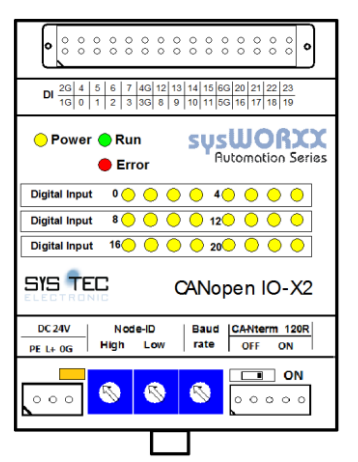

Figure 31: CANopen IO-X2 device schema

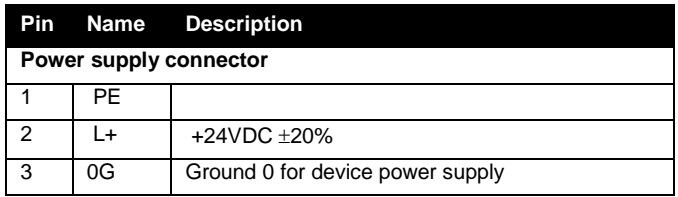
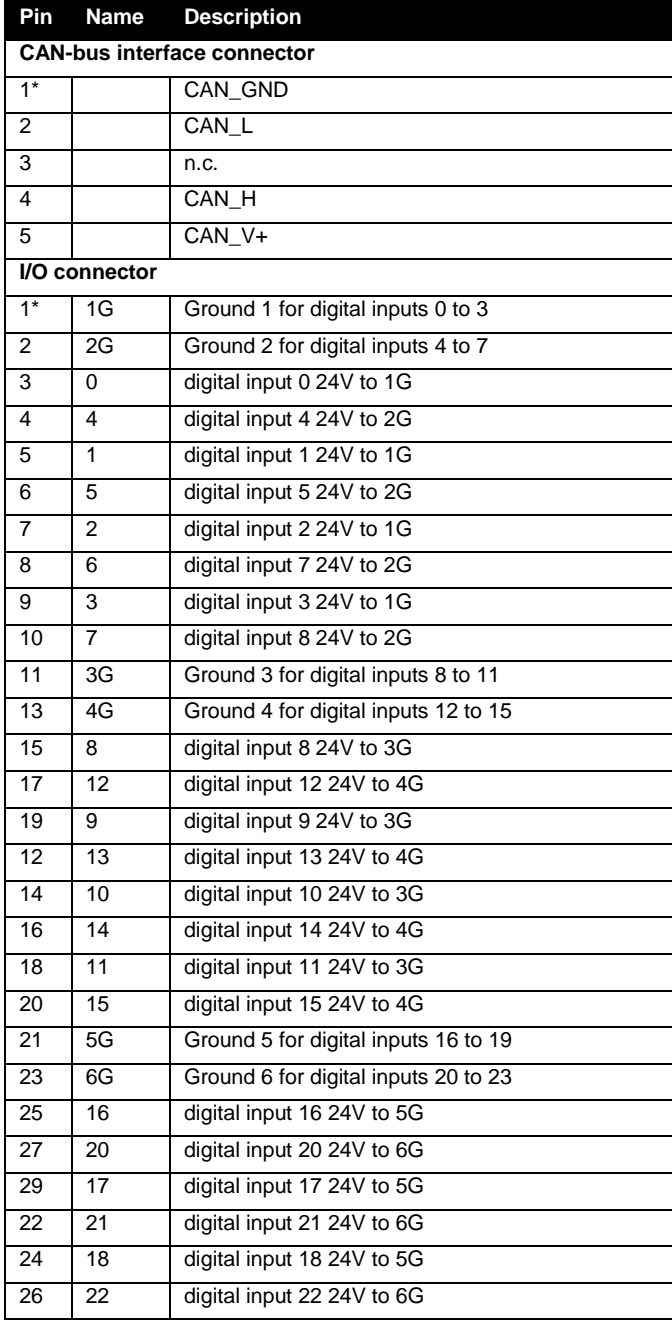

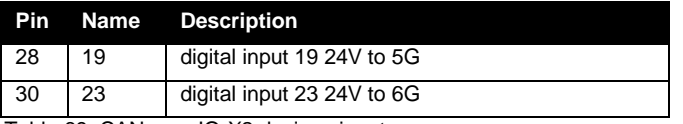

Table 69: CANopen IO-X2 device pinout

## **LED display**

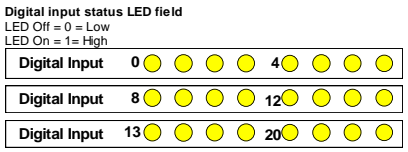

#### **Block diagram**

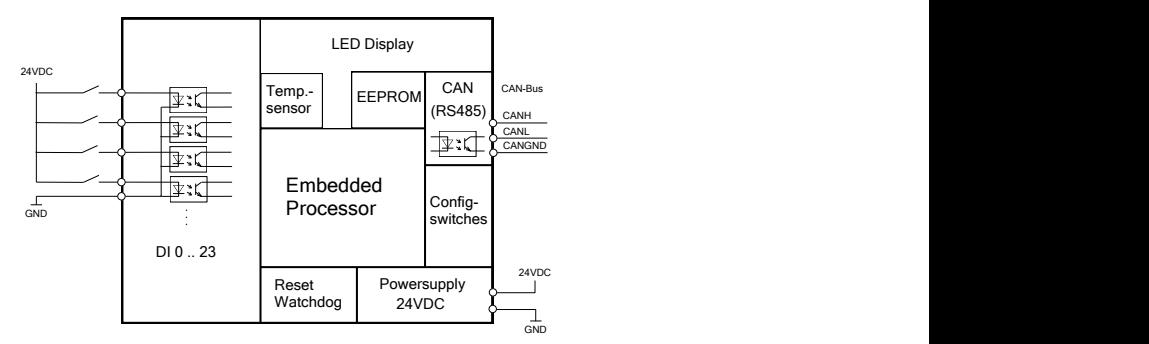

Figure 32: CANopen IO-X2 block diagram

## **Technical data**

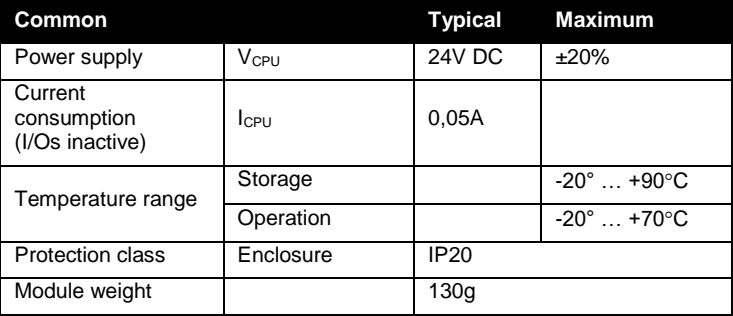

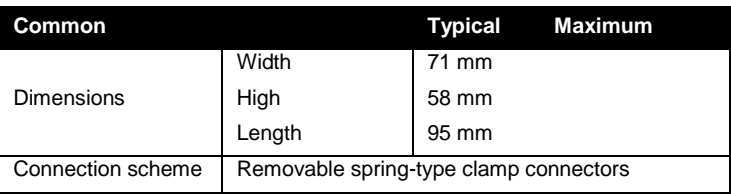

Table 70: CANopen IO-X2 technical data part common

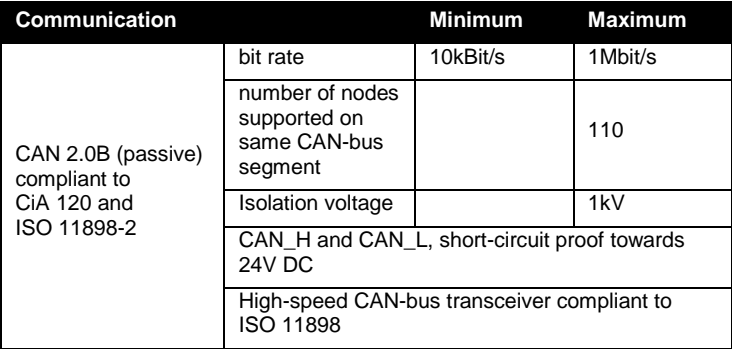

Table 71: CANopen IO-X2 technical data part communication

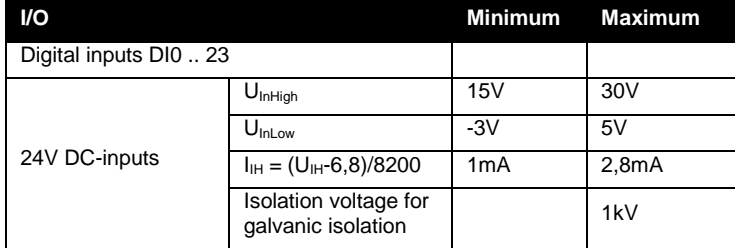

Table 72: CANopen IO-X2 technical data part I/O

#### **Manufacturer specific functions**

The CANopen IO-X2 supports the following device specific manufacturer extension:

Disable digital input 8-Bit (Object 2010H)

The generic manufacturer specific extensions are described in *Section [8.4](#page-94-0)*.

#### **Error behavior**

The CANopen IO-X2 has no device specific error behavior. Please refer to *Section [9.4](#page-117-0)* for configuration of error behavior on communication errors.

## **Object dictionary**

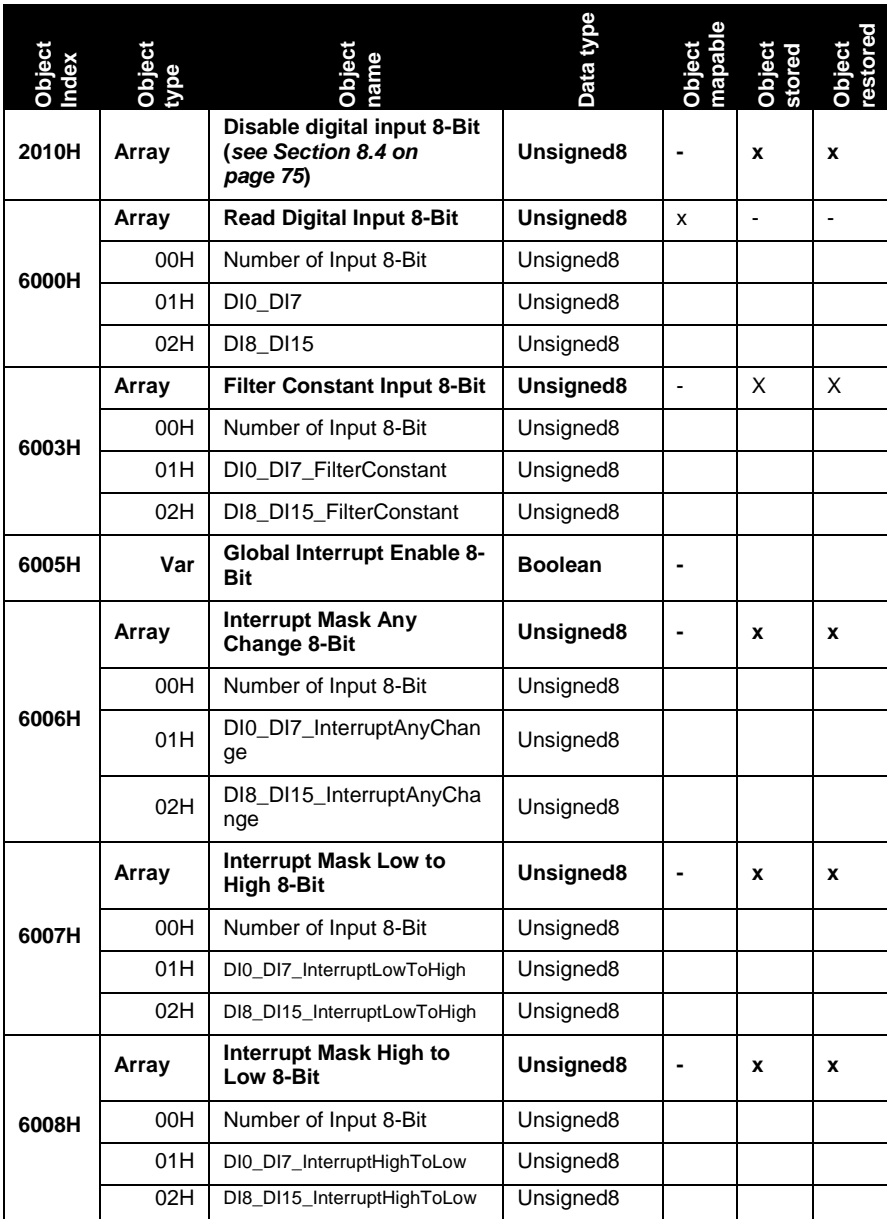

Table 73: CANopen IO-X2 Object Dictionary (Device specific part)

## **Parameter description**

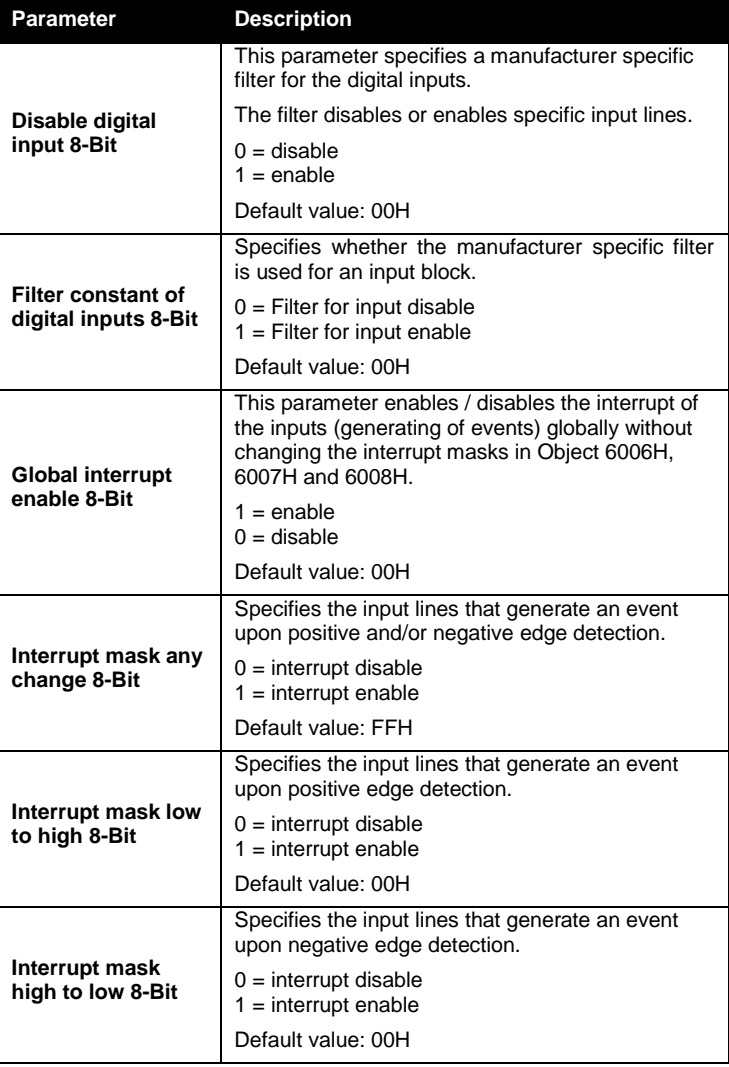

Table 74: CANopen IO-X2 parameter description

# **Default mapping of I/O**

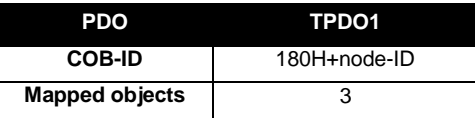

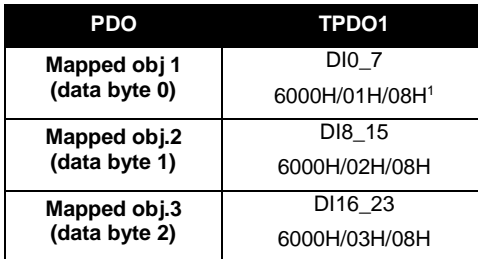

Table 75: CANopen IO-X2 default mapping

#### **Device specific commissioning**

The following steps list the device specific configuration, which are necessary to put the device into operation. Communication specific configuration (e.g. PDO Mapping and Linking, device guarding, ect.) is not considered here. Furthermore it is assumed that the basic commissioning (*see Section [6.1](#page-74-0)*) of the device has been finished.

(1) Configure the digital input PDO transmission triggers (Object 6006H to 6008H).

#### **Note**

Only one trigger type per channel is permitted.

(2) Enable Global interrupt for digital inputs (Object 6005H)

If the manufacturer-specific filters are required:

- (3) Set the manufacturer specific filtering (Object 2010H)
- (4) Enable these filters for the corresponding channels (Object 6003H)

#### **Accessory**

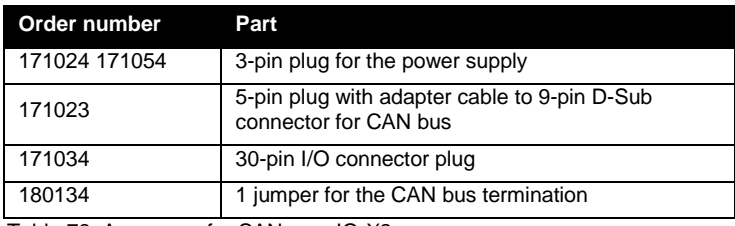

Table 76: Accessory for CANopen IO-X2

#### **References**

l

CiA 303-1 V1.3

<sup>&</sup>lt;sup>1</sup> A mapping entry consists of: Object/Subindex/Datasize of mapped data

CiA 303-3 V1.2 CiA 301 V4.02 CiA 401 V2.1

# **11.3 CANopen IO-X3, digital output module 24DO DC 24V**

#### **Order No. and options**

3001002 CANopen IO-X3 galvanic isolated CAN

#### **Properties**

- 24 digital outputs 24VDC/500mA, transistor, high side switch, short circuit protected
- CANopen device according to CiA 401 V2.1
- 24 LEDs for I/O state indication
- Galvanic isolated CAN-bus interface
- Non-volatile storage of configuration data
- Watchdog
- CAN bus termination (120 $\Omega$  resistor) via Jumper
- Separated power supply pin for supply of digital output groups (*see Section [2.3](#page-35-0)*)

#### **Module pinout**

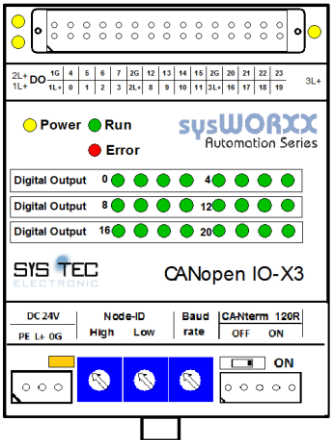

Figure 33: CANopen IO-X3 device schema

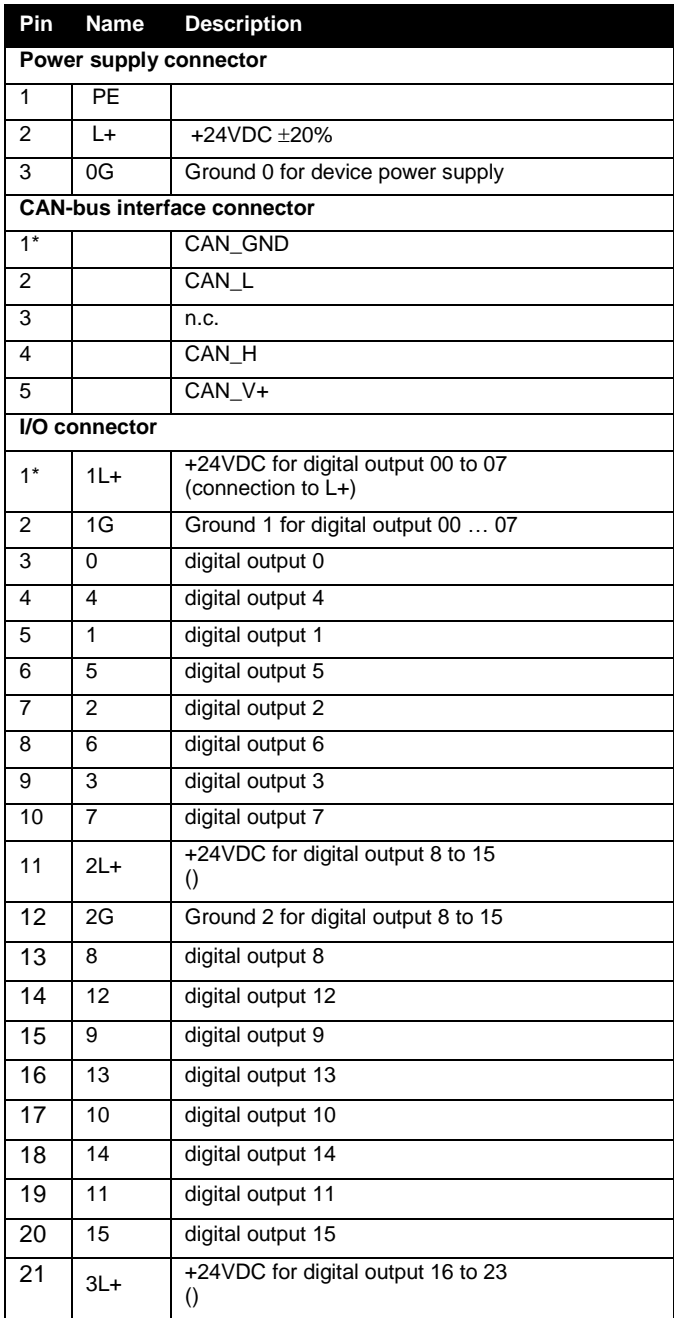

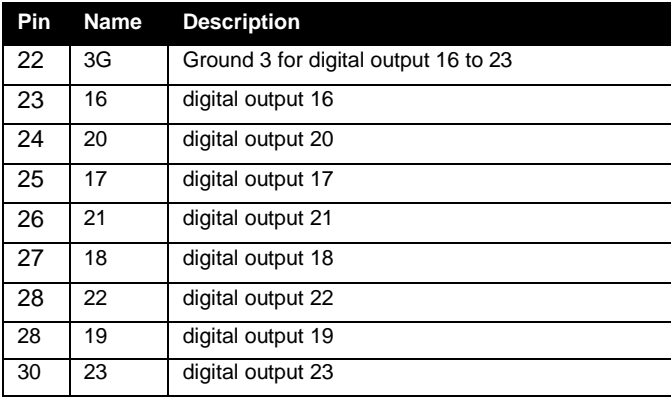

Table 77: CANopen IO-X3 device pinout

## **LED display**

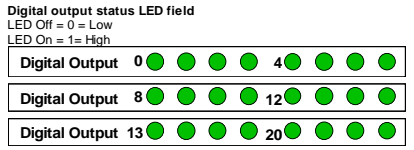

#### **Block diagram**

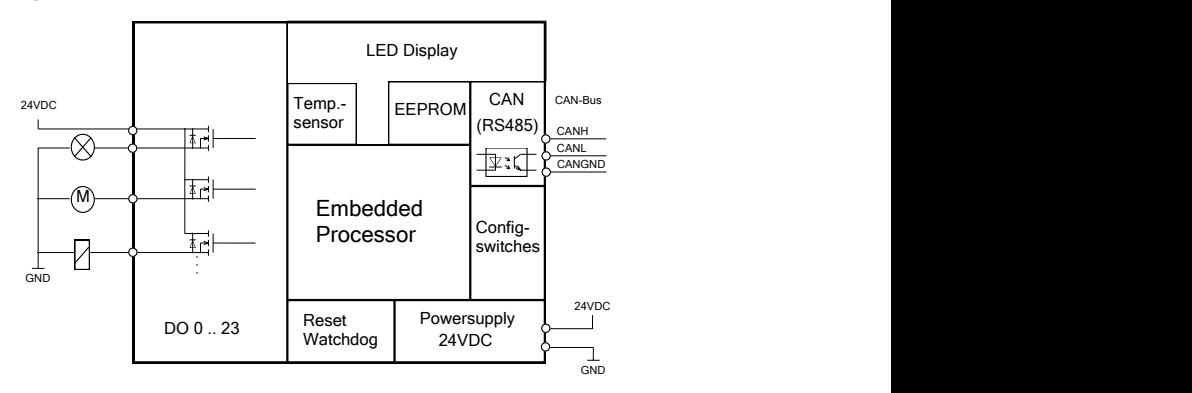

Figure 34: CANopen IO-X3 block diagram

## **Technical data**

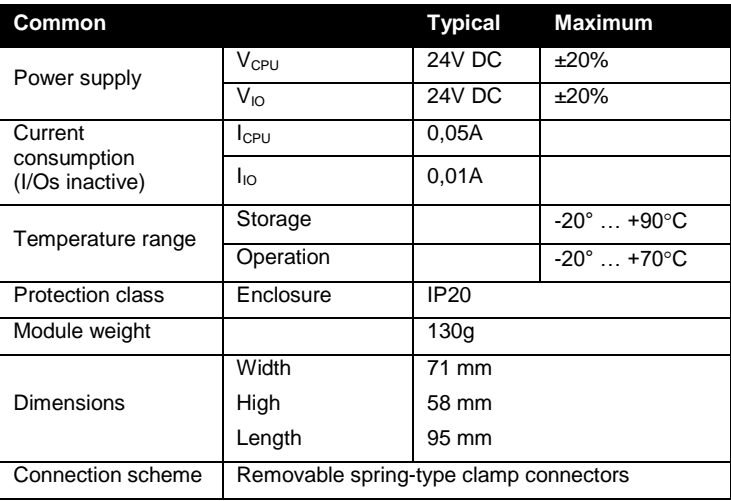

Table 78: CANopen IO-X3 technical data part common

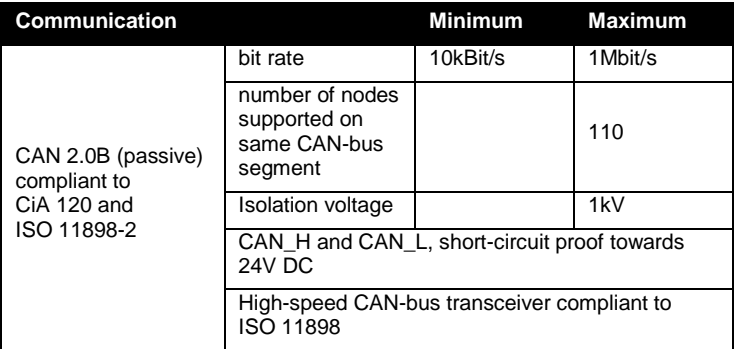

Table 79: CANopen IO-X3 technical data part communication

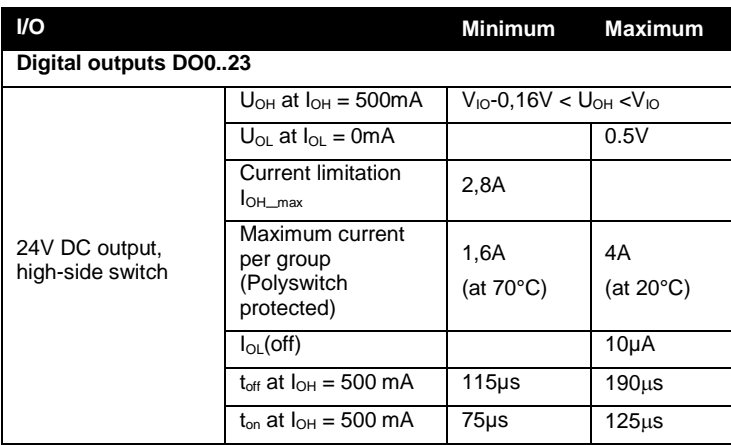

Table 80: CANopen IO-X3 technical data part I/O

#### **Manufacturer specific functions**

The CANopen IO-X3 has no device specific manufacturer extensions. The generic manufacturer specific extensions are described in *Section [8.4](#page-94-0)*.

#### **Error behavior**

In addition to the error behavior described with *Section [9.4](#page-117-0)* the CANopen IO-X3 features a device specific error behavior for its digital outputs with the following parameters:

- Error Mode Output 8-Bit
- Error Value Output 8-Bit
- Filter Constant Output 8-Bit

#### **Object dictionary**

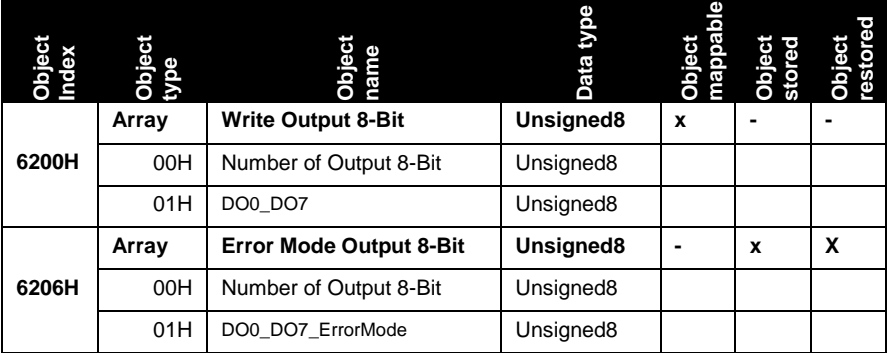

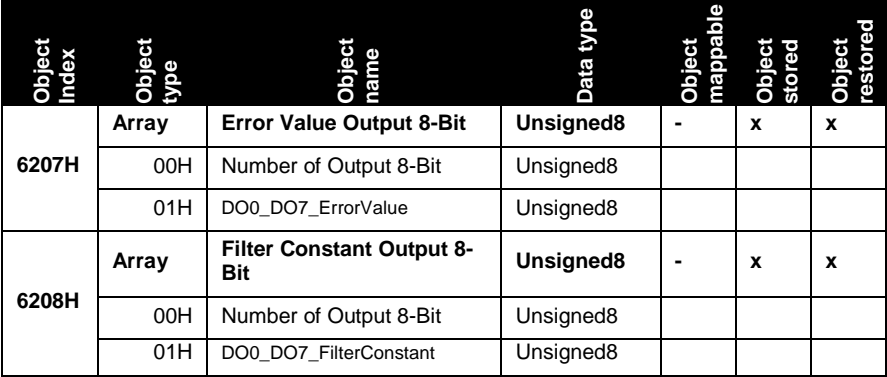

Table 81: CANopen IO-X3 Object Dictionary (Device specific part)

## **Parameter description**

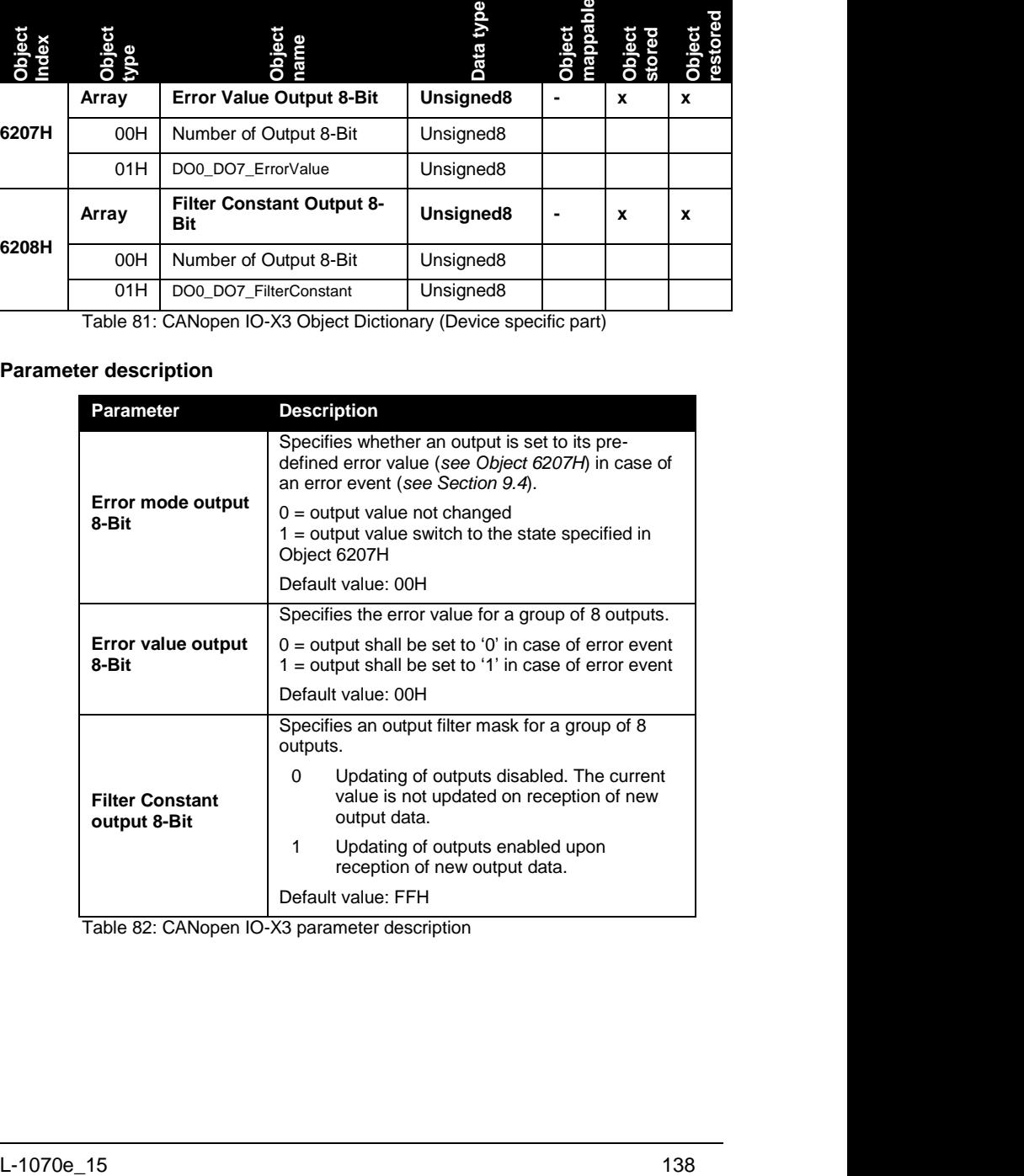

Table 82: CANopen IO-X3 parameter description

## **Default mapping of I/O**

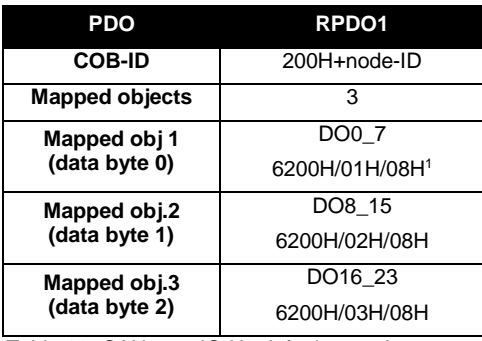

Table 83: CANopen IO-X3 default mapping

#### **Device specific commissioning**

The following steps list the device specific configuration, which are necessary to put the device into operation. Communication specific configuration (e.g. PDO Mapping and Linking, device guarding, ect.) is not considered here. Furthermore it is assumed that the basic commissioning (*see Section [6.1](#page-74-0)*) of the device has been finished.

(1) Enable updating of used channels (Object 6208H)

If the application requires pre-defined error values for the outputs:

- (2) Configure the error value of the outputs (Object 6207H)
- (3) Enable the error mode of the channels (Object 6206H)

#### **Accessory**

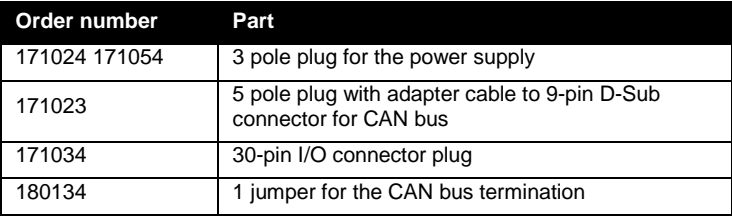

Table 84: Accessory for CANopen IO-X3

l

<sup>&</sup>lt;sup>1</sup> A mapping entry consists of: Object/Subindex/Datasize of mapped data

## **References**

CiA 303-1 V1.3 CiA 303-3 V1.2 CiA 301 V4.02 CiA 401 V2.1

**This side was left empty intentionally.**

# **12 Analog I/O modules**

# **12.1 CANopen IO-X4, analog input module 8AI U/I**

#### **Order No. and options**

3001003 CANopen IO-X4 galvanic isolated CAN, 12-bit ADC

#### **Properties**

- 8 analog input separately configurable for voltage or current measurement, differential measurement
- CANopen device according to CiA 404 V1.2
- LED for I/O state indication
- Galvanic isolated CAN-bus interface
- Non-volatile storage of configuration data
- Watchdog
- CAN bus termination (120 $\Omega$  resistor) via Switch

#### **Module pinout**

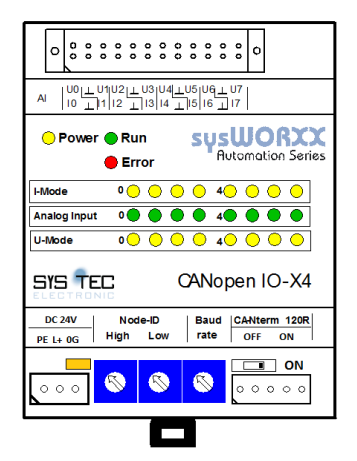

Figure 35: CANopen IO-X4 device schema

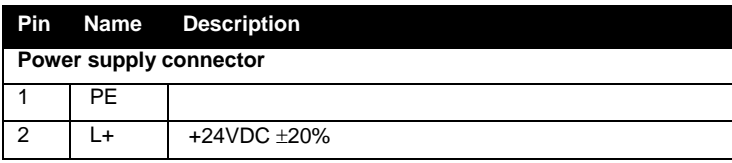

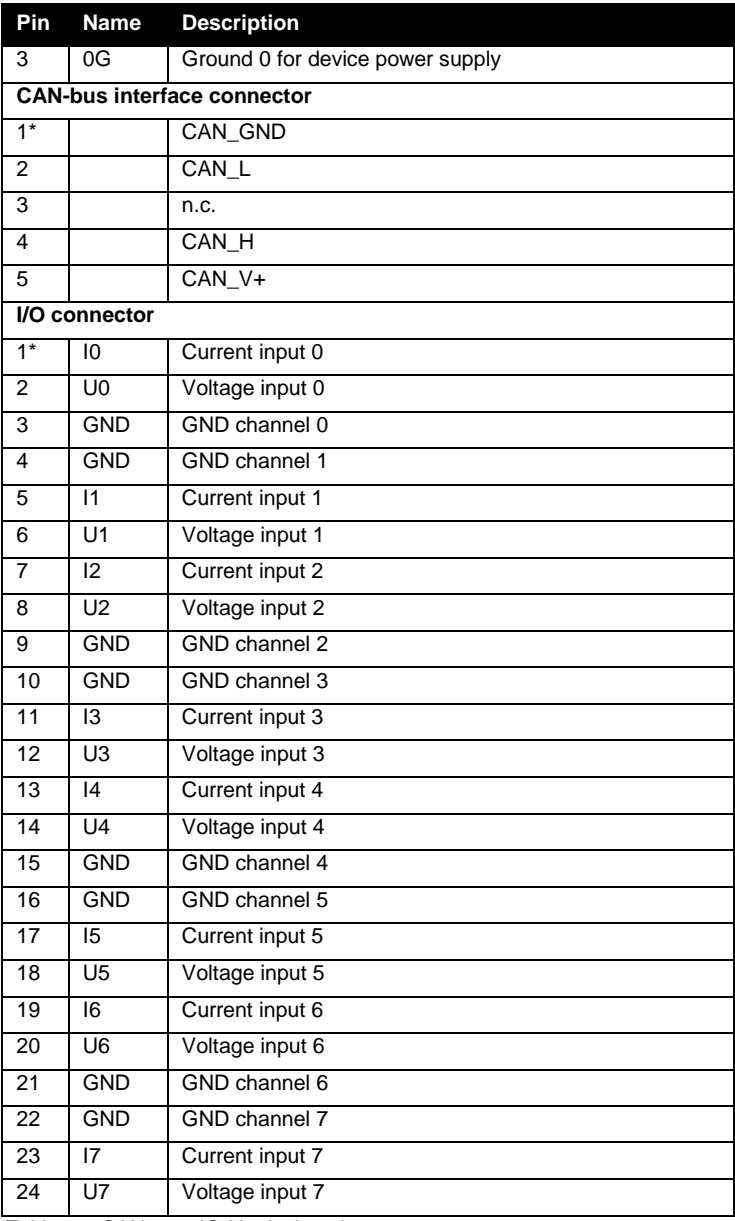

Table 85: CANopen IO-X4 device pinout

## **LED display**

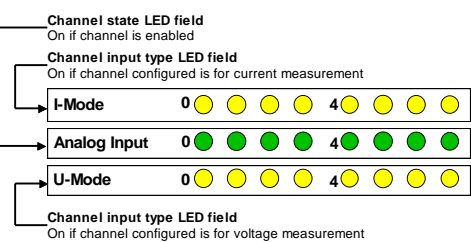

#### **Block diagram**

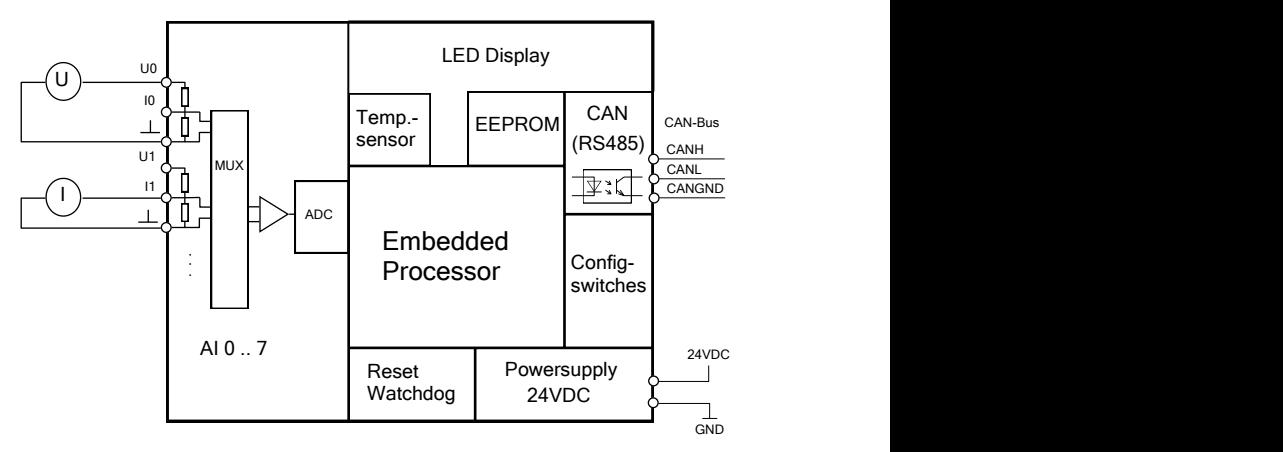

Figure 36: CANopen IO-X4 block diagram

#### **Technical data**

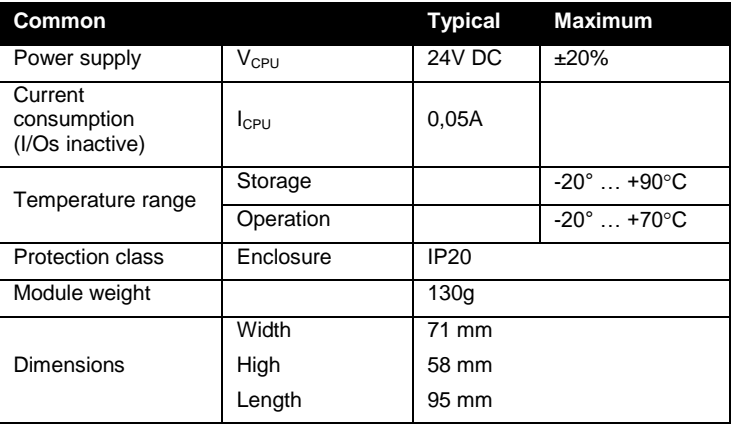

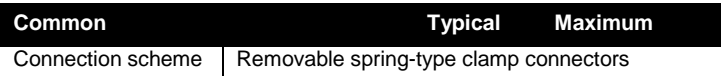

Table 86: CANopen IO-X4 technical data part common

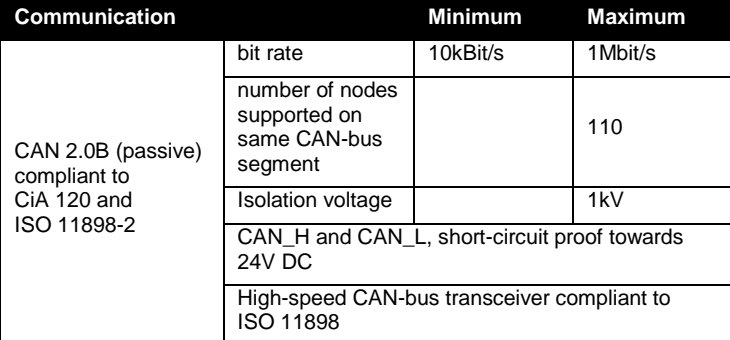

Table 87: CANopen IO-X4 technical data part communication

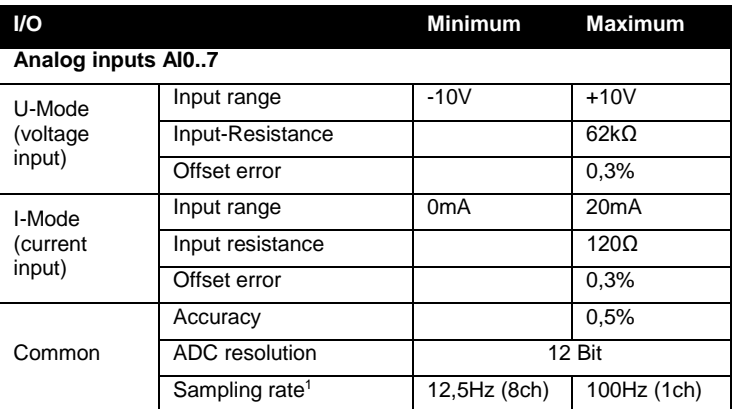

Table 88: CANopen IO-X4 technical data part I/O

l

<sup>&</sup>lt;sup>1</sup> The sampling rate decreases with the number of inputs enabled.

#### **Manufacturer specific functions**

The CANopen IO-X4 supports the following device specific manufacturer extension:

#### **for Production only** (Object 2500H)

The generic manufacturer specific extensions are described in *Section [8.4](#page-94-0)*.

#### **Error behavior**

The CANopen IO-X4 has no device specific error behavior. Please refer to *Section [9.4](#page-117-0)* for configuration of error behavior on communication errors.

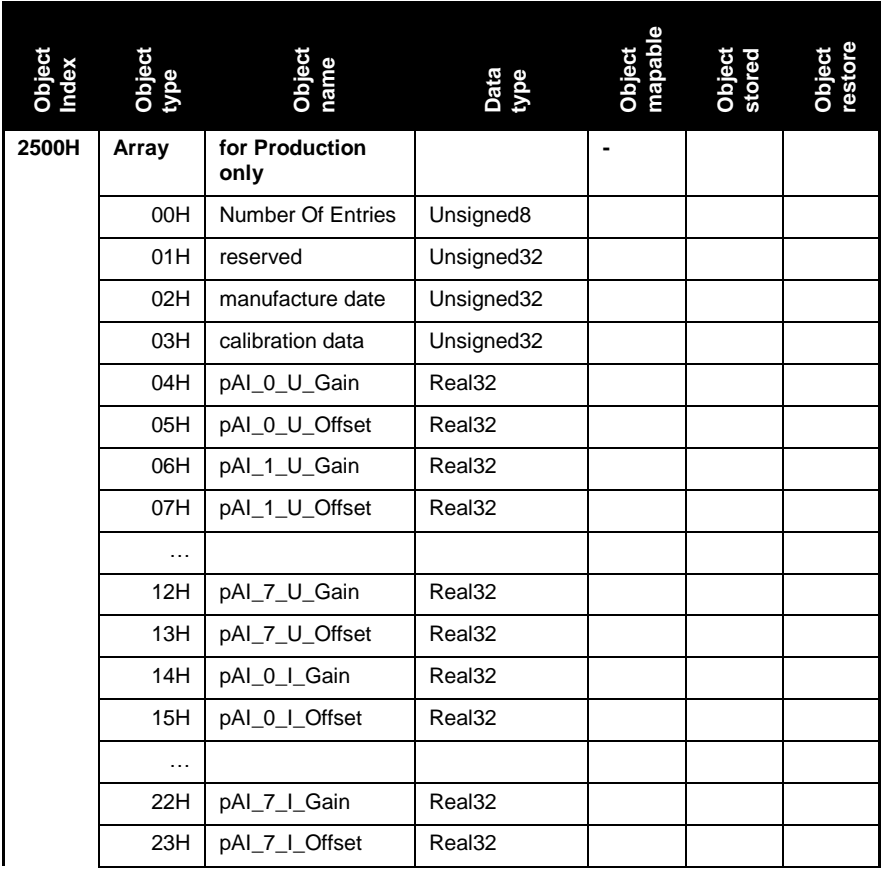

#### **Object dictionary**

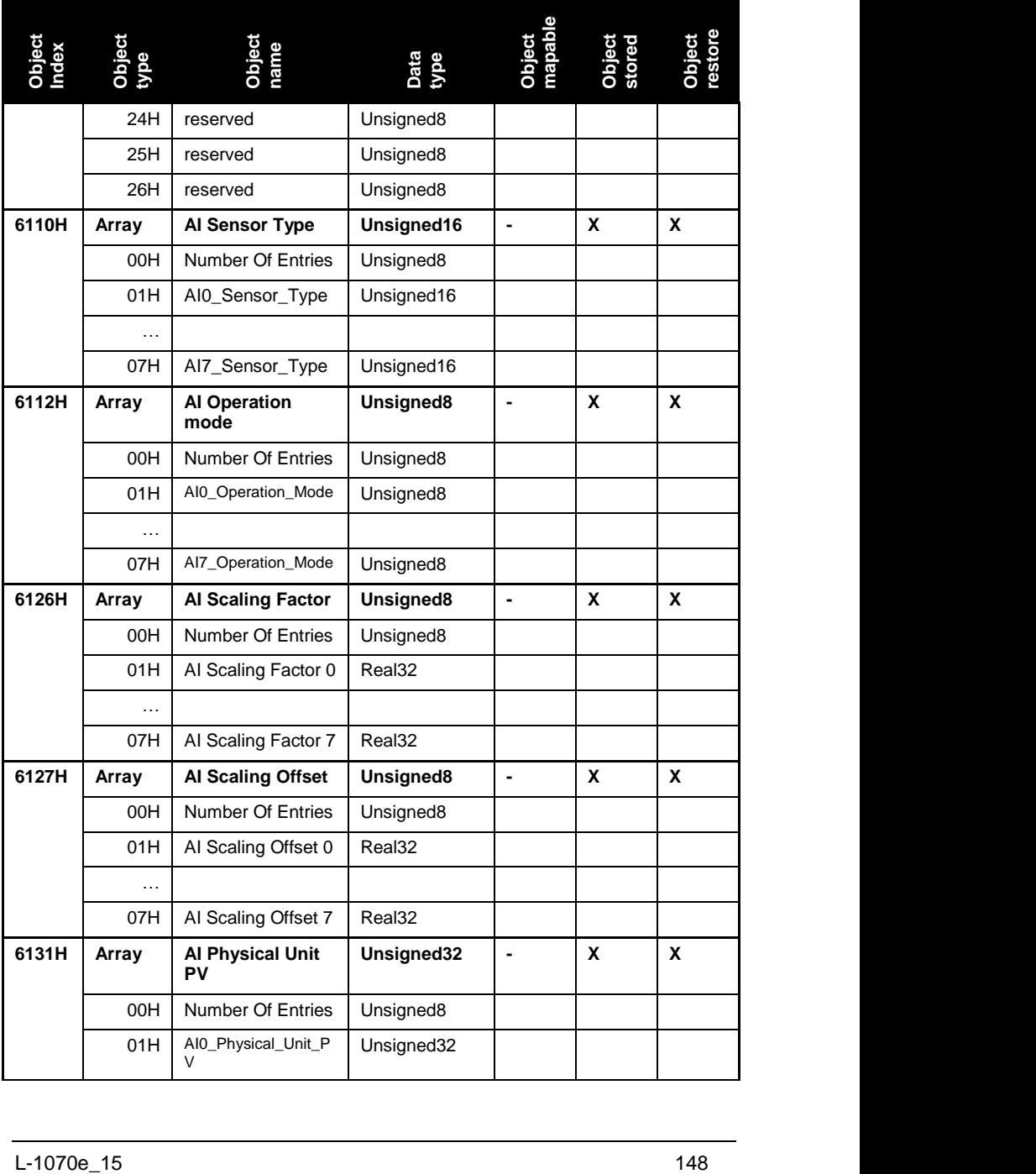

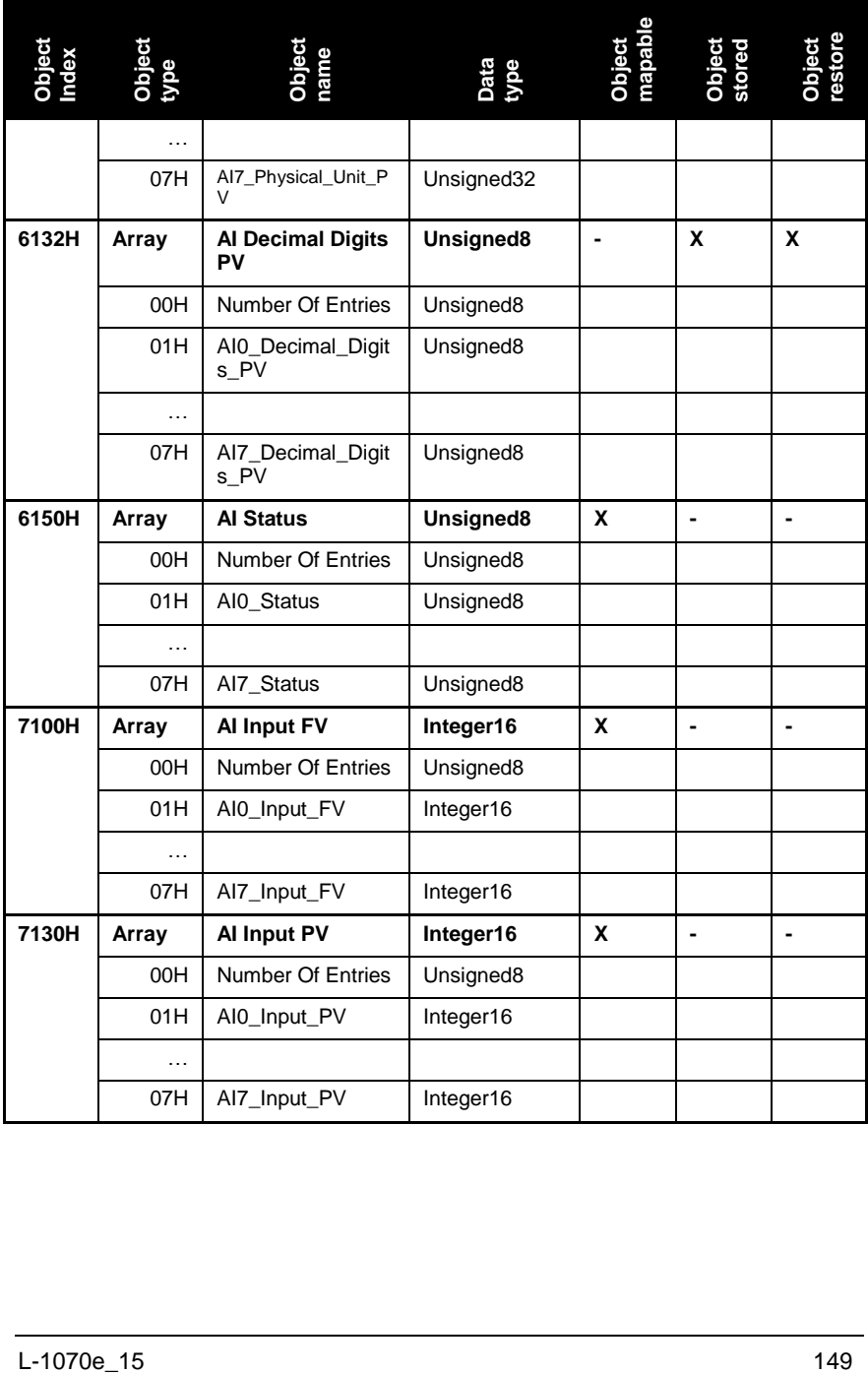

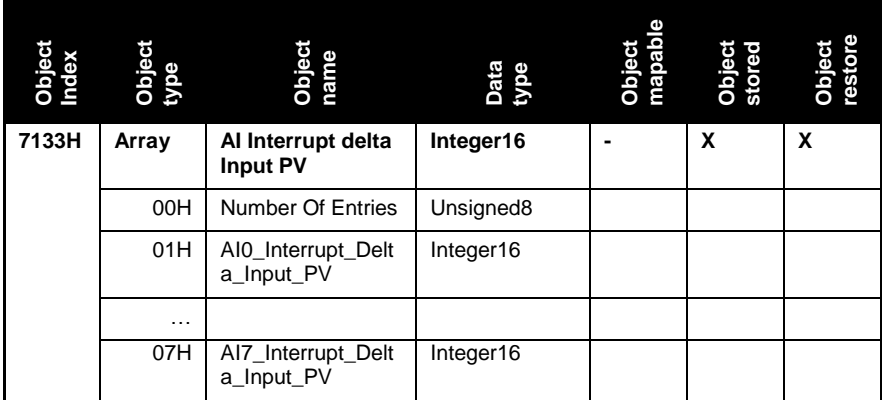

Table 89: CANopen IO-X4 Object Dictionary

## **Parameter description**

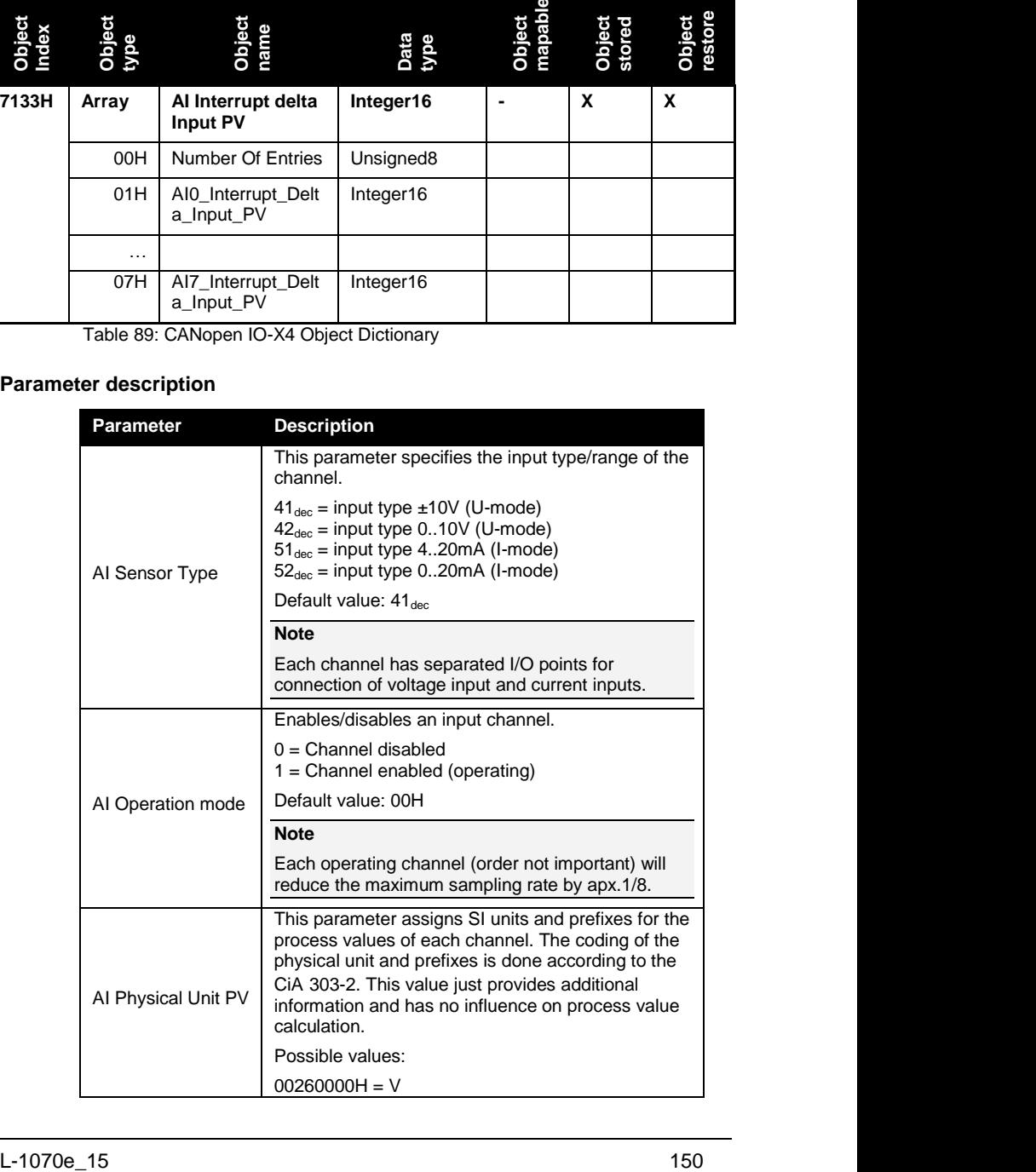

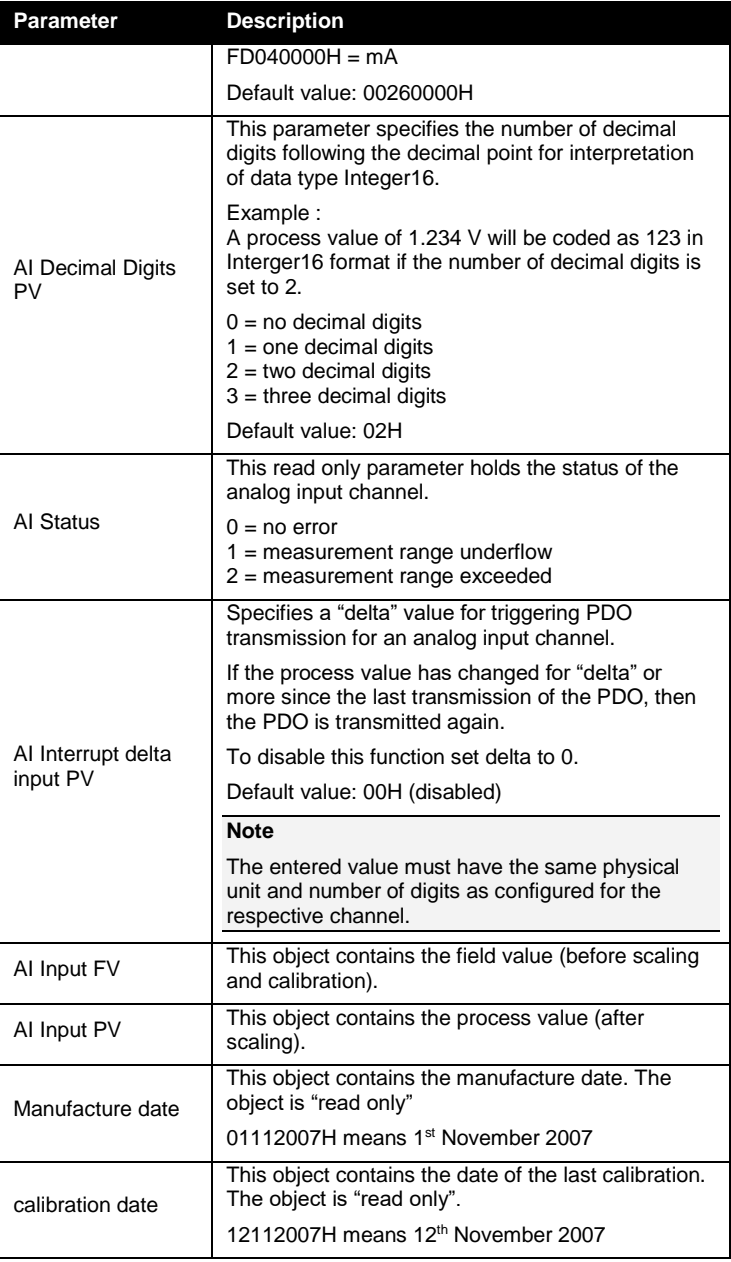

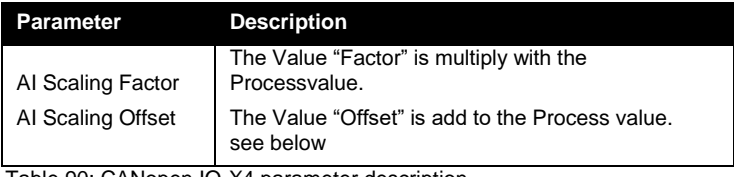

Table 90: CANopen IO-X4 parameter description

#### **Default mapping of I/O**

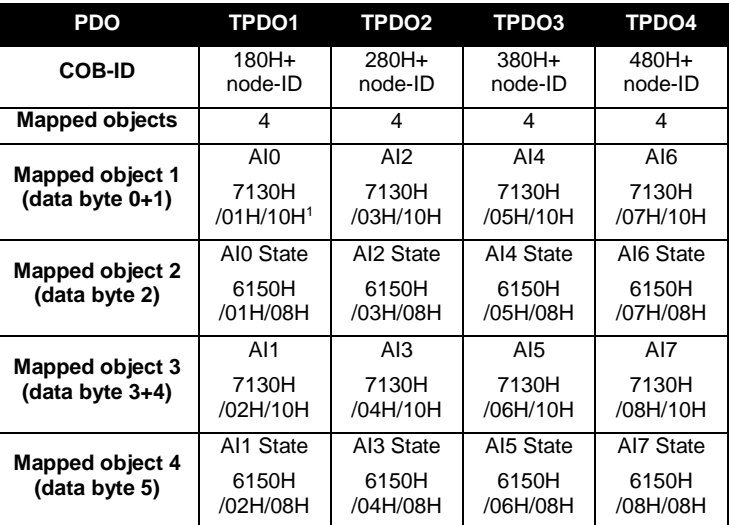

Table 91: CANopen IO-X4 default mapping

#### **Relation between Field Value (FV), Process Value (PV) and Calibration**

U-mode:

 $PV_{bc} = FV^*6.947^*10^{-4}$ 

PV = (PVbc\*pAI\_x\_U\_Gain+pAI\_x\_U\_Offset)\*AI Scaling Factor\_x + AI Scaling Offset\_x

I-mode:  $PV_{bc} = FV^*7,825^*10^{-7}$ PV = (PV<sub>bc</sub> \*pAI\_x\_I\_Gain+pAI\_x\_I\_Offset)\*AI Scaling Factor\_x + AI Scaling Offset\_x

l

<sup>&</sup>lt;sup>1</sup> A mapping entry consists of: Object/Subindex/Datasize of mapped data

#### "x" means number of AI channel

#### **Device specific commissioning**

The following steps list the device specific configuration, which are necessary to put the device into operation. Communication specific configuration (e.g. PDO Mapping and Linking, device guarding, etc.) is not considered here. Furthermore it is assumed that the basic commissioning (*see Section [6.1](#page-74-0)*) of the device has been finished.

- (1) Configure the input type of each cannel (Object 6110H).
- (2) Configure the number of digits used for calculation and presentation of the process value (Object 6132H) in Integer16.
- (3) Set the physical unit of each channel (Object 6131H).
- (4) If delta-triggered transmission of process values is needed configure the "delta" value of each channel (Object 7133).
- (5) Enable the channels in use (Object 6112H).

#### **Accessory**

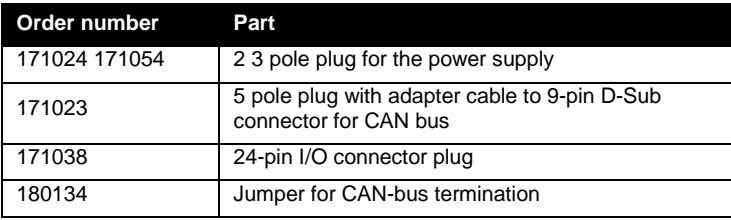

Table 92: Accessory for CANopen IO-X4

#### **References**

CiA 303-1 V1.3 CiA 303-3 V1.2 CiA 301 V4.02 CiA 404 V1.2

# **12.2 CANopen IO-X5, analog input module 8RTD**

#### **Order No. and options**

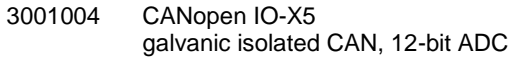

#### **Properties**

- 8 analog input suitable for resistor temperature devices (RTD) (e.g. PT100 or PT1000) in 2- or 3-wire connection scheme
- CANopen device according to CiA 404 V1.2
- LED for I/O state indication
- Galvanic isolated CAN-bus interface
- Non-volatile storage of configuration data
- Watchdog
- CAN bus termination (120 $\Omega$  resistor) via Switch

#### **Module pinout**

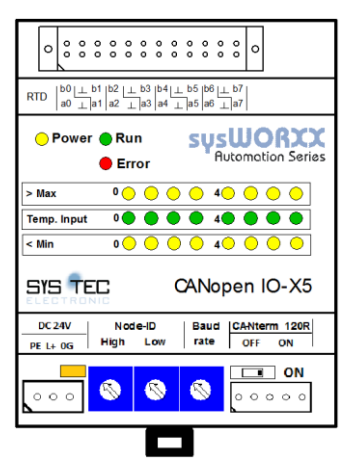

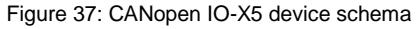

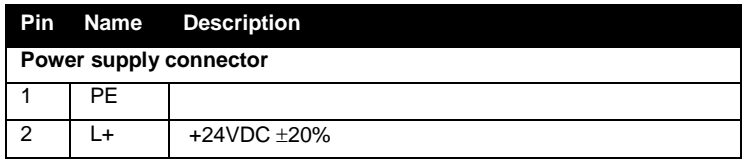

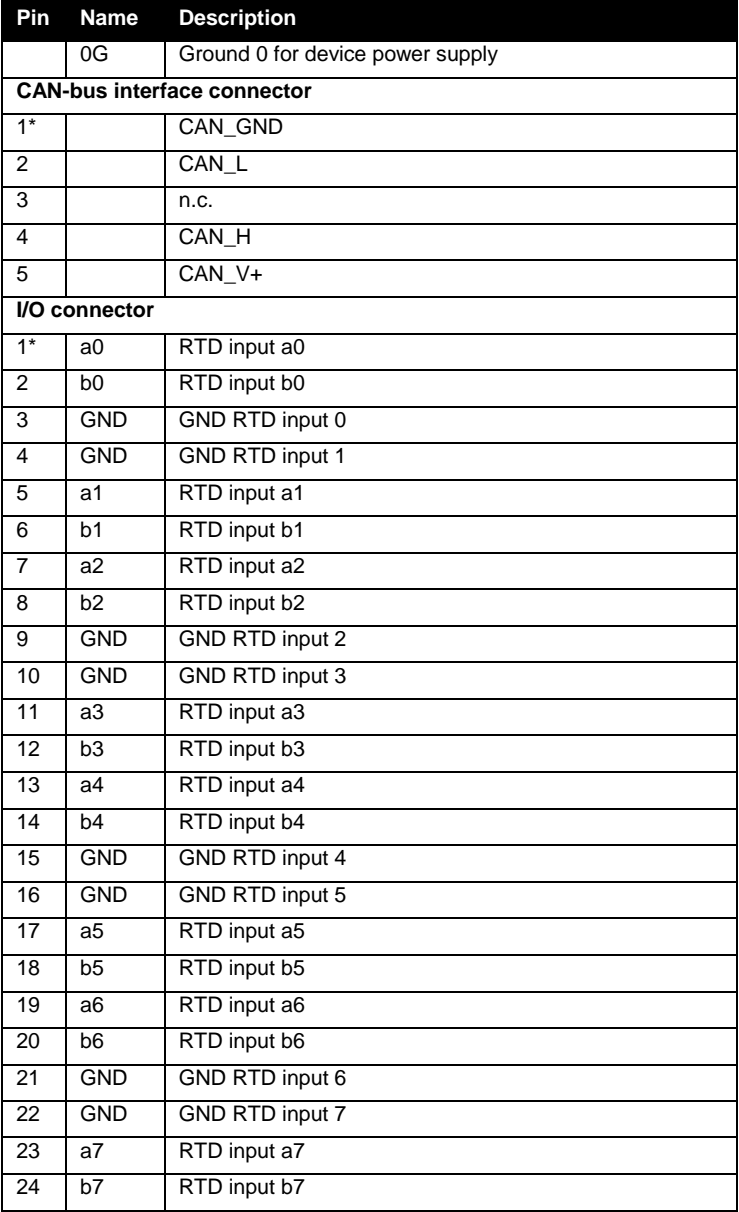

Table 93: CANopen IO-X5 device pinout

# **LED display**

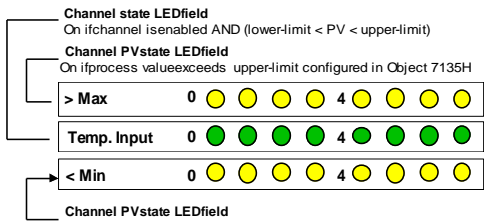

**Channel PVstate LEDfield** On ifprocess valueexceeds lower-limit configured in Object7134H

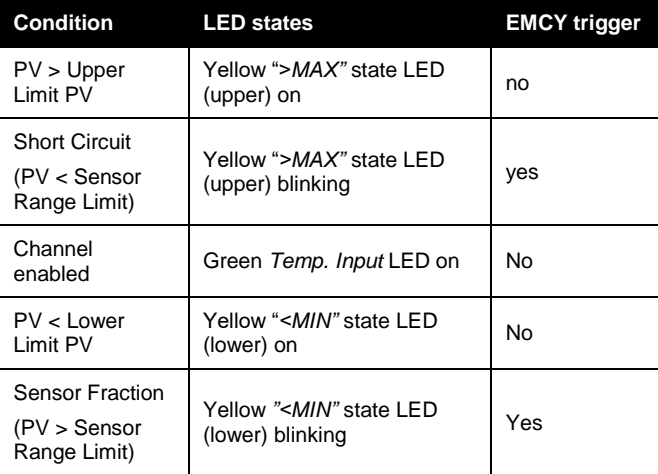

Table 94: Device specific LED states for CANopen IO-X5

#### **Block diagram**

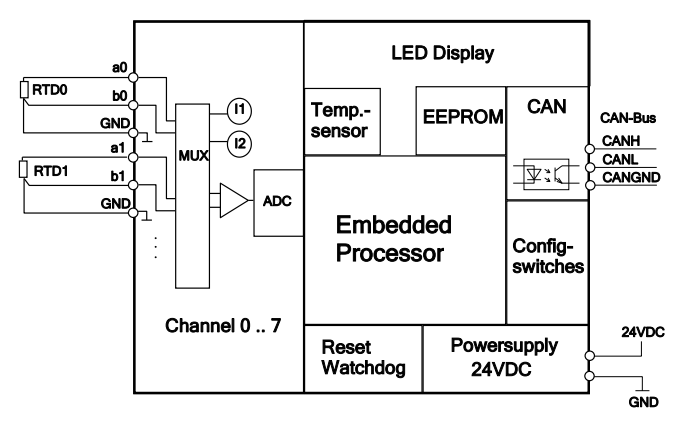

Figure 38: CANopen IO-X5 block diagram (3-wire connection)

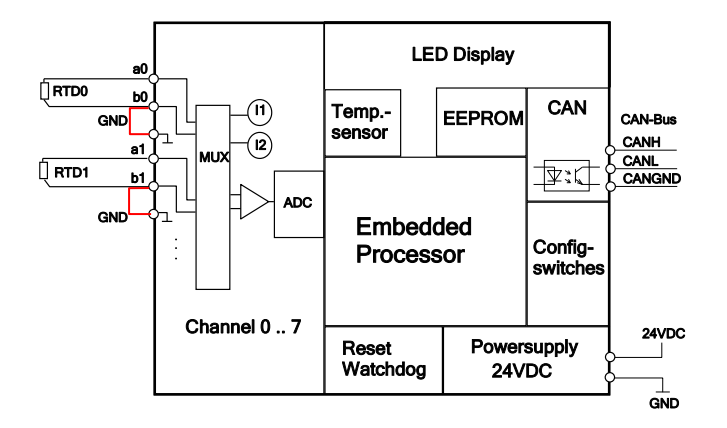

Figure 39: CANopen IO-X5 block diagram (2-wire connection)

## **Technical data**

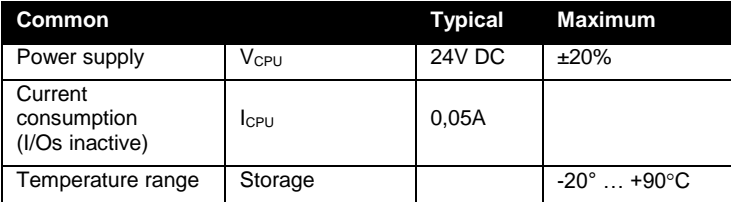

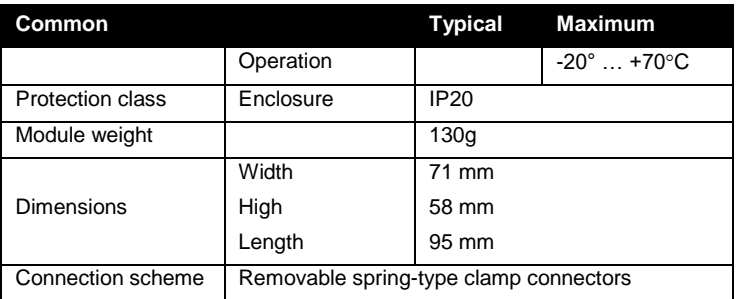

Table 95: CANopen IO-X5 technical data part common

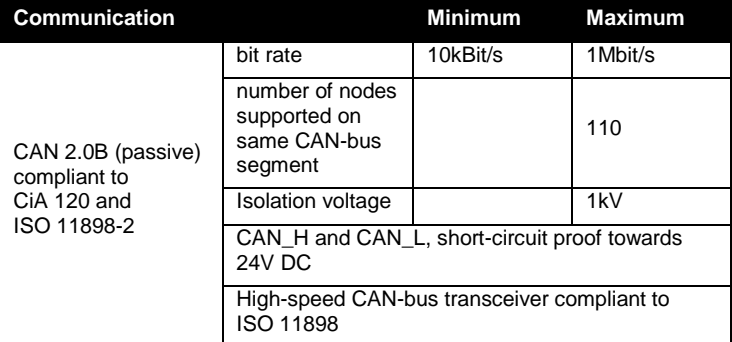

Table 96: CANopen IO-X5 technical data part communication

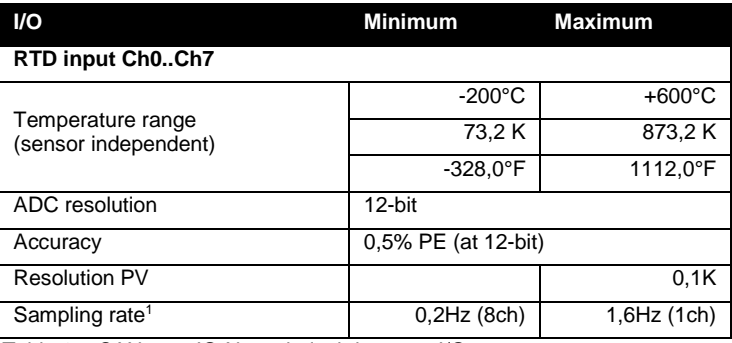

Table 97: CANopen IO-X5 technical data part I/O

#### **Manufacturer specific functions**

The CANopen IO-X5 supports the following device specific manufacturer extension:

l

<sup>&</sup>lt;sup>1</sup> The sampling rate decreases with the number of inputs enabled.

#### **for Production only** (Object 2500H)

The generic manufacturer specific extensions are described in *Section [8.4](#page-94-0)*.

#### **Error behavior**

The CANopen IO-X5 has no device specific error behavior. Please refer to *Section [9.4](#page-117-0)* for configuration of error behavior on communication errors.

If an input channel is switched on without a sensor connected, the module will indicate this by setting the channel's AI Status in Object 6150H to value 01H.

#### **Object dictionary**

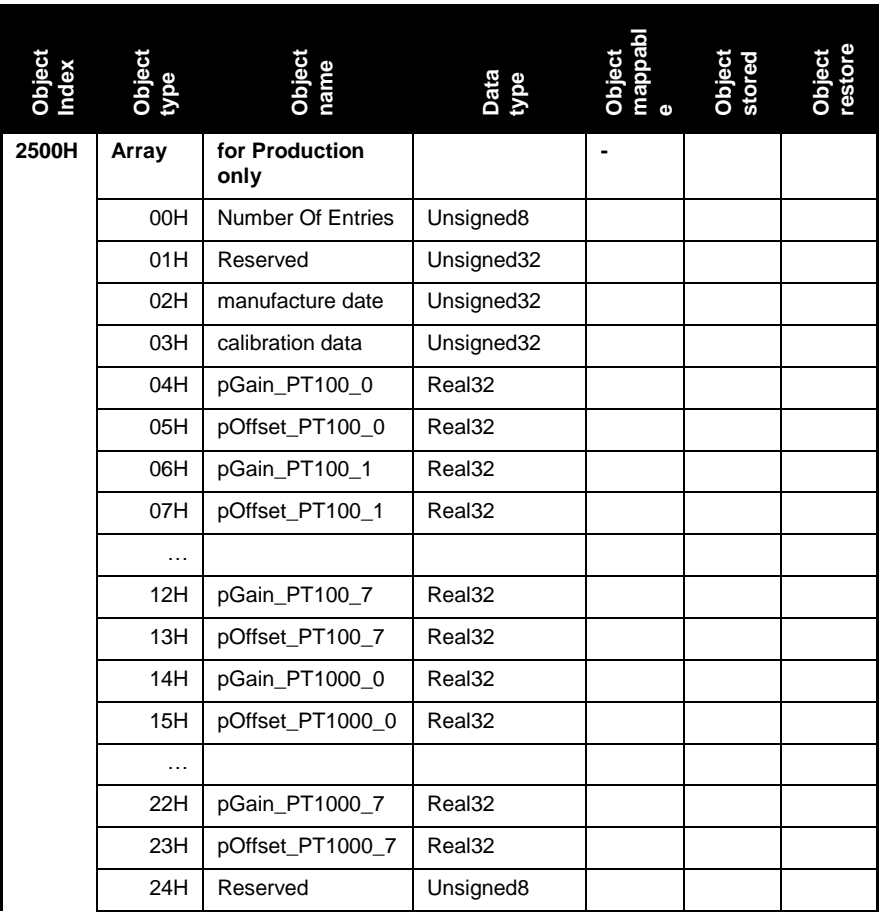

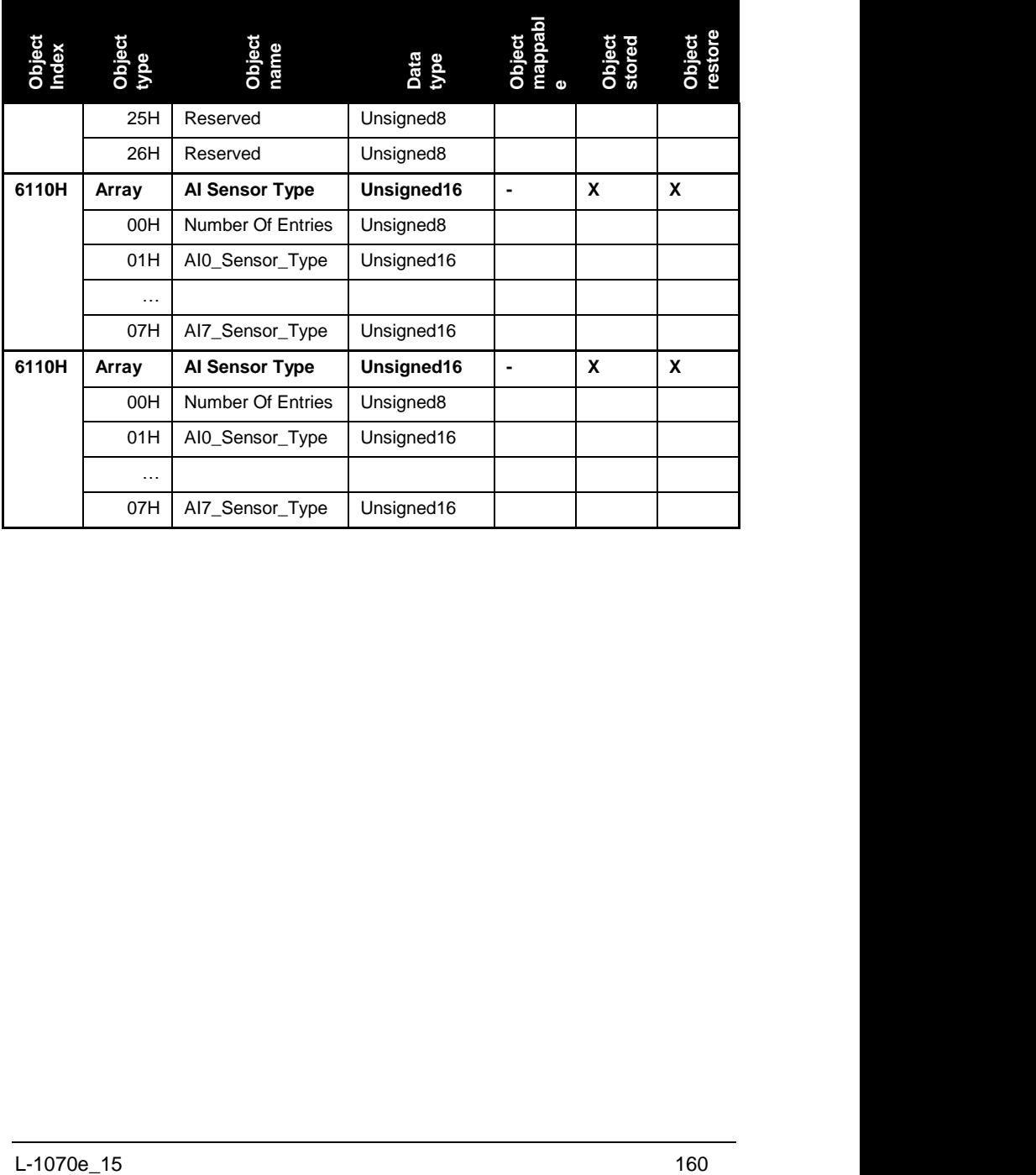
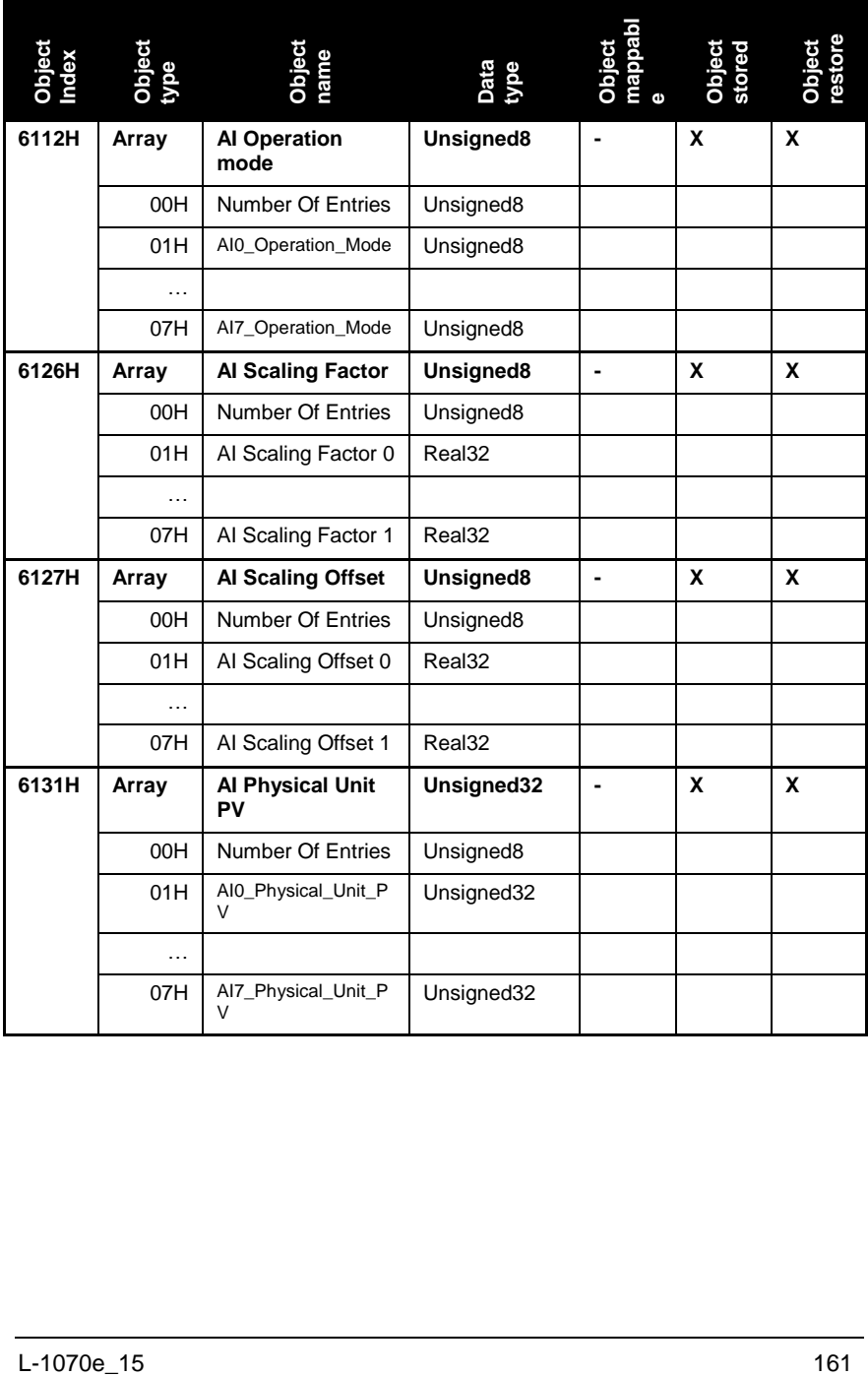

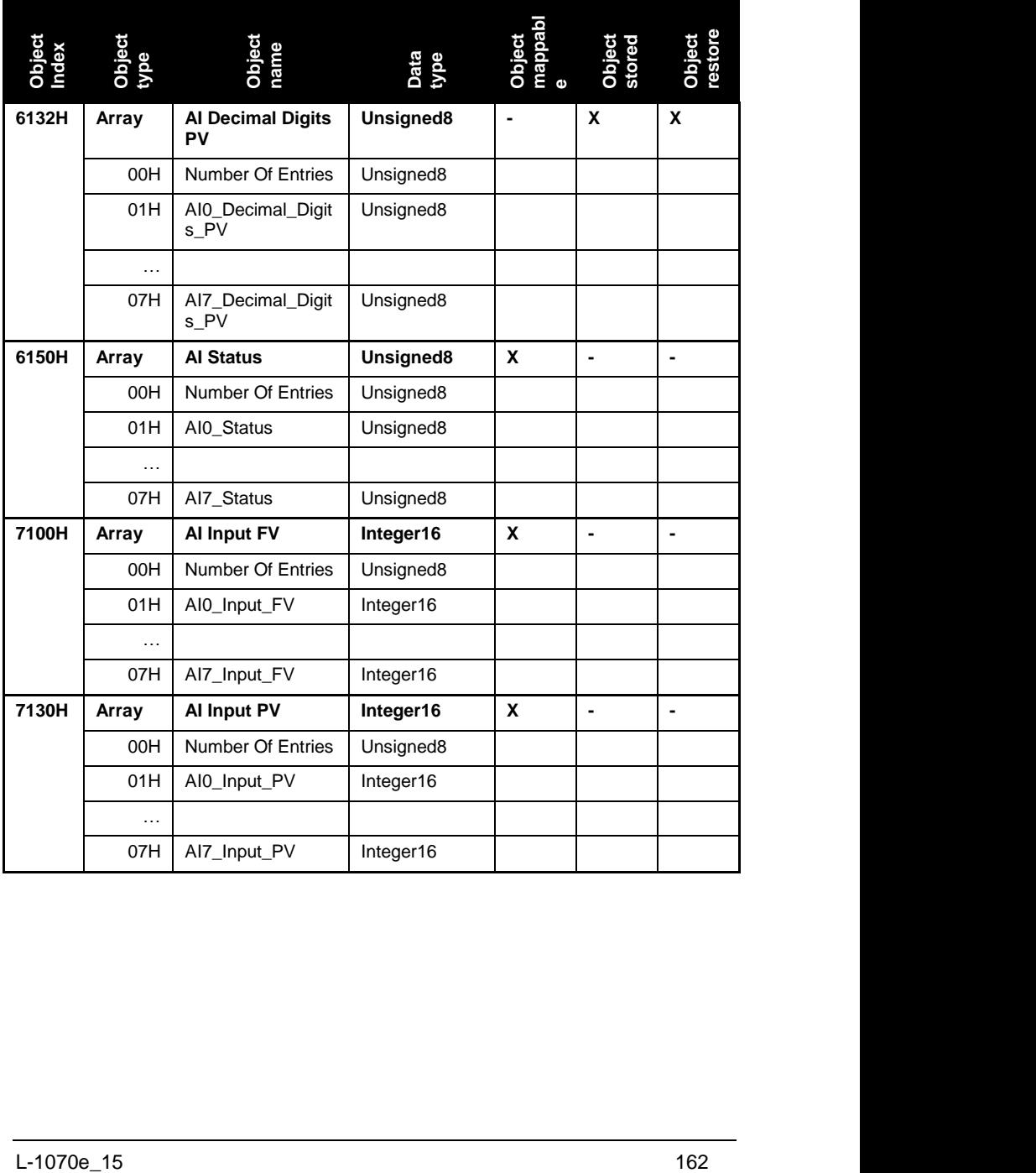

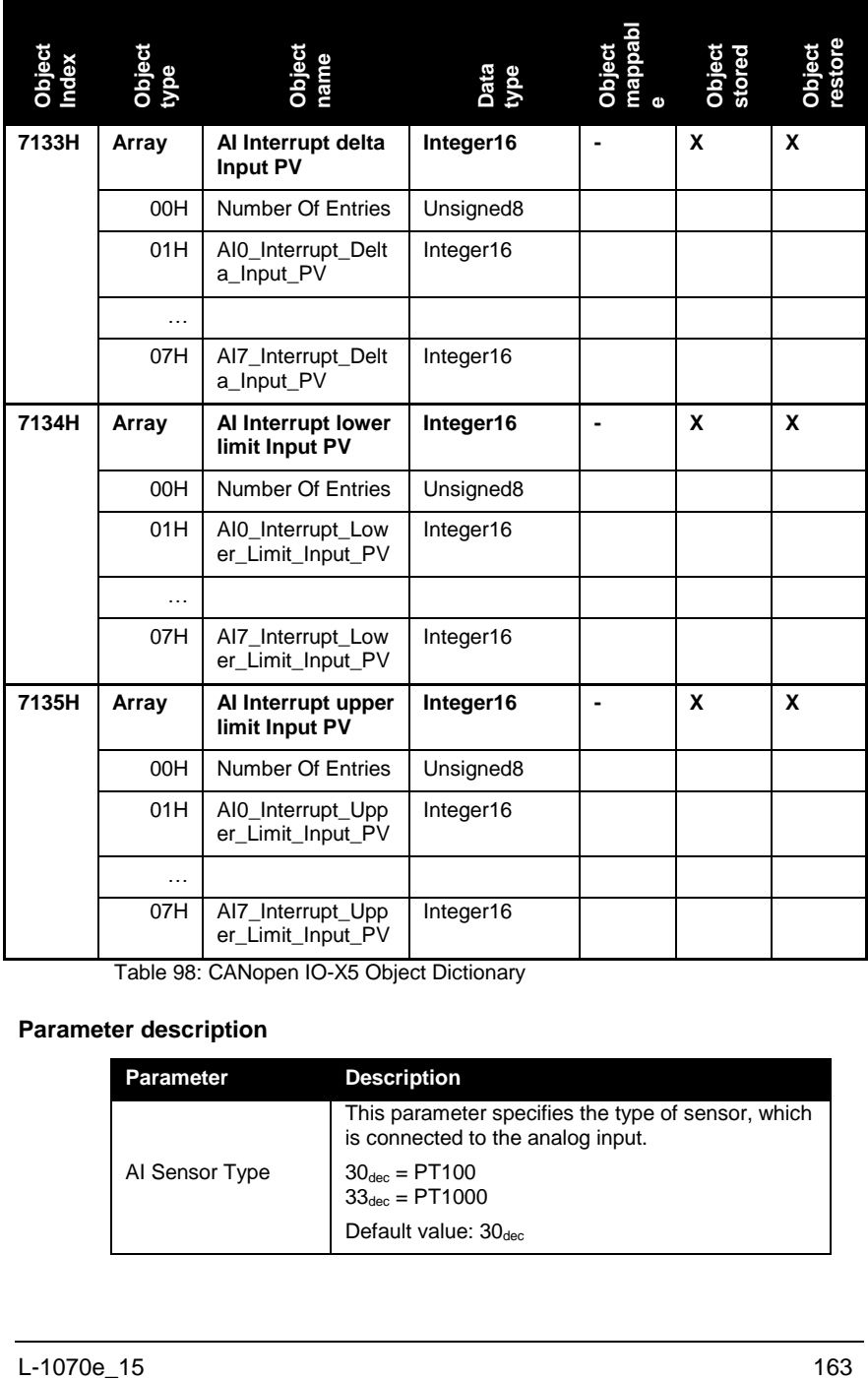

Table 98: CANopen IO-X5 Object Dictionary

### **Parameter description**

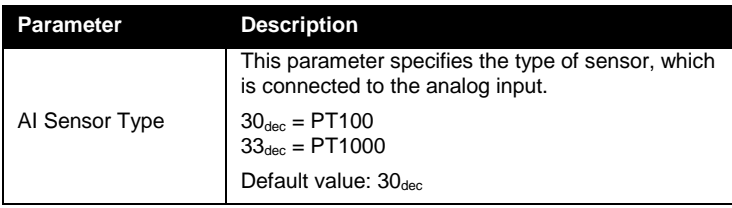

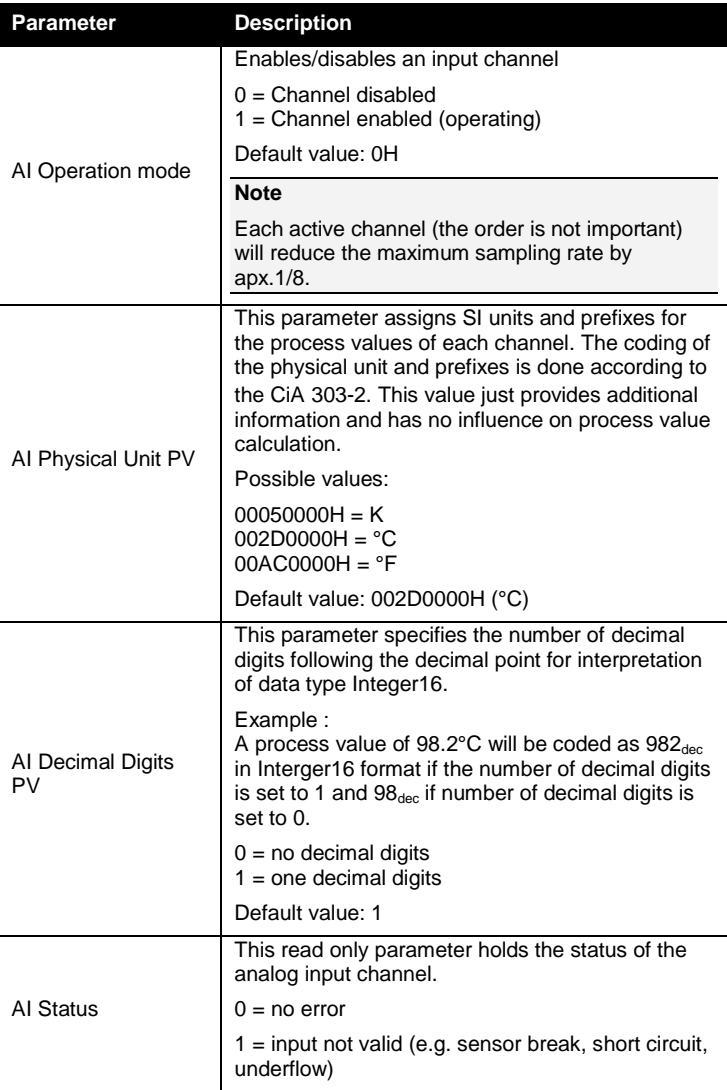

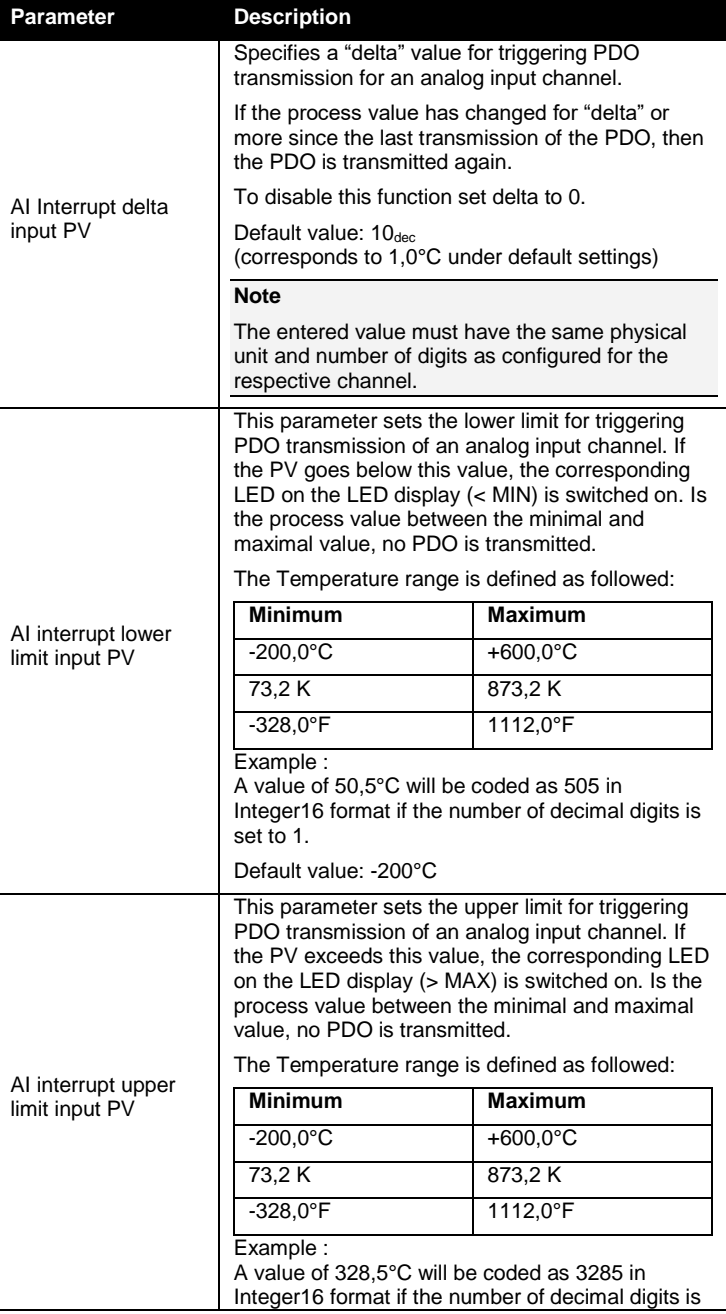

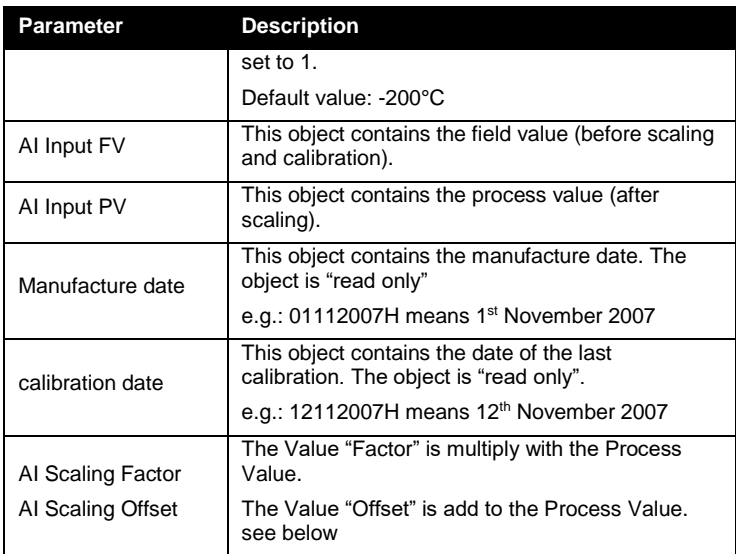

Table 99: CANopen IO-X5 parameter description

### **Default mapping of I/O**

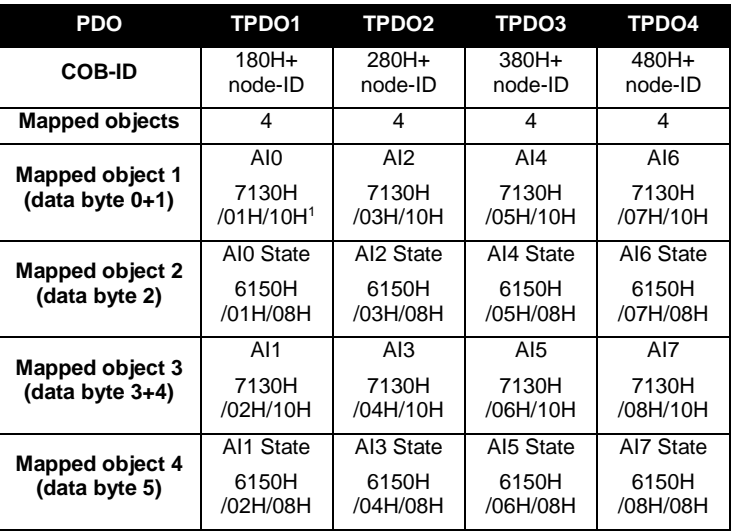

Table 100: CANopen IO-X5 default mapping

l

<sup>1</sup> A mapping entry consists of: Object/Subindex/Datasize of mapped data

### **Relation between Field Value (FV), Process Value (PV) and Calibration**

PT100:  $R_{\text{The}} = FV$  \* 1.4532\*10<sup>-2</sup>  $R = (R<sub>Tbc</sub> * pGain PT1000 x + pOffset PT1000 x)$ \*AI Scaling Factor  $x + AI$  Scaling Offset  $x$ 

PT1000:  $R_{\text{The}} = FV * 1.3796 * 10^{-1}$  $R = (R_{\text{The}}^* \text{ pGain} \text{ PT100} \text{ x} + \text{pOffset} \text{ PT100} \text{ x})$ \*AI Scaling Factor\_x + AI Scaling Offset\_x

"x" means number of AI channel The calculation of PV is according to DIN IEC 60751.

### **Device specific commissioning**

The following steps list the device specific configuration, which are necessary to put the device into operation. Communication specific configuration (e.g. PDO Mapping and Linking, device guarding, ect.) is not considered here. Furthermore it is assumed that the basic commissioning (*see Section [6.1](#page-74-0)*) of the device has been finished.

- (1) Configure the input/sensor type of each cannel (Object 6110H).
- (2) Configure the number of digits used for the process value (Object 6132H).
- (3) Set the physical unit of each channel (Object 6131H).
- (4) Configure the "delta" value of each channel (Object 7133).
- (5) Configure the upper and lower limit of each channel (Object 7134H and 7135H)
- (6) Enable the channels in use (Object 6112H).

### **Accessory**

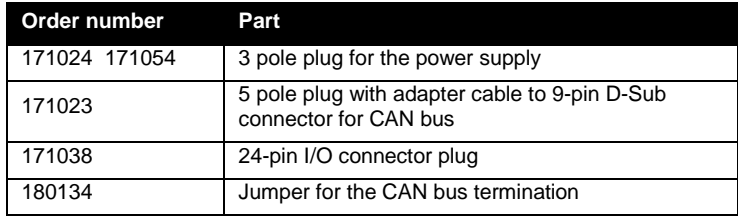

Table 101: Accessory for CANopen IO-X5

### **References**

CiA 303-1 V1.3 CiA 303-3 V1.2 CiA 301 V4.02 CiA 404 V1.2

### **12.3 CANopen IO-X6, analog output module 8AO U/I**

### **Order No. and options**

3001006 CANopen IO-X6 galvanic isolated CAN, 10-bit DAC

### **Properties**

- 8 analog output, each configurable as current or voltage output
- CANopen device according to CiA 404 V1.2
- LED for I/O state indication
- Galvanic isolated CAN-bus interface
- Non-volatile storage of configuration data
- Watchdog
- CAN bus termination (120 $\Omega$  resistor) via Jumper

### **Module pinout**

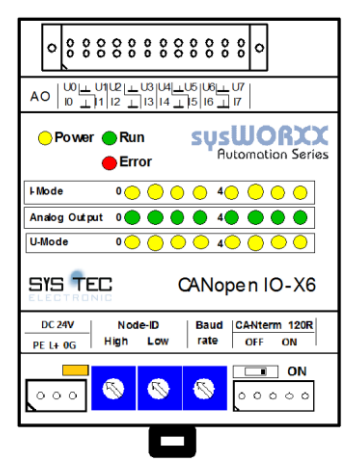

Figure 40: CANopen IO-X6 device schema

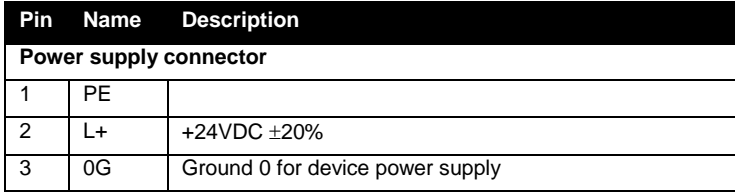

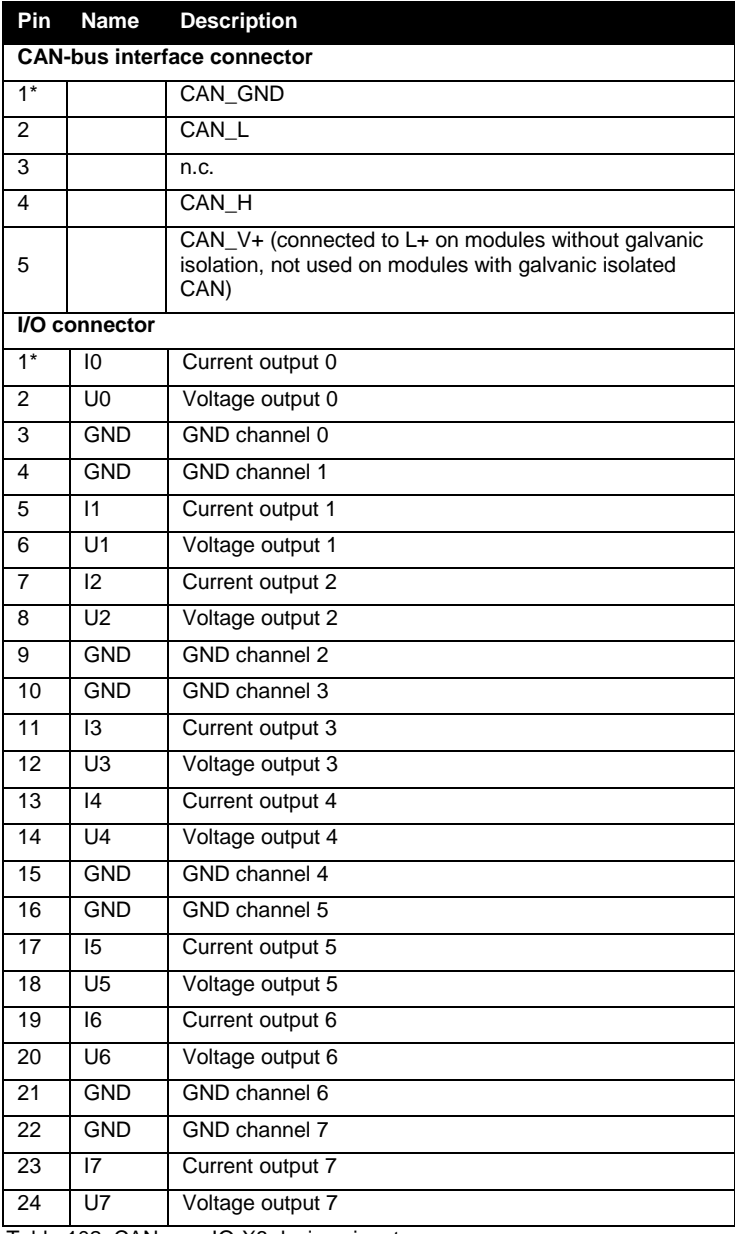

Table 102: CANopen IO-X6 device pinout

### **LED display**

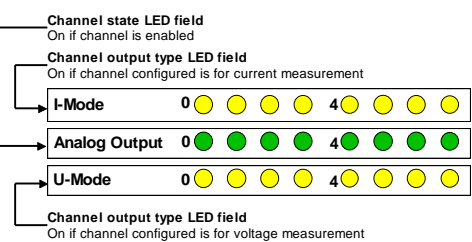

### **Block diagram**

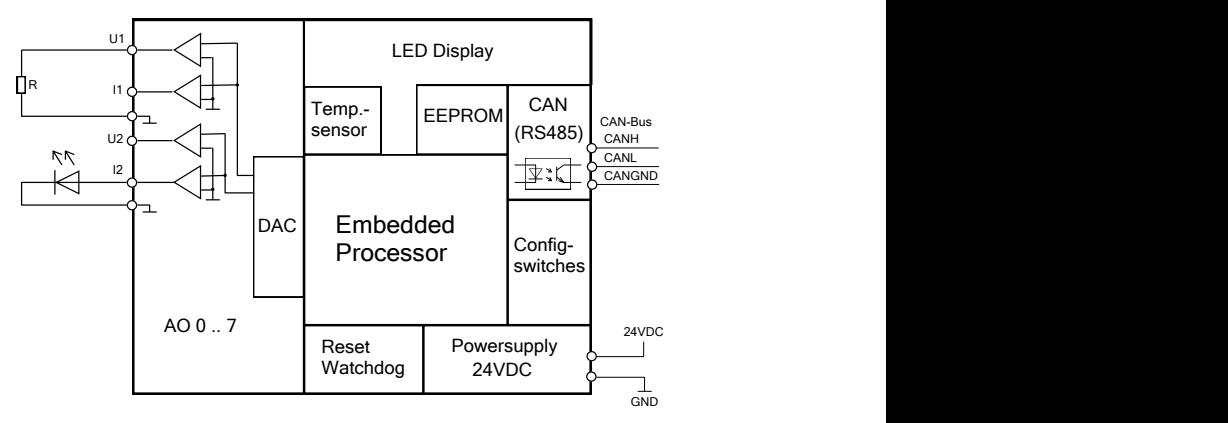

Figure 41: CANopen IO-X6 block diagram

### **Technical data**

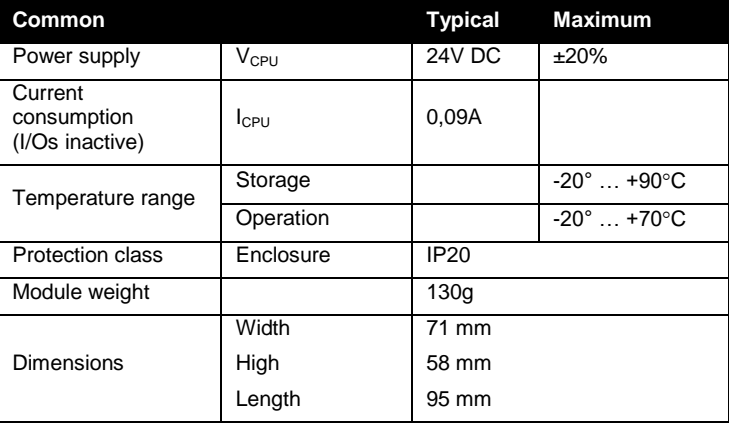

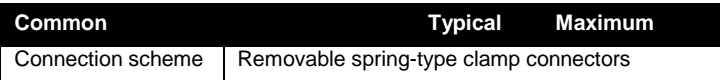

Table 103: CANopen IO-X6 technical data part common

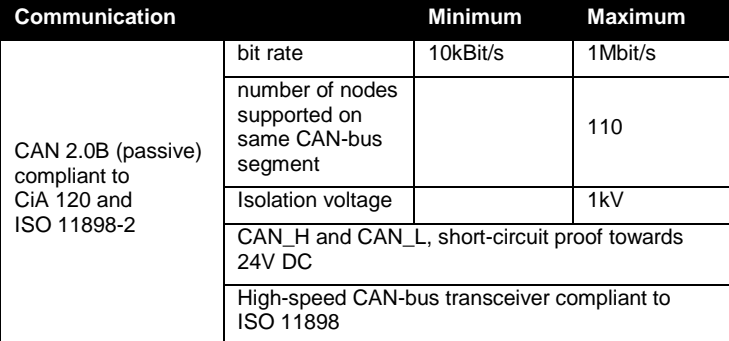

Table 104: CANopen IO-X6 technical data part communication

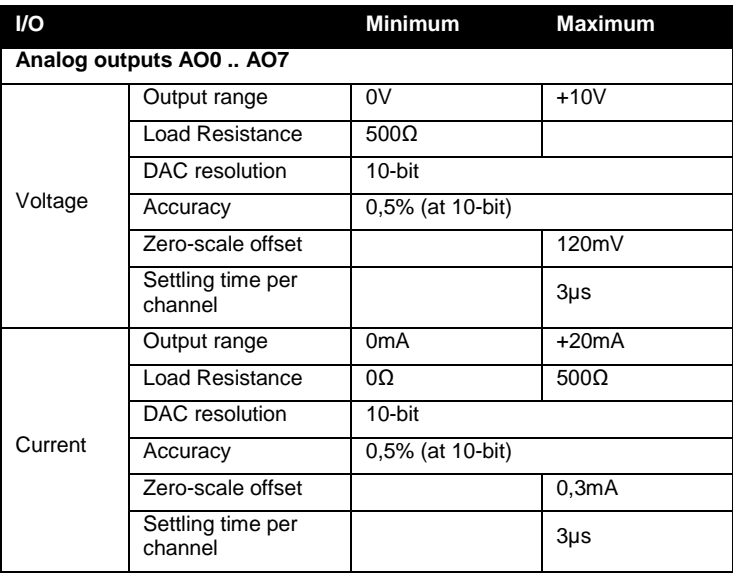

Table 105: CANopen IO-X6 technical data part I/O

### **Manufacturer specific functions**

The CANopen IO-X6 supports the following device specific manufacturer extension:

- **Channel Calibration** (Object 2400H)
- **for Production only** (Object 2500H)

The generic manufacturer specific extensions are described in *Section [8.4](#page-94-0)*.

### **Error behavior**

In addition to the error behavior described with *Section [9.4](#page-117-0)* the CANopen IO-X6 features a device specific error behavior for its analog outputs with the following parameters:

- AO Fault mode
- **AO Fault FV**

### **Object dictionary**

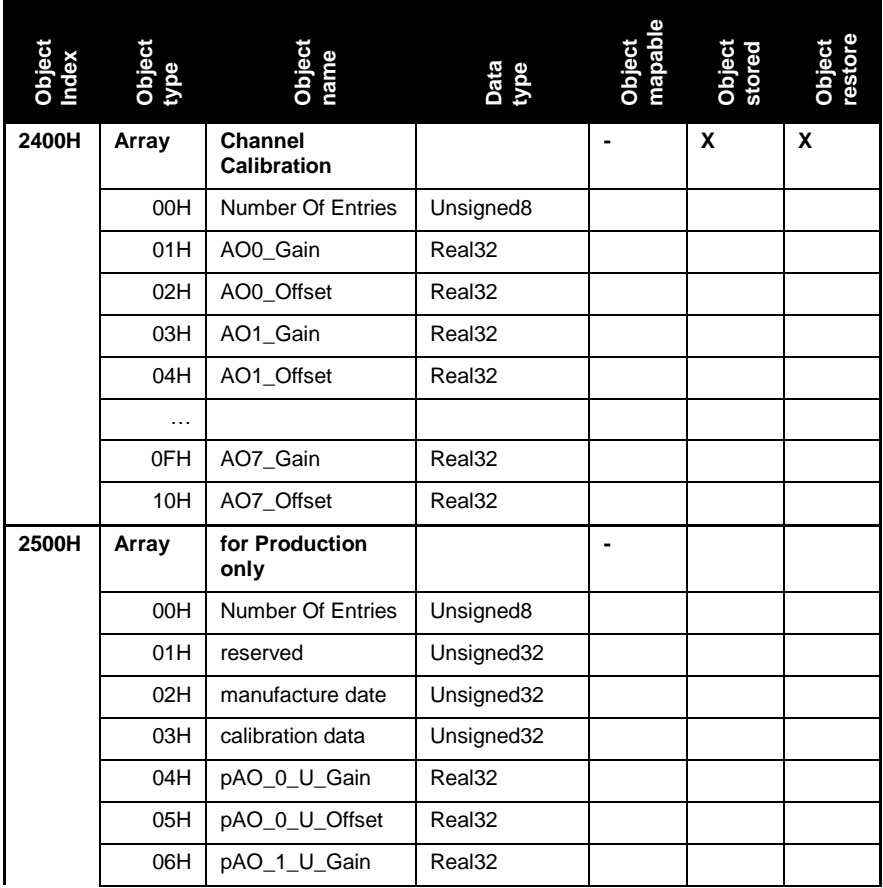

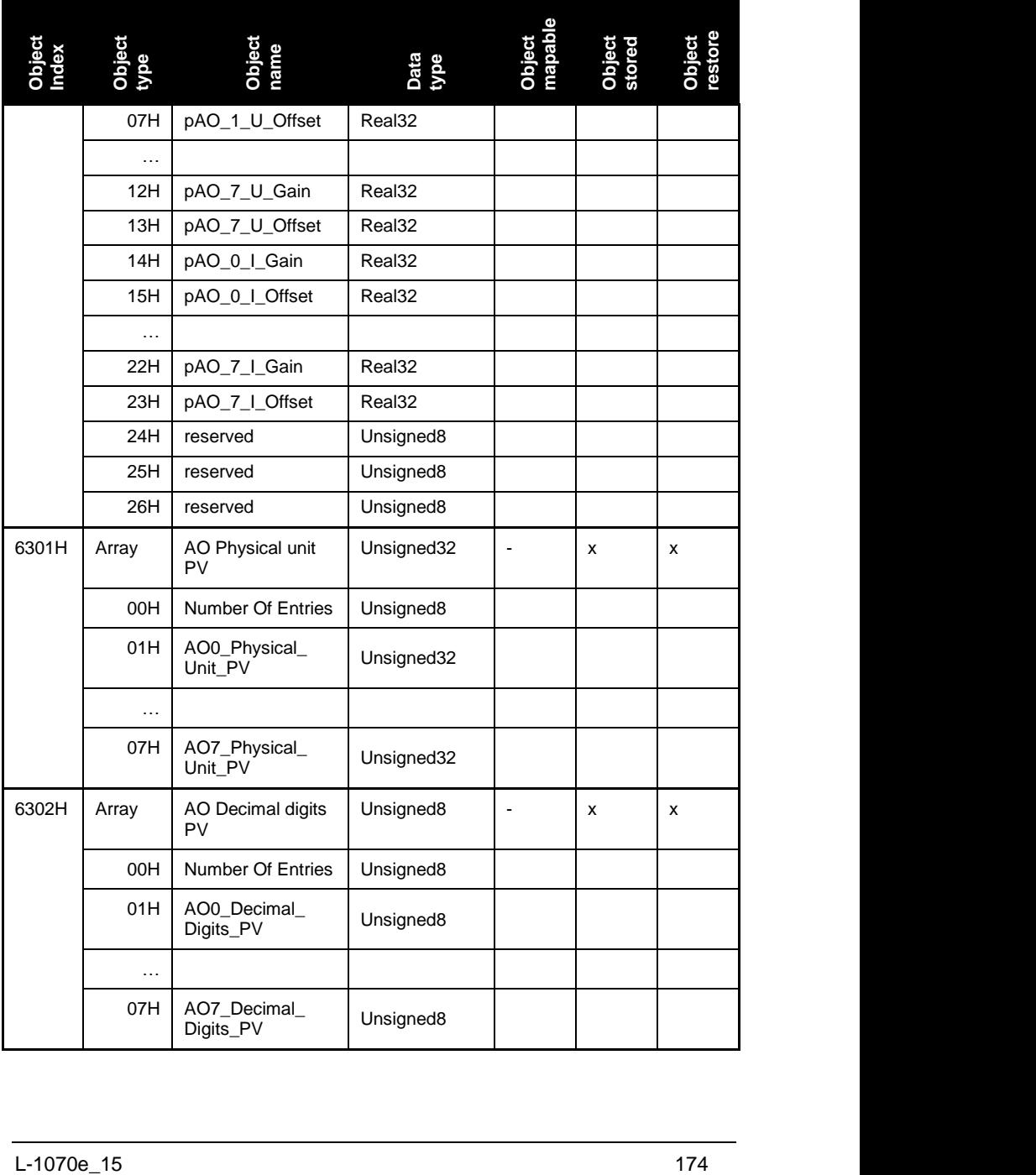

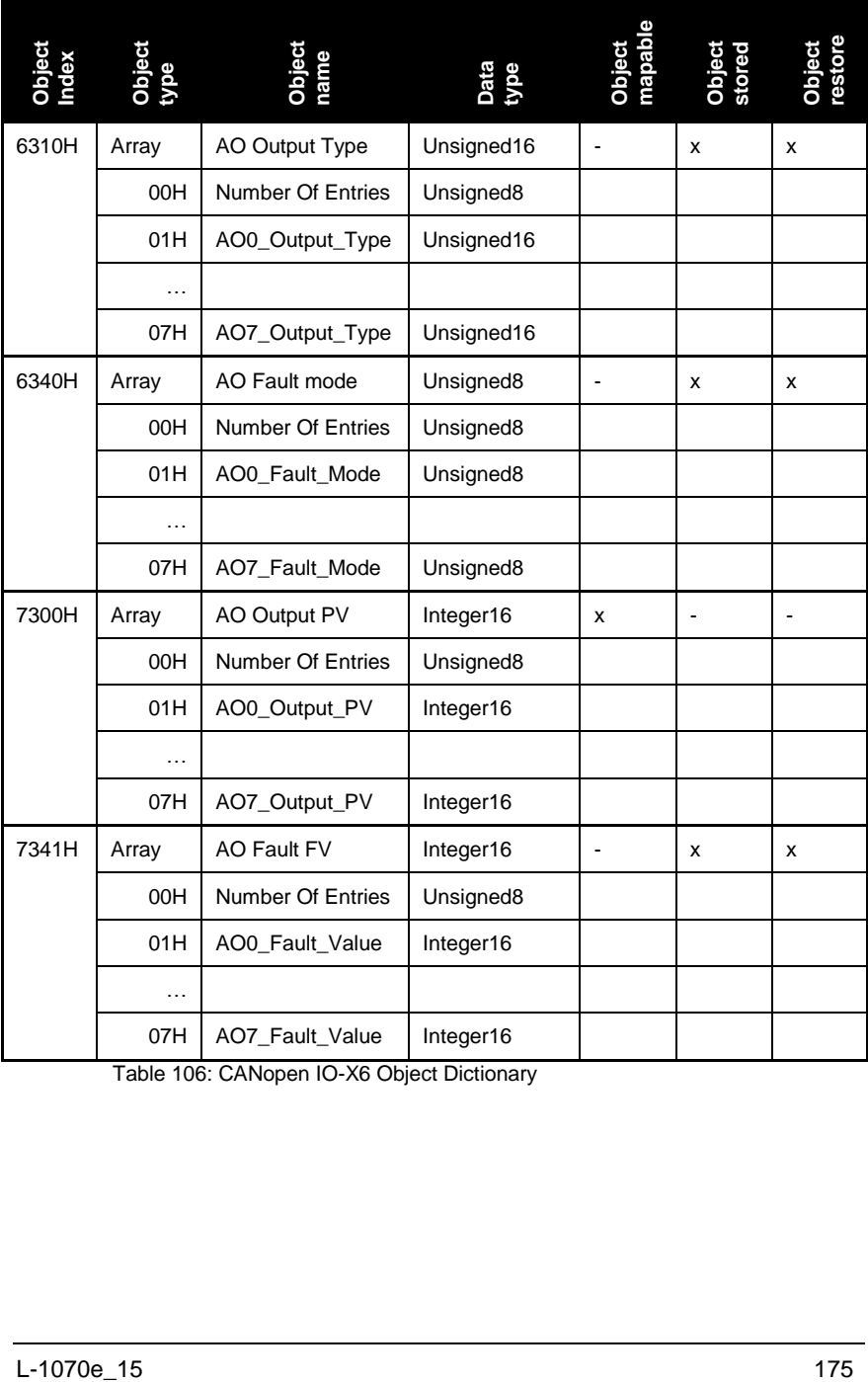

Table 106: CANopen IO-X6 Object Dictionary

### **Parameter description**

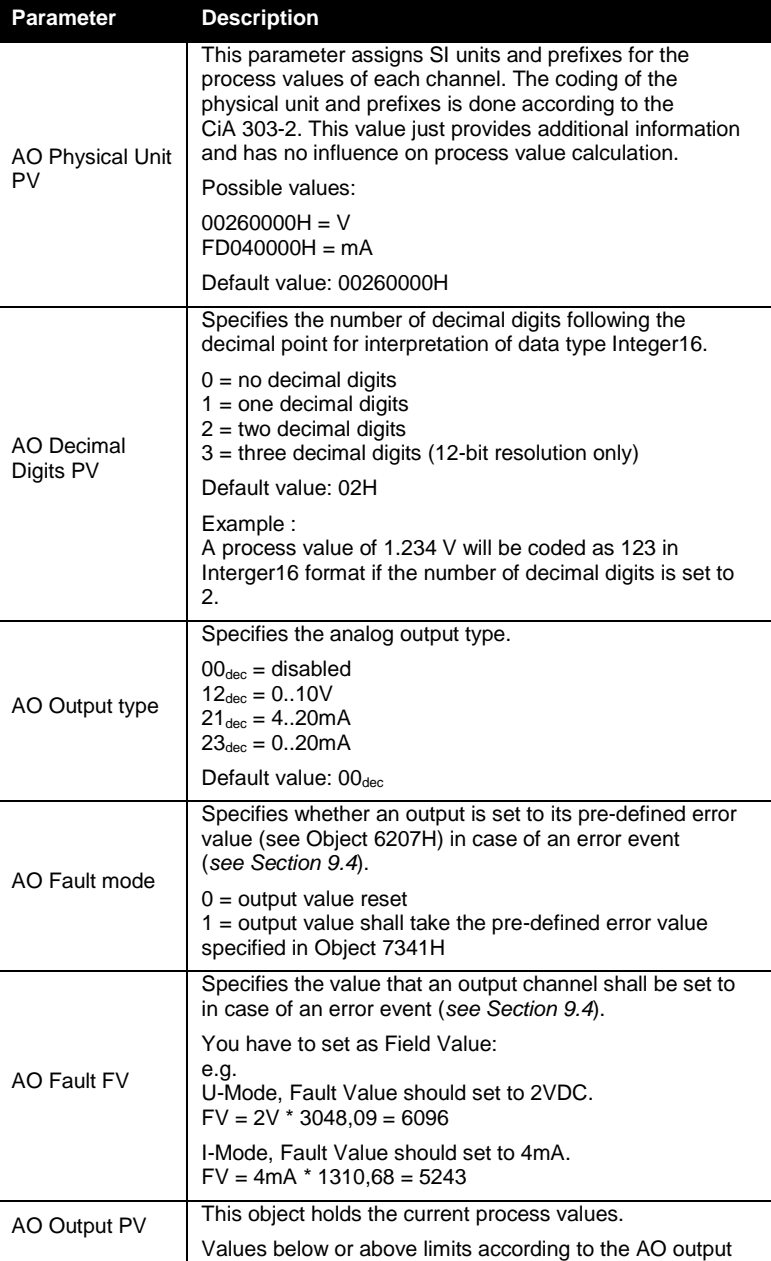

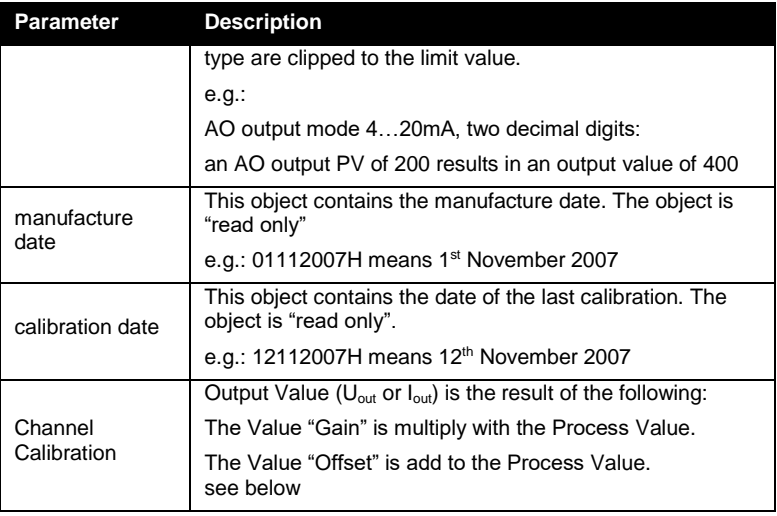

Table 107: CANopen IO-X6 parameter description

### **Default mapping of I/O**

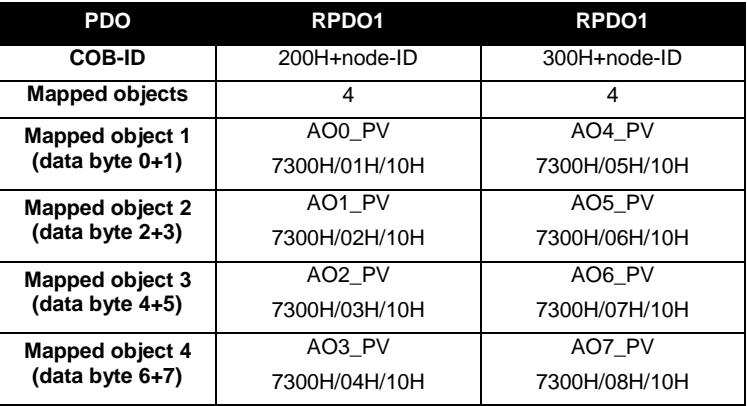

Table 108: CANopen IO-X6 default mapping

### **Relation between Field Value (FV), Process Value (PV) and Calibration**

U-mode:

 $FV_U = PV*3048,09$ 

Uout=(PV\*pAO\_x\_U\_Gain+pAO\_x\_U\_Offset)\*Aox\_Gain+Aox\_Offset

I-mode:  $FV_1 = PV*1310.68$  Iout = (PV\*pAO\_x\_I\_Gain+pAO\_x\_I\_Offset)\*Aox\_Gain+Aox\_Offset

"x" means number of AO channel

### **Device specific commissioning**

The following steps list the device specific configuration, which are necessary to put the device into operation. Communication specific configuration (e.g. PDO Mapping and Linking, device guarding, ect.) is not considered here. Furthermore it is assumed that the basic commissioning (*see Section 6.1*) of the device has been finished.

- (1) Configure the output sensor type of each cannel (Object 6310H).
- (2) Configure the number of digits used for the process value (Object 6302H).
- (3) Set the physical unit of each channel (Object 6301H).

If the application requires pre-defined error-values:

- (4) Configure the error value for each channel (Object 7341H).
- (5) Enable the fault mode for each channel that has an error value (Object 6340H)

### **Accessory**

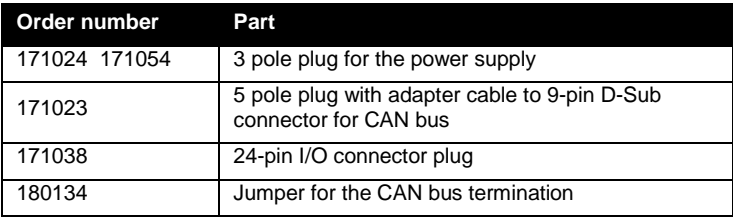

Table 109: Accessory for CANopen IO-X6

### **References**

CiA 303-1 V1.3 CiA 303-3 V1.2 CiA 301 V4.02 CiA 404 V1.2

### **12.4 CANopen IO-X7, analog input module 8TC**

### **Order No. and options**

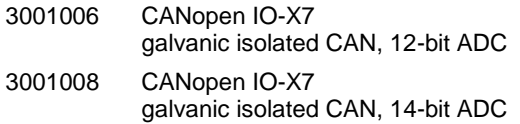

### **Properties**

- 8 analog input suitable for various types of thermocouple elements
- CANopen device according to CiA 404 V1.2
- LED for I/O state indication
- Galvanic isolated CAN-bus interface
- Non-volatile storage of configuration data
- Watchdog
- CAN bus termination (120 $\Omega$  resistor) via Jumper

### **Module pinout**

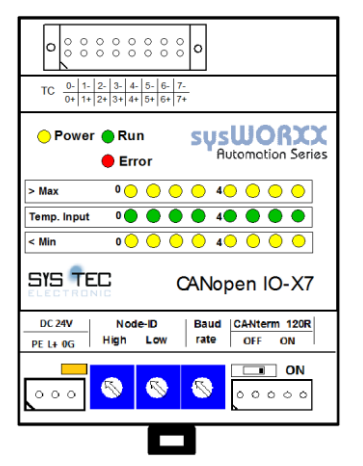

Figure 42: CANopen IO-X7 device schema

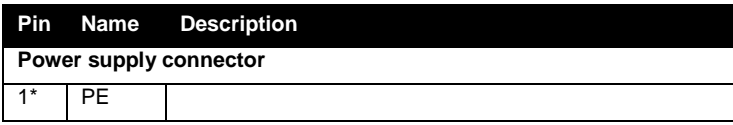

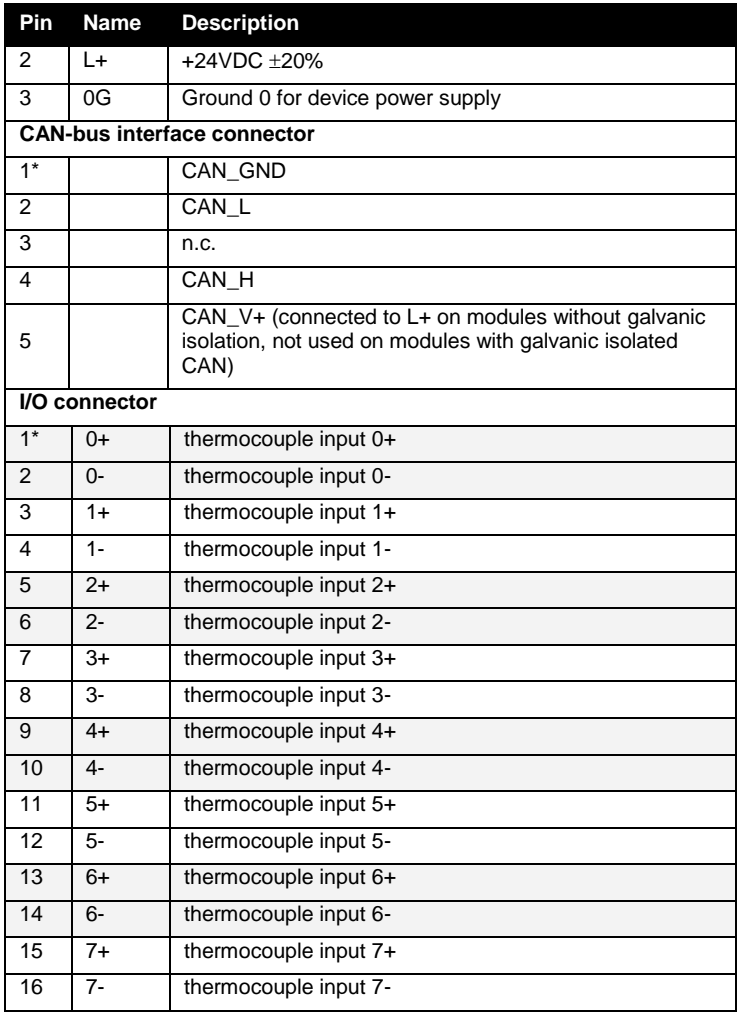

Table 110: CANopen IO-X7 device pinout

### **LED display**

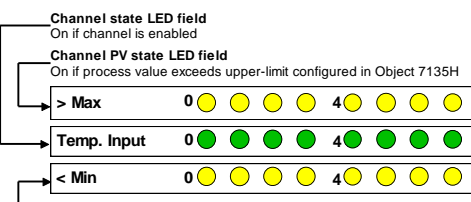

**Channel PV state LED field**

On if process value exceeds lower-limit configured in Object 7134H

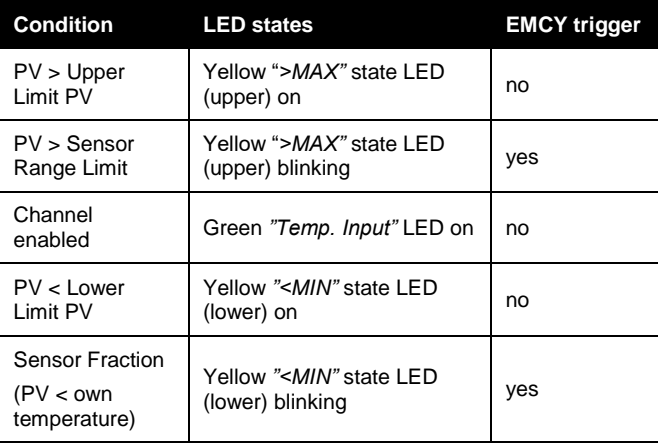

Table 111: Device specific LED states for CANopen IO-X7

### **Block diagram**

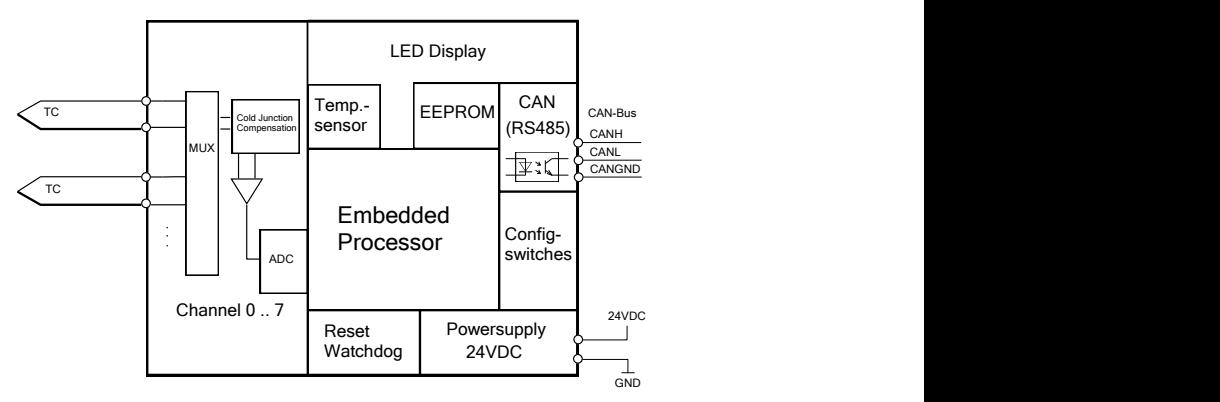

Figure 43: CANopen IO-X7 block diagram

### **Technical data**

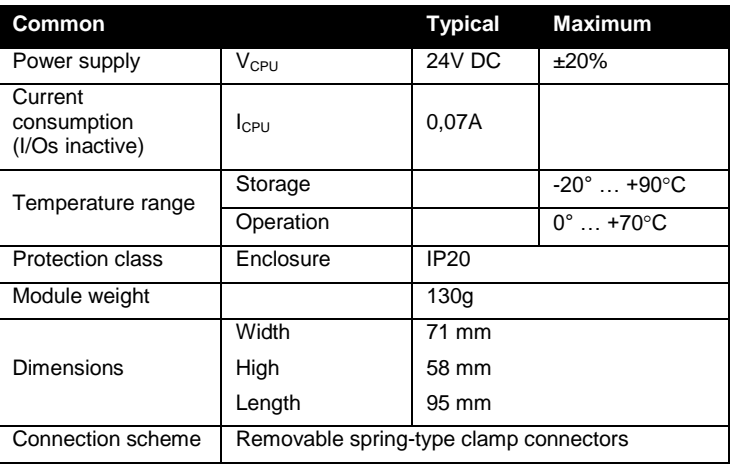

Table 112: CANopen IO-X7 technical data part common

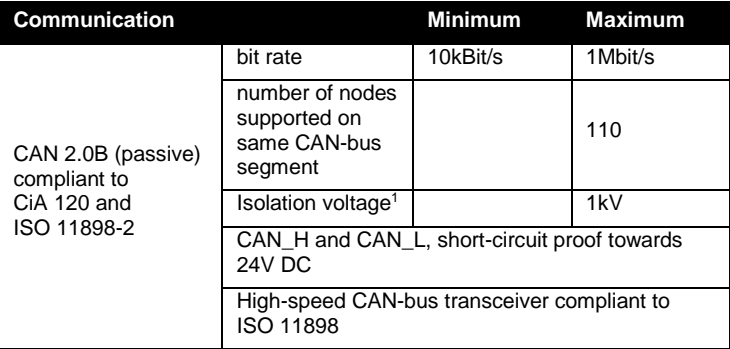

Table 113: CANopen IO-X7 technical data part communication

l

<sup>&</sup>lt;sup>1</sup> Only on modules with galvanic isolated CAN-bus interface.

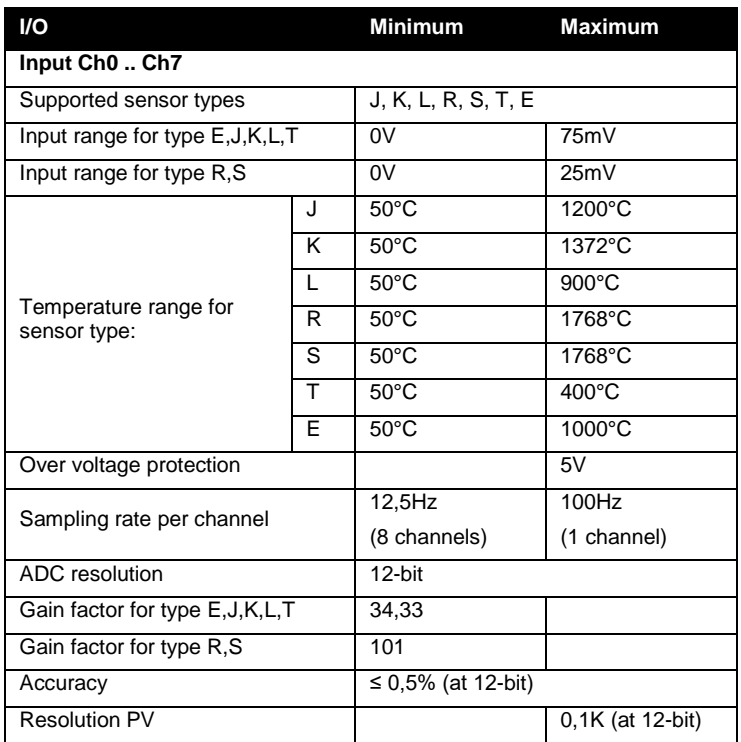

Table 114: CANopen IO-X7 technical data part I/O

### **Manufacturer specific functions**

The CANopen IO-X7 supports the following device specific manufacturer extension:

**for Production only** (Object 2500H)

The CANopen IO-X7 has no device specific manufacturer extensions. The generic manufacturer specific extensions are described in *Section [8.4](#page-94-0)*.

### **Error behavior**

The CANopen IO-X7 has no device specific error behavior. Please refer to *Section [9.4](#page-117-0)* for configuration of error behavior on communication errors.

If an input channel is switched on without a sensor connected (or sensor break), the module will indicate this by setting the corresponding Subindex of Object 6150H to value 01H.

### **Object dictionary**

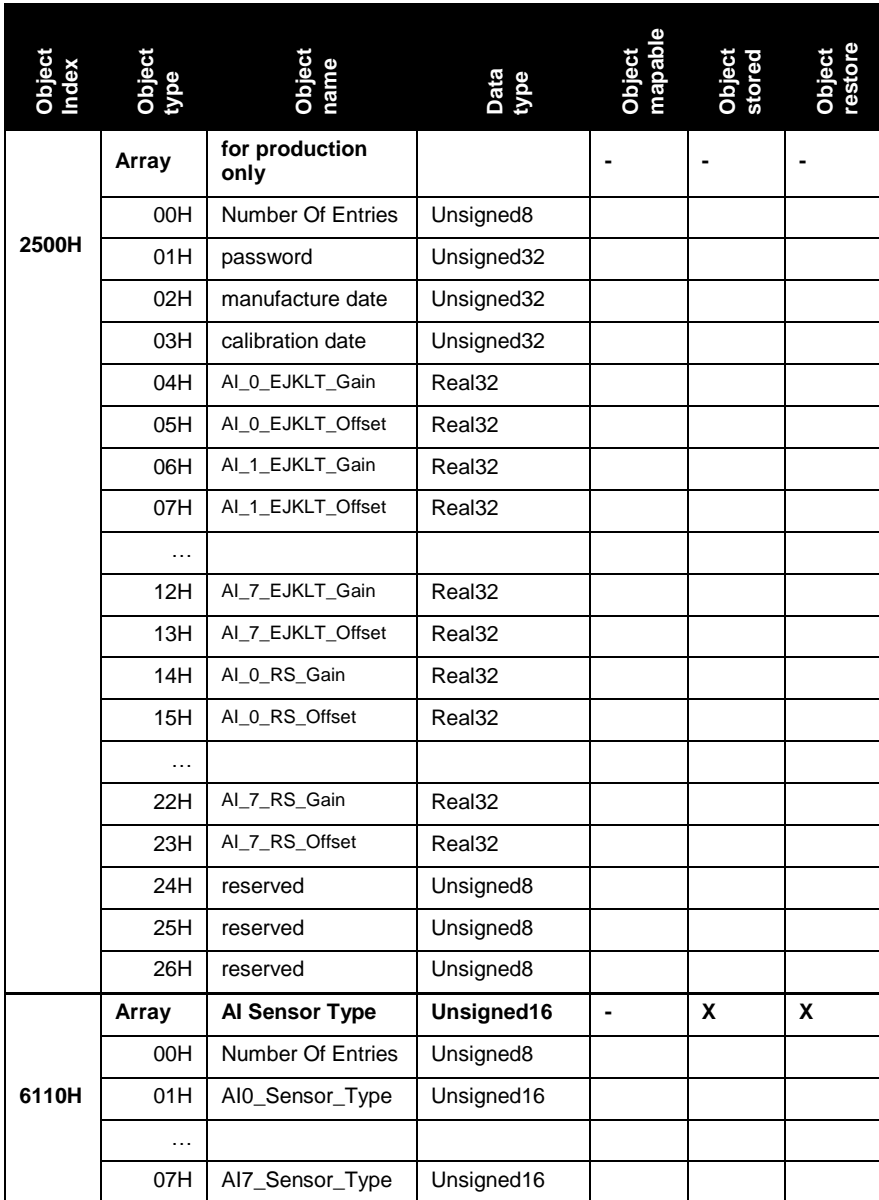

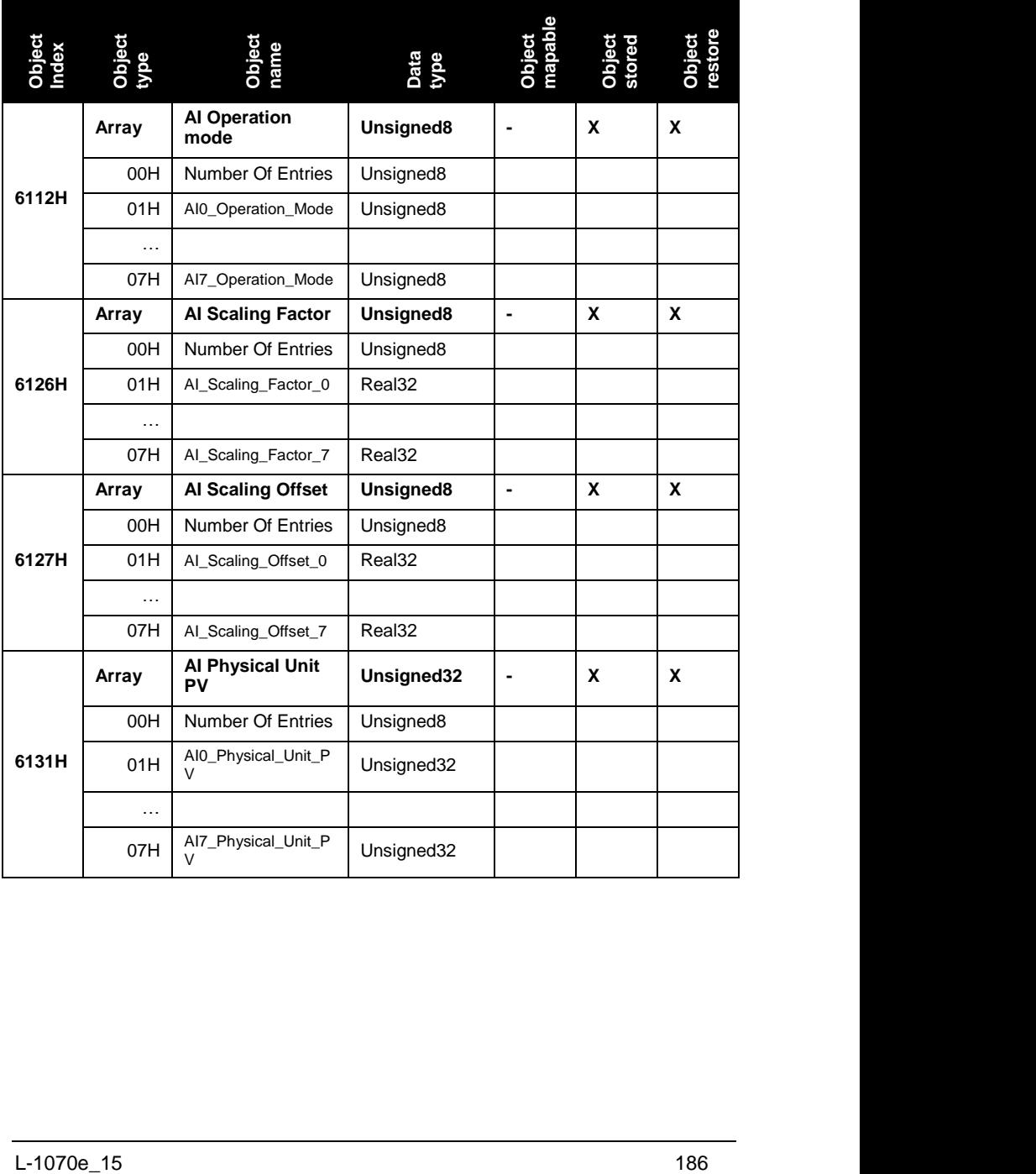

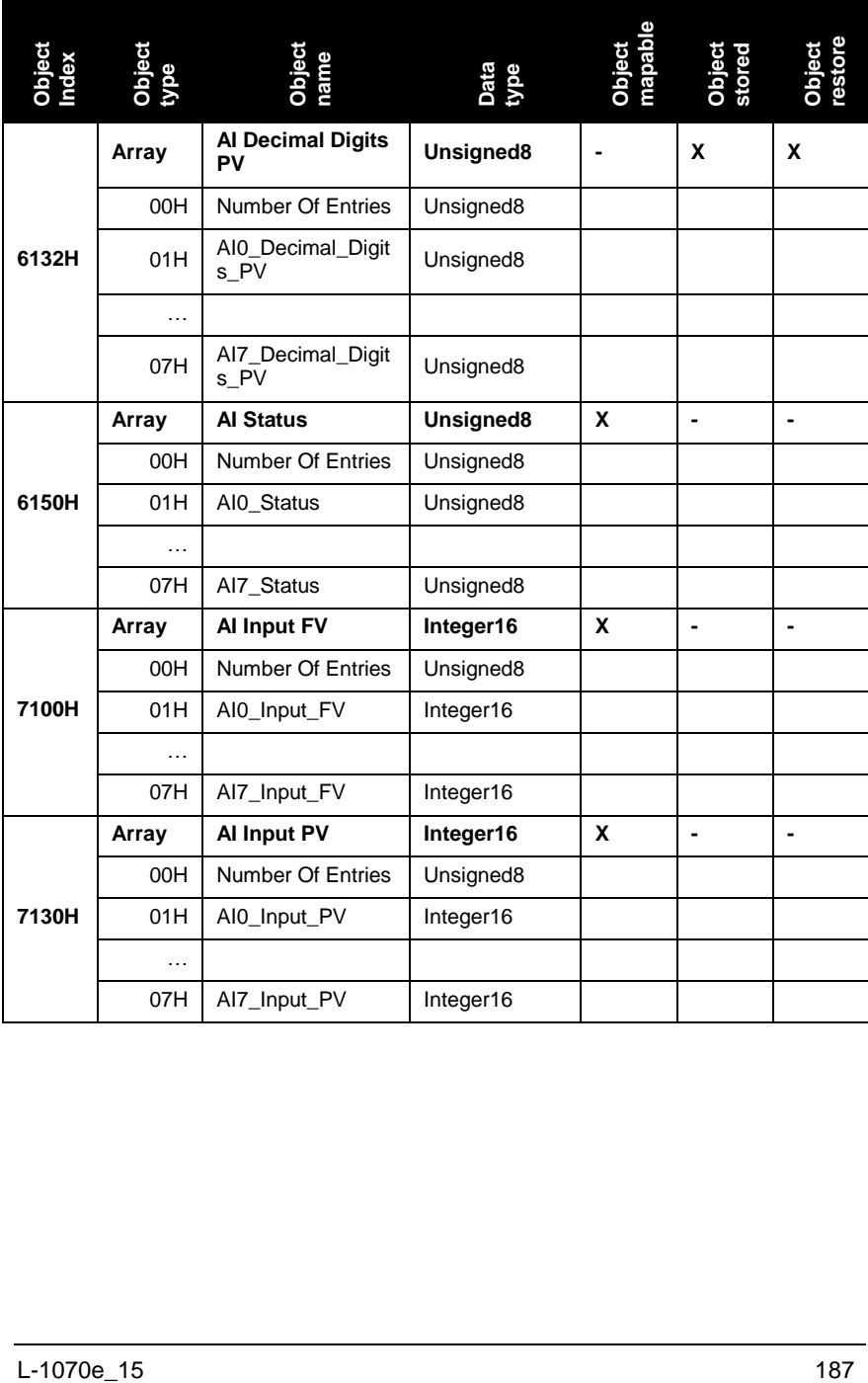

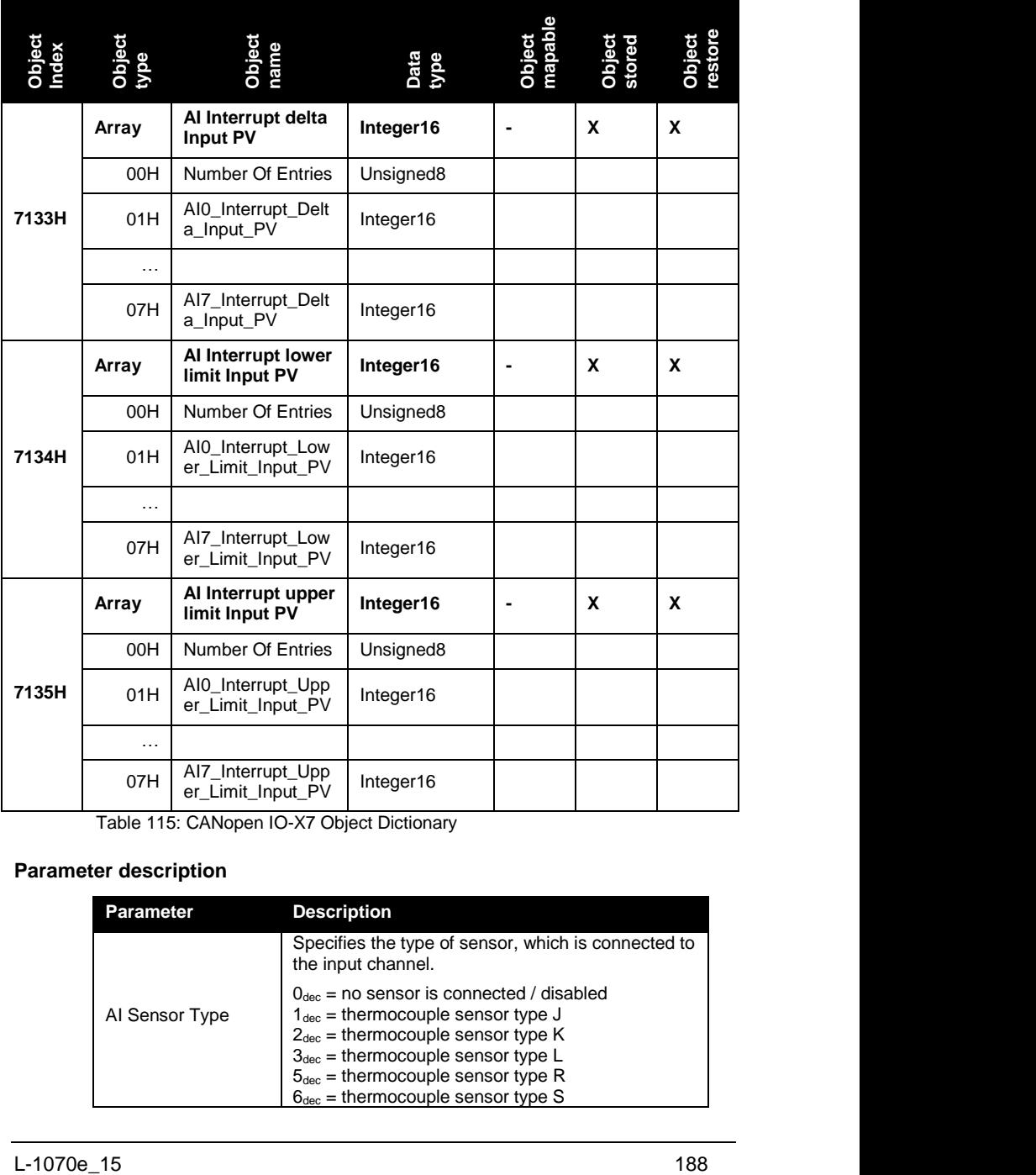

Table 115: CANopen IO-X7 Object Dictionary

### **Parameter description**

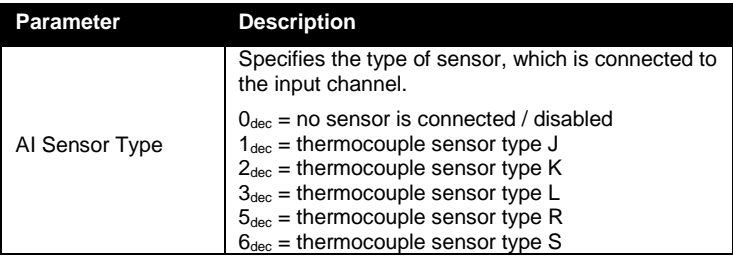

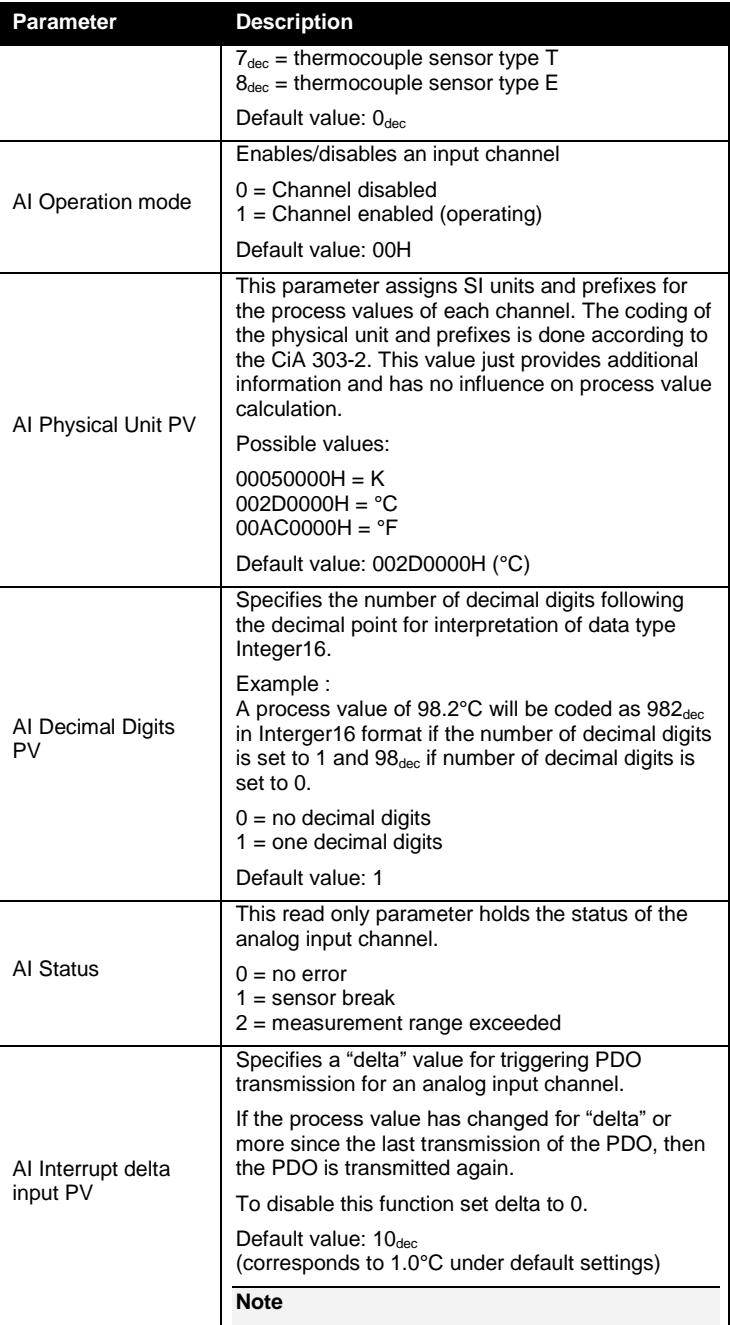

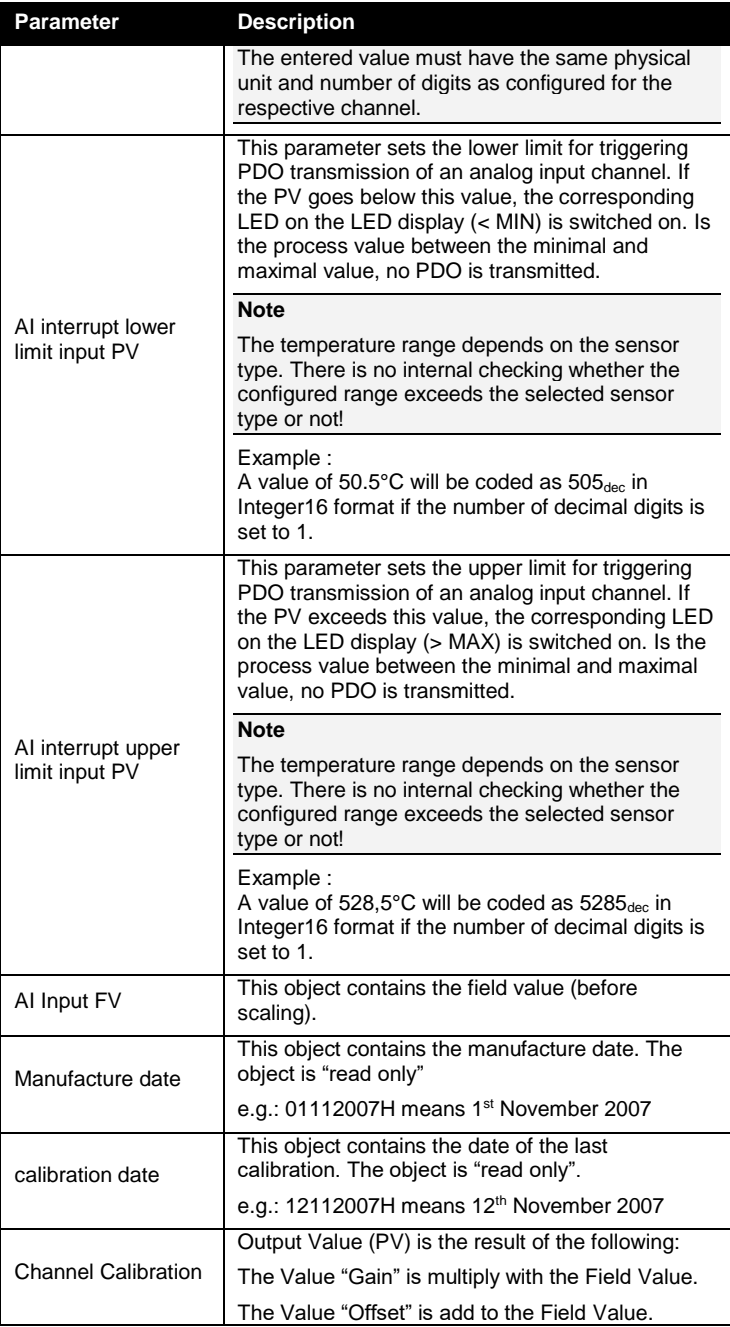

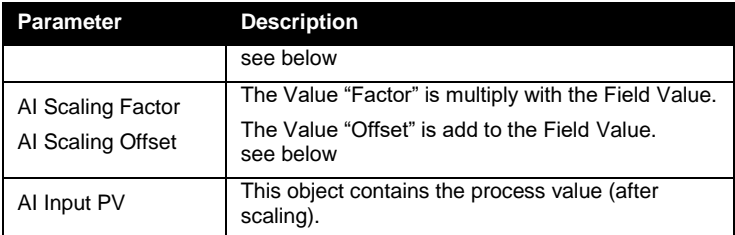

Table 116: CANopen IO-X7 parameter description

### **Default mapping of I/O**

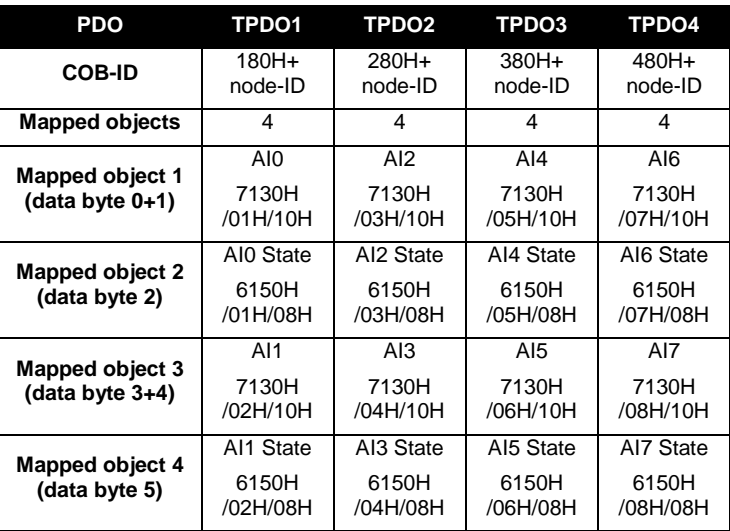

Table 117: CANopen IO-X7 default mapping

### **Relation between Field Value (FV), Process Value (PV) and Calibration**

Thermocouple sensor type E, J, K, L and T:

FV1 = (ADCvalue \* AI\_EJKLT\_Gain\_x + AI\_EJKLT\_Offset\_x) \*AI Scaling Factor\_x + AI Scaling Offset\_x

 $FV = FV1 * 2.222154[\mu V/Digit]$ 

Thermocouple sensor type R and S:

FV1 = (ADCvalue \* AI\_RS\_Gain\_x + AI\_RS\_Offset\_x) \*AI Scaling Factor x + AI Scaling Offset x  $FV = FV1 * 0.755386[\mu V/D$ igit

"x" means number of AI channel

The calculation of PV is according to IEC 584-1:1995.

### **Device specific commissioning**

The following steps list the device specific configuration, which are necessary to put the device into operation. Communication specific configuration (e.g. PDO Mapping and Linking, device guarding, ect.) is not considered here. Furthermore it is assumed that the basic commissioning (*see Section [6.1](#page-74-0)*) of the device has been finished.

- (1) Configure the sensor type of each cannel (Object 6110H).
- (2) Configure the number of digits used for the process value (Object 6132H).
- (3) Set the physical unit of each channel (Object 6131H).
- (4) If required, configure the "delta" value of each channel (Object 7133).
- (5) If required, configure the upper and lower limit of each channel (Object 7134H and 7135H)
- (6) Enable the channels in use (Object 6112H).

#### **Accessory**

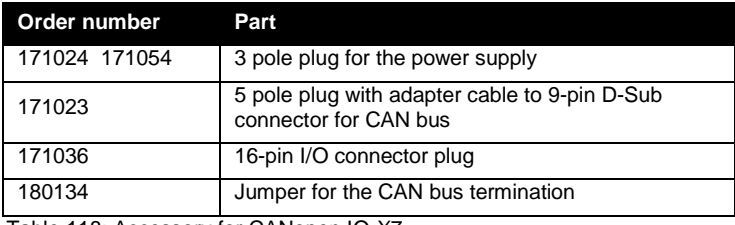

Table 118: Accessory for CANopen IO-X7

### **References**

CiA 303-1 V1.3 CiA 303-3 V1.2 CiA 301 V4.02 CiA 404 V1.2

# **Appendix**

## **13.1 Conversation table of node-IDs**

The following table shows a conversion of decimal node-IDs into hexadecimal format.

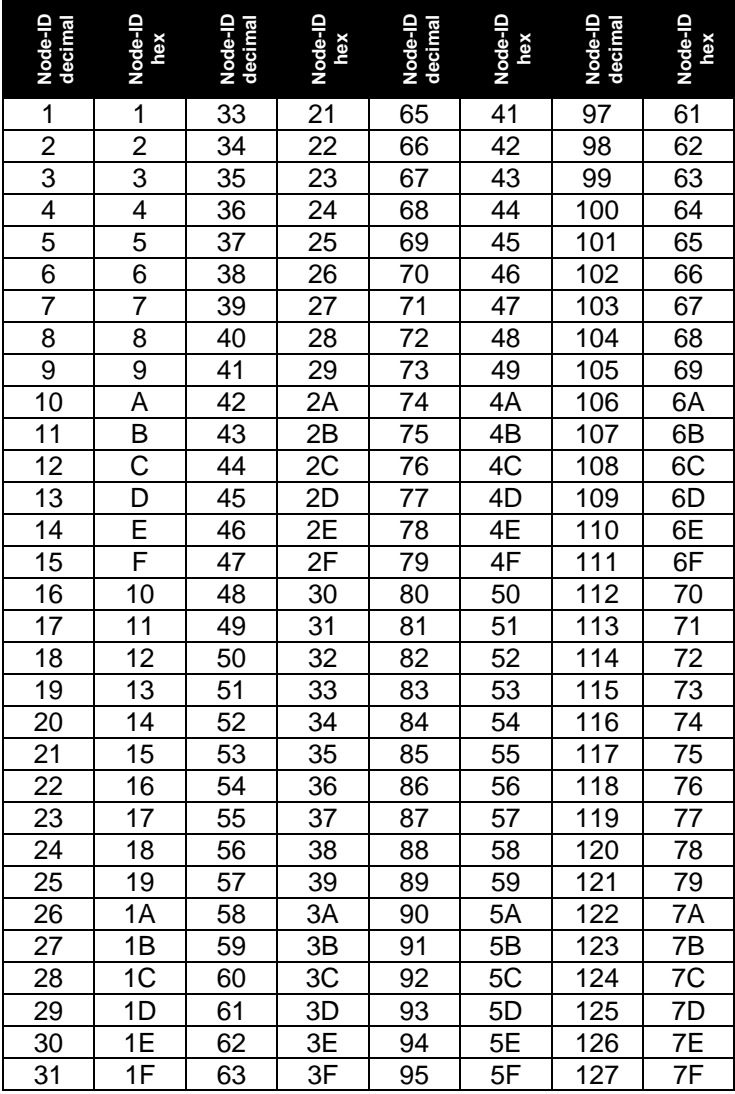

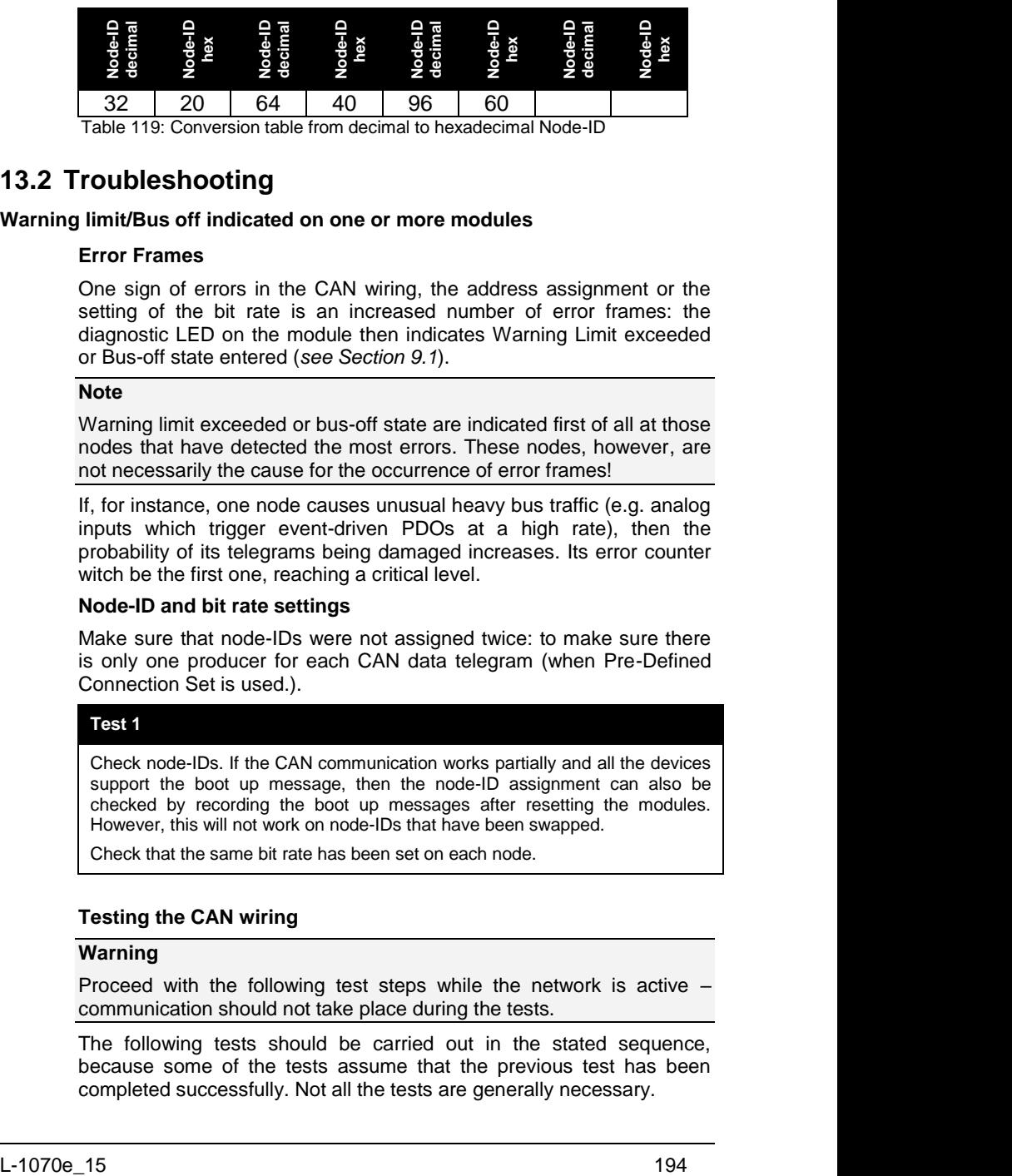

### **13.2 Troubleshooting**

#### **Warning limit/Bus off indicated on one or more modules**

### **Error Frames**

One sign of errors in the CAN wiring, the address assignment or the setting of the bit rate is an increased number of error frames: the diagnostic LED on the module then indicates Warning Limit exceeded or Bus-off state entered (*see Section [9.1](#page-106-0)*).

### **Note**

Warning limit exceeded or bus-off state are indicated first of all at those nodes that have detected the most errors. These nodes, however, are not necessarily the cause for the occurrence of error frames!

If, for instance, one node causes unusual heavy bus traffic (e.g. analog inputs which trigger event-driven PDOs at a high rate), then the probability of its telegrams being damaged increases. Its error counter witch be the first one, reaching a critical level.

### **Node-ID and bit rate settings**

Make sure that node-IDs were not assigned twice: to make sure there is only one producer for each CAN data telegram (when Pre-Defined Connection Set is used.).

### **Test 1**

Check node-IDs. If the CAN communication works partially and all the devices support the boot up message, then the node-ID assignment can also be checked by recording the boot up messages after resetting the modules. However, this will not work on node-IDs that have been swapped.

Check that the same bit rate has been set on each node.

### **Testing the CAN wiring**

### **Warning**

Proceed with the following test steps while the network is active – communication should not take place during the tests.

The following tests should be carried out in the stated sequence, because some of the tests assume that the previous test has been completed successfully. Not all the tests are generally necessary.

*Network terminator and signal lines*

#### **Test 2**

For this test the nodes must be switched off or the CAN cable unplugged. Otherwise the measured results may be distorted by an active CAN transceiver.

Proceed with measuring the resistance between CAN\_High and CAN\_Low at – each device, if necessary.

If the measured value is higher than 65 $Ω$ , it indicates the absence of a terminating resistor or a break in a signal lead. If the measured value is less than 5Ω, look for a short circuit between the CAN lines, more than the correct number of terminating resistors, or faulty transceivers.

### **Test 3**

Check for a short circuit between the CAN ground and the signal lines, or between the screen (shield) and signal lines.

### **Test 4**

Remove the earth connection from the CAN ground and screen. Check for a short circuit between the CAN ground and screen.

### *Topology*

The possible cable length in CAN networks depends heavily on the selected bit rate. CAN usually tolerates short drop lines. The maximum permitted length of drop lines should not be exceeded (*see Section [4.3](#page-46-0)*). The length of the cable installed on the field is often subject to estimating errors. The following test is therefore recommended to be performed!

### **Test 5**

Measure the lengths of the drop lines and the total bus lengths (do not just make rough estimates!) and compare them with the topology rules for the relevant bit rate.

### *Screening and grounding*

### **Test 6**

The power supply and the screen should be carefully earthed at the power supply unit, with a single joint only (star-shaped) and with low resistance. At all connecting points, branches and so forth the screen of the CAN cable (and possibly the CAN\_GND) must also be connected, as well as the signal lines.

#### **Test 7**

Use a DC ampere meter to measure the current between the power supply ground and the screen at the end of the network most remote from the power supply unit. An equalization current should be present. If there is no current, either then the screen is not connected all the way through, or the power supply unit is not properly earthed. If the power supply unit is somewhere in the middle of the network, the measurement should be performed at both ends. If necessary, this test can also be done at the ends of the drop lines.

#### **Test 8**

Interrupt the screen at a number of locations and measure the current to these connections. If there is a current present, the screen is earthed at more than one place, creating a ground loop.

#### *Potential differences*

The screen must be connected all the way through for this test, and must not have any current flow (*see Test 8*).

#### **Test 9**

Measure and record the voltage between the screen and the power supply ground at each node. The maximum potential difference between any two devices should be less than 5V.

### **Detect and localize the faults**

In a first approach "low-tech method" works best: disconnect parts of the network, and observe if the error disappears.

However, this does not work well for problems such as excessive potential differences, ground loops, EMC or signal distortion, since the reduction in the size of the network often solves the problem without the "missing" piece being the cause. The bus load also may change as the network is reduced in size, leading to a more harmonized traffic and therefore making localization of faults more difficult.

Diagnosis with an oscilloscope does not always work out successfully as it is hard do low-level debugging on bit-layer. Especially on heavy traffic and/or disturbances. However, it might be possible to trigger on error frames using an oscilloscope – this type of diagnosis, however, is only recommended for experts.
## **13.3 Module Dimensions**

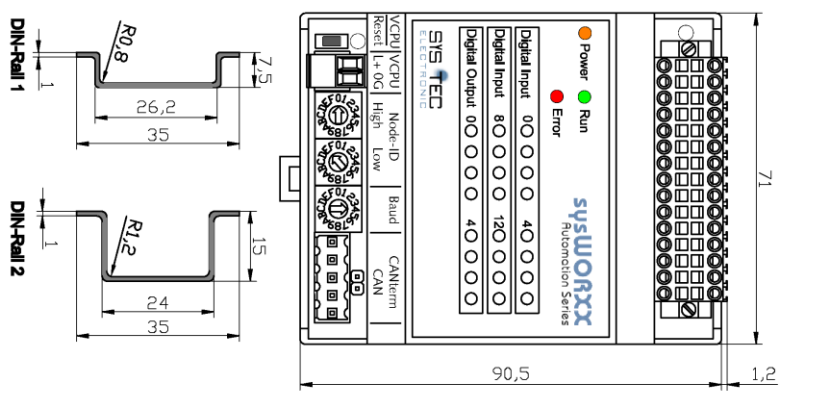

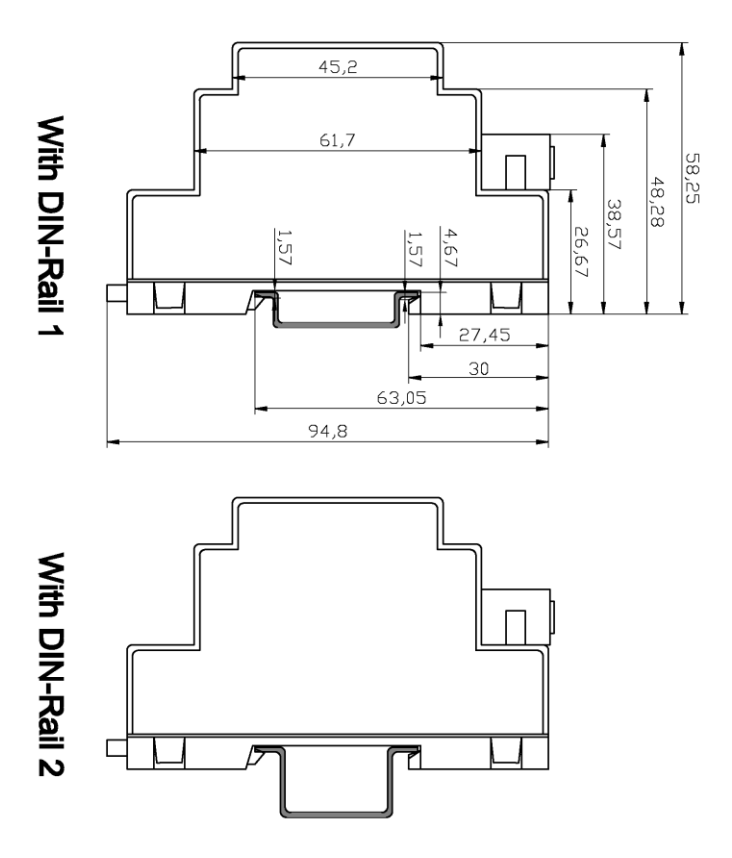

### **13.4 Bus cable and termination resistors**

The cables, connectors, and termination resistors used in CANopen networks shall meet the requirements defined in ISO 11898. In addition, this section gives some guidelines for selecting cables and connectors.

The table below shows some standard values for DC parameters for CANopen networks with less than 64 nodes:

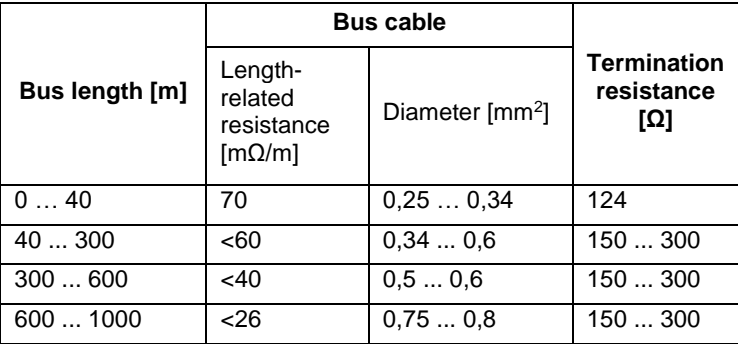

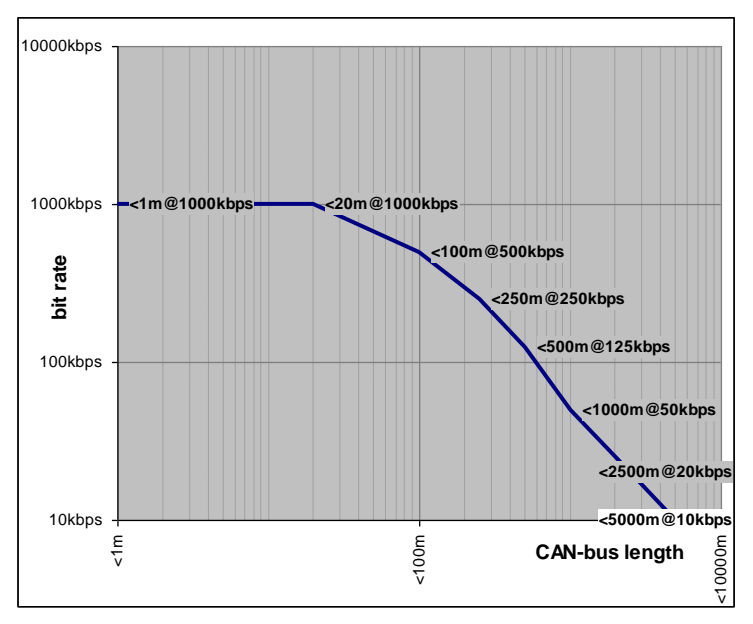

Table 120: CAN-bus length versus bit rate

A figure of 40m at 1 Mbit/s is often found in the CAN literature. This does not, however, apply for networks with optically isolated CAN controllers. The worst case calculation for opto-couplers results in a calculated bus length of 5 m at 1 Mbit/s – in practice, however, 20 m can be reached without difficulty. It may be necessary to use repeaters for bus lengths longer than 1000 m.

For drop cables a wire cross-section of 0.25 to 0.34  $mm<sup>2</sup>$  is recommended.

When calculating the voltage drop, the real connector resistance should be considered too. The contact resistance of one connector can be assumed in a range of 2.5 to 10 mΩ.

With the assumed values for:

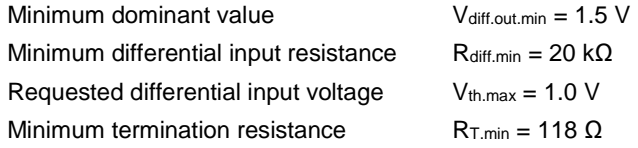

The following table shows the maximum length for different bus cables and different number of connected bus nodes.

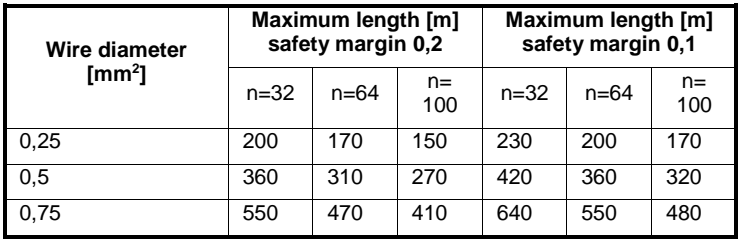

#### **Note:**

If driving more than 64 nodes and/or more than 250m bus length the accuracy of the  $V_{cc}$  supply voltage for the ISO 11898 transceiver is recommended to be 5% or lower. You also have to consider the minimum supply voltage of at least 4.75V when driving 50Ω load, i.e. 64 bus nodes, and at least 4.9V when driving 45Ω load, i.e. 100 bus nodes.

For more information please refer to standard CiA 303-1 and CiA 102.

This page was left empty intentionally.

# **Glossary**

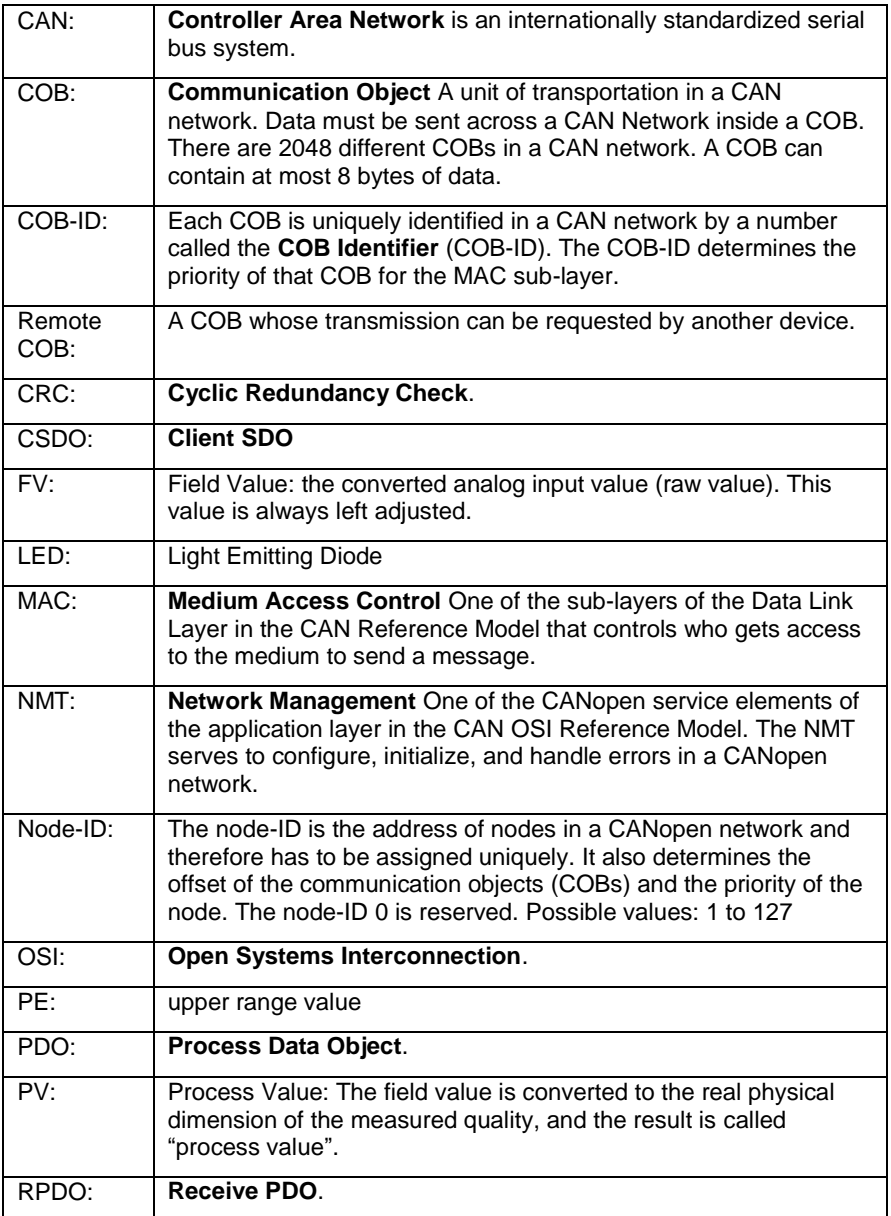

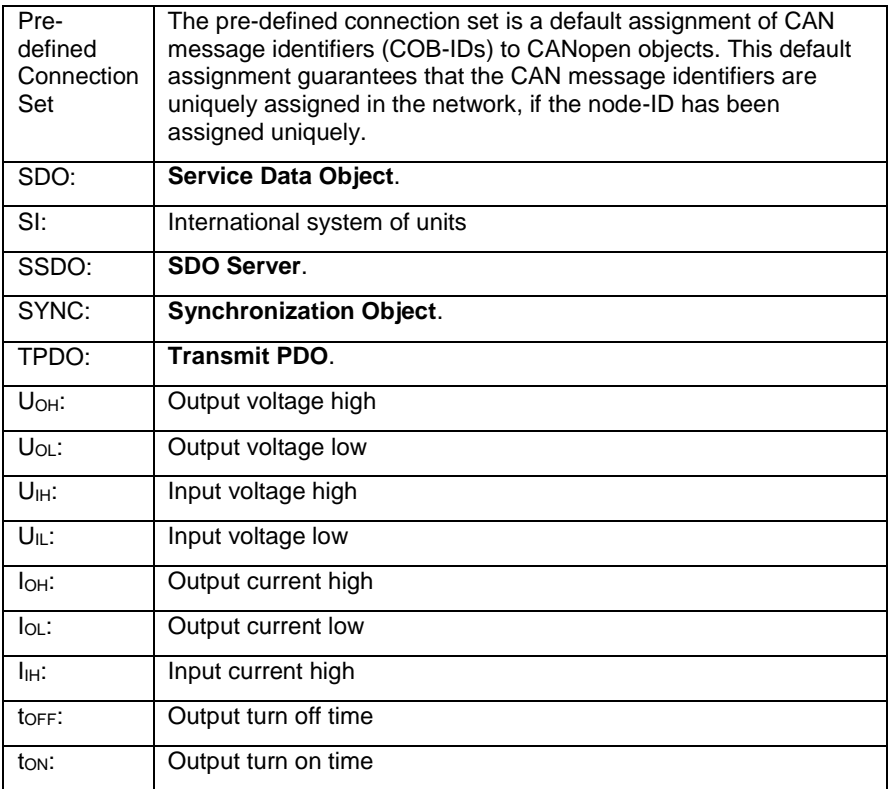

## **Index**

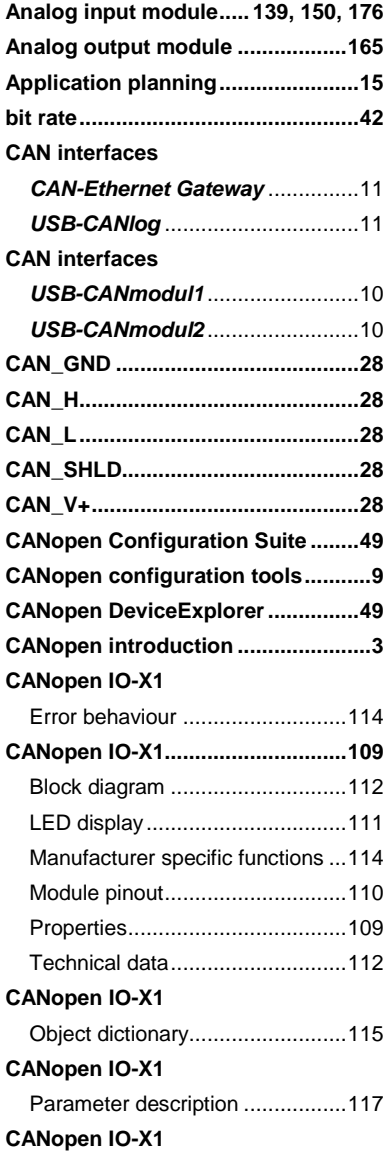

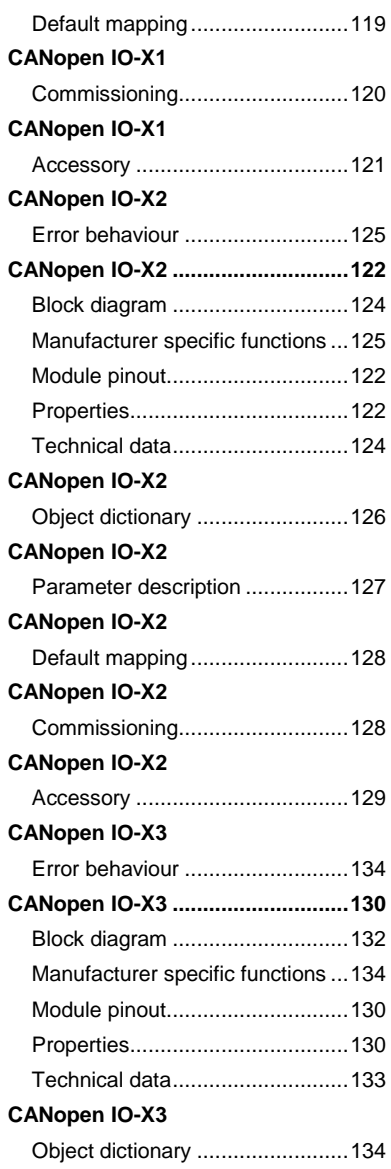

### Index

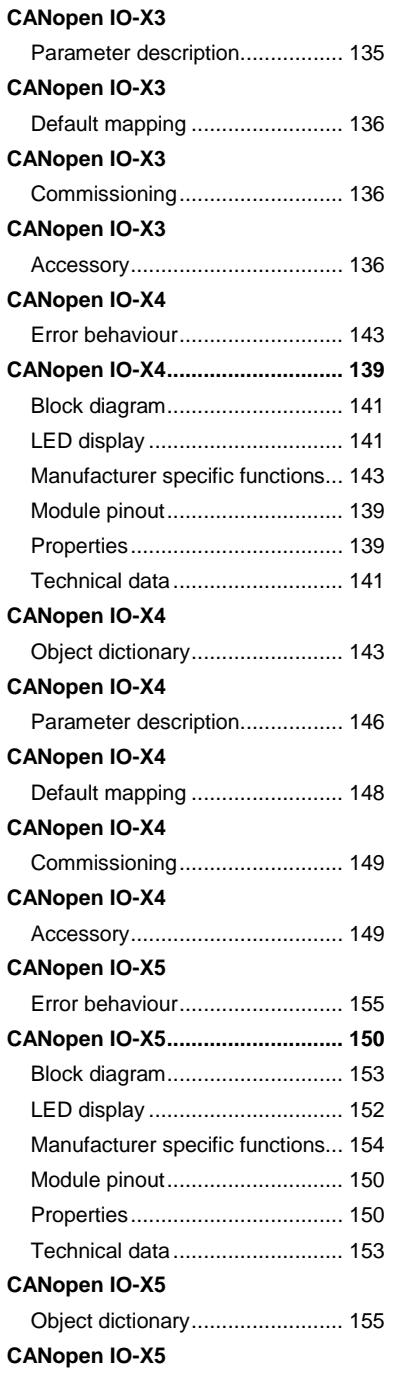

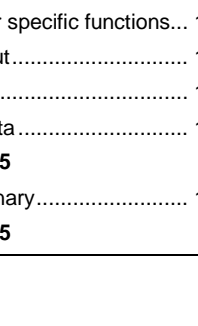

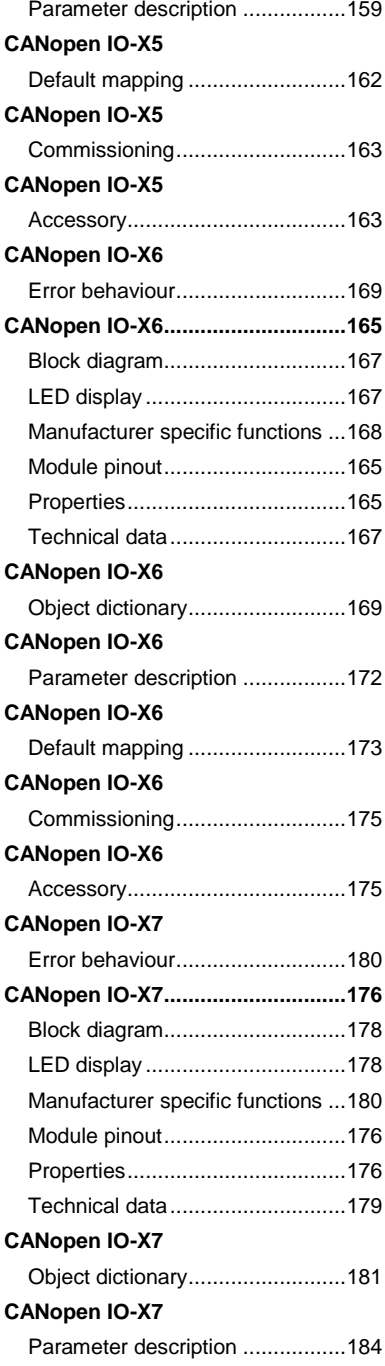

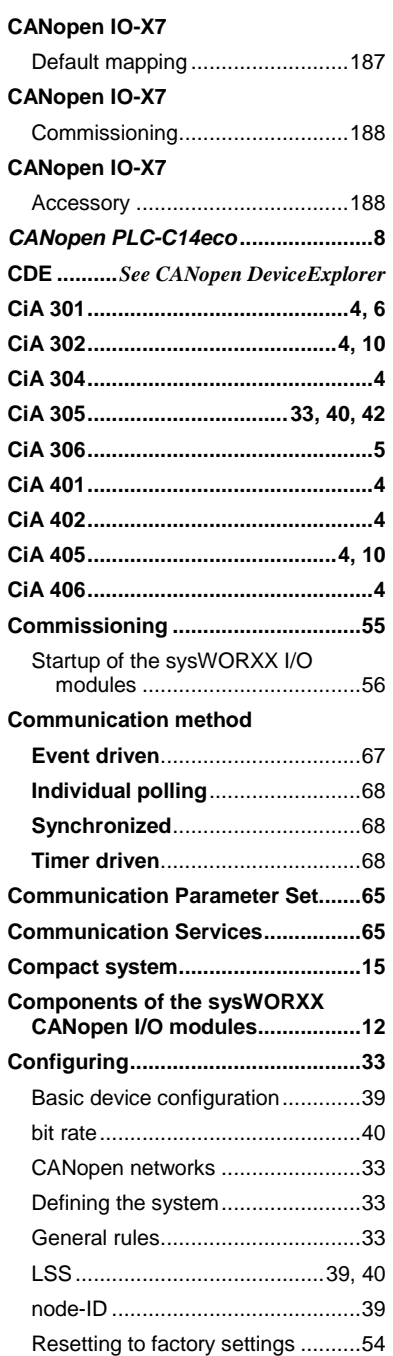

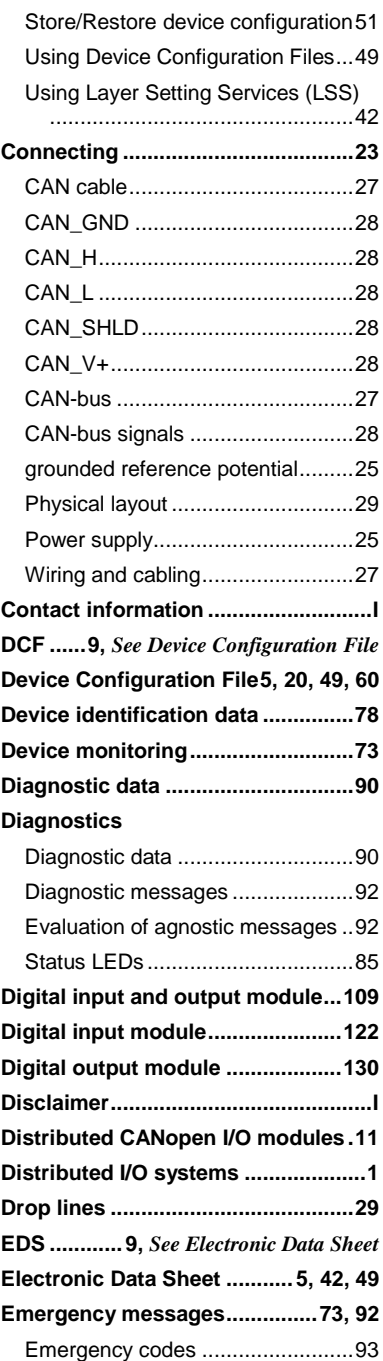

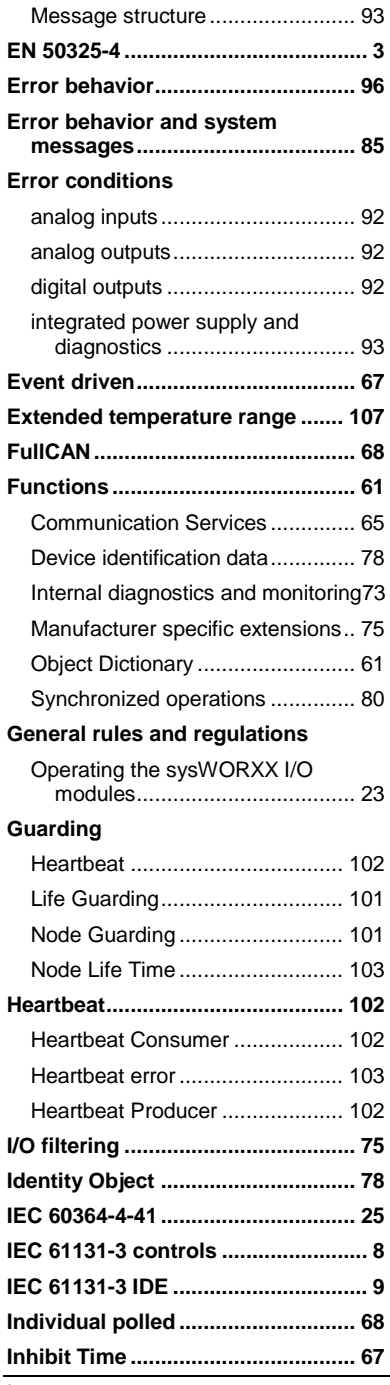

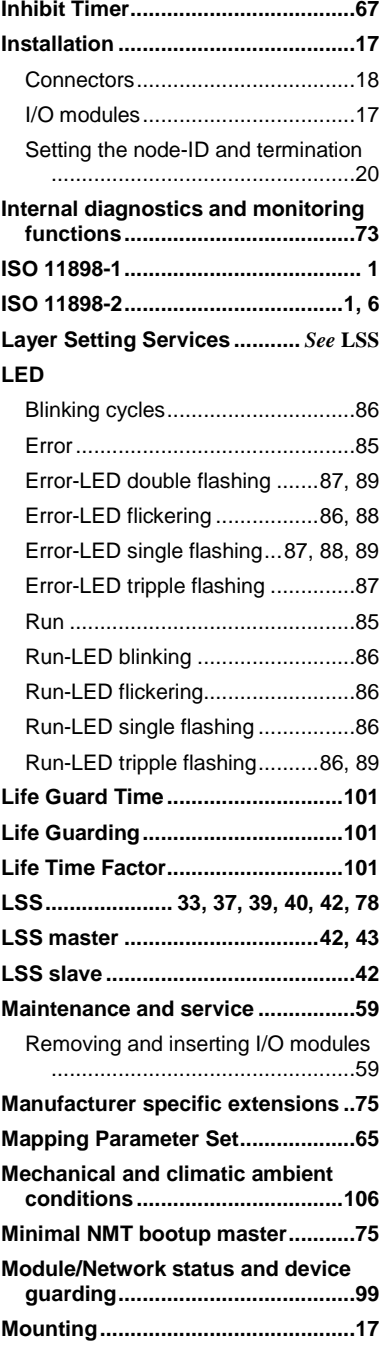

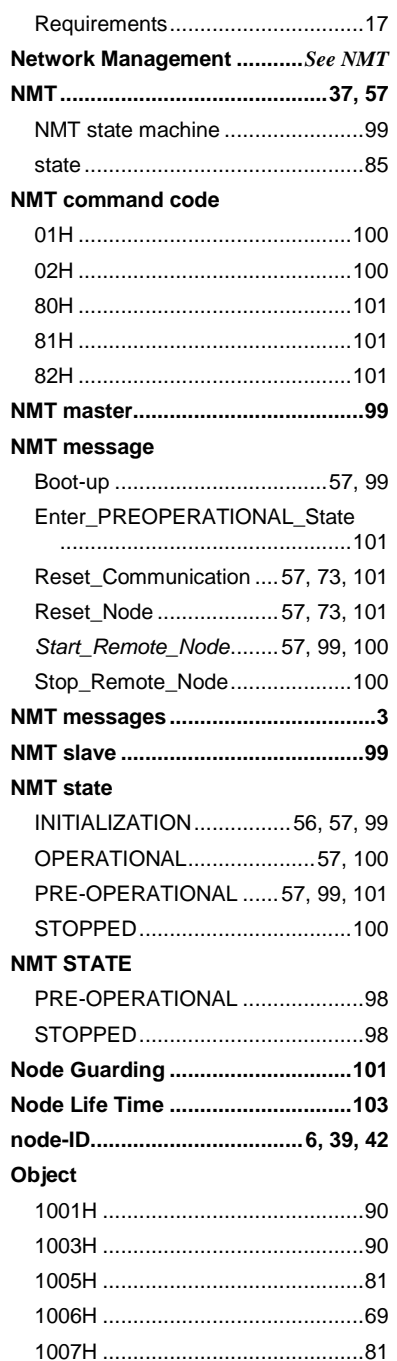

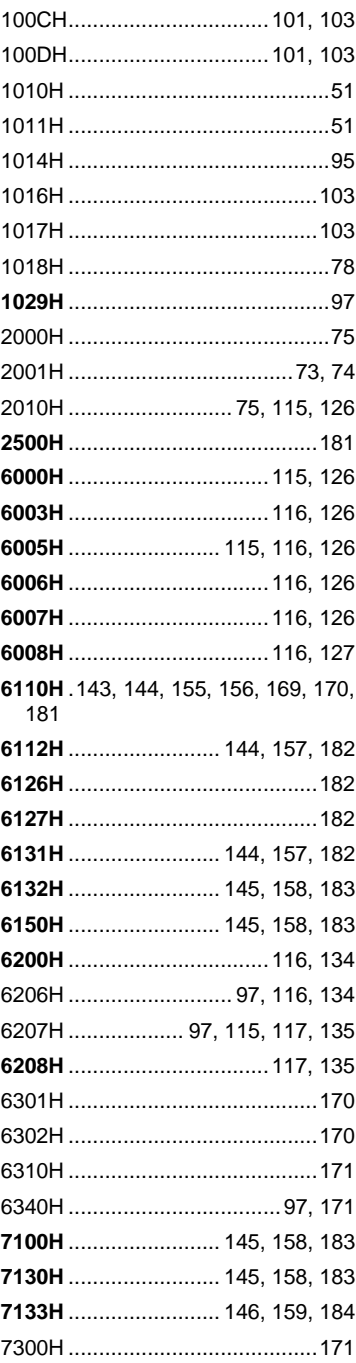

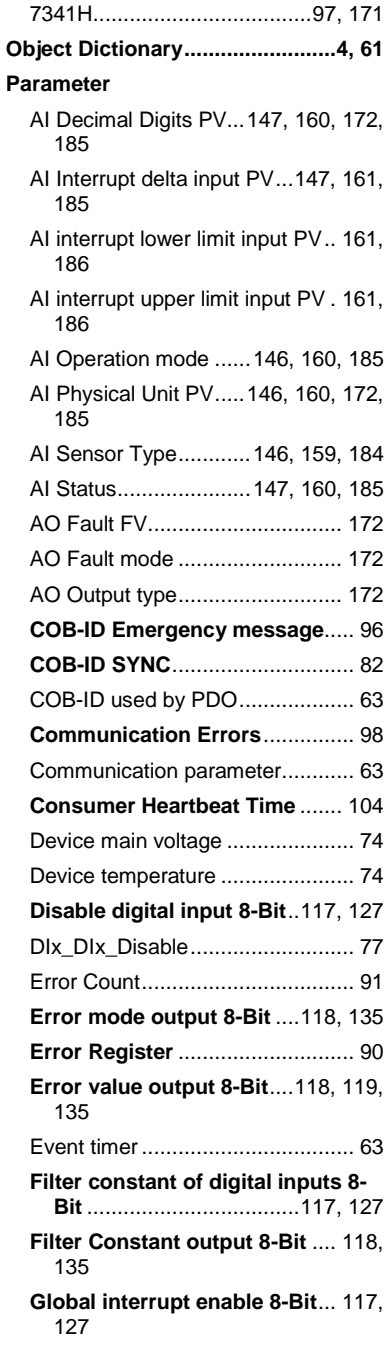

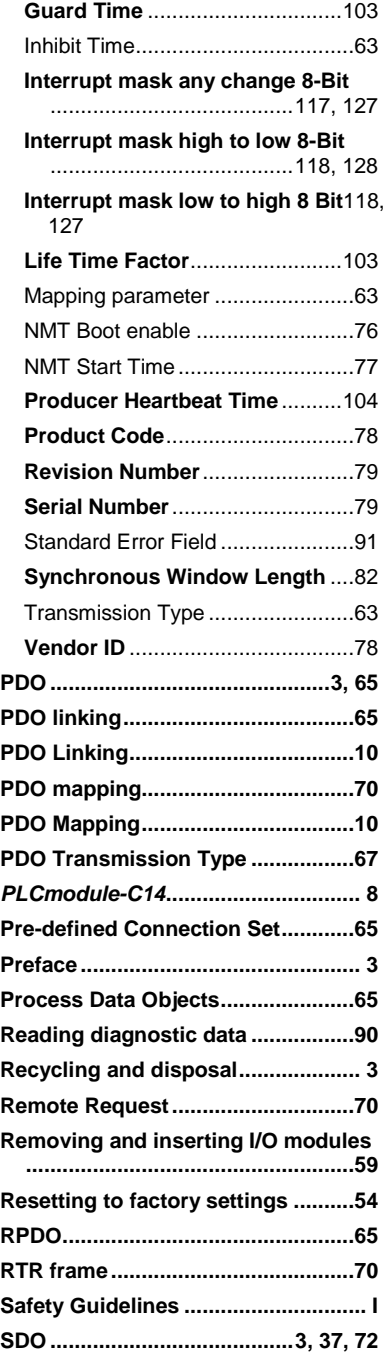

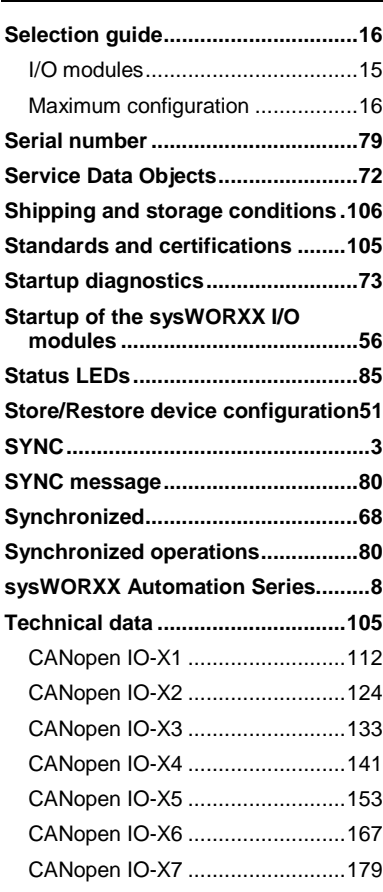

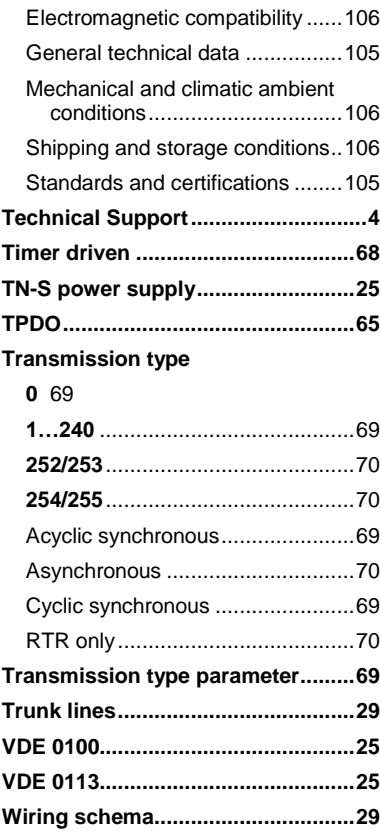

# **Revision history**

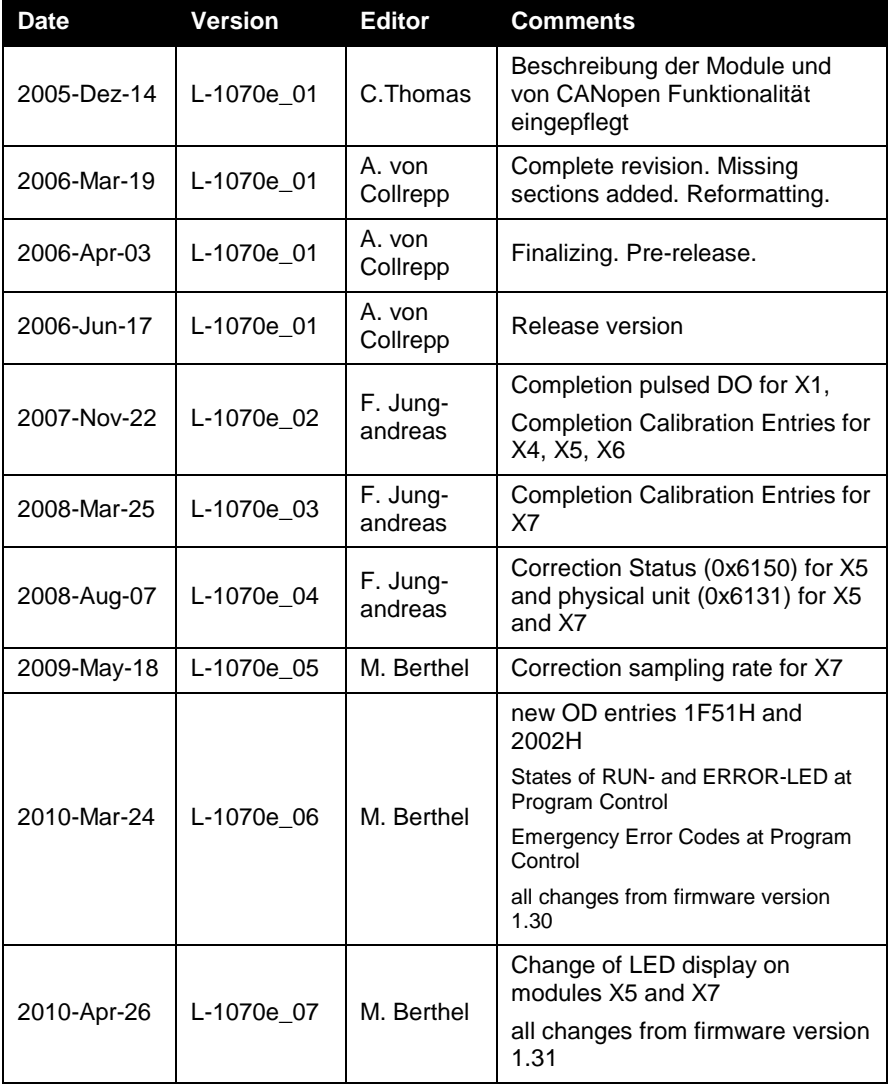

### Revision history

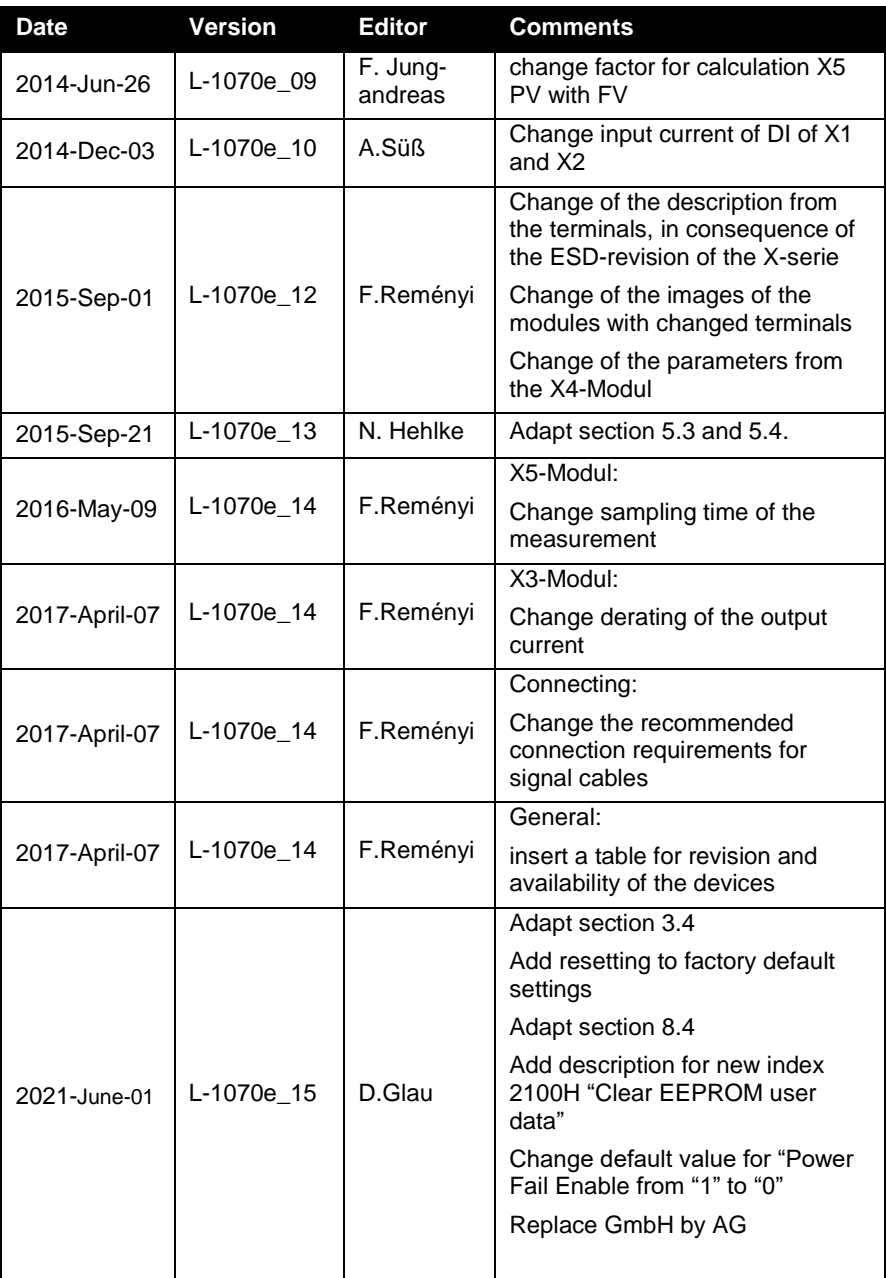

This page was left empty intentionally.

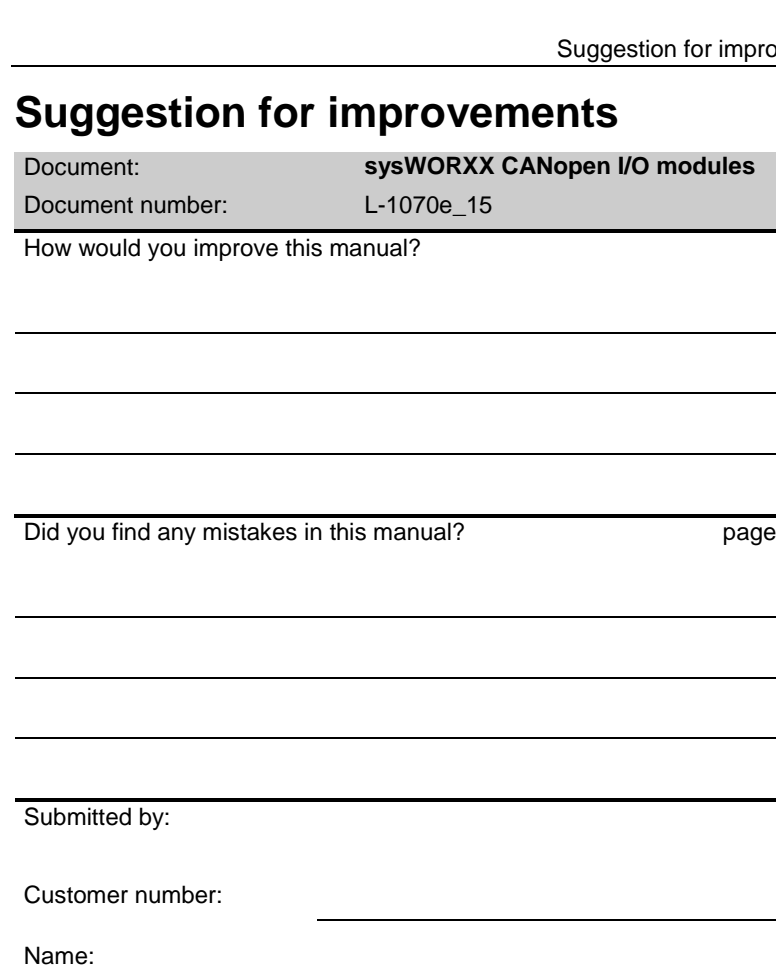

Company:

Address:

Please return your suggests to:

SYS TEC electronic AG Am Windrad 2 D-08468 Heinsdorfergrund GERMANY Fax : +49-3765-38600-4100 Email: info@systec-electronic.com

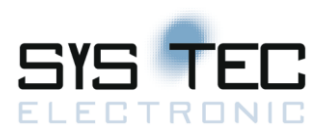

**Published by:** 

Ordering No. L-1070e\_15

© SYS TEC electronic AG 2021